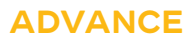

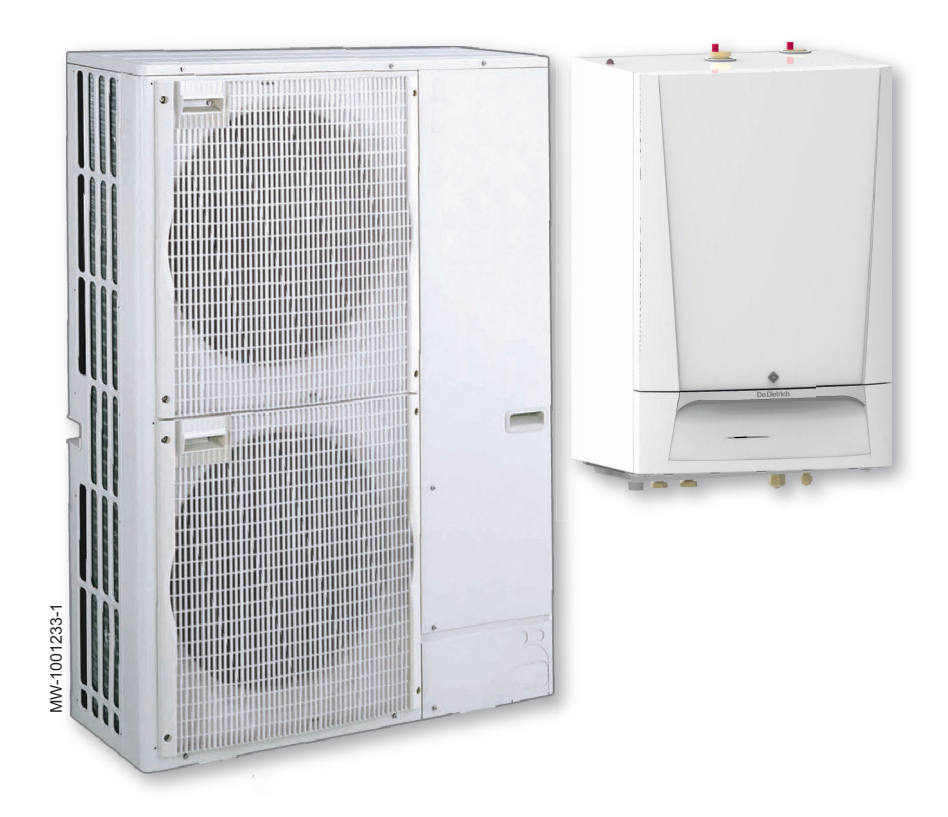

# Руководство по монтажу и обслуживанию

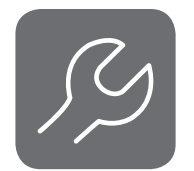

Реверсивный тепловой насос воздух-вода в виде инверторной сплит-системы

# HPI S

MIT-S 4-8/E MIT-S 11-16/E MIT-S 22-27/E MIT-S 4-8/H MIT-S 11-16/H MIT-S 22-27/H

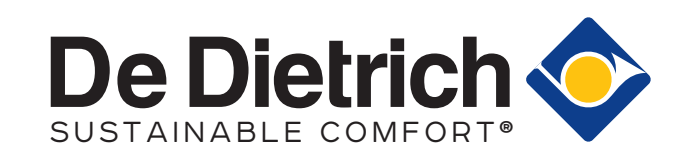

# Содержание

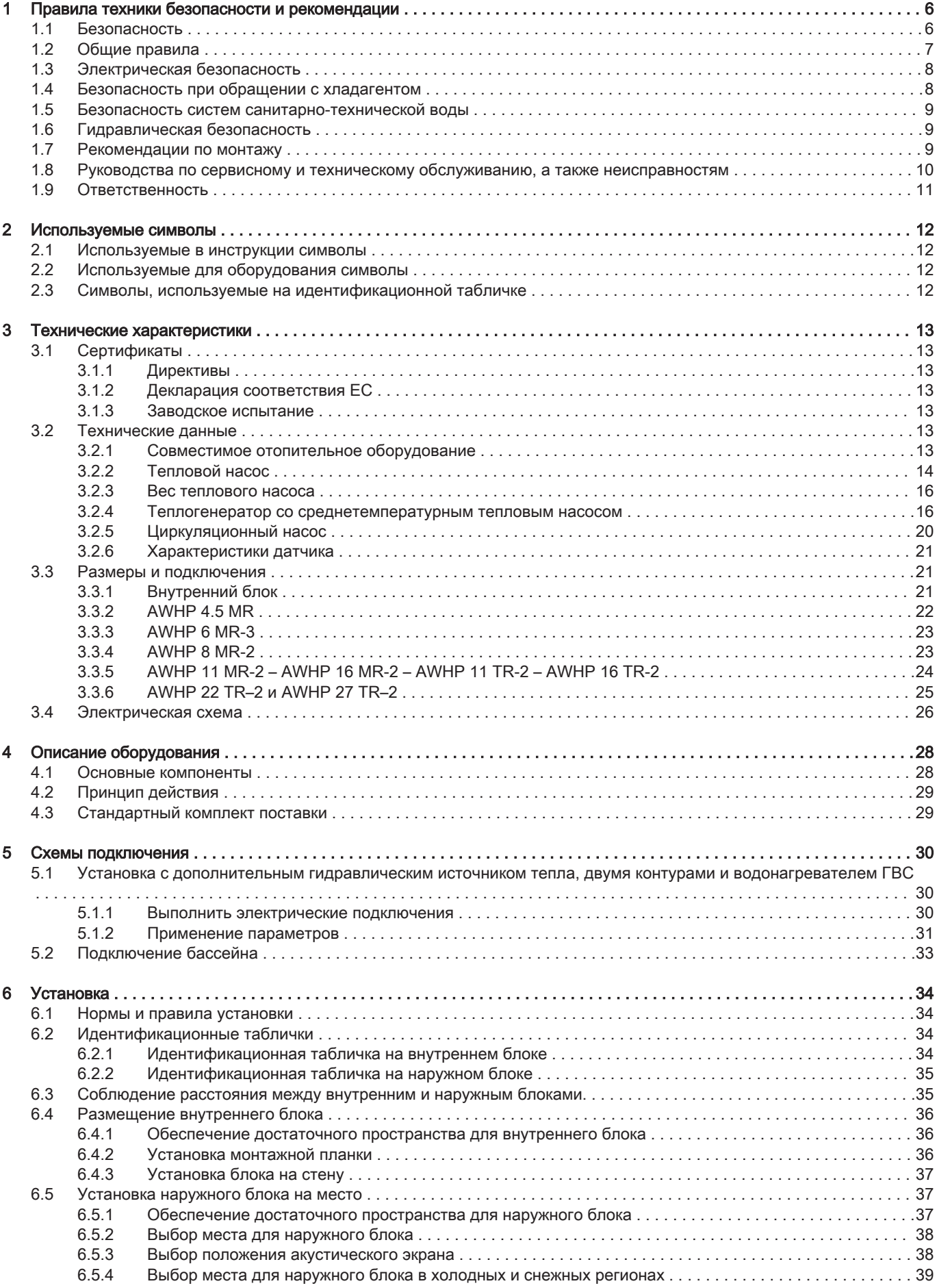

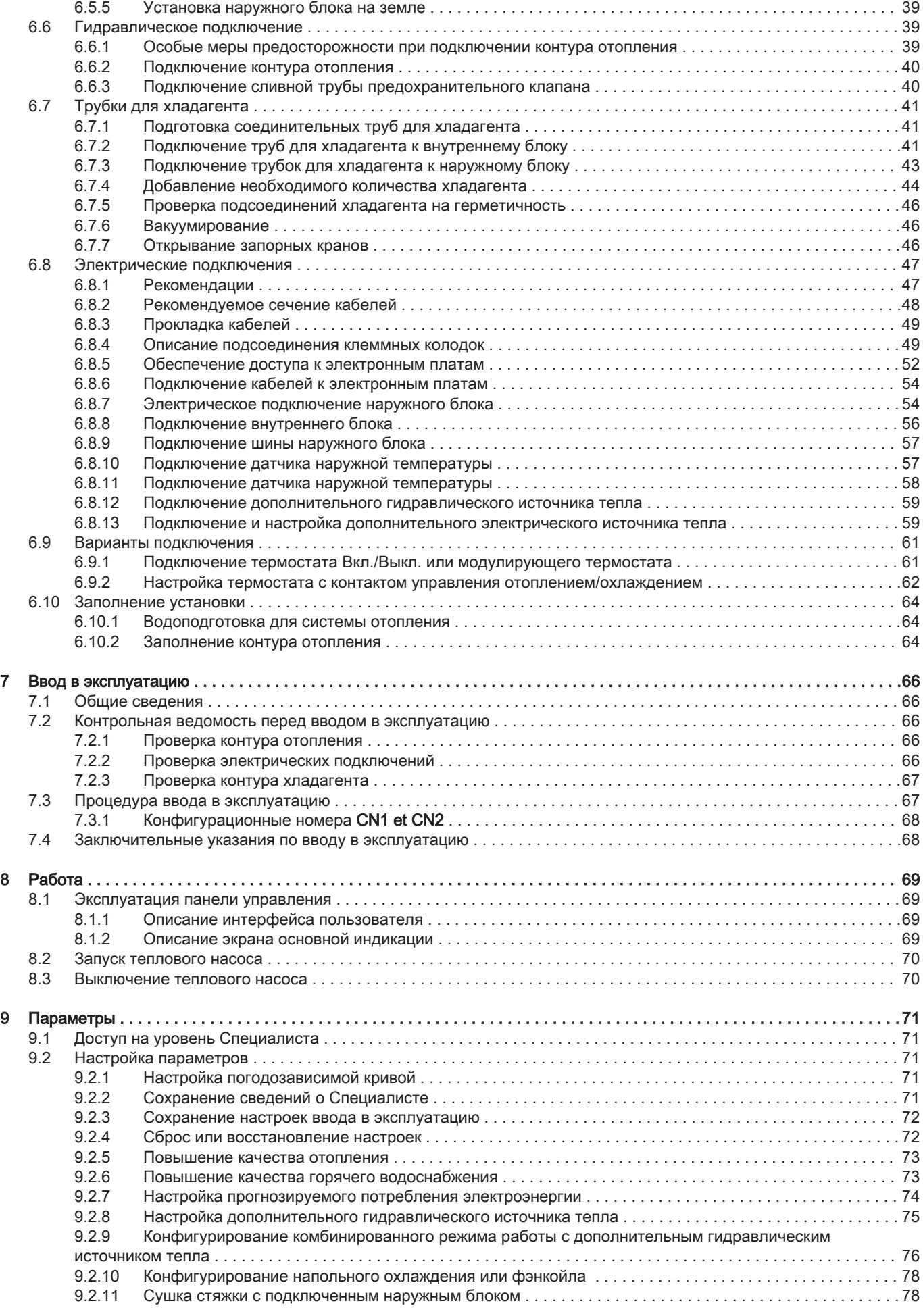

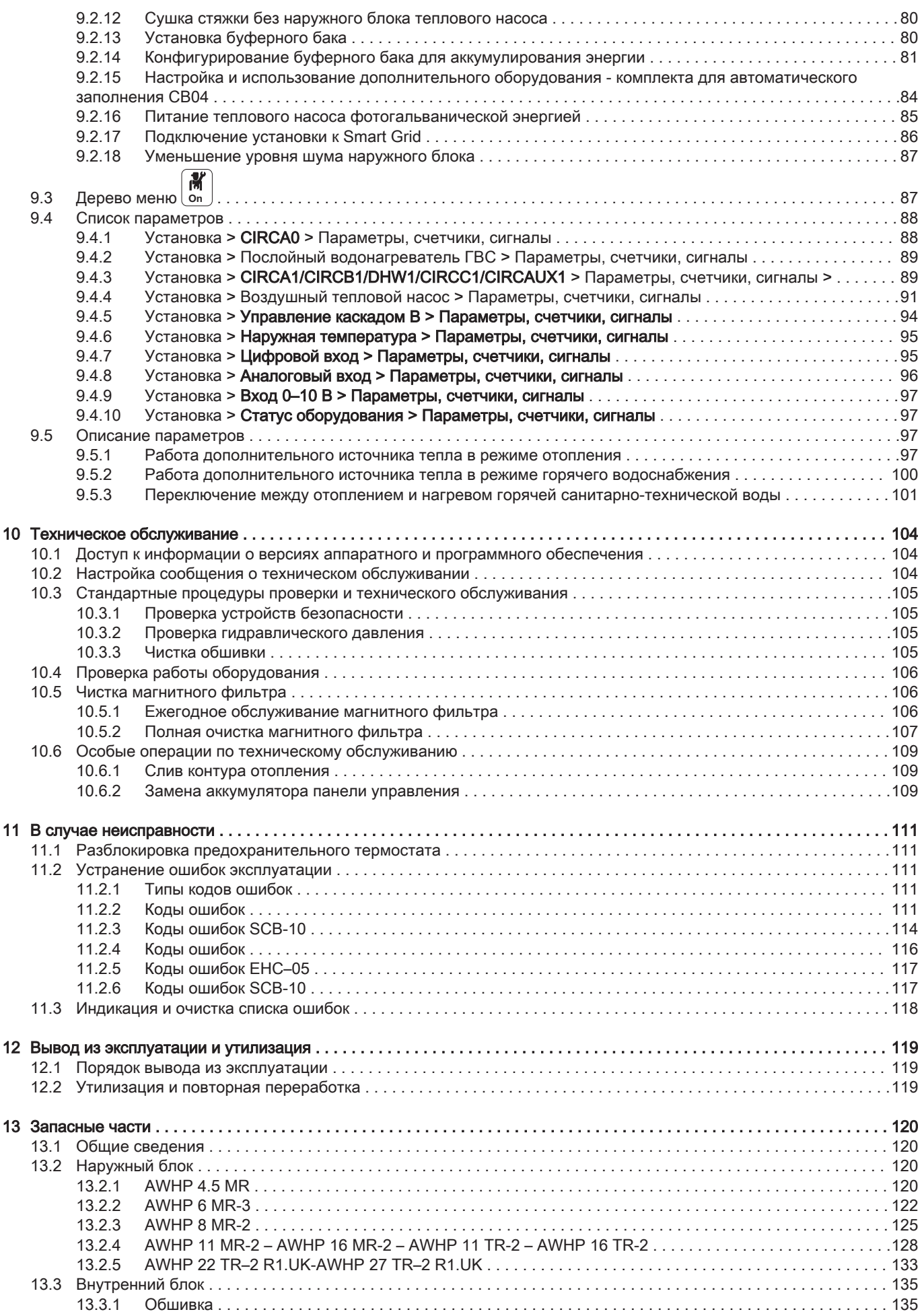

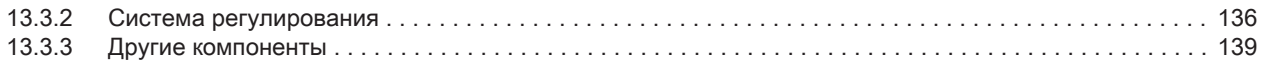

# <span id="page-5-0"></span>1 Правила техники безопасности и рекомендации

# 1.1 Безопасность

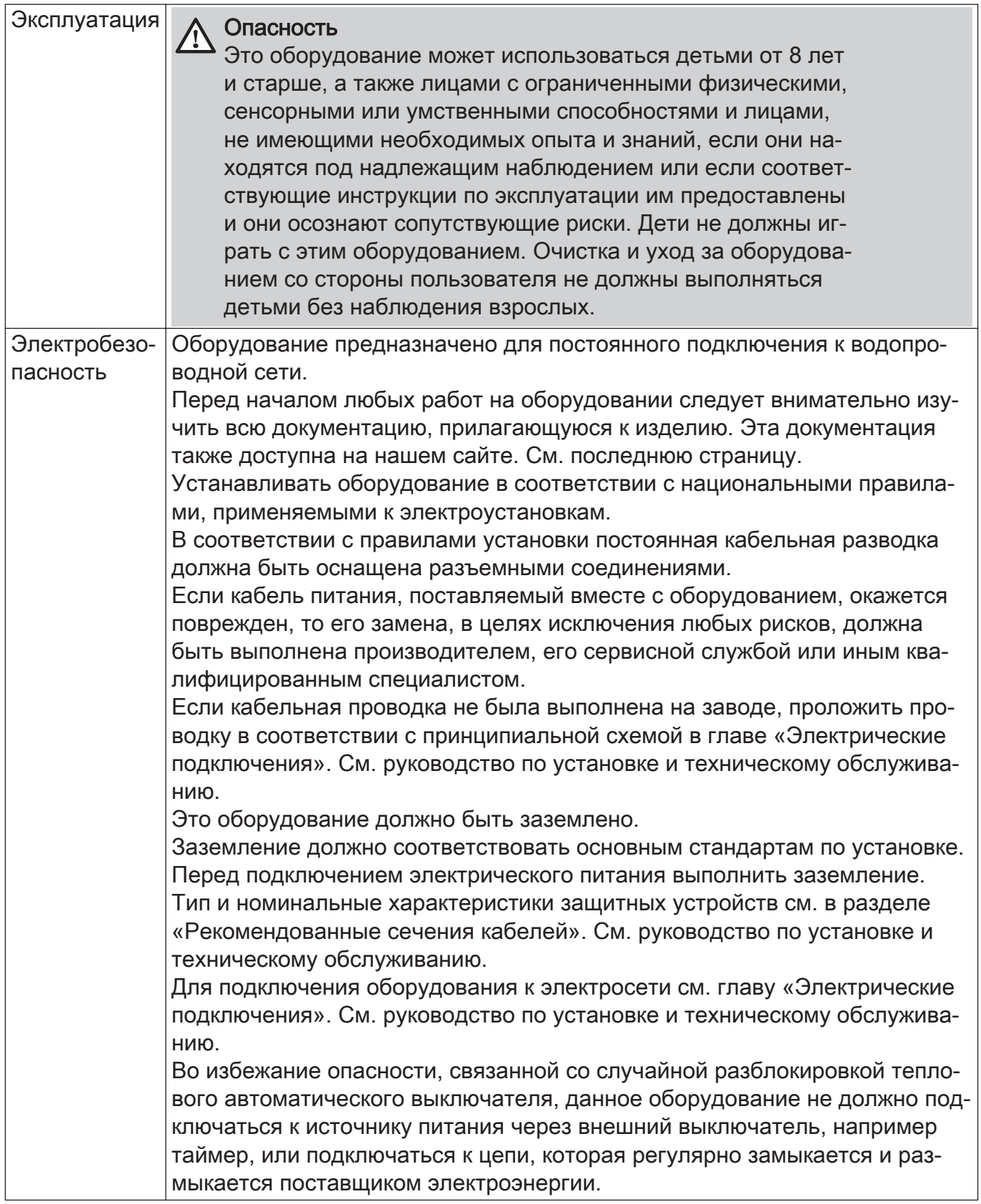

<span id="page-6-0"></span>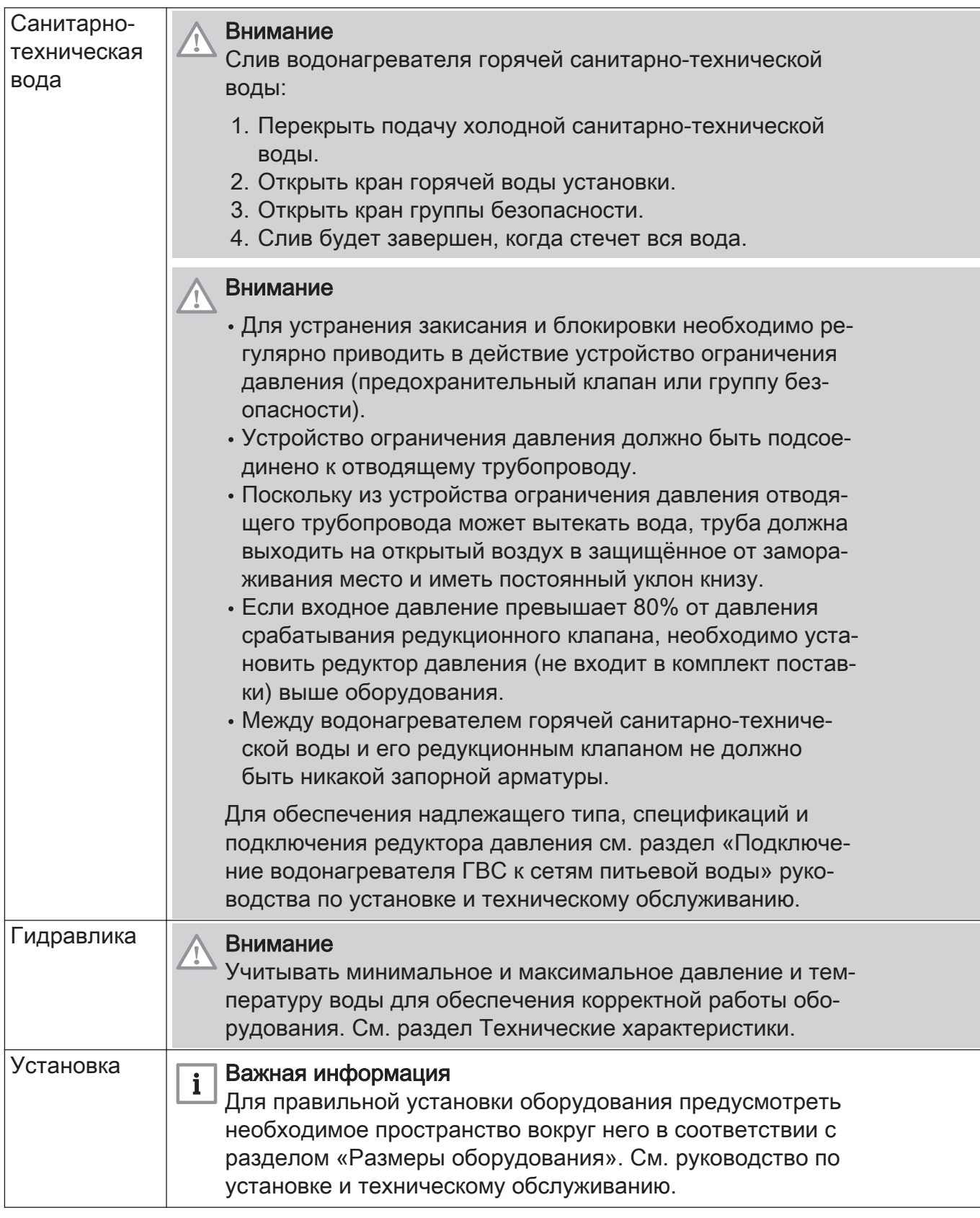

## 1.2 Общие правила

Система должна соответствовать каждому пункту действующих в стране правил выполнения работ и различных вмешательств в индивидуальных, многоквартирных домах и иных зданиях.

Только квалифицированным специалистам разрешено осуществлять действия на оборудовании и отопительных установках. Они должны соблюдать действующие местные и национальные правила при подключении, установке и обслуживании оборудования.

Ввод в эксплуатацию должен выполняться квалифицированным специалистом.

## <span id="page-7-0"></span>1.3 Электрическая безопасность

Перед подключением электрического питания выполнить заземление в соответствии с действующими стандартами.

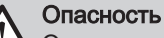

Опасность поражения электрическим током: длина проводов между устройством ограничения натяжения и клеммными колодками должна быть такой, чтобы на активные провода напряжение подавалось прежде, чем на заземляющий провод.

Только квалифицированному специалисту разрешается выполнять электрические подключения – всегда при отключенном питании.

Отделить низковольтные кабели от кабелей питания 230/400 В.

## 1.4 Безопасность при обращении с хладагентом

## Предупреждение

- Жидкий хладагент и трубки:
- Для заполнения системы использовать только жидкий хладагент R410A.
- Использовать инструменты и трубные элементы, специально предназначенные для использования с жидким хладагентом R410A.
- Для жидкого хладагента использовать трубки из меди, раскисленной фосфором.
- Хранить трубки для жидкого хладагента в помещении, защищенном от пыли и влаги (риск повреждения компрессора).
- Не использовать загрузочный цилиндр.
- Защитить компоненты теплового насоса, включая теплоизоляцию и конструктивные элементы. Не допускать перегрева труб, поскольку при этом могут быть повреждены паяные элементы.
- В случае контакта жидкого хладагента с пламенем могут выделяться токсичные газы.

Франция: В соответствии со статьей L. 113-3 французского Кодекса по правам потребителей, в случае если объем хладагента составляет более 5 тонн эквивалента  $CO<sub>2</sub>$  или при необходимости подключения соединительных трубок для хладагента (в случае комбинированных систем, в том числе оснащенных быстроразъемным соединением), установка оборудования должна выполняться сертифицированным специалистом.

Все работы на контуре хладагента должны выполняться квалифицированным профессионалом с соблюдением действующих строительных норм и правил и требований техники безопасности (сбор хладагента, пайка под азотом и т. д.) Все работы по пайке должны выполняться квалифицированными специалистами.

Во время работы теплового насоса не касаться голыми руками соединительных трубок с хладагентом. Опасность ожога или обморожения.

В случае утечки хладагента:

- 1. Выключить оборудование.
- 2. Открыть окна.
- 3. Не использовать открытое пламя, не курить, не воздействовать на контакты или электрические выключатели.
- 4. Исключить любой контакт с хладагентом. Опасность обморожения.

Искать и без промедления устранять возможную утечку. Использовать только оригинальные запасные части для замены неисправных компонентов контура хладагента.

Использовать только обезвоженный азот для выявления утечек и проведения испытаний под давлением.

Не допускать выброса хладагента в атмосферу.

### <span id="page-8-0"></span>1.5 Безопасность систем санитарно-технической воды

В соответствии с правилами техники безопасности, на входе холодной воды водонагревателя необходимо установить предохранительный клапан 0,7 МПа (7 бар).

Если входное давление превышает 80% от давления срабатывания предохранительного клапана или группы безопасности, то необходимо установить редуктор давления (не поставляется) до оборудования.

Между водонагревателем горячей санитарно-технической воды и его предохранительным клапаном или группой безопасности не должно быть никакой запорной арматуры

Гидравлическая установка должна быть способна постоянно поддерживать минимальный расход.

Вода из системы отопления и санитарно-техническая вода не должны смешиваться. Не должно быть циркуляции санитарно-технической воды в теплообменнике.

Максимальная температура в точке водоразбора: мы напоминаем, что с целью защиты потребителя максимальная температура горячей санитарно-технической воды в точке водоразбора регламентируется специальными нормами в стране продажи. Эти особые нормы должны соблюдаться при установке.

Соблюдать осторожность с горячей санитарно-технической водой. В зависимости от настроек теплового насоса, температура горячей санитарно-технической воды может превышать 65°C.

Для предотвращения ожогов обязательно установить термостатический смеситель на подающем трубопроводе горячей санитарно-технической воды.

#### 1.6 Гидравлическая безопасность

При выполнении гидравлического подключения необходимо соблюдать соответствующие нормы и местные директивы.

Если радиаторы напрямую подсоединены к контуру отопления: установить дифференциальный клапан между внутренним блоком и контуром отопления.

Установить сливной кран между внутренним блоком и контуром отопления.

Проконсультируйтесь со специалистом по водоподготовке по поводу добавления химических реагентов в воду для системы отопления. Например: антифриз, умягчитель воды, средство для увеличения или уменьшения рН, химические добавки и/или ингибиторы. Они могут вызвать неисправности теплового насоса и повредить теплообменник.

### 1.7 Рекомендации по монтажу

Установить внутренний блок теплового насоса в защищенном от замерзания помещении.

<span id="page-9-0"></span>Теплоизолировать трубы для снижения потерь тепла до минимума.

Нанести хладагент на развальцованные части для облегчения затяжки и усиления уплотнения.

Хранить этот документ рядом с местом установки оборудования.

Не производить каких-либо изменений в тепловом насосе без письменного согласия производителя.

Для использования расширенной гарантии не допускается внесение изменений в конструкцию оборудования.

Установить внутренний и наружный блоки теплового насоса на прочном и неподвижном основании, способном выдерживать их вес.

Не устанавливать тепловой насос в месте с высоким содержанием соли в атмосфере.

Не устанавливать тепловой насос в месте, подверженном воздействию пара и продуктов сгорания.

Не устанавливать тепловой насос в месте, которое может быть покрыто снегом.

## 1.8 Руководства по сервисному и техническому обслуживанию, а также неисправностям

Техническое обслуживание должно производиться квалифицированным специалистом.

Выполнять установку, корректировку или замену устройств безопасности разрешено только квалифицированным специалистам.

Перед началом любых работ отключить электропитание теплового насоса, внутреннего блока и дополнительного гидравлического/ электрического источника тепла.

Подождать примерно 20-30 секунд, чтобы конденсаторы наружного блока разрядились, и убедиться, что лампы на электронных платах наружного блока погасли.

Перед любой операцией в контуре охлаждения выключить оборудование и подождать несколько минут. Температура трубопроводов и некоторого оборудования, например компрессора, может достигать значений, превышающих 100°C, давление тоже может быть повышенным. Есть опасность телесных повреждений.

Перед разблокировкой предохранительного термостата выявить и устранить причину отключения питания.

Использовать только оригинальные запасные части.

Демонтаж и утилизация теплового насоса должны быть выполнены квалифицированным специалистом в соответствии с действующими местными и национальными правилами и нормами.

После проведения работ по техническому обслуживанию или устранению неисправности проверить всю отопительную установку, чтобы убедиться в отсутствии утечек.

Удалять обшивку только для проведения технического обслуживания и ремонта. Установить обшивку на место после операций по техническому обслуживанию и устранению неисправностей.

Для тепловых насосов с загрузкой хладагента в объеме более 5 тонн эквивалента CO<sub>2</sub> пользователь должен ежегодно проводить проверку герметичности оборудования с хладагентом.

## <span id="page-10-0"></span>1.9 Ответственность

### Таб 1

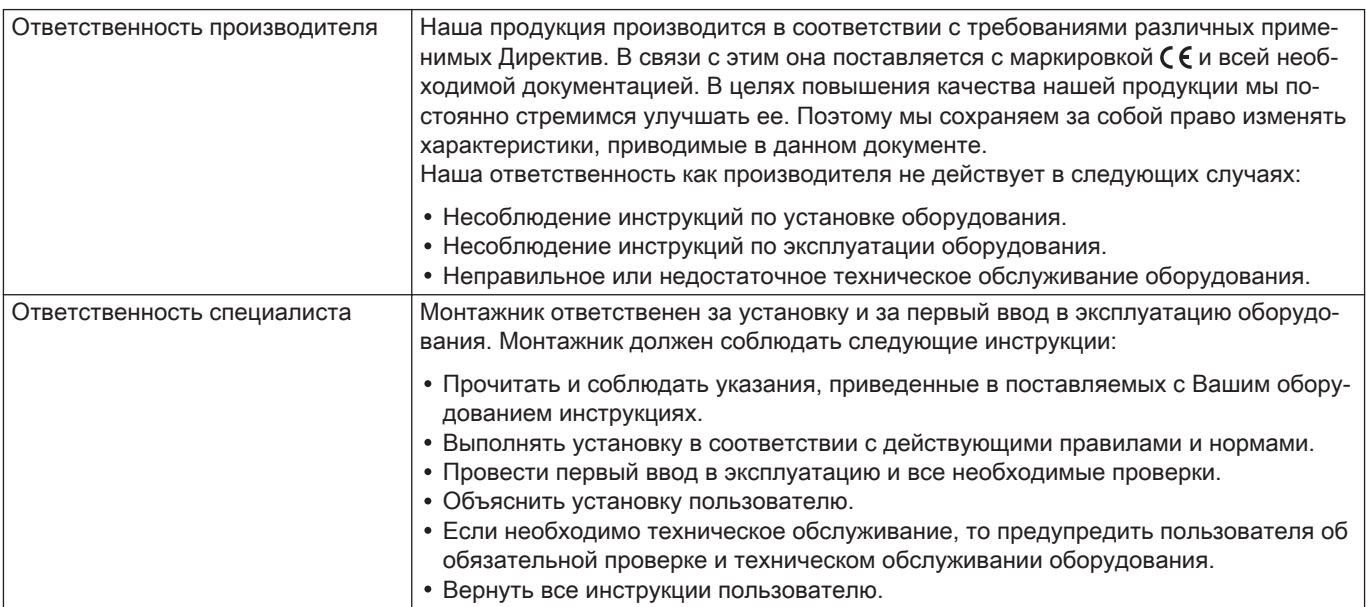

## <span id="page-11-0"></span>2 Используемые символы

## 2.1 Используемые в инструкции символы

В данной инструкции используются различные уровни опасности для привлечения внимания к конкретным указаниям. Мы делаем это для повышения безопасности пользователя, предотвращения проблем и обеспечения правильной работы оборудования.

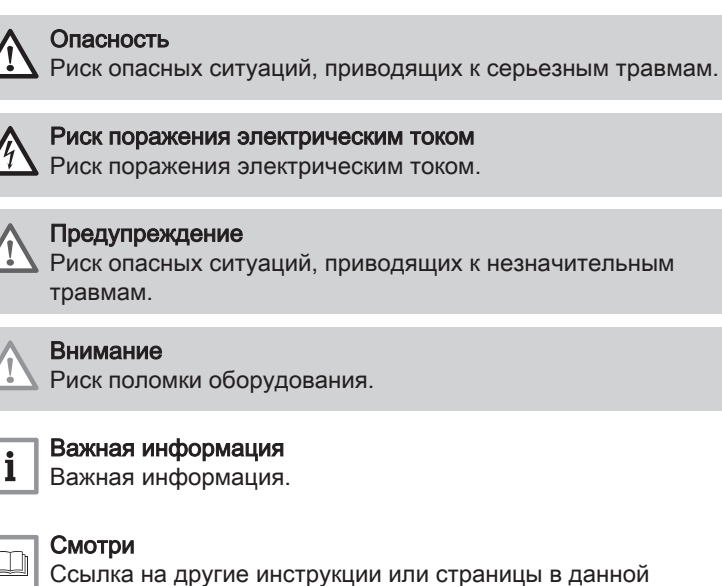

## 2.2 Используемые для оборудования символы

MW-1001191-2

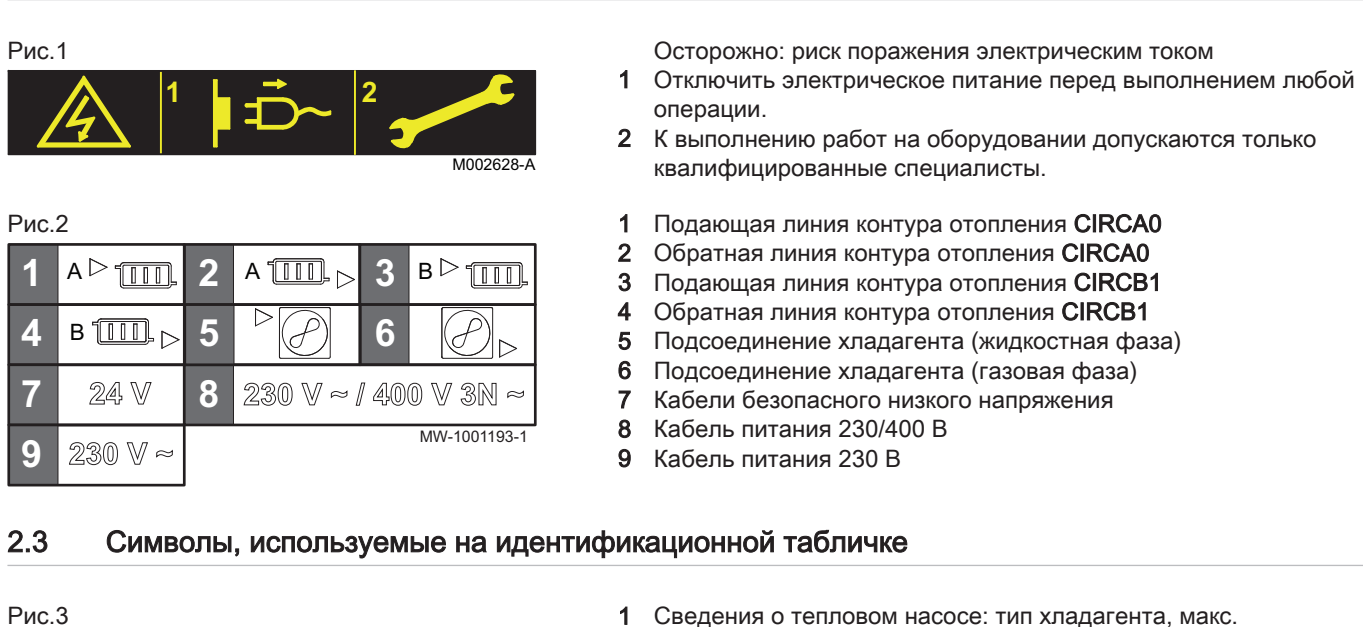

инструкции.

допустимое рабочее давление

- 2 Символ указывает на совместимость с подключенным термостатом Smart TC°.
- 3 Информация на дополнительном электрическом источнике тепла: питание и максимальная мощность
- 4 Внимательно прочесть все поставляемые руководства перед началом установки и вводом в эксплуатацию оборудования
- 5 Направить использованное оборудование в специализированную организацию по утилизации и повторной переработке.

**4 5**

 $\begin{bmatrix} 1 \end{bmatrix}$   $\begin{bmatrix} \bigotimes \ \ \end{bmatrix}$   $\begin{bmatrix} 2 \end{bmatrix}$   $\begin{bmatrix} \mathsf{R}\text{-BUS} \\ \mathsf{Q} \end{bmatrix}$   $\begin{bmatrix} 3 \end{bmatrix}$ 

## <span id="page-12-0"></span>3 Технические характеристики

## 3.1 Сертификаты

## 3.1.1 Директивы

Данное оборудование соответствует требованиям следующих европейских норм и стандартов:

- Директива ЕС по оборудованию, работающему под давлением 2014/68/EС
- Директива о низком напряжении 2014/35/EC Общие нормы: ЕN 60335-1 Соответствующие стандарты: ЕN 60335-2-40, EN 60335-2-21
- Директива об электромагнитной совместимости 2014/30/EC Общие стандарты: EN 61000-6-3, EN 61000-6-1 Применяемый стандарт: EN 55014

Данное оборудование соответствует требованиям Европейской директивы 2009/125/EC для экодизайна энергетического оборудования.

Кроме требований законодательства и различных норм, также необходимо соблюдать дополнительные требования данной инструкции.

Дополнения и производные нормы и правила, действующие в момент установки, должны применяться ко всем нормам и правилам, указанным в данной инструкции.

## 3.1.2 Декларация соответствия ЕС

Оборудование соответствует типовой модели, описанной в декларации соответствия ЕС. Оно произведено и выпущено в соответствии с требованиями европейских директив.

Оригинал декларации соответствия доступен у производителя.

### 3.1.3 Заводское испытание

Каждый внутренний блок проходит заключительный заводской контроль следующих характеристик:

- Герметичность контура отопления
- Электрическая безопасность
- Герметичность контура хладагента

## 3.2 Технические данные

## 3.2.1 Совместимое отопительное оборудование

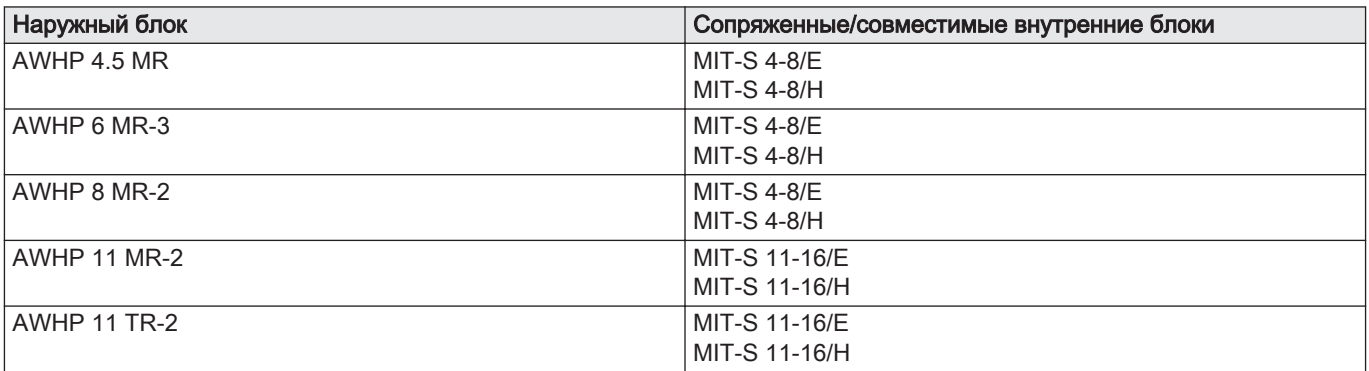

Таб 2

<span id="page-13-0"></span>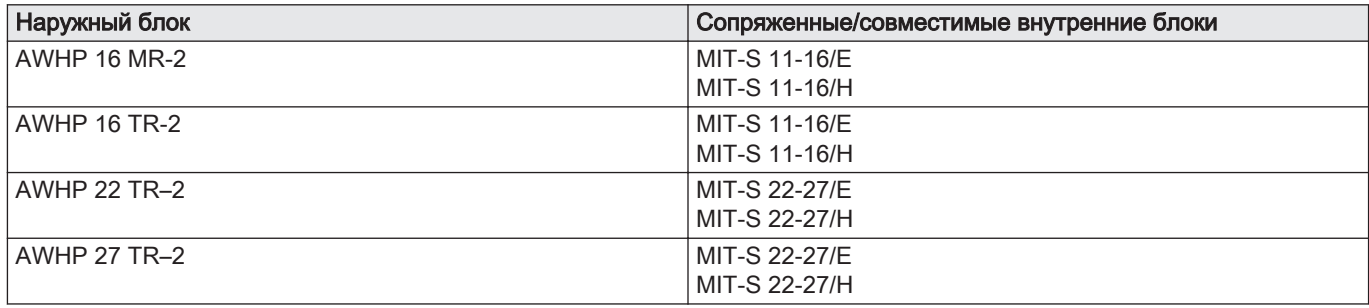

## 3.2.2 Тепловой насос

Технические характеристики действительны для нового оборудования с чистыми теплообменниками.

Максимальное рабочее давление: 0,3 МПа (3 бар)

Таб 3 Условия эксплуатации наружного блока

| Предельные рабочие темпе-<br>ратуры | <b>AWHP 4.5</b><br><b>MR</b> | AWHP 6<br>$MR-3$ | <b>AWHP8</b><br>$MR-2$ | AWHP 11<br>$MR-2$<br>AWHP 11<br><b>TR-2</b> | AWHP 16<br>$MR-2$<br>AWHP 16<br><b>TR-2</b> | AWHP 22<br>$TR-2$ | AWHP 27<br>$TR-2$ |
|-------------------------------------|------------------------------|------------------|------------------------|---------------------------------------------|---------------------------------------------|-------------------|-------------------|
| Вода в режиме отопления             | $+18^{\circ}$ C/             | $+18 °C/+60$     | $+18 °C/+60$           | $+18 °C/+60$                                | $+18 °C/+60$                                | $+18 °C/+60$      | $+18 °C/+60$      |
|                                     | +55 $^{\circ}$ C             | °С               | $^{\circ}C$            | $^{\circ}C$                                 | °C                                          | °С                | °C                |
| Наружный воздух в режиме            | $-15 °C/$                    | $-15$ °C/        | $-20$ °C/              | $-20$ °C/                                   | $-20$ °C/                                   | $-20$ °C/         | $-20$ °C/         |
| отопления                           | $+35 °C$                     | $+35\degree C$   | $+35 °C$               | $+35 °C$                                    | $+35 °C$                                    | $+35 °C$          | $+35 °C$          |
| Вода в режиме охлаждения            | $+7^{\circ}$ C/              | $+7^{\circ}$ C/  | $+7^{\circ}$ C/        | $+7^{\circ}$ C/                             | $+7^{\circ}$ C/                             | $+7^{\circ}$ C/   | $+7^{\circ}$ C/   |
|                                     | $+25^{\circ}$ C              | $+25^{\circ}$ C  | $+25^{\circ}$ C        | $+25^{\circ}$ C                             | $+25^{\circ}$ C                             | $+25^{\circ}$ C   | $+25^{\circ}$ C   |
| Наружный воздух в режиме            | $+10^{\circ}$ C/             | $+7 °C/ + 46$    | $+7 °C/ + 46$          | $+7 °C/ + 46$                               | $+7 °C/ + 46$                               | $+7 °C/ + 46$     | $+7 °C/ + 46$     |
| охлаждения                          | $+46^{\circ}$ C              | $^{\circ}C$      | $^{\circ}$ C           | $^{\circ}C$                                 | °C                                          | $^{\circ}$ C      | $^{\circ}C$       |

Таб 4 Режим отопления: температура наружного воздуха +7 °C, температура воды на выходе +35 °C. Характеристики в соответствии со стандартом EN 14511-2.

| Тип измерения                                     | Еди-<br>ница | <b>AWHP</b><br>4.5 MR | AWHP 6<br>$MR-3$ | <b>AWHP 8</b><br>$MR-2$ | <b>AWHP</b><br>11 MR-2 | <b>AWHP</b><br><b>11 TR-2</b> | <b>AWHP</b><br>16 MR-2 | <b>AWHP</b><br><b>16 TR-2</b> | <b>AWHP</b><br>22 TR-2 | <b>AWHP</b><br>27 TR-2 |
|---------------------------------------------------|--------------|-----------------------|------------------|-------------------------|------------------------|-------------------------------|------------------------|-------------------------------|------------------------|------------------------|
| Теплопроизводи-<br>тельность                      | кВт          | 4,60                  | 5,87             | 8,26                    | 10.56                  | 10,56                         | 14,19                  | 14,19                         | 21,70                  | 24,40                  |
| Коэффициент преоб-<br>разования (СОР)             |              | 5,11                  | 4,18             | 4,27                    | 4,18                   | 4,18                          | 4,22                   | 4,22                          | 3,96                   | 3,80                   |
| Потребляемая элек-<br>трическая мощность          | кВт          | 0,90                  | 1,41             | 1,93                    | 2,53                   | 2,53                          | 3,36                   | 3,36                          | 5,48                   | 6,42                   |
| Номинальный рас-<br>ход воды ( $\Delta T = 5 K$ ) | $M^3$ /4     | 0,80                  | 1,04             | 1,47                    | 1,88                   | 1,88                          | 2,67                   | 2,67                          | 3,8                    | 4,2                    |

Таб 5 Режим отопления: температура наружного воздуха +2 °C, температура воды на выходе +35 °C. Характеристики в соответствии со стандартом EN 14511-2.

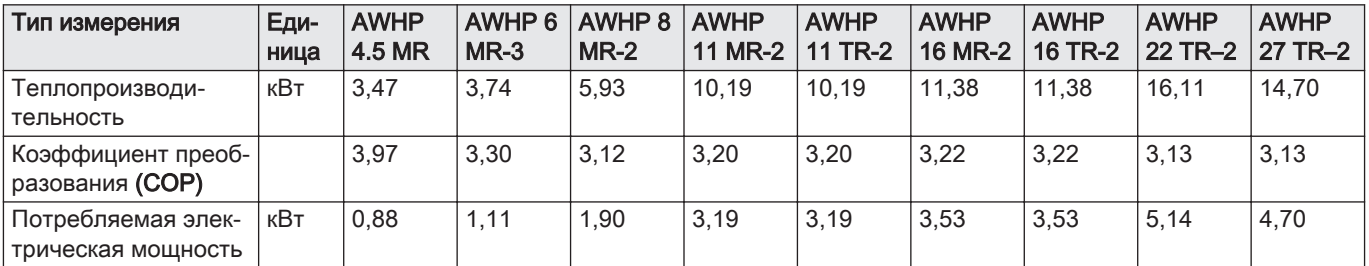

Таб 6 Режим охлаждения: температура наружного воздуха +35 °C, температура воды на выходе +7 °C. Характеристики в соответствии со стандартом EN 14511-2.

| Тип измерения                                 | Еди-<br>ница | <b>AWHP</b><br>4.5 MR | AWHP 6<br>$MR-3$ | AWHP 8<br>$MR-2$ | <b>AWHP</b><br>11 MR-2 | <b>AWHP</b><br><b>11 TR-2</b> | <b>AWHP</b><br><b>16 MR-2</b> | <b>AWHP</b><br><b>16 TR-2</b> | <b>AWHP</b><br>22 TR-2 | <b>AWHP</b><br>27 TR-2 |
|-----------------------------------------------|--------------|-----------------------|------------------|------------------|------------------------|-------------------------------|-------------------------------|-------------------------------|------------------------|------------------------|
| Холодопроизводи-<br>тельность                 | кВт          | 4.00                  | 3,13             | 4.98             | 7.43                   | 7,43                          | 7,19                          | 7,19                          |                        |                        |
| Коэффициент энер-<br>гоэффективности<br>(EER) |              | 2,73                  | 3,14             | 2,70             | 3,34                   | 3,34                          | 3,58                          | 3,58                          |                        |                        |
| Потребляемая элек-<br>трическая мошность      | кВт          | 1.47                  | 1.00             | 1.85             | 2.22                   | 2,22                          | 2,01                          | 2,01                          |                        |                        |

Таб 7 Режим охлаждения: температура наружного воздуха +35 °C, температура воды на выходе +18 °C. Характеристики в соответствии со стандартом EN 14511-2.

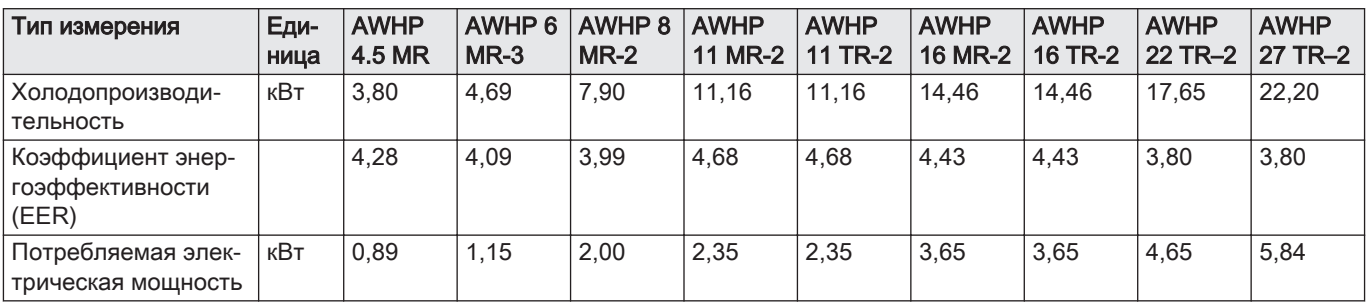

## Таб 8 Общие технические характеристики

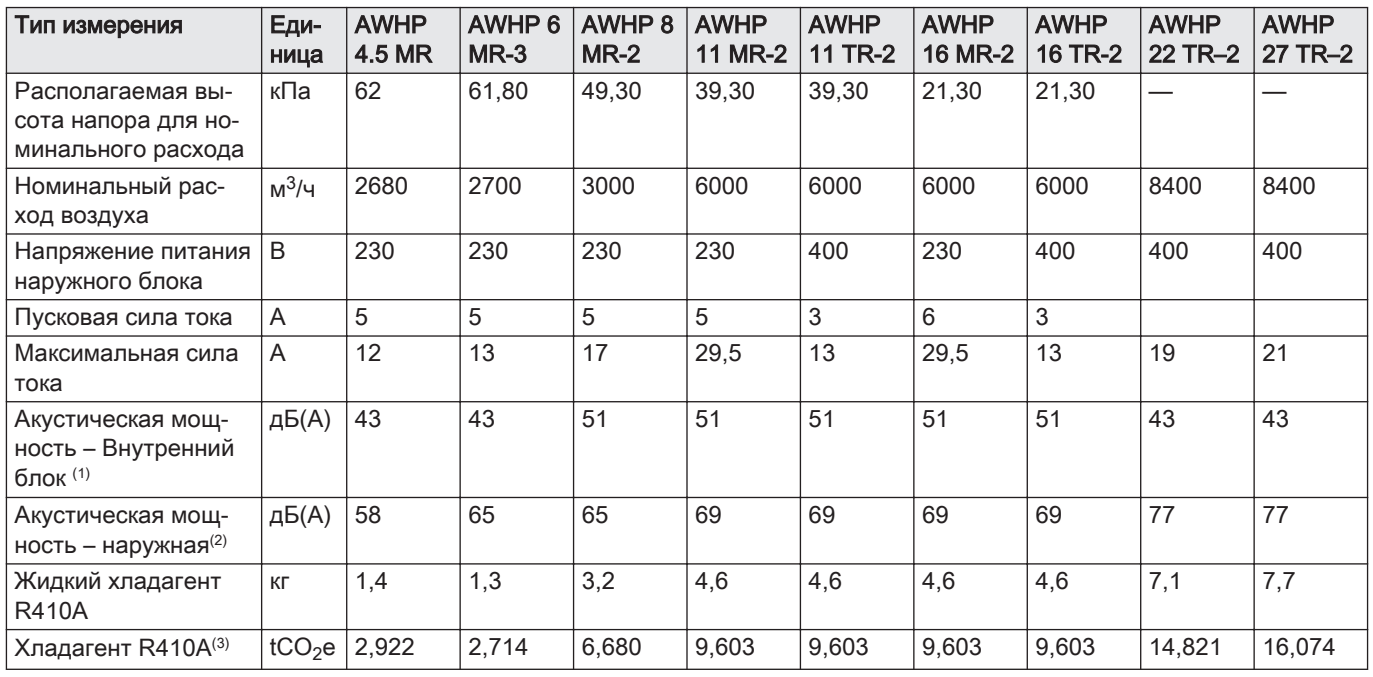

#### <span id="page-15-0"></span>3 Технические характеристики

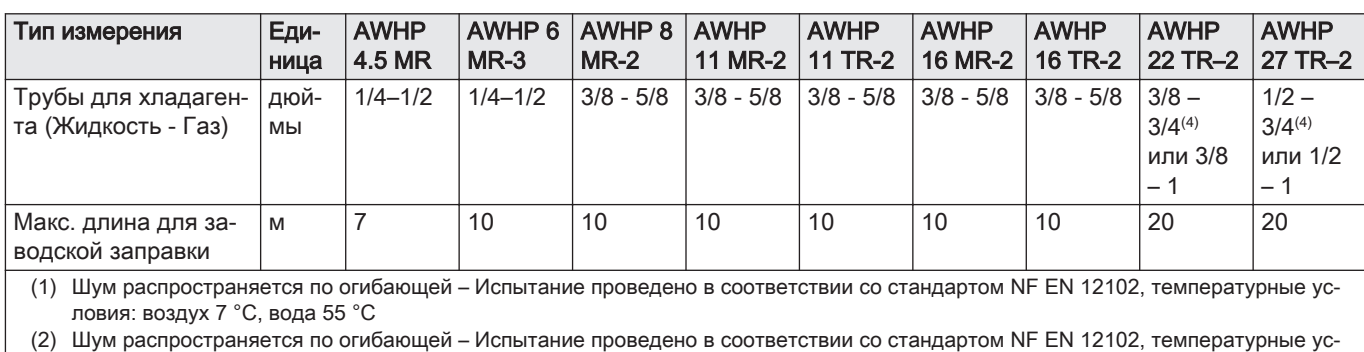

ловия: воздух 7 °C, вода 45 °C только для AWHP 4.5 MR (внутренние и наружные стороны).

(3) Количество хладагента, рассчитанное в тоннах эквивалента  $CO<sub>2</sub>$ 

(4) Предупреждение: длина соединительных трубок для хладагента ограничена 20 м при использовании трубы 3/4" для газовой фазы

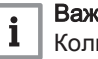

### Важная информация

Количество хладагента в тоннах эквивалента CO<sub>2</sub> рассчитано по следующей формуле: количество (в кг) хладагента x GWP/ 1000. Потенциал глобального потепления (GWP) для R410A равен 2088.

### 3.2.3 Вес теплового насоса

## Таб 9 Внутренний блок

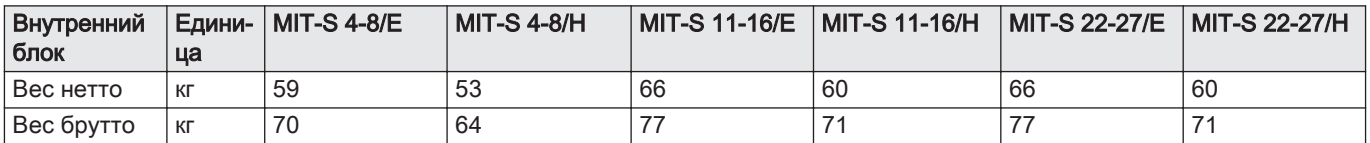

### Таб 10 Наружный блок

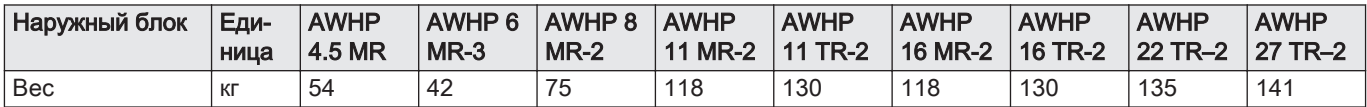

## 3.2.4 Теплогенератор со среднетемпературным тепловым насосом

Таб 11 Технические параметры теплогенераторов с тепловыми насосами (заявленные параметры для среднетемпературного применения)

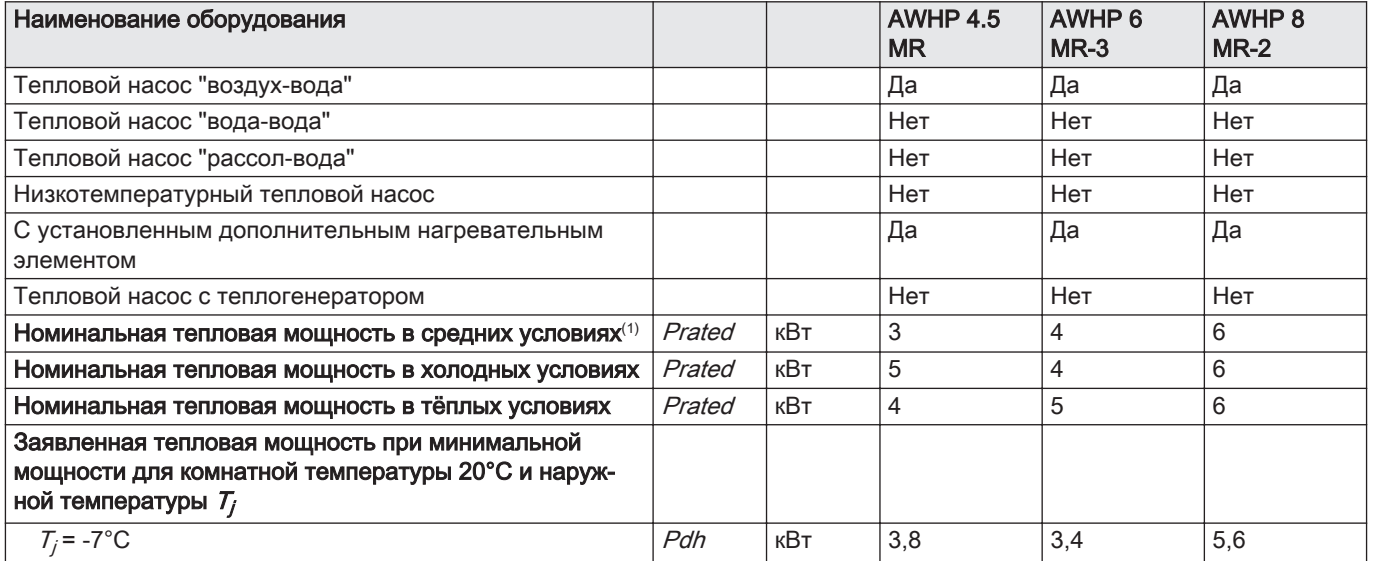

<span id="page-16-0"></span>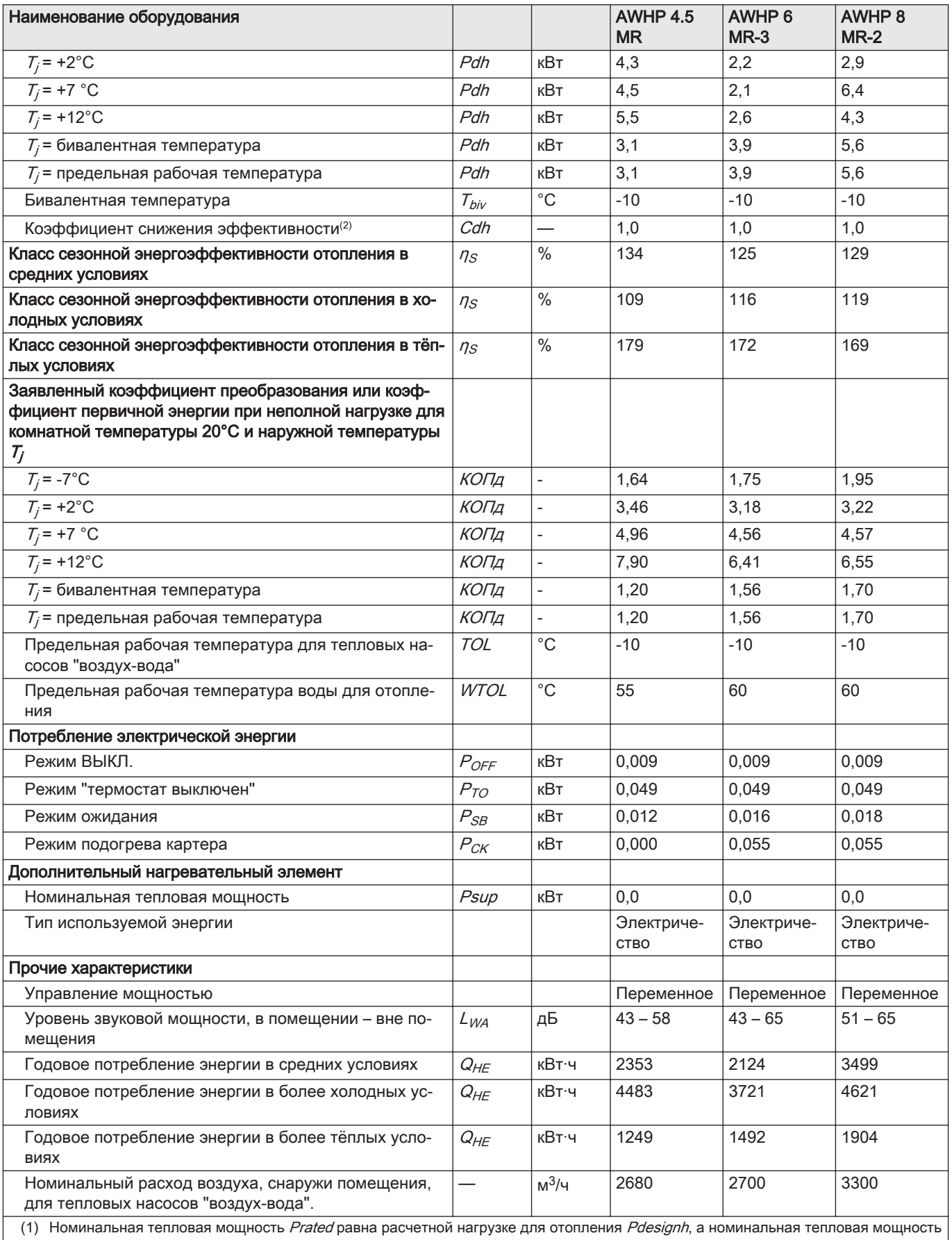

дополнительного теплогенератора *Psup* равна дополнительной мощности отопления *sup(Tj)*. (2) Если Cdh не определен путем измерения, коэффициент снижения эффективности по умолчанию Cdh = 0,9.

## Таб 12 Технические параметры теплогенераторов с тепловыми насосами (заявленные параметры для среднетемпературного применения)

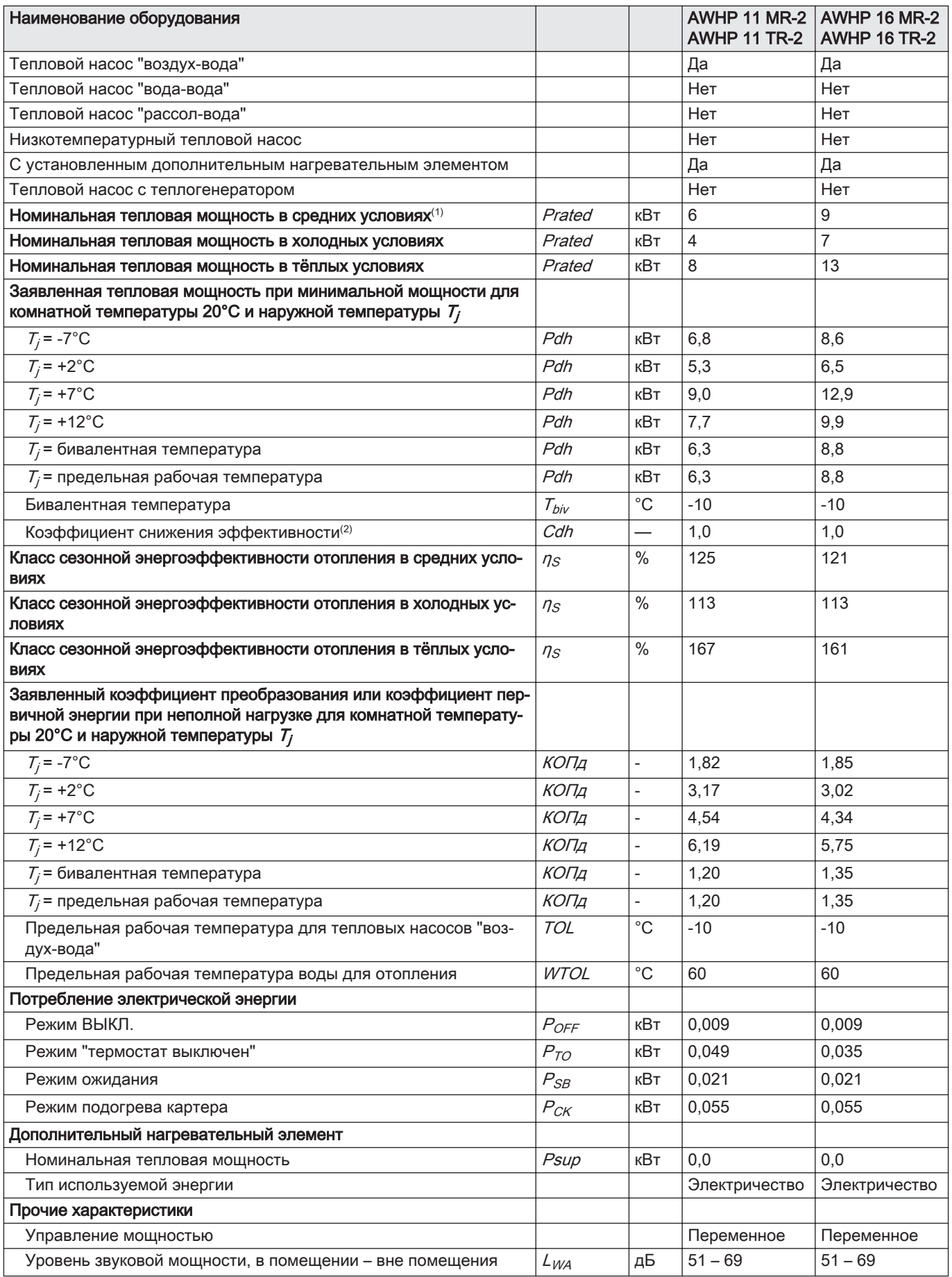

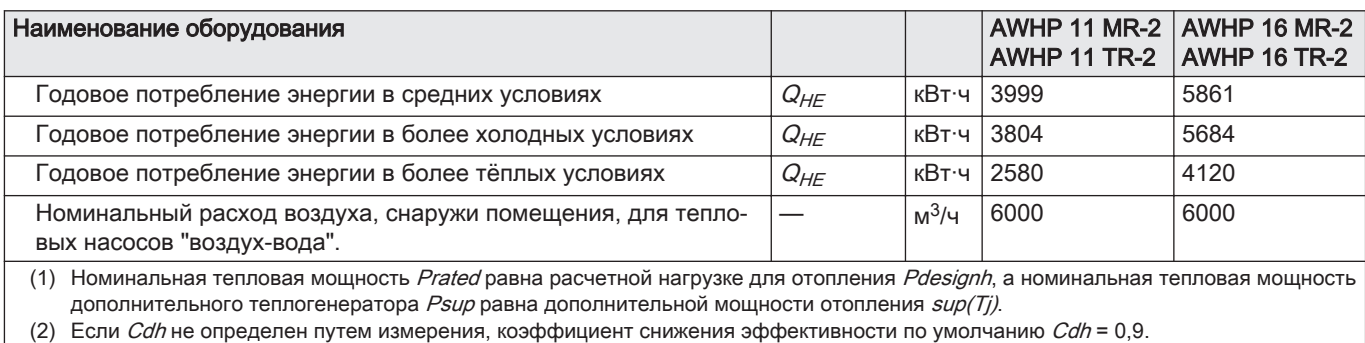

#### Таб 13 Технические параметры теплогенераторов с тепловыми насосами (заявленные параметры для среднетемпературного применения)

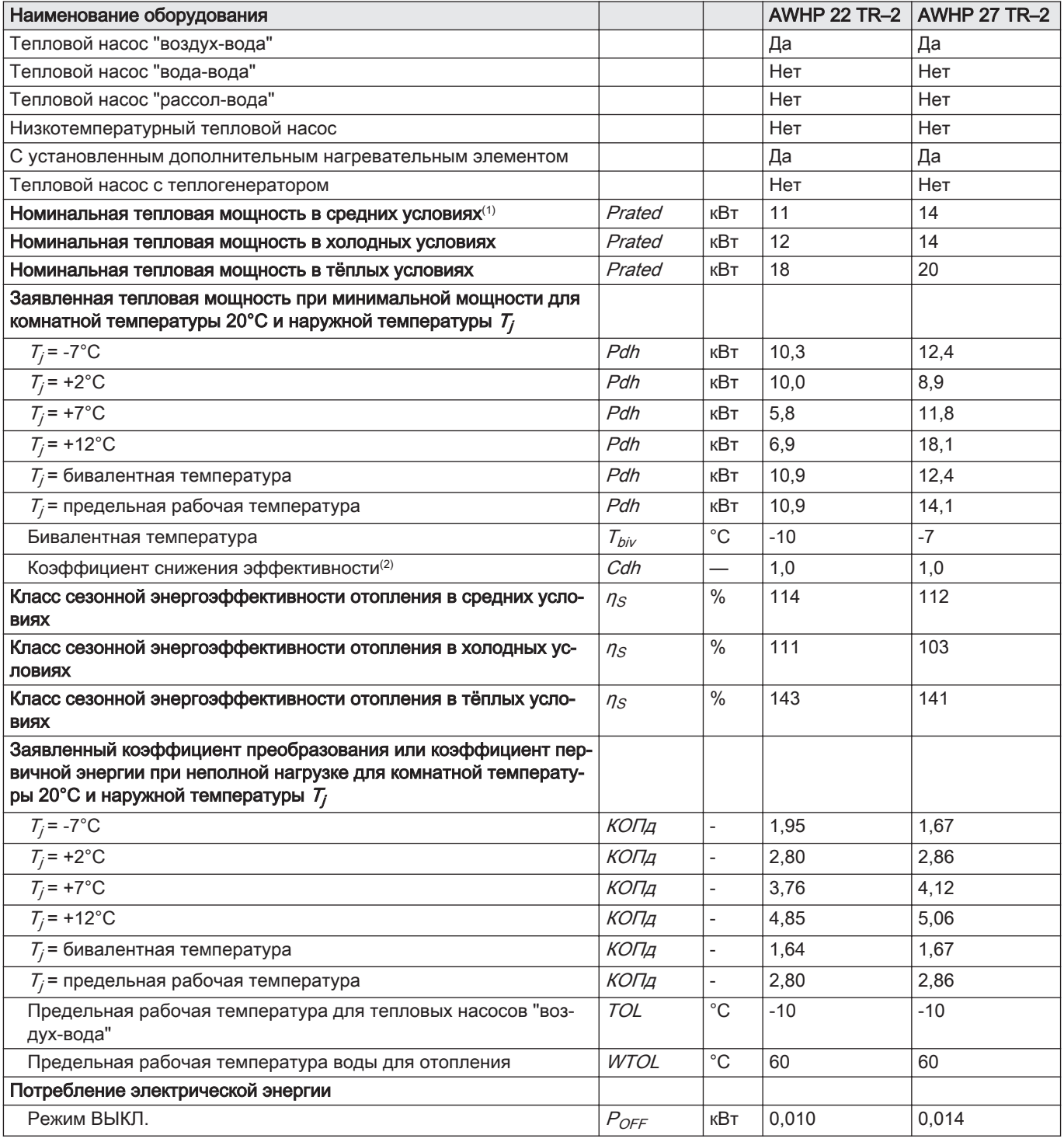

<span id="page-19-0"></span>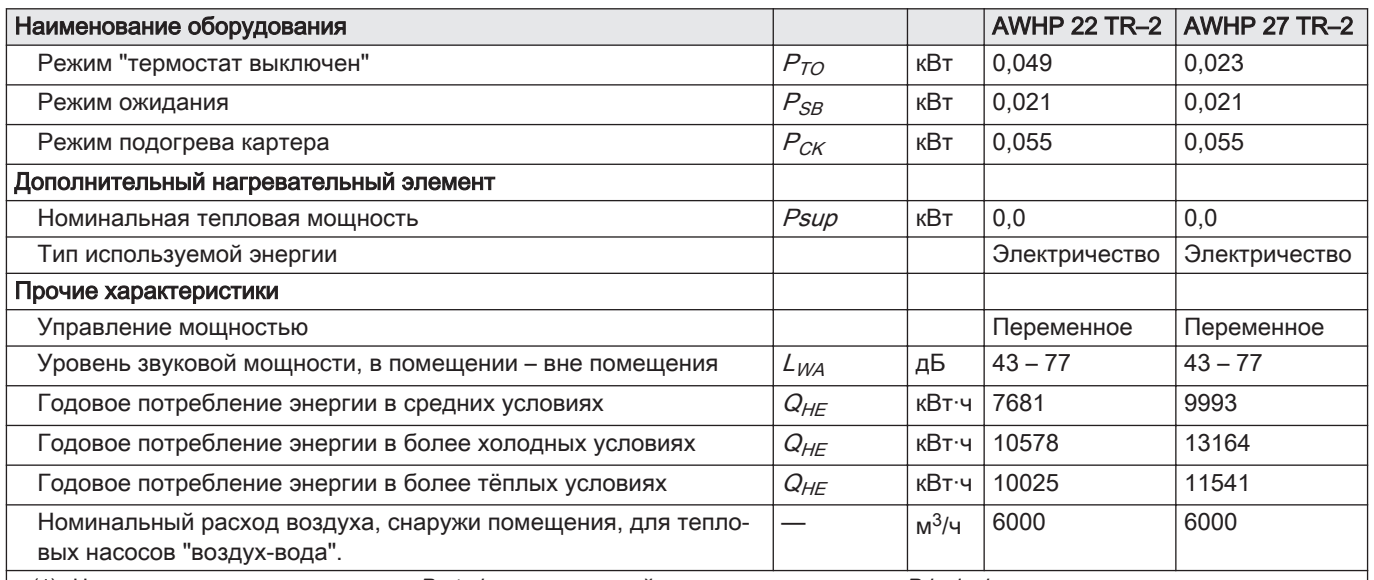

(1) Номинальная тепловая мощность Prated равна расчетной нагрузке для отопления Pdesignh, а номинальная тепловая мощность дополнительного теплогенератора Psup равна дополнительной мощности отопления sup(Ti).

(2) Если Cdh не определен путем измерения, коэффициент снижения эффективности по умолчанию Cdh = 0,9.

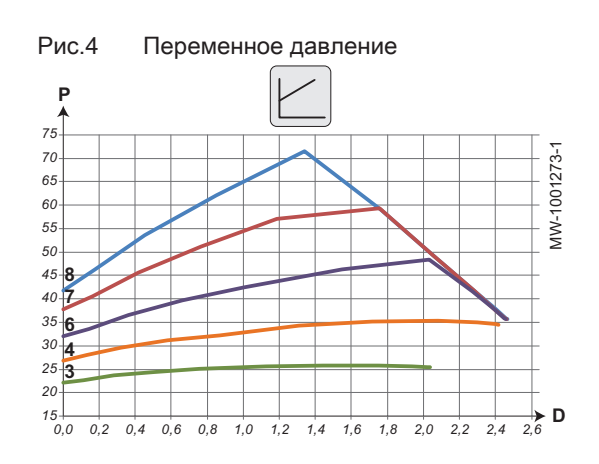

## Рис.5 Постоянное давление

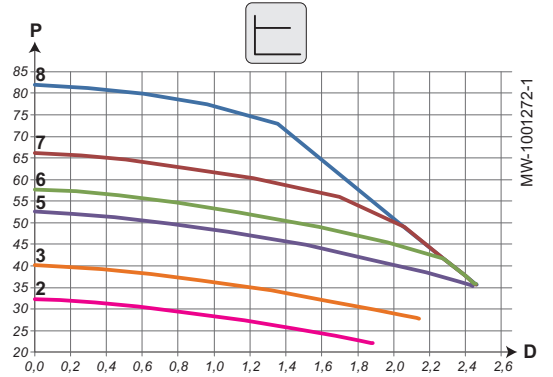

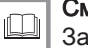

 $\mathbf{i}$ 

## Смотри

Задняя обложка для контактной информации.

## 3.2.5 Циркуляционный насос

### Важная информация

Показатель наиболее эффективного циркуляционного насоса  $-$  EEI ≤ 0,20.

- P Располагаемое давление, кПа
- **D** Расход воды в кубических метрах в час, м<sup>3</sup>/ч
- 3 Скорость 3
- 4 Скорость 4
- 6 Скорость 6
- 7 Скорость 7
- 8 Скорость 8

- P Располагаемое давление, кПа
- **D** Расход воды в кубических метрах в час, м<sup>3</sup>/ч
- 2 Скорость 2
- 3 Скорость 3
- 5 Скорость 5
- 6 Скорость 6
- 7 Скорость 7
- 8 Скорость 8

## 3.2.6 Характеристики датчика

#### Характеристики датчика наружной температуры  $\Box$

#### <span id="page-20-0"></span>Таб 14 Датчик наружной температуры AF60

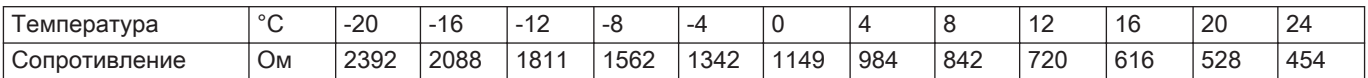

#### Характеристика датчика температуры подающей линии  $\blacksquare$ отопления

#### Таб 15 Датчик подающей линии контура отопления NTC

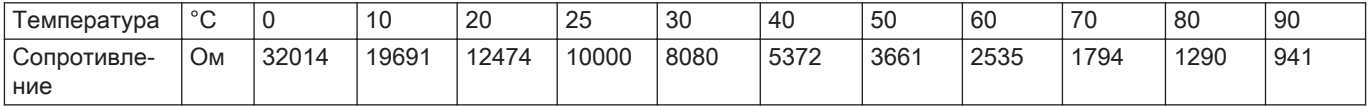

#### Характеристики датчиков температуры воды в прямой и  $\blacksquare$ обратной линии теплового насоса

### Таб 16 Датчик температуры PT1000

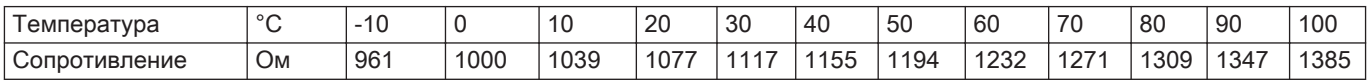

## 3.3 Размеры и подключения

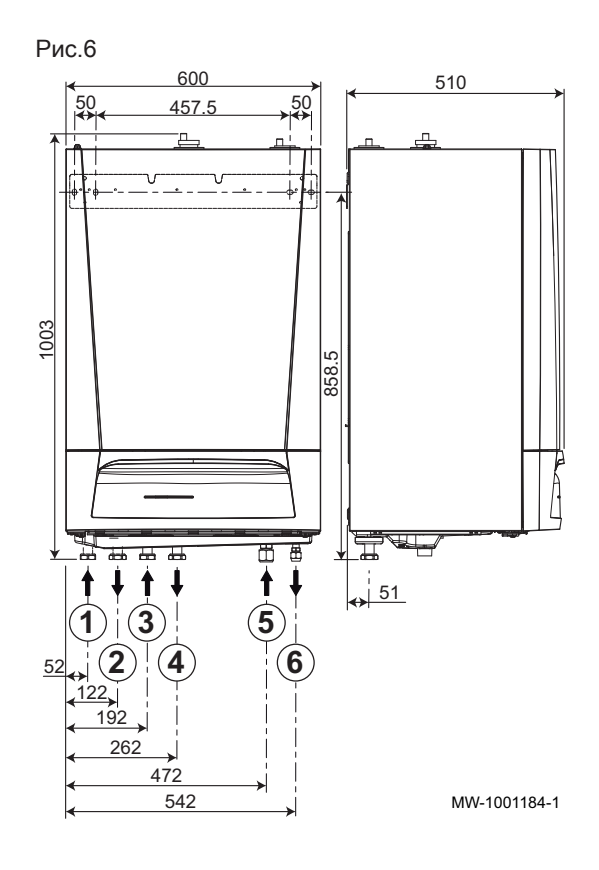

#### 3.3.1 Внутренний блок

#### С дополнительным электрическим источником тепла

- 1 Обратная линия контура с 3-ходовым клапаном (дополнительное оборудование), G1"
- 2 Подающая линия контура с 3-ходовым клапаном (дополнительное оборудование), G1"
- 3 Обратная линия прямого контура, G1"
- 4 Подающая линия прямого контура, G1"
- 5 Трубы для хладагента (газ)
	- 5/8" для моделей от 4,5 до 16 кВт
	- 3/4" для моделей от 22 до 27 кВт
- 6 Трубы для хладагента (жидкость)
	- 3/8" для моделей от 4,5 до 16 кВт
	- 1/2" для моделей от 22 до 27 кВт

<span id="page-21-0"></span>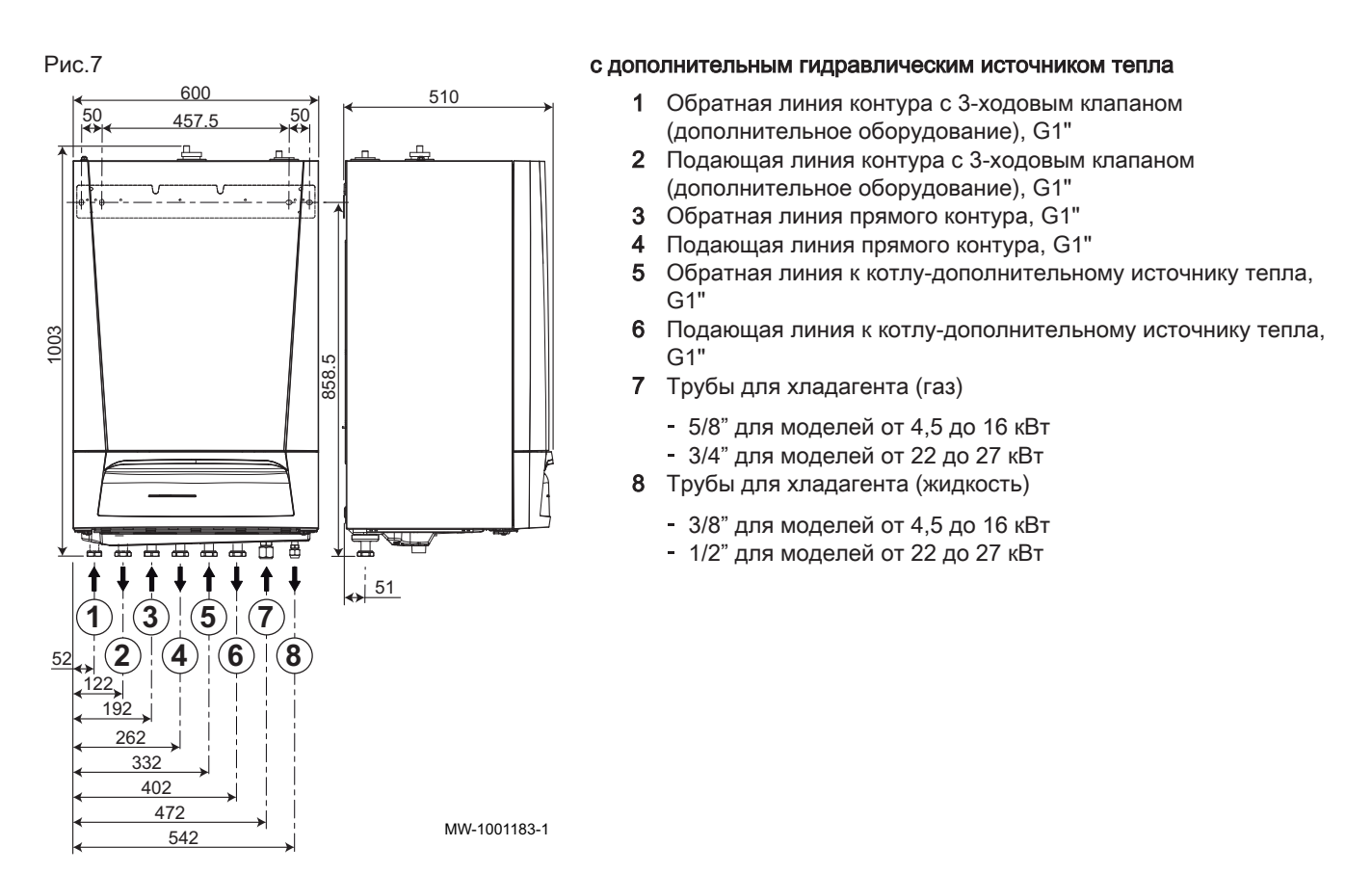

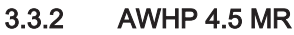

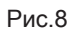

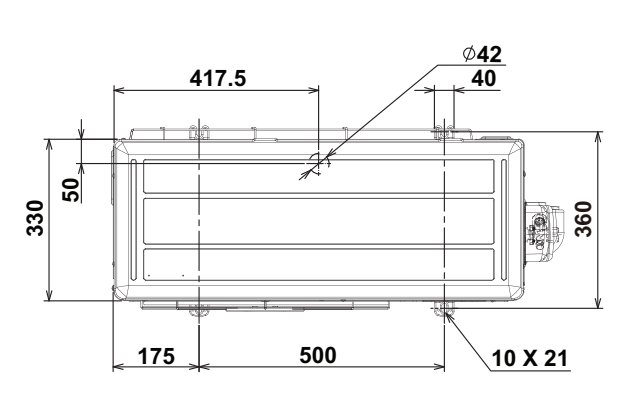

 Подсоединение для хладагента (жидкая фаза), 1/4"

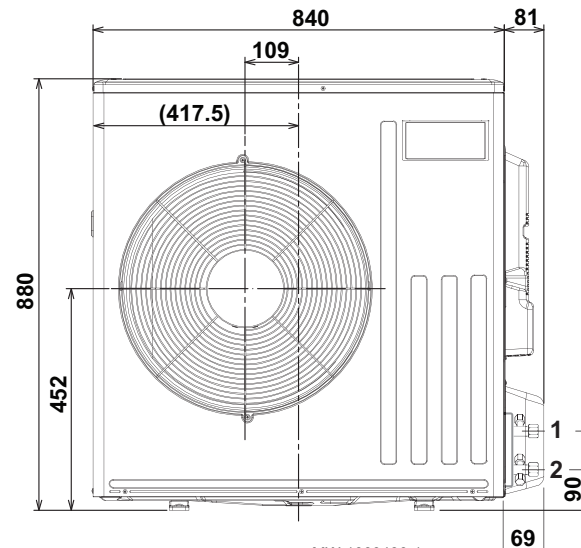

 Подсоединение для хладагента (жидкая фаза), 1/2"

MW-1000430-1

3.3.3 AWHP 6 MR-3

<span id="page-22-0"></span>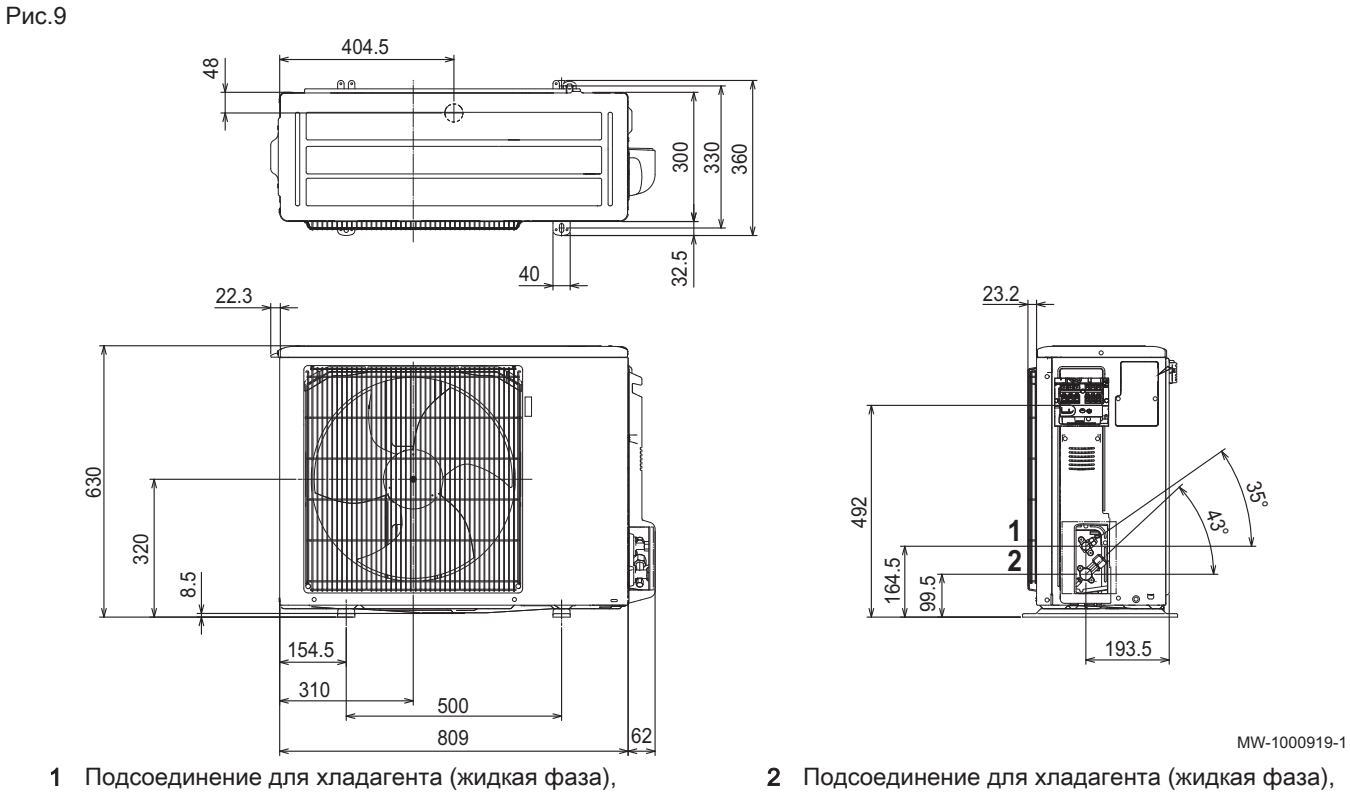

1/4"

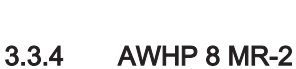

1/2"

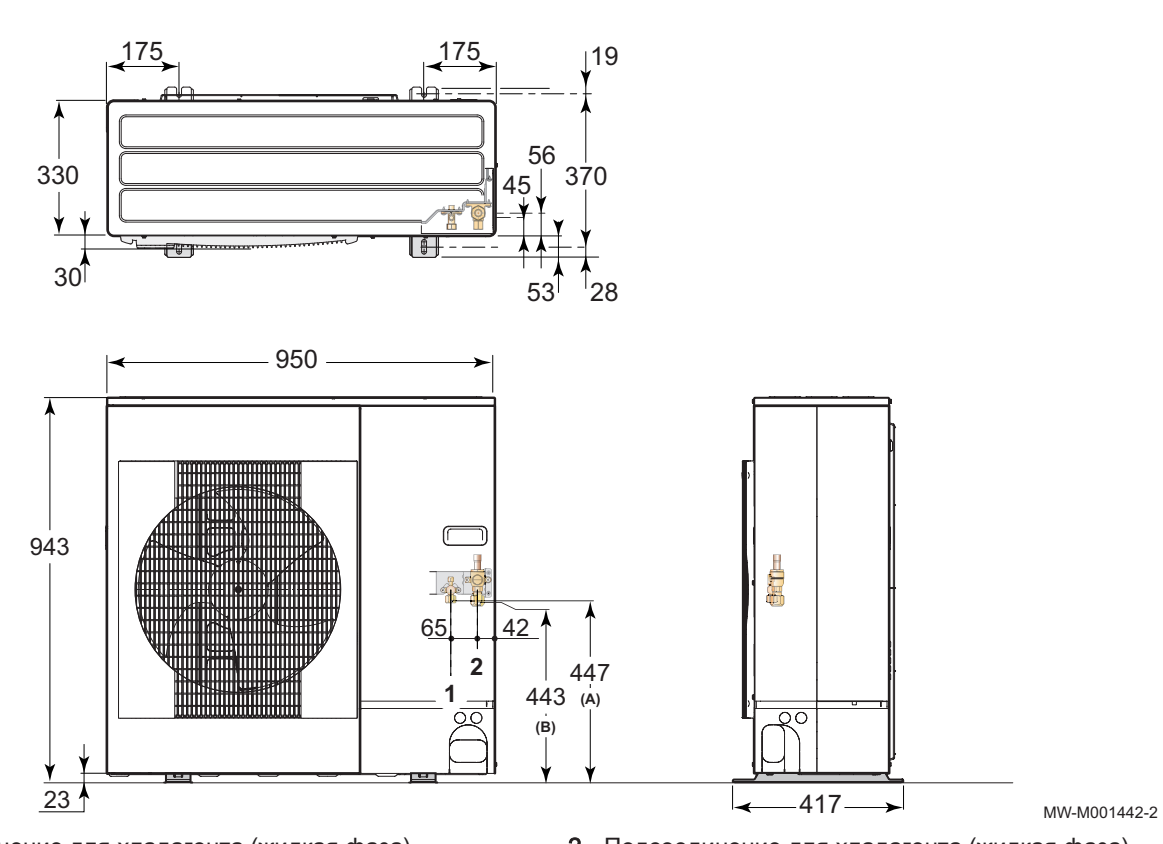

1 Подсоединение для хладагента (жидкая фаза), 3/8"

2 Подсоединение для хладагента (жидкая фаза), 5/8"

<span id="page-23-0"></span>Рис.11

## 3.3.5 AWHP 11 MR-2 – AWHP 16 MR-2 – AWHP 11 TR-2 – AWHP 16 TR-2

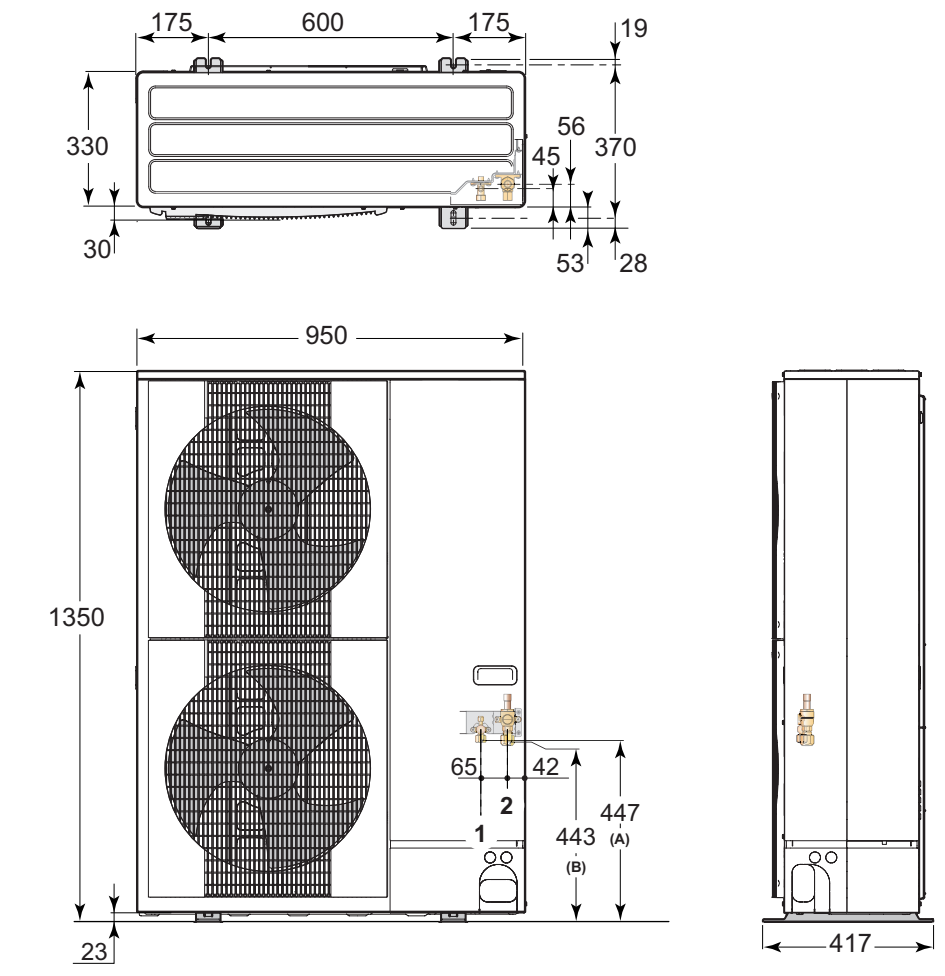

- 1 Подсоединение для хладагента (жидкая фаза), 3/8"
- 2 Подсоединение для хладагента (газовая фаза), 5/8"

MW-M001443-2

## 3.3.6 AWHP 22 TR–2 и AWHP 27 TR–2

## <span id="page-24-0"></span>Рис.12

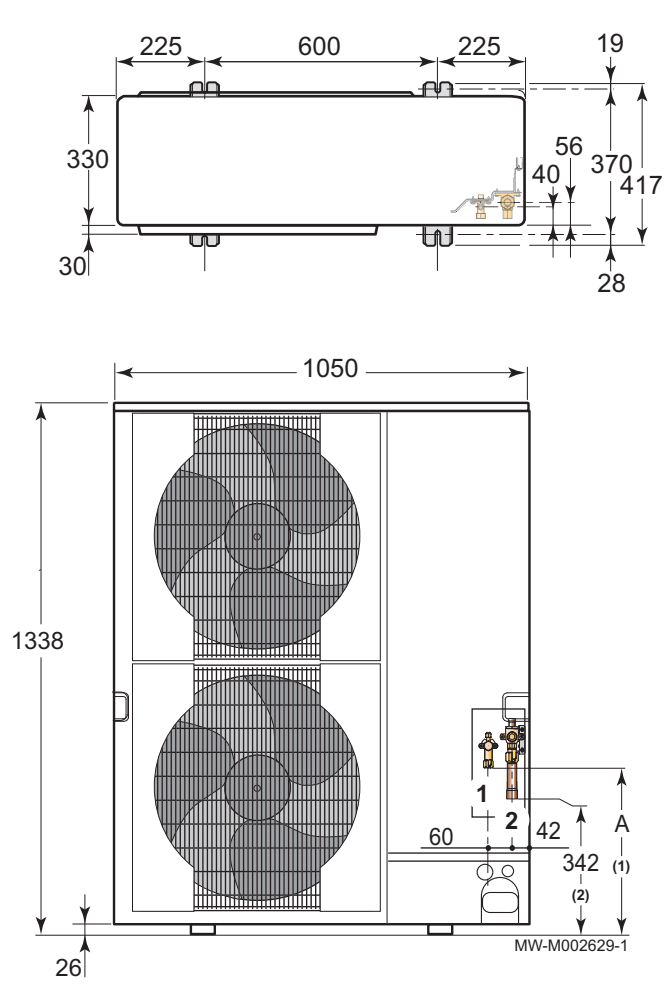

A 450 мм: AWHP 22 TR–2

424 мм: AWHP 27 TR–2

1 Конусный штуцер 3/8" для жидкого хладагента (AWHP 22 TR–2)

Конусный штуцер 1/2" для жидкого хладагента (AWHP 27 TR–2)

2 Конусный штуцер для газообразного хладагента 3/4"

## <span id="page-25-0"></span>3.4 Электрическая схема

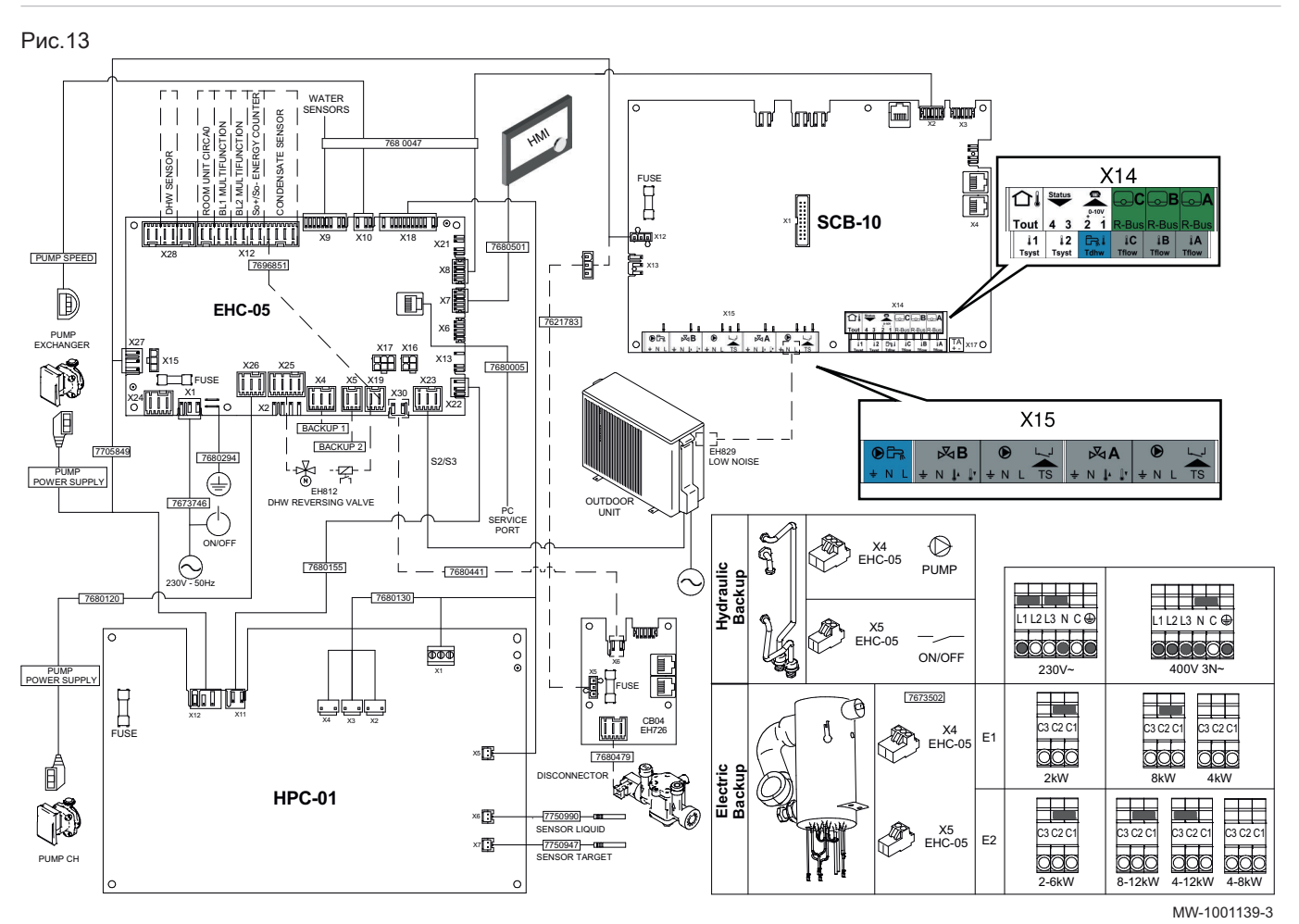

Таб 17 Условные обозначения на электрической схеме

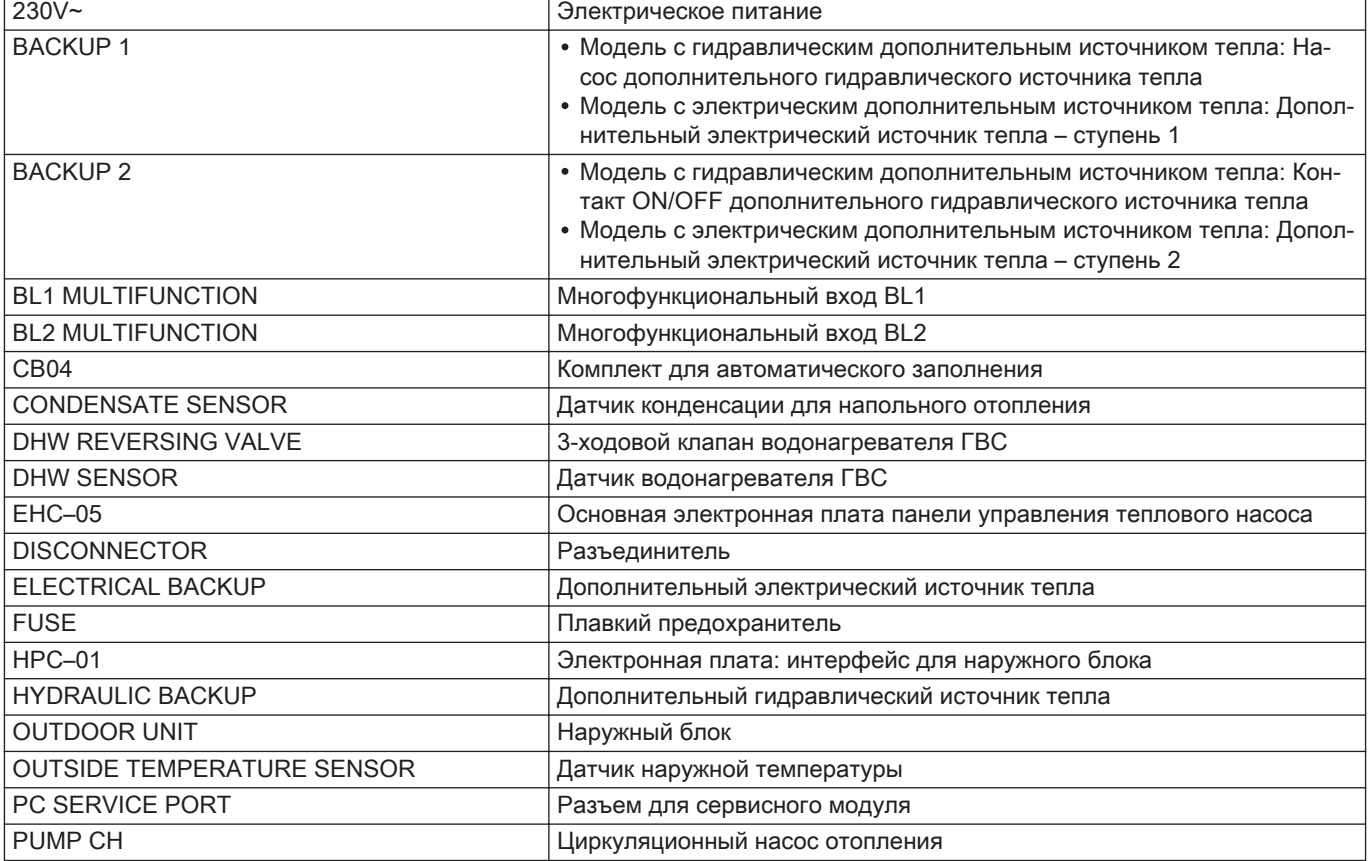

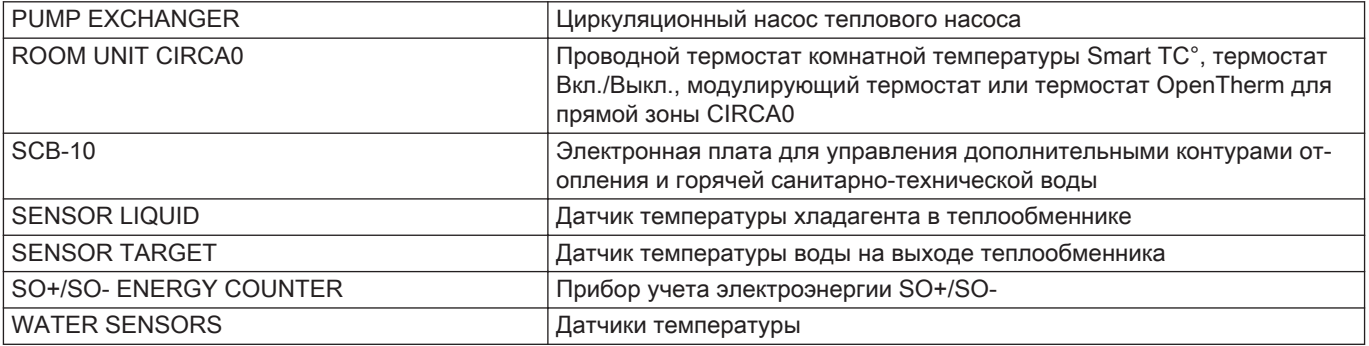

# <span id="page-27-0"></span>4 Описание оборудования

## 4.1 Основные компоненты

### Рис.14

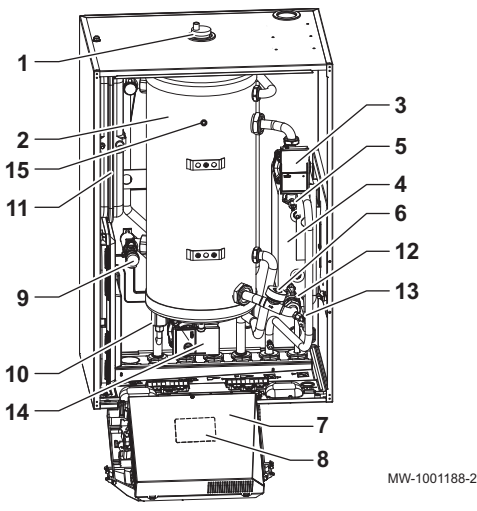

Рис.15

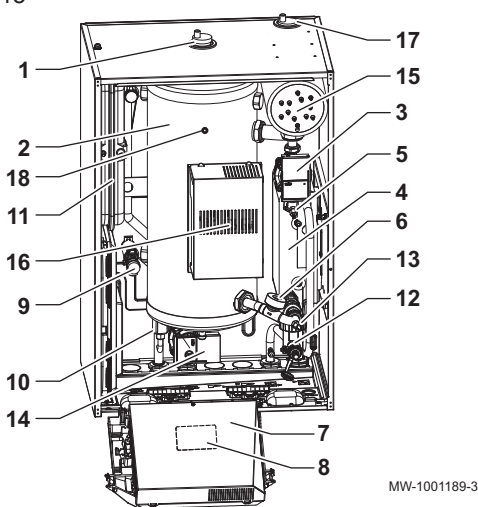

### с дополнительным гидравлическим источником тепла

- Автоматический воздухоотводчик
- Гидравлический разделитель
- Циркуляционный насос теплового насоса
- Пластинчатый теплообменник
- Датчик температуры подающей линии теплового насоса (PT1000)
- Расходомер
- Блок переключателей панели управления
- Электрическая схема
- Предохранительный клапан
- Электронный манометр
- Расширительный бак
- Фильтр
- Датчик температуры обратной линии теплового насоса (PT1000)
- Циркуляционный насос отопления
- Датчик температуры подающей линии контура отопления

## С дополнительным электрическим источником тепла

- Автоматический воздухоотводчик
- Гидравлический разделитель (40 л)
- Циркуляционный насос теплового насоса
- Пластинчатый теплообменник
- Датчик температуры подающей линии теплового насоса (PT1000)
- Расходомер
- Блок переключателей панели управления
- Электрическая схема
- Предохранительный клапан
- Электронный манометр
- Расширительный бак
- Магнитный фильтр
- Датчик температуры обратной линии теплового насоса (PT1000)
- Циркуляционный насос отопления
- Электрический нагревательный элемент
- Электронная плата для управления электрическим нагревательным элементом
- Автоматический воздухоотводчик
- Датчик температуры подающей линии контура отопления

<span id="page-28-0"></span>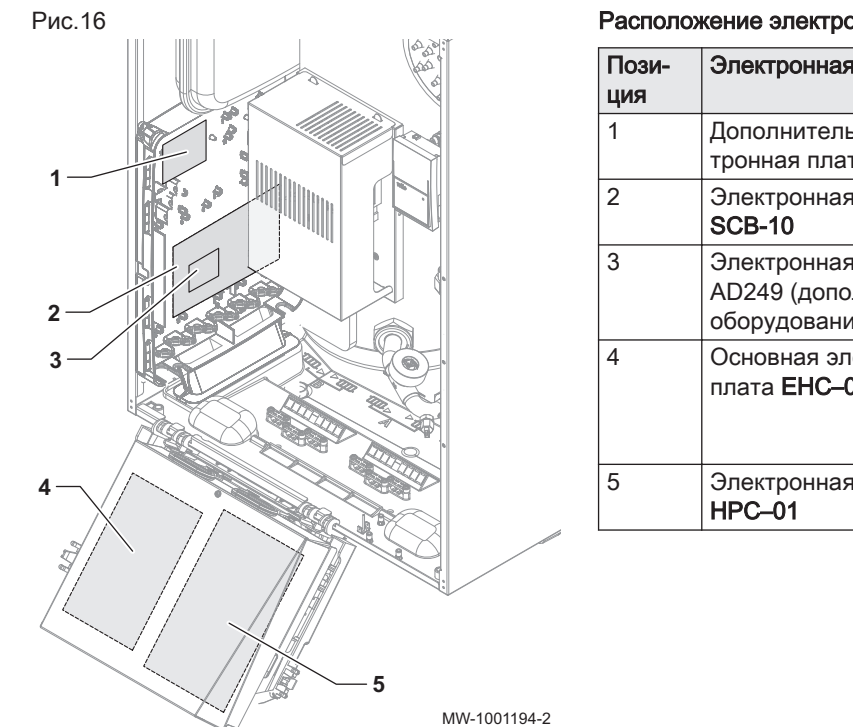

### Расположение электронных плат

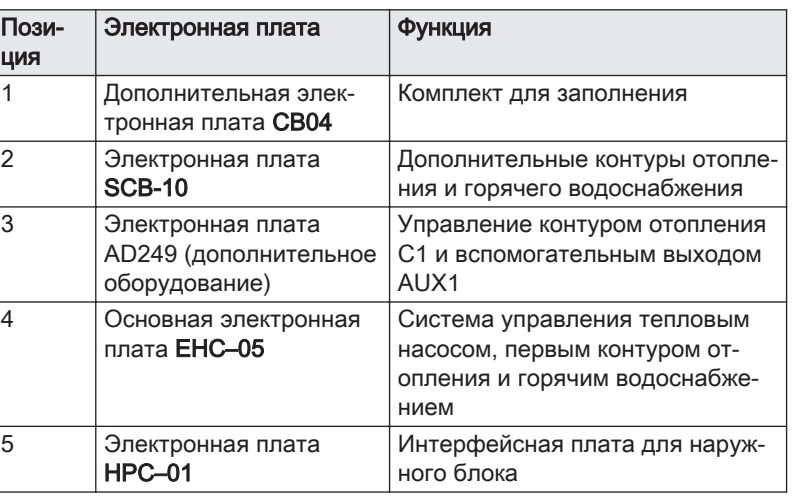

## 4.2 Принцип действия

Наружный блок производит тепло или холод и при помощи хладагента передает его в пластинчатый теплообменник внутреннего блока.

Внутренний блок имеет специальную панель управления, которая используется для регулировки температуры воды для отопления в соответствии с потребностями здания.

## 4.3 Стандартный комплект поставки

В комплект поставки входит несколько упаковок:

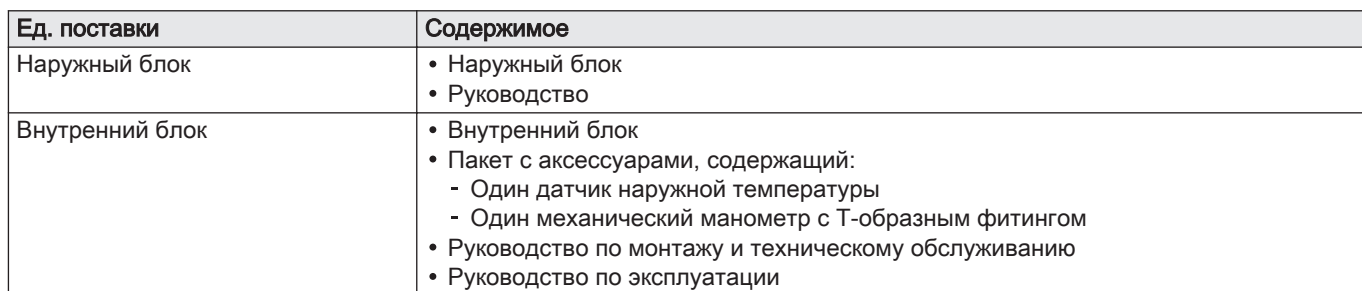

#### Таб 18

## <span id="page-29-0"></span>5 Схемы подключения

## 5.1 Установка с дополнительным гидравлическим источником тепла, двумя контурами и водонагревателем ГВС

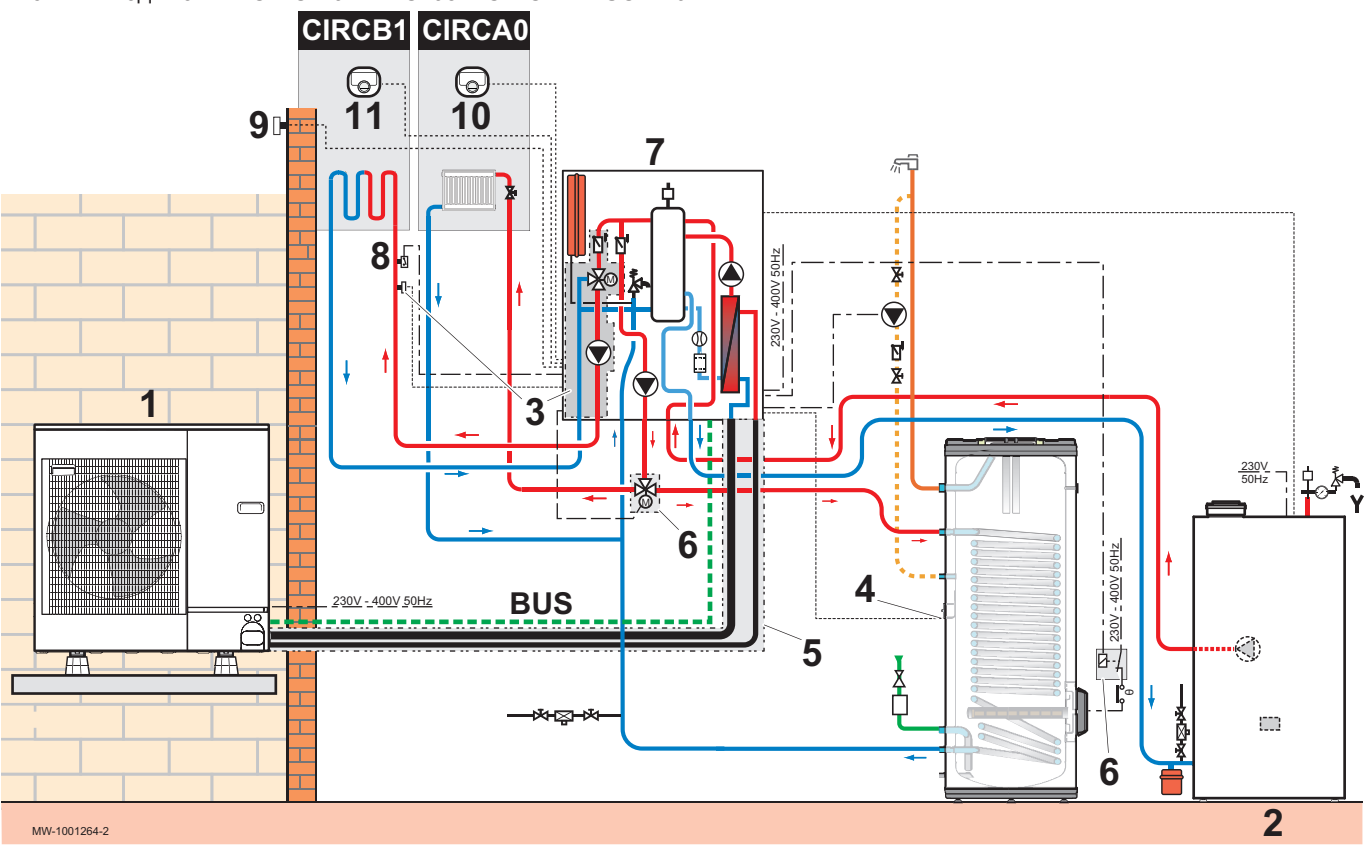

Рис.17 Подключить CIRC A0 к EHC–05 и CIRC B1 к SCB-10

## 1 Наружный блок

- 2 Газовый или жидкотопливный котёл
- 3 HK21: Комплект внутреннего 3-ходового клапана
- 4 AD212: Датчик ГВС
- 5 EH114: Трубка для хладагента 5/8" 3/8", 5 м
- 6 EH812: Переключающий клапан отопление/ горячая санитарно-техническая вода
- 7 Внутренний блок с дополнительным гидравлическим источником тепла
- 8 Защитный термостат
- 9 Датчик наружной температуры
- 10 AD324: Термостат, подключенный к контуру A
- 11 AD324: Подключенный термостат для контура B

## 5.1.1 Выполнить электрические подключения

- 1. Подключить аксессуары и дополнительное оборудование к электронной плате EHC–05 через кабельные вводы 230–400 В и 0–40 В соответственно.
- 2. Подключить аксессуары и дополнительное оборудование к электронной плате SCB-10 через кабельные вводы 230–400 В и 0–40 В соответственно.
	- Плитки контуров B1 и горячей санитарно-технической воды появляются в интерфейсе пользователя. Плитка контура A0 появляется по умолчанию.

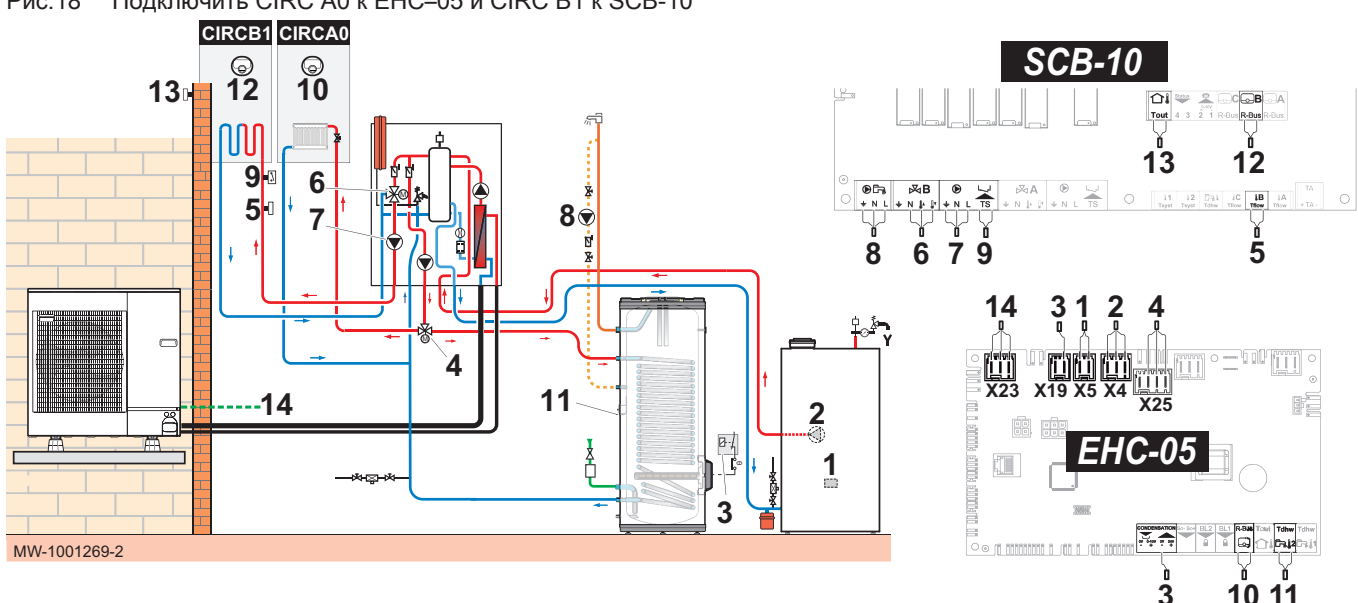

<span id="page-30-0"></span>Рис.18 Подключить CIRC A0 к EHC–05 и CIRC B1 к SCB-10

- 1 X5 : Контакт Вкл./Выкл. дополнительного гидравлического источника тепла, управляет горелкой для котла-дополнительного источника тепла
- 2 X4 : Управление насосом котладополнительного источника тепла
- 3 X19 : Управляющий сигнал для погружного нагревательного элемента, используемый для управления погружным нагревательным элементом в комплекте переключающего клапана EH812
- 3 X12 : Питание 24 В для датчика конденсата, используемый для управления погружным нагревательным элементом в комплекте переключающего клапана EH812
- 4 X25 : Переключающий клапан из комплекта переключающего клапана EH812: A0/контур горячей санитарно-технической воды
- 5 Датчик температуры подающей линии контур  $B<sub>1</sub>$
- 6 Трехходовой клапан контур B1
- 7 Питание насоса контура B1
- 8 Насос рециркуляции горячей санитарнотехнической воды
- 9 Предохранительный термостат для подающей линии напольного отопления
- 10 X12 R-Bus : Термостат, подключенный к контуру  $\Delta$ 0
- 11 X28 Tdhw2 : Датчик ГВС AD212
- 12 Термостат, подключенный к контуру B1
- 13 Датчик наружной температуры
- 14 X23 : Подключение шины наружного блока

## 5.1.2 Применение параметров

- 1. Для настройки котла-дополнительного источника тепла: при первом запуске или после сброса заводских настроек установить параметры CN1 и CN2 в соответствии с мощностью, указанной на идентификационной табличке наружного блока.
- 2. Сконфигурировать и проверить параметры контура A0.

## Таб 19

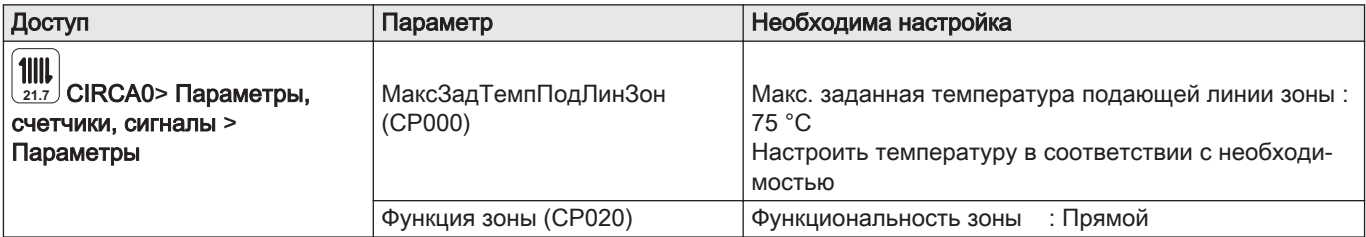

**M**<br><sub>On</sub>

3. Настроить наклон отопительного графика контура A0 на 1,5. Адаптировать значения отопительного графика для получения оптимального комфорта.

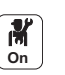

4. Настроить параметры контура B1.

Таб 20

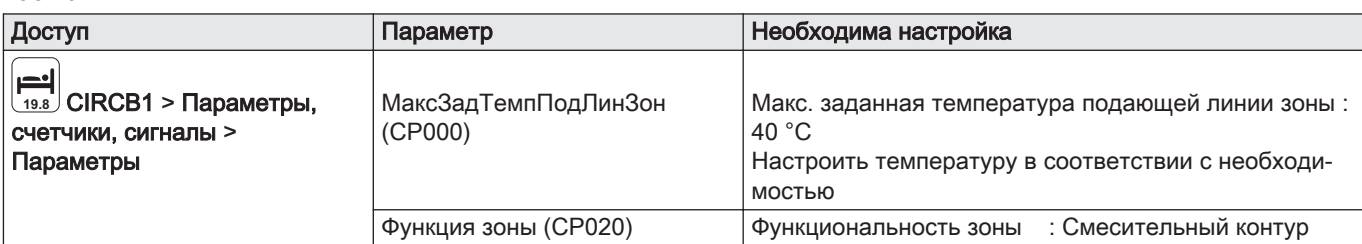

5. Настроить наклон отопительного графика контура B1 на значение от 0,4 до 0,7. Адаптировать значения отопительного графика для получения оптимального комфорта.

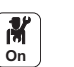

6. Настроить параметры водонагревателя (DHW).

Таб 21

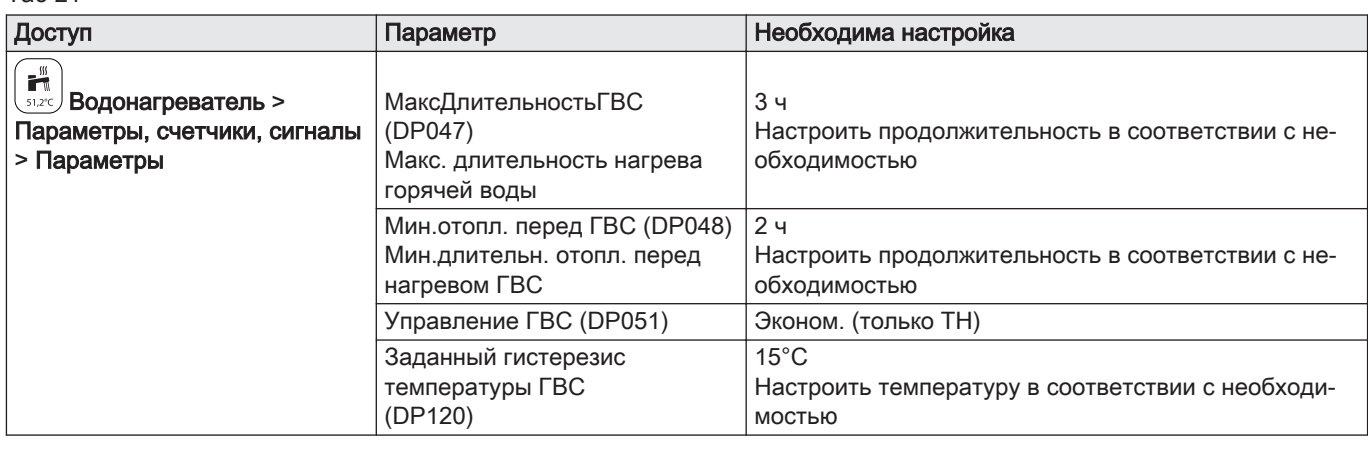

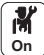

7. Настроить параметры теплового насоса

Таб 22

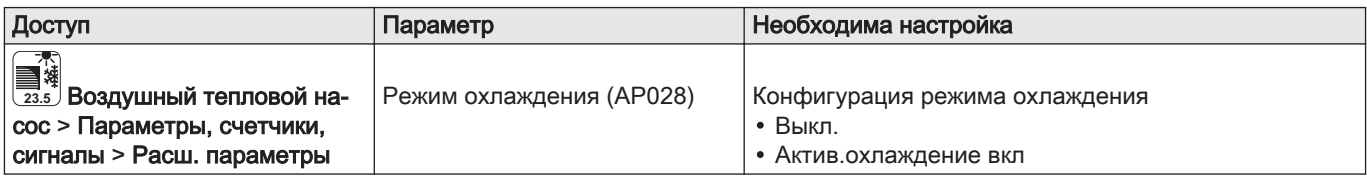

Установлена авторизация для охлаждения.

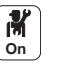

8. Настроить параметры погружного нагревательного элемента водонагревателя.

#### Таб 23

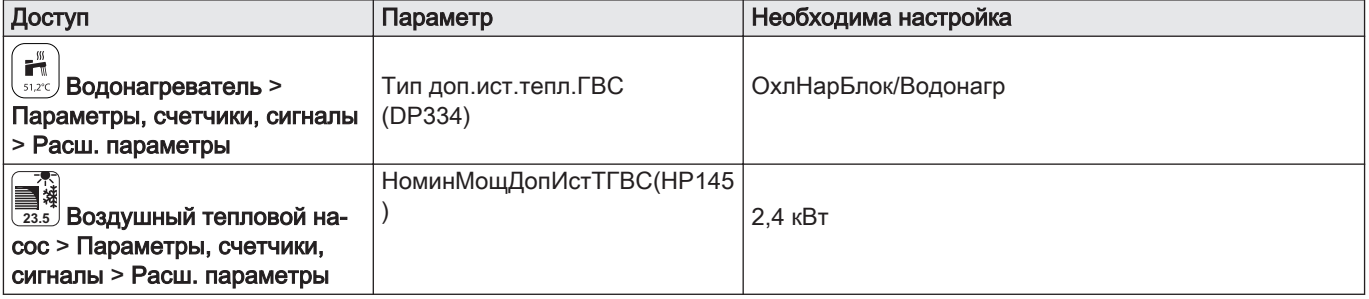

- 9. Настроить суточные программы для горячей санитарнотехнической воды 1 (DHW1) с целью конфигурирования часов работы рециркуляционного насоса. См. руководство по эксплуатации.
- 10. Настроить суточные программы для контуров A0, B1 и горячей санитарно-технической воды.

## <span id="page-32-0"></span>5.2 Подключение бассейна

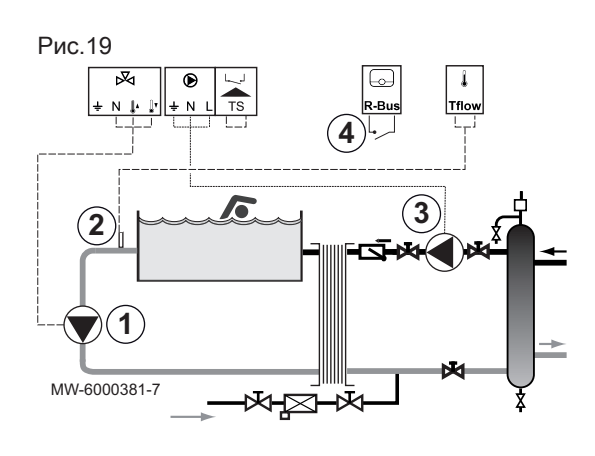

Бассейн не подогревается, когда разомкнут контакт (заводская настройка). Остается включенной только защита от замораживания.

Электрически бассейн подключен на контур CIRCA1, CIRCB1 или CIRCC1.

1. Подключить насос вторичного контура бассейна к клеммной колодке 3-ходового клапана контура CIRCA1, CIRCB1 или CIRCC1.

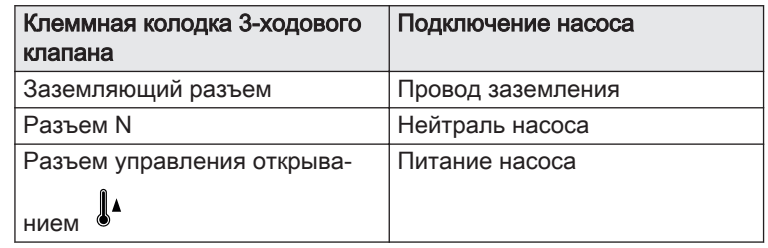

- 2. Подключить датчик температуры бассейна к разъему TFlow, соответствующему выбранному контуру.
- 3. Подключить насос первичного контура бассейна к разъему выбранного контура (CIRCA1, CIRCB1 или CIRCC1).
- 4. Подключить выключатель подогрева бассейна к разъему R-Bus.

## <span id="page-33-0"></span>6 Установка

## 6.1 Нормы и правила установки

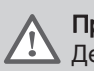

#### Предупреждение

Детали, используемые для подключения подачи холодной воды, должны отвечать действующим правилам и нормам данной страны.

В соответствии со статьей L. 113-3 французского Кодекса по правам потребителей, в случае если объем хладагента составляет более двух килограммов или при необходимости подключения соединительных трубок для хладагента (в случае комбинированных систем, в том числе оснащенных быстроразъемным соединением), установка оборудования должна выполняться сертифицированным специалистом.

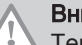

#### Внимание

Тепловой насос должен быть установлен квалифицированным специалистом с соблюдением требований национальных и местных действующих правил и норм.

## Правила для Франции: жилые здания

- Стандарт DTU 65-16: Установка тепловых насосов
- Стандарт DTU 65–17: Радиаторная система водяного отопления
- Стандарт DTU 65-14: Установка водяного напольного отопления.
- Стандарт DTU 65-11: Устройства безопасности для систем центрального отопления в зданиях
- Сборник рекомендаций: Системы центрального отопления Книга 3114 от Centre Scientifique et Technique du Bâtiment (Научнотехнический центр по строительству).
- Санитарные правила департамента (RSD).
- Для аппаратов, подключенных к электрической сети: Стандарт NF C 15-100 — Низковольтные электрические установки.

## Правила для Франции: публичные учреждения

- Противопожарные правила и правила предотвращения паники в публичных учреждениях: Статья CH – Отопление, вентиляция, охлаждение, кондиционирование воздуха и производство пара и горячей санитарно-технической воды.
- Особые предписания для каждого типа публичного учреждения (больницы, магазины и т. д.).

## 6.2 Идентификационные таблички

Рис.20

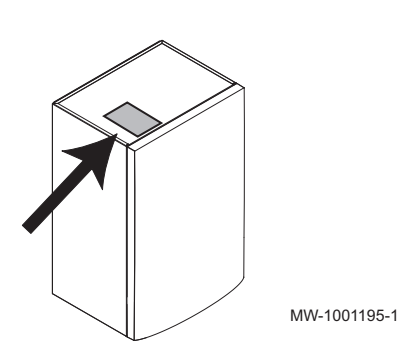

## 6.2.1 Идентификационная табличка на внутреннем блоке

Идентификационные таблички идентифицируют оборудование и содержат следующую важную информацию.

Идентификационные таблички должны быть всегда доступны.

#### Важная информация

 $\mathbf{i}$ 

Никогда не срывать и не заклеивать этикетки и идентификационные таблички, наклеенные на оборудование. Этикетки и идентификационные таблички должны быть читаемыми в течение всего срока службы оборудования. Немедленно заменить нечитаемые или поврежденные наклейки с предупреждающими знаками.

<span id="page-34-0"></span>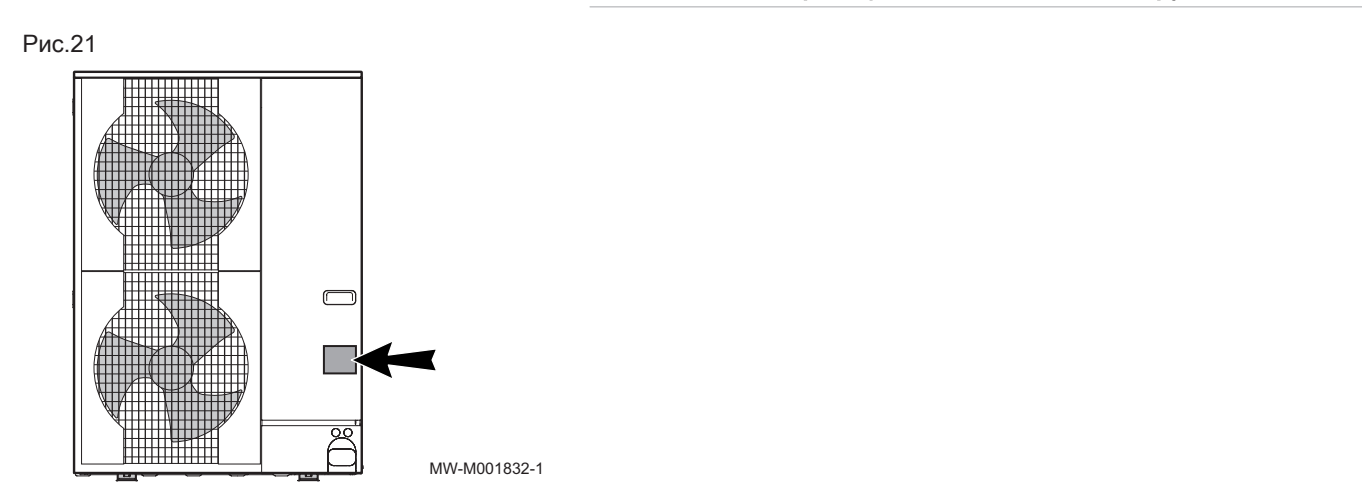

## 6.2.2 Идентификационная табличка на наружном блоке

## 6.3 Соблюдение расстояния между внутренним и наружным блоками.

Для обеспечения правильной работы теплового насоса соблюдайте максимальную и минимальную длину соединений между внутренним и наружным блоками.

1. Соблюдать расстояния A, B и C между наружным блоком 1 и внутренним блоком 2.

#### Только для моделей AWHP 22 TR–2 и AWHP 27 TR–2:

Если длина труб для хладагента менее 20 м, можно использовать закаленную трубу в качестве газовой трубы диаметром 3/4" без наваренных адаптеров. Мощность в режиме охлаждения может быть снижена на 20% в зависимости от используемой длины.

Таб 24

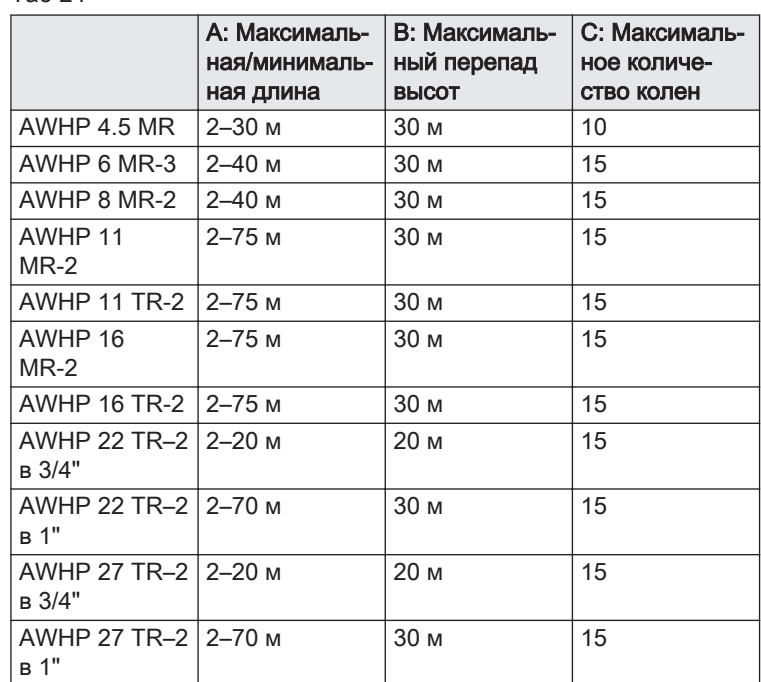

2. Выполнить одну или две горизонтальные петли труб для хладагента в целях снижения нарушений.

Если длина труб для хладагента менее 2 м, вероятны нарушения:

- Функциональные нарушения, обусловленные избытком теплоносителя,
- Шум, вызванный циркуляцией хладагента.

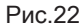

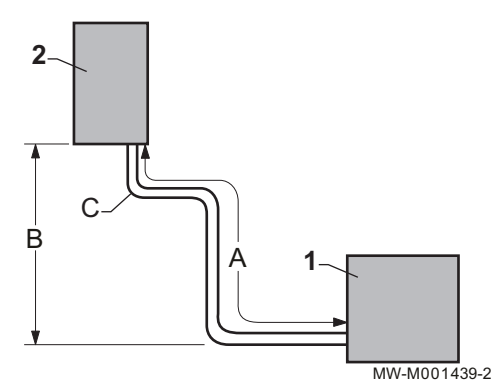

## <span id="page-35-0"></span>6.4 Размещение внутреннего блока

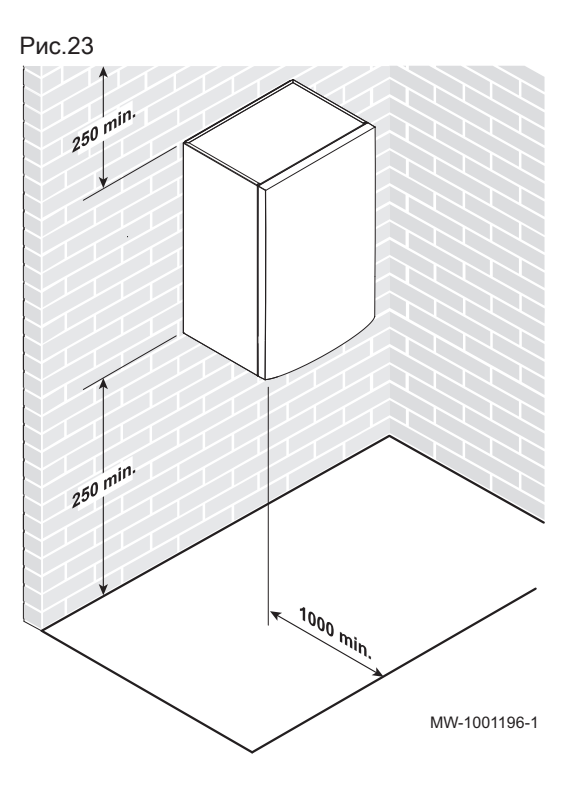

## 6.4.1 Обеспечение достаточного пространства для внутреннего блока

Обеспечить достаточное пространство вокруг внутреннего блока теплового насоса для предоставления надлежащего доступа и облегчения технического обслуживания.

#### 6.4.2 Установка монтажной планки

1. Просверлить 2 отверстия диаметром 10 мм.

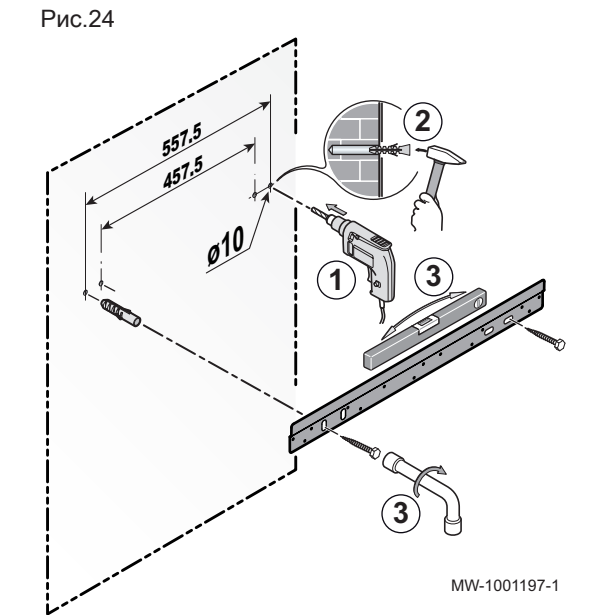

#### Важная информация

Дополнительные отверстия предусмотрены для случая, когда одно или другое базовое крепежное отверстие не допускает корректное крепление дюбеля.

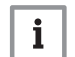

i

## Важная информация

Убедиться, что стена способна выдержать вес внутреннего блока.

- 2. Установить дюбеля.
- 3. Закрепить монтажную рейку на стене при помощи поставляемых винтов с шестигранной головкой. Выровнять при помощи жидкостного уровня с воздушным пузырьком.
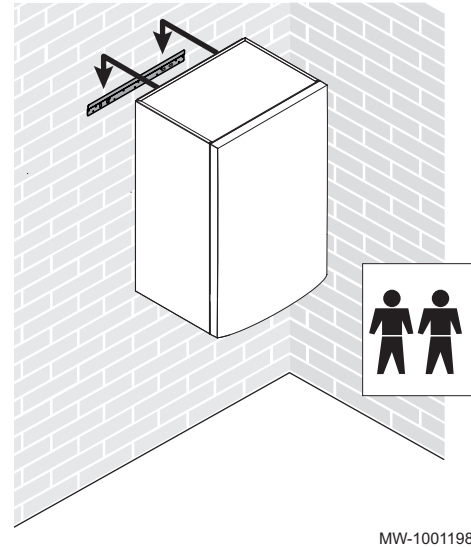

#### 6.4.3 Установка блока на стену

1. Расположить внутренний блок над монтажной рейкой таким образом, чтобы он плотно прилегал к ней.

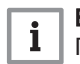

#### Важная информация

При необходимости использовать подходящее подъемное оборудование.

2. Плавно опустить внутренний блок.

MW-1001198-1

### 6.5 Установка наружного блока на место

#### 6.5.1 Обеспечение достаточного пространства для наружного блока

Необходимо соблюдать минимальное удаление от стен для обеспечения оптимальной производительности.

**A**

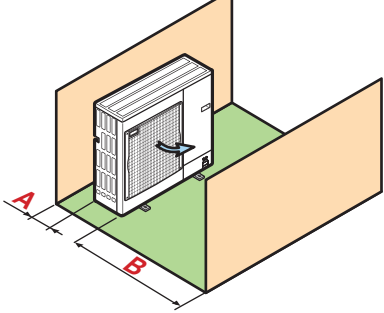

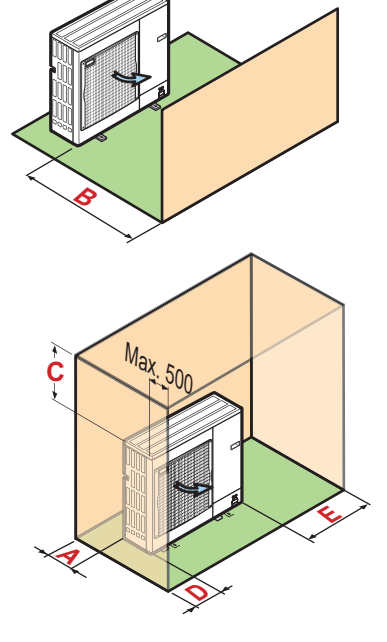

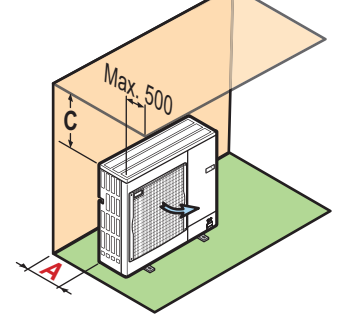

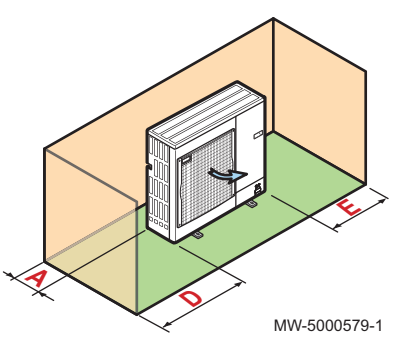

#### Таб 25

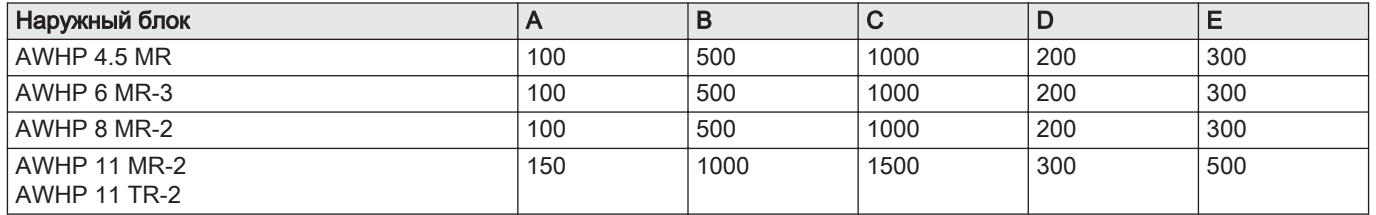

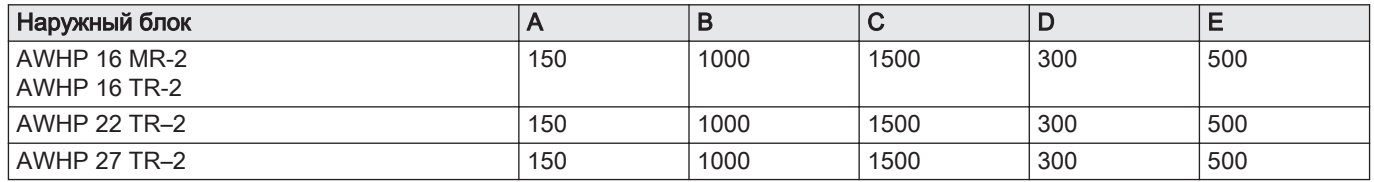

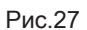

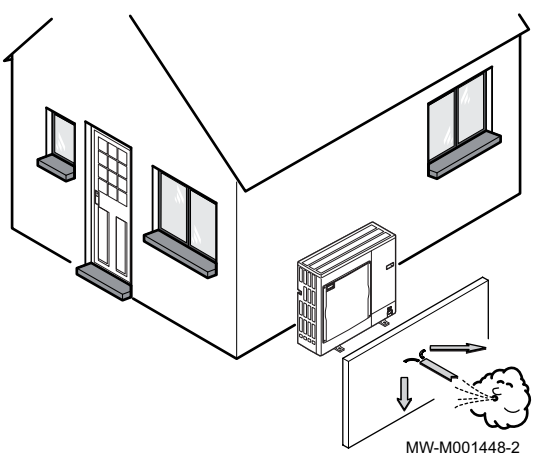

#### 6.5.2 Выбор места для наружного блока

Для обеспечения правильной работы наружного блока необходимо выполнить несколько условий при подборе его положения.

- 1. Выбрать идеальное место для наружного блока с учетом требуемого пространства и применимых законодательных норм, а также расположения соседей, поскольку наружный блок является источником шума.
- 2. Учитывать защитные характеристики IP24 наружного блока во время установки.
- 3. Избегать следующих местоположений:
	- Преобладающие ветры. Ничто не должно препятствовать свободной циркуляции воздуха вокруг наружного блока (вход и выход)
	- Близость к спальным помещениям
	- Близость к террасе
	- Напротив стены с окнами
- 4. Опора должна отвечать следующим условиям:

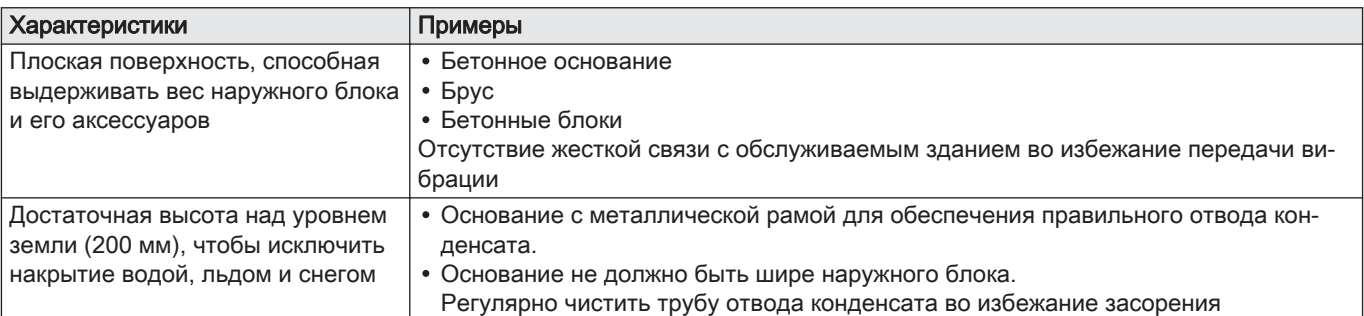

## 6.5.3 Выбор положения акустического экрана

Если наружный блок расположен слишком близко к соседям, можно установить акустический экран для снижения уровня шума.

Рис.28

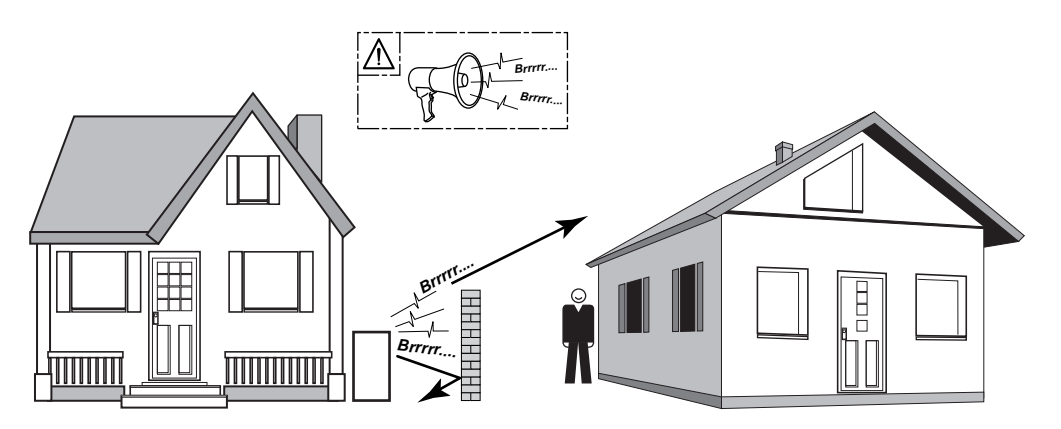

MW-C000373-1

- 1. Разместить акустический экран как можно ближе к источнику шума, при этом сохраняя свободную циркуляцию воздуха в теплообменнике наружного блока и возможность проведения технического обслуживания.
- 2. Соблюдать минимальное расстояние от наружного блока до акустического экрана.

#### 6.5.4 Выбор места для наружного блока в холодных и снежных регионах

Ветер и снег могут значительно снизить производительность наружного блока, поэтому положение наружного блока должно удовлетворять следующим условиям.

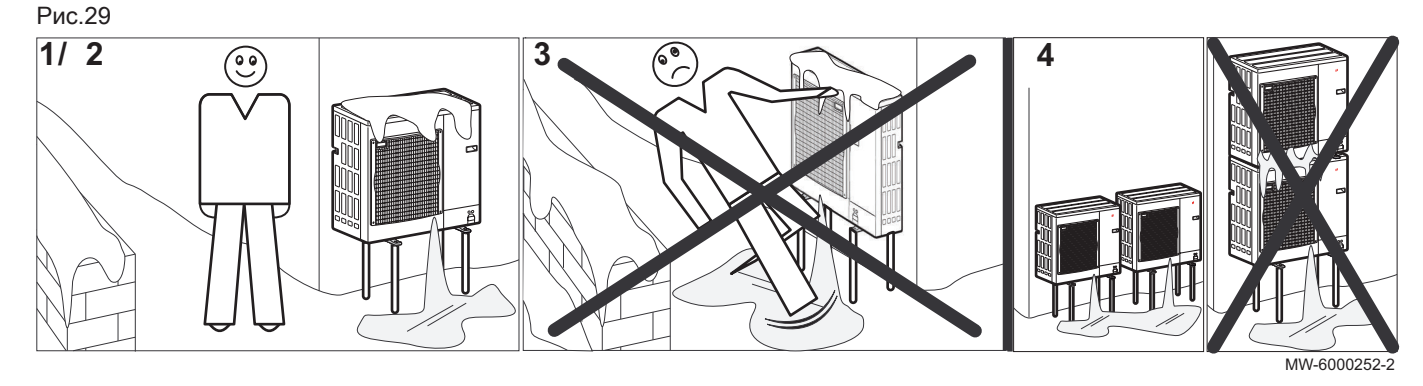

- 1. Установить наружный блок на достаточной высоте от земли для обеспечения правильного отвода конденсата.
- 2. Основание должно отвечать следующим условиям:

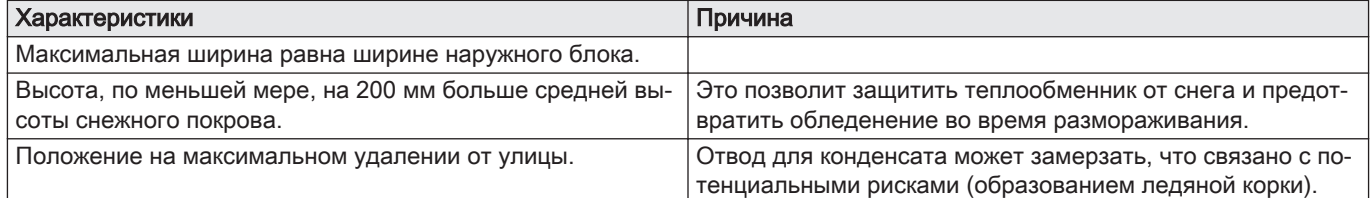

- 3. При отрицательной наружной температуре предпринять меры для предотвращения риска замерзания отводящего трубопровода.
- 4. Устанавливать наружные блоки друг за другом, а не друг на друга, чтобы предотвратить замерзание конденсата из нижнего блока.

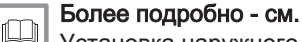

Установка наружного блока на земле, Страница 39

#### 6.5.5 Установка наружного блока на земле

Для установки на землю необходимо бетонное основание без жесткой связи с обслуживаемым зданием для предотвращения передачи вибраций. Установить эластичную опору, единица поставки EH879.

Идентификационная табличка должна быть всегда доступна.

- 1. Установить сливной канал, дно засыпать галькой.
- 2. Подготовить бетонное основание с минимальной высотой 200 мм, способное выдержать массу наружного блока.
- 3. Установить эластичную опору, единица поставки EH879.
- 4. Установить наружный блок на бетонное основание.

MW-5000655-1 200 **2 1 3 4**

6.6 Гидравлическое подключение

#### 6.6.1 Особые меры предосторожности при подключении контура отопления

При подключении необходимо соблюдать соответствующие нормы и местные директивы.

- В зависимости от установки системы отопления: установить фильтр на обратную линию контура отопления.
- В зависимости от установки системы отопления и при необходимости установить шламосборник или магнитный фильтр и/или дополнительный механический фильтр на обратной линии контура отопления непосредственно перед тепловым насосом.
- При использовании компонентов из композитных материалов (полиэтиленовые соединительные трубы или гибкий шланг) рекомендуются компоненты, не пропускающие кислород.

#### 6.6.2 Подключение контура отопления

Отопительная установка должна постоянно обеспечивать минимальный расход.

## i

### Важная информация

- Для выполнения технического обслуживания и обеспечения доступа к различным компонентам модуля трубы имеют определенный уклон. Этот уклон необходим, и он должен контролироваться. Такая конструкция трубы гарантирует герметичность оборудования.
- 1. При наличии дополнительного гидравлического источника тепла выполнить гидравлические подключения между внутреннем блоком, контуром отопления и котлом.
- 2. Установить автоматический воздухоотводчик в самой верхней точке контура отопления.
- 3. Рассчитать объем воды в контуре отопления и проверить объем необходимого расширительного бака. Использовать максимальную температуру контура в режиме отопления или, при ее отсутствии, не менее 55 °C. Если объема встроенного 10 литрового расширительного бака недостаточно, то добавить внешний расширительный бак для контура отопления. См. DTU65–11.
- 4. Подключить обратную линию отопления к внутреннему блоку. Установить манометр и его трубу в обратную линию отопления. Манометр поставляется с внутренним блоком.
- 5. Подключить подающую линию отопления к внутреннему блоку.

#### Внимание

Для предотвращения перекручивания труб внутри оборудования удерживать гайки со стороны внутреннего блока гаечным ключом.

#### 6.6.3 Подключение сливной трубы предохранительного клапана

1. Подключить отводящий трубопровод к отводу отработавшей воды.

### Внимание

Отводящий трубопровод предохранительного клапана или группы безопасности не должен быть перекрыт.

MW-1001200-1

MW-1001199-1

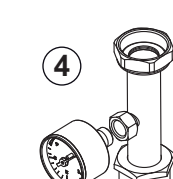

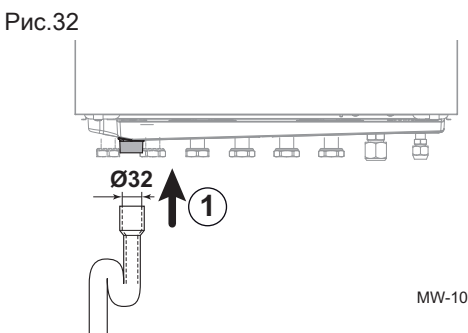

## Опасность

Установку в соответствии с действующими правилами и стандартами может выполнять только квалифицированный специалист.

6.7.1 Подготовка соединительных труб для хладагента

Для обмена между внутренним блоком и наружным блоком установить две трубы для хладагента: прямую и обратную.

В соответствии со статьей L. 113-3 французского Кодекса по правам потребителей, в случае если объем хладагента составляет более 5 тонн эквивалента CO<sub>2</sub> или при необходимости подключения соединительных трубок для хладагента (в случае комбинированных систем, в том числе оснащенных быстроразъемным соединением), установка оборудования должна выполняться сертифицированным специалистом.

- 1. Установить трубы для хладагента между внутренним и наружным блоками.
- 2. Соблюдать минимальный радиус изгиба от 100 до 150 мм.
- 3. Соблюдать минимальное и максимальное расстояние между внутренним блоком и наружным блоком.
- 4. Обрезать трубы труборезом и зачистить срезы.
- 5. Наклонить отверстие трубы вниз, чтобы избежать попадания частиц вовнутрь и скопления масла.
- 6. Если трубы не подключаются немедленно, то заглушить их, чтобы предотвратить попадание влаги.

#### Более подробно - см. ın

[Соблюдение расстояния между внутренним и наружным](#page-34-0) [блоками., Страница 35](#page-34-0)

#### 6.7.2 Подключение труб для хладагента к внутреннему блоку

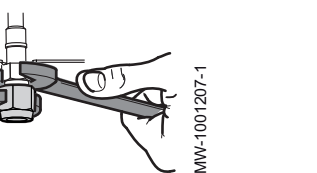

#### Внимание

Удерживать трубу для хладагента на внутреннем блоке гаечным ключом, чтобы исключить скручивание внутренней трубы.

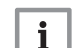

#### Важная информация

#### Для моделей AWHP 22 TR–2 и AWHP 27 TR–2

Если длина труб менее 20 м, то можно использовать отожжённую трубу диаметром 3/4" в качестве газовой трубы без переходников под пайку. Мощность в режиме охлаждения может быть снижена на 20% в зависимости от используемой длины.

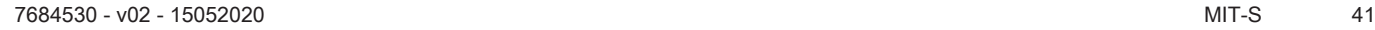

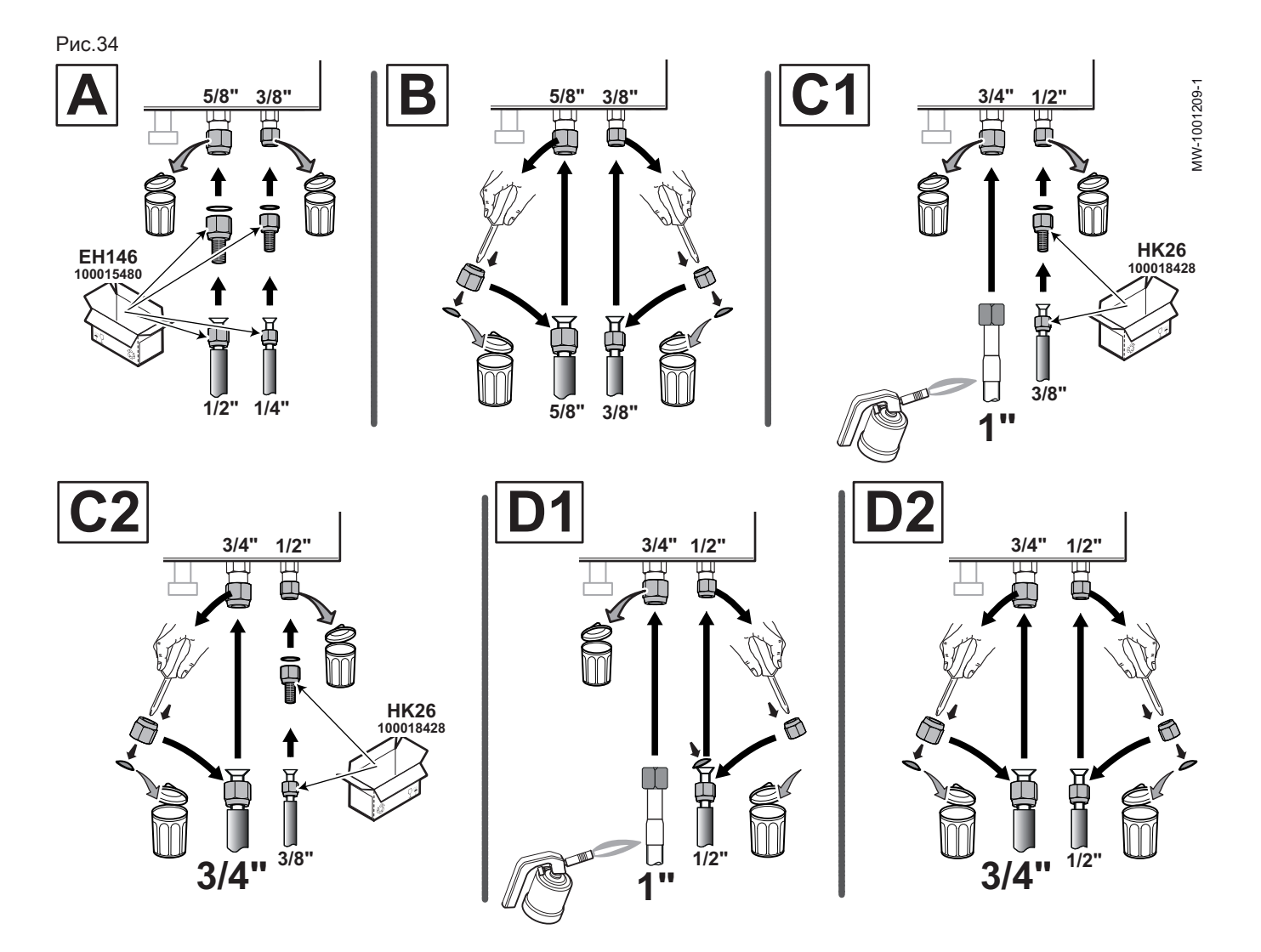

Таб 26

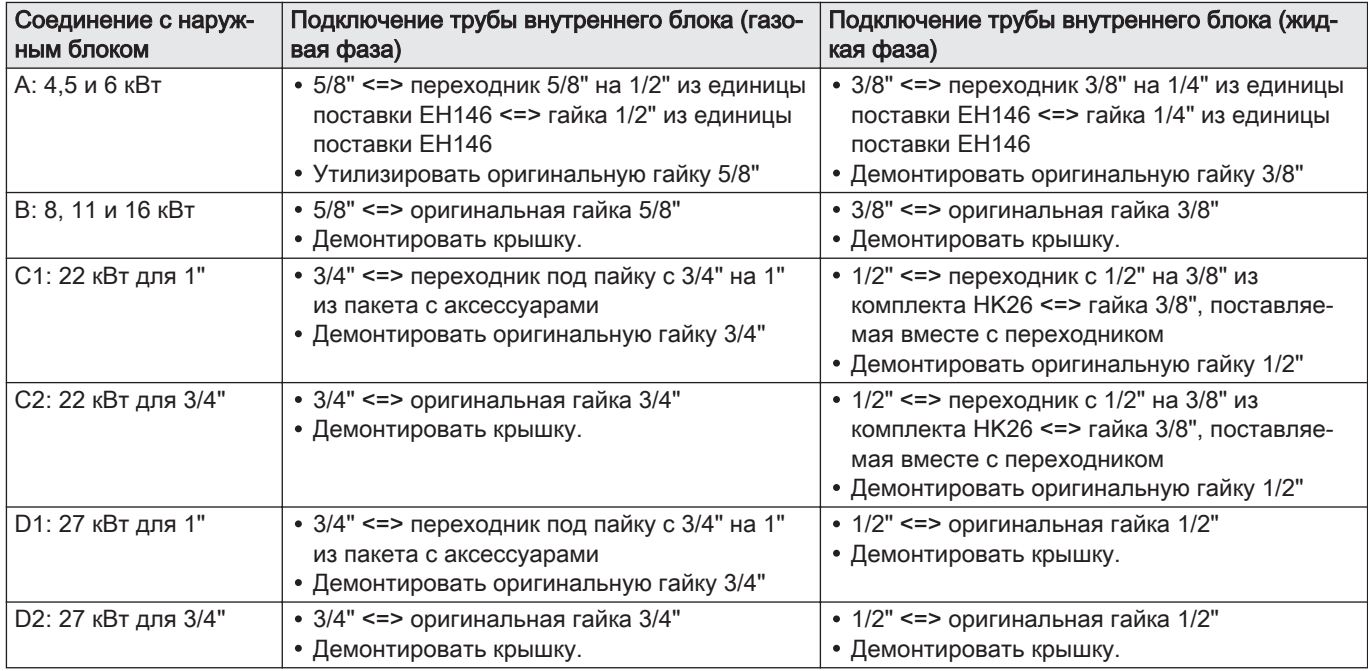

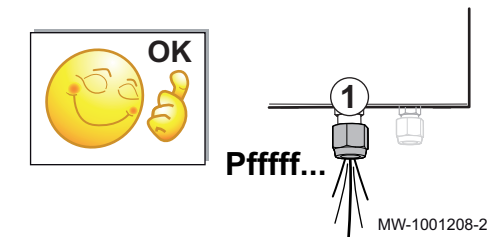

- 1. Проверить теплообменник на герметичность: слегка отвернуть «газовую» гайку.
	- Раздастся звук падения давления, что свидетельствует о том, что теплообменник герметичен.
- 2. Снять гайки с внутреннего блока.
- 3. Выполнить подключения согласно вышеприведенной таблице, используя медные прокладки для переходников и соблюдая моменты затяжки.

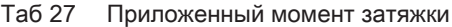

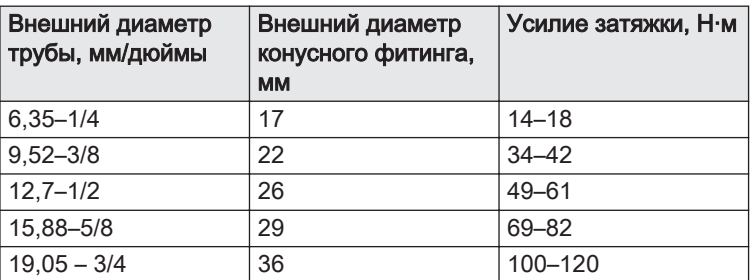

- 4. Развальцевать трубы.
- 5. Подключить трубы и затянуть гайки, соблюдая момент затяжки, и нанести масло для холодильных машин на каплевидные детали, чтобы облегчить затяжку и повысить герметичность.

#### Внимание

- Для моделей AWHP 22 TR–2 и AWHP 27 TR–2
- Не перегревать трубу, защитить теплоизоляцию и внутренний блок на время пайки.
- Использовать тугоплавкий припой.

#### Использование газовой трубы 1" для пайки:

- Припаять газовую трубу 1" к переходнику для пайки, обеспечить циркуляцию обезвоженного азота в трубе для предотвращения окисления.
- Использование газовой трубы 3/4" с раструбом для пайки: Надвинуть гайку на трубу. Развальцевать трубы.

#### 6.7.3 Подключение трубок для хладагента к наружному блоку

1. Снять защитные боковые панели с наружного блока.

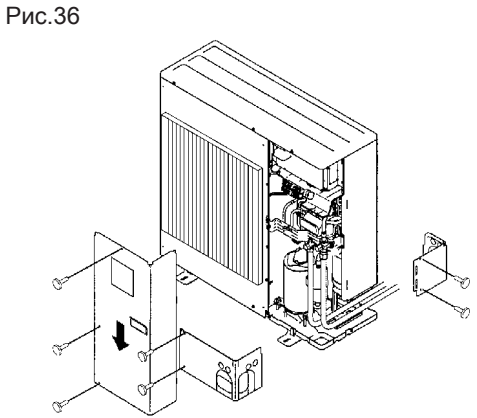

MW-5000512-2

<span id="page-43-0"></span>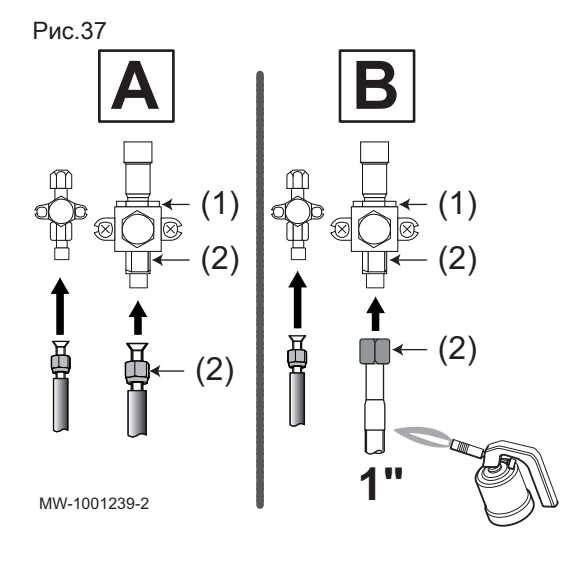

2. Отвернуть гайки на запорных кранах.

#### Внимание

Удерживать трубу для хладагента на наружном блоке гаечным ключом, чтобы исключить скручивание внутренней трубы.

- (1) Не использовать в этом месте крана гаечный ключ, опасность утечки хладагента.
- (2) Рекомендуемое положение ключей для затяжки гаек.
- 3. Навернуть гайки на трубы.

#### Таб 28

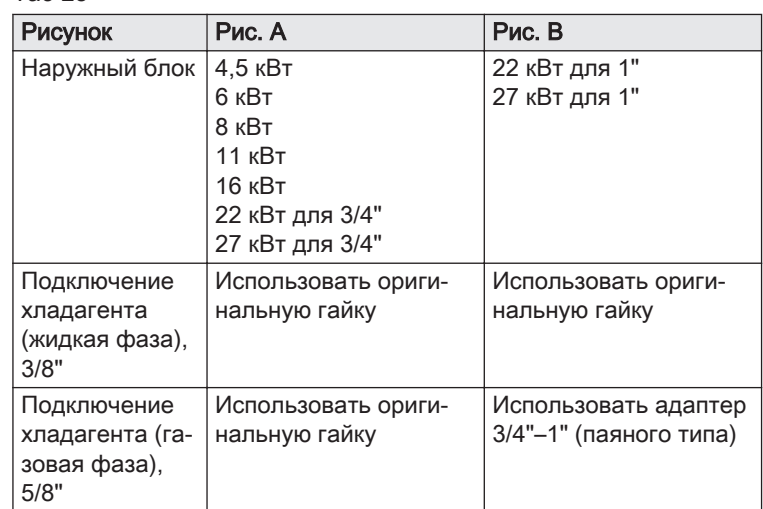

#### 4. Развальцевать трубы.

Модели AWHP 22 TR–2 и AWHP 27 TR–2 (подключение 1" под пайку): Надвинуть гайку на переходник. Развальцевать переходник. Припаять соединительную трубу к локальной трубе в отсутствии кислорода. Выполнять сварку в среде азота.

- 5. Нанести хладагент на развальцованные части для облегчения затяжки и усиления уплотнения.
- 6. Соединить трубы и затянуть гайки динамометрическим ключом.

#### Внимание

Удерживать трубу для хладагента на наружном блоке гаечным ключом, чтобы исключить скручивание внутренней трубы.

#### Таб 29 Усилие затяжки

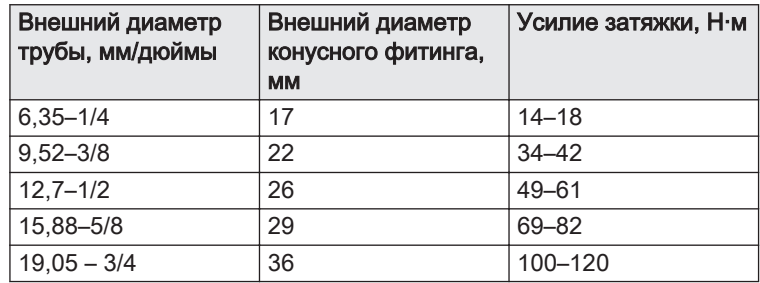

### 6.7.4 Добавление необходимого количества хладагента

Если трубы для хладагента превышают указанную ниже длину, добавить хладагент через запорный кран для хладагента с использованием безопасного загрузчика.

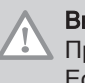

### Внимание

 $\blacktriangle$  Предотвратить возникновение масляных ловушек. Если трубы не подключаются немедленно, то заглушить их, чтобы предотвратить попадание влаги.

#### Таб 30 Добавляемое количество хладагента

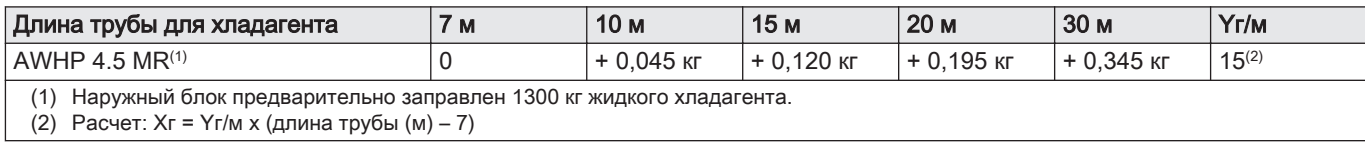

#### Таб 31 Добавляемое количество хладагента

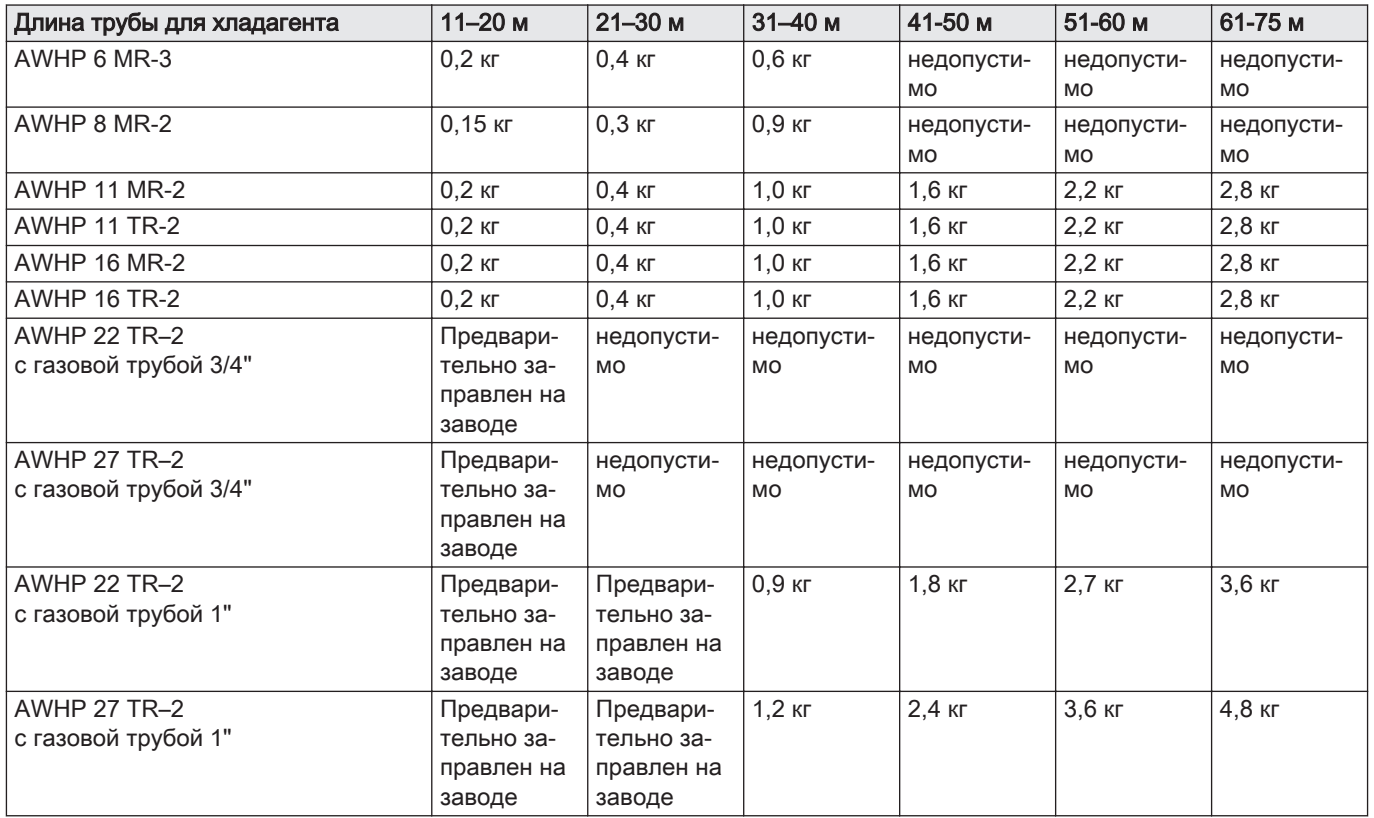

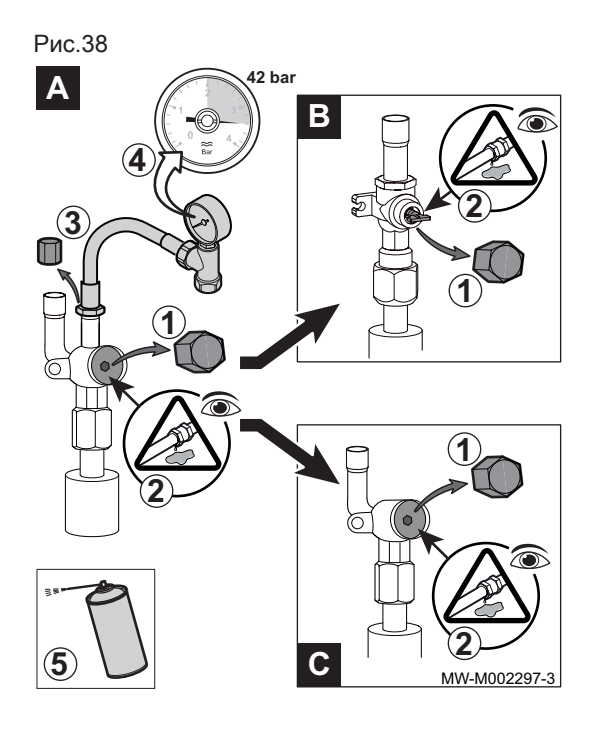

#### 6.7.5 Проверка подсоединений хладагента на герметичность

- 1. Извлечь заглушки из запорных кранов A и B / C.
- 2. Проверить, закрыты ли запорные краны A и B / C.
- 3. Снять заглушку с сервисного отвода на запорном кране A.
- 4. Подсоединить манометр и баллон с азотом к запорному крану A, после этого постепенно повышать давление в трубах подачи хладагента и внутреннем блоке до 42 бар с шагом 5 бар.
- 5. Проверить герметичность фитингов при помощи индикатора утечек. В случае выявления утечки повторить этапы по порядку и снова проверить герметичность.
- 6. Сбросить давление и стравить азот.

#### 6.7.6 Вакуумирование

Выполнить вакуумирование, после того как будет установлено отсутствие утечек в контуре хладагента. Вакуумирование необходимо для удаления воздуха и влаги из контура хладагента.

- 1. Проверить, что закрыты запорные краны A и B / C.
- 2. Подсоединить вакуумметр и вакуумный насос к сервисному отводу на запорном кране A.
- 3. Вакуумировать внутренний блок и трубы для хладагента.
- 4. Проверить вакуум по таблице, приведенной ниже:

Таб 32

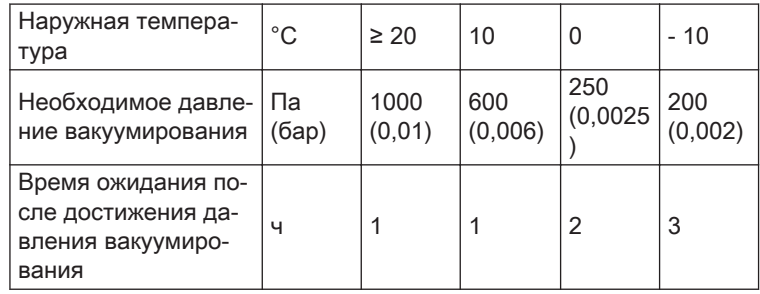

5. Закрыть кран между вакуумметром/вакуумным насосом и запорным краном A.

- 6. Отсоединить вакуумметр и вакуумный насос после выключения.
- 7. Открыть краны.

#### 6.7.7 Открывание запорных кранов

После выполнения проверки на герметичность и извлечения контура хладагента открыть запорные краны для запуска циркуляции хладагента.

Рис.39 **A B** 200 PR **4**  $\overline{\blacksquare}$ m **1 2 1 1 C** MW-M002499-2

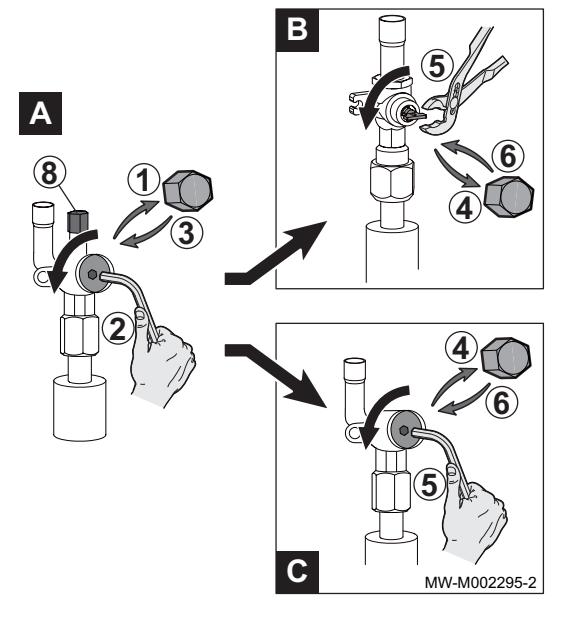

- 1. Снять заглушку с запорного крана жидкого хладагента, на конце хладагента.
- 2. Открыть кран A с помощью шестигранного ключа, повернув его против часовой стрелки до упора.
- 3. Установить на место заглушку.
- 4. Снять заглушку с запорного крана газообразного хладагента B или C.
- 5. Открыть кран.

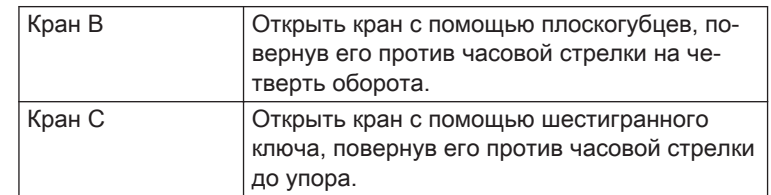

- 6. Установить на место заглушку.
- 7. Установить заглушку на кран A.
- 8. Затянуть все заглушки с помощью динамометрического ключа c моментом затяжки 20-25 Н·м.
- 9. В зависимости от длины трубок для хладагента: возможно, потребуется добавить жидкий хладагент.

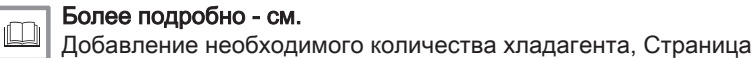

[44](#page-43-0)

6.8 Электрические подключения

#### 6.8.1 Рекомендации

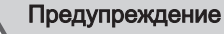

- Только квалифицированному специалисту разрешается выполнять электрические подключения, всегда при отключенном питании.
- Перед подключением электрического питания выполнить заземление.
- Выполнить электрические подключения оборудования в соответствии с действующими нормами и правилами,
- Выполнить электрические подключения оборудования в соответствии с электрическими схемами, поставляемыми вместе с оборудованием,
- Выполнить электрические подключения оборудования в соответствии с рекомендациями настоящей инструкции.

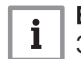

#### Важная информация

Заземление должно соответствовать основным стандартам по установке.

- Франция: NFC 15–100.
- Бельгия: RGEI

#### Внимание

- Для установки обязательно предусмотреть главный выключатель.
- Трехфазные модели обязательно оборудуются нейтралью.

#### Внимание

- Запитать оборудование при помощи цепи, содержащей однополюсный выключатель с зазором между контактами 3 мм или более.
- Однофазные модели: 230 В (+6%/-10%) 50 Гц
- Терхфазные модели: 400 В (+6%/-10%) 50 Гц

Во время электрических подключений к сети соблюдать следующие обозначения.

Таб 33

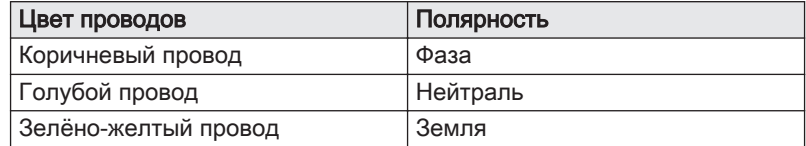

#### Внимание

Закрепить кабель при помощи поставляемого кабельного зажима. Не менять подключение кабелей.

#### 6.8.2 Рекомендуемое сечение кабелей

Электрические характеристики доступной сети должны соответствовать значениям, которые указаны на идентификационной табличке.

Кабель должен правильно рассчитываться, исходя из следующих элементов.

- Максимальная мощность наружного блока Cм. таблицу ниже.
- Расстояние от электрической сети до оборудования.
- Защита до оборудования
- Режим эксплуатации нейтрали.

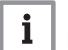

#### Важная информация

Максимально допустимый ток для кабеля питания внутреннего блока не должен превышать 6 А.

Таб 34

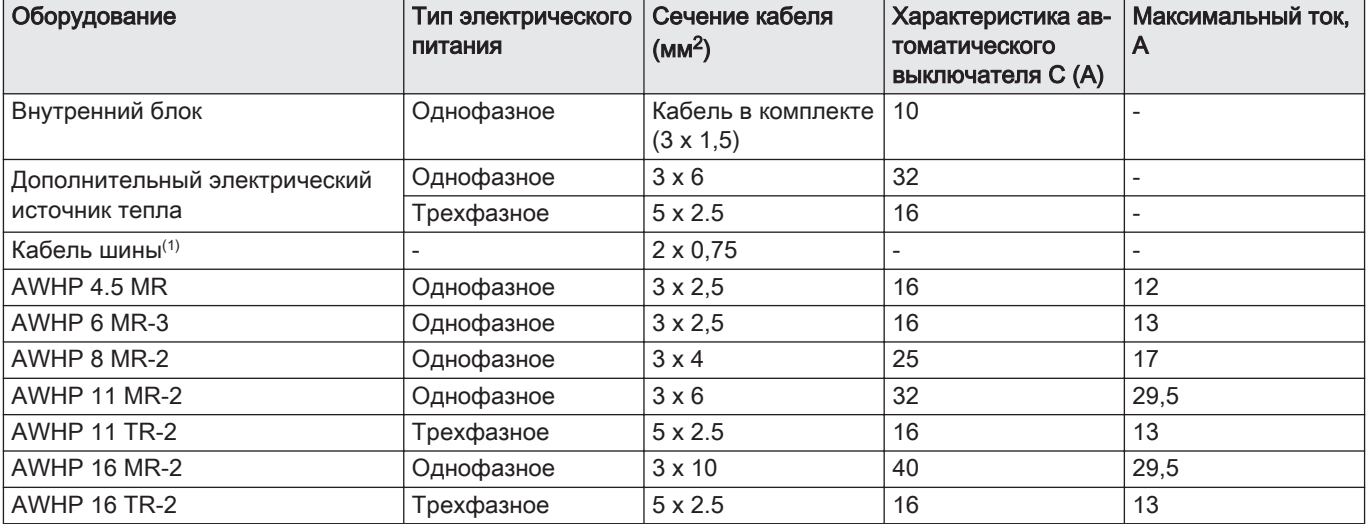

<span id="page-48-0"></span>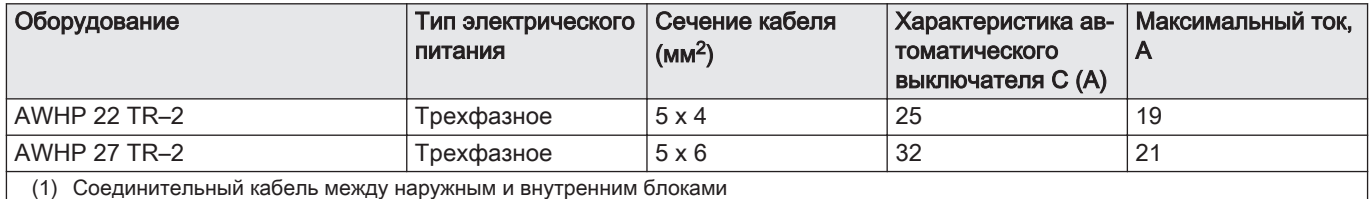

#### 6.8.3 Прокладка кабелей

#### Внимание

Отделить кабели датчиков от силовых кабелей 230/400 В. Зафиксировать все кабели, выходящие из внутреннего блока, устройствами ограничения натяжения из пакета с аксессуарами.

- 1 Силовые кабели 230 В~
- 2 Кабели безопасного низкого напряжения 0–40 В
- 3 Кабели питания дополнительного электрического источника тепла 230–400 В (только для моделей с дополнительным электрическим источником тепла)

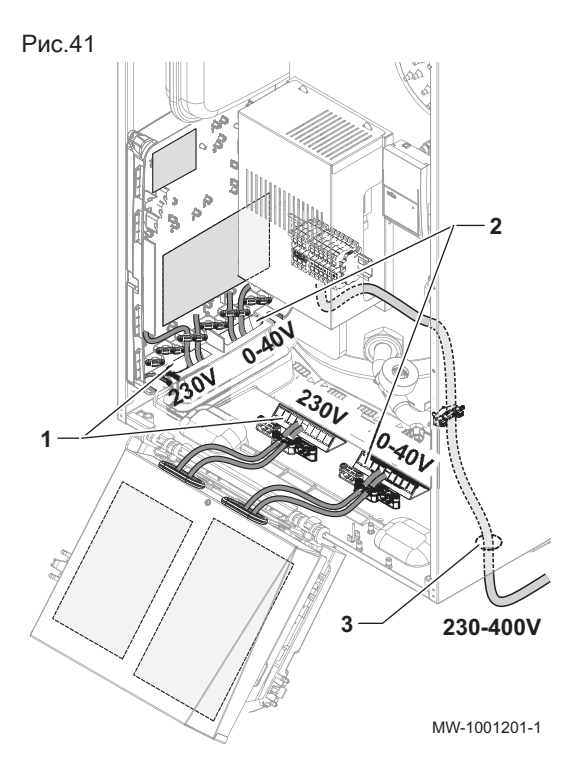

#### 6.8.4 Описание подсоединения клеммных колодок

#### Возможные подключения  $\blacksquare$

Несколько зон отопления могут быть подключены к электронным платам EHC–05 и SCB-10. Возможности могут быть расширены дополнительной электронной платой AD249.

Разъемы для датчиков или насосов каждой зоны находятся на каждой электронной плате.

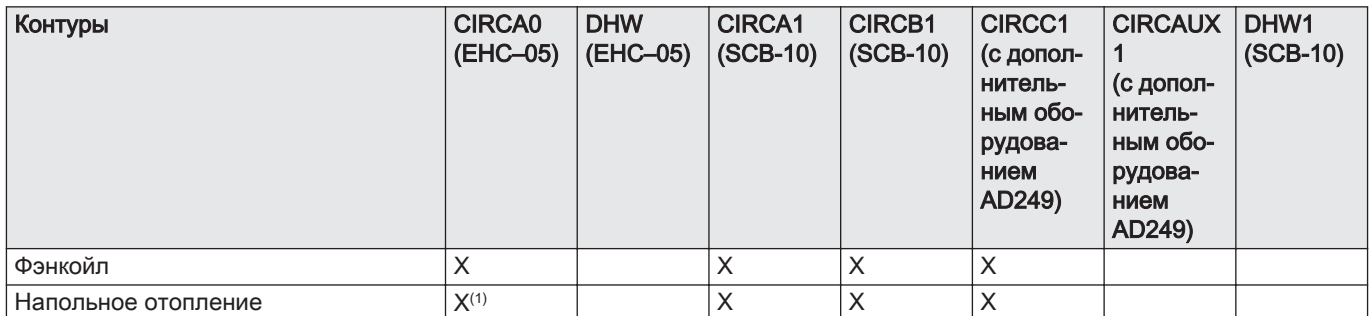

#### Таб 35

<span id="page-49-0"></span>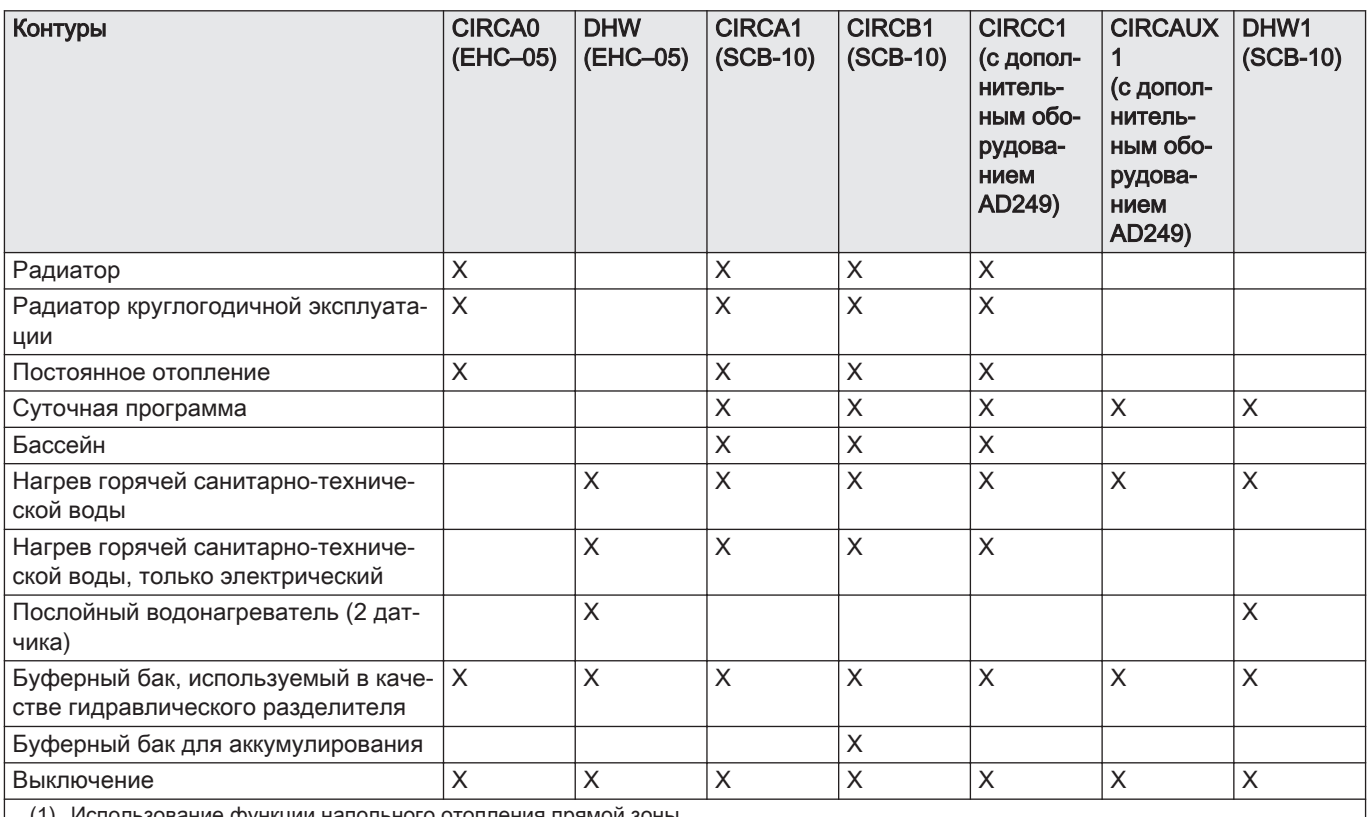

(1) Использование функции напольного отопления прямой зоны

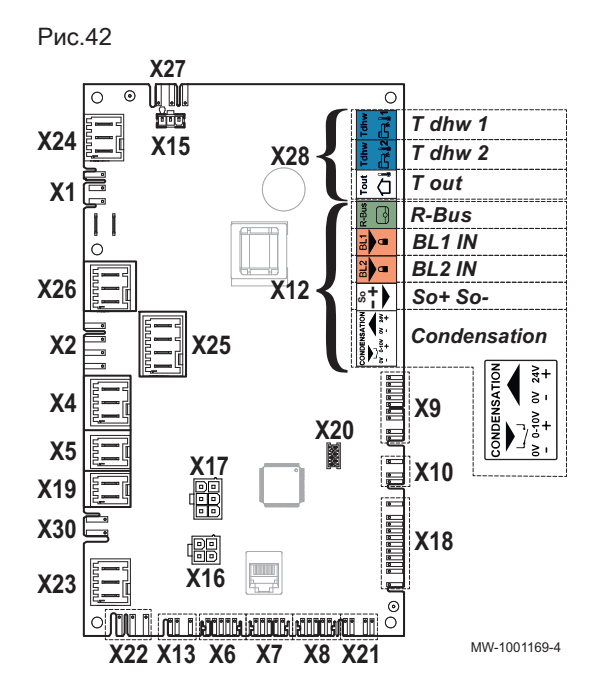

#### Описание электронной платы EHC–05 П

- X1 Основное электропитание для внутреннего блока 230 В, 50 Гц
	- X4 Модель с гидравлическим дополнительным источником тепла: Насос дополнительного гидравлического источника тепла
	- Модель с электрическим дополнительным источником тепла: Дополнительный электрический источник тепла – ступень 1
- Х5 Модель с гидравлическим дополнительным источником тепла: Контакт ON/OFF дополнительного гидравлического источника тепла
	- Модель с электрическим дополнительным источником тепла: Дополнительный электрический источник тепла – ступень 2
- X7 Локальная шина связи с электронной платой SCB-10 X8 Дисплей панели управления для внутреннего блока
- X9 Датчики
- X10 Сигнал управления частотой вращения циркуляционного насоса теплового насоса
- X12 Дополнительное оборудование
	- R-Bus : Проводной термостат комнатной температуры Smart TC°, термостат Вкл./Выкл., модулирующий термостат или термостат OpenTherm для прямой зоны CIRCA0
	- BL1 / BL2: многофункциональные входы
	- So+/So- : Прибор учета электроэнергии
	- Конденсация: датчик конденсата
- X15 Не используется
- X16 Не используется
- X17 Не используется
- X18 Вход/выход для электронной платы HPC–01
- X19 Сигнал управления погружным нагревательным элементом водонагревателя горячей санитарно-технической воды
- X22 Шина для связи с электронной платой HPC–01 наружного блока
- X23 Шина для связи с наружным блоком
- X24 Не используется
- X25 Переключающий клапан отопление: CIRCA0 /ГВС: DHW
- X26 Насос прямого контура отопления CIRCA0
- X27 Электропитание циркуляционного теплового насоса

#### X28 Датчик температуры:

- T dhw 1 : Датчик температуры в нижней части водонагревателя ГВС DHW(дополнительное оборудование)
- T dhw 2 : Датчик температуры в верхней части водонагревателя DHW
- T out: не используется

#### Описание электронной платы SCB-10

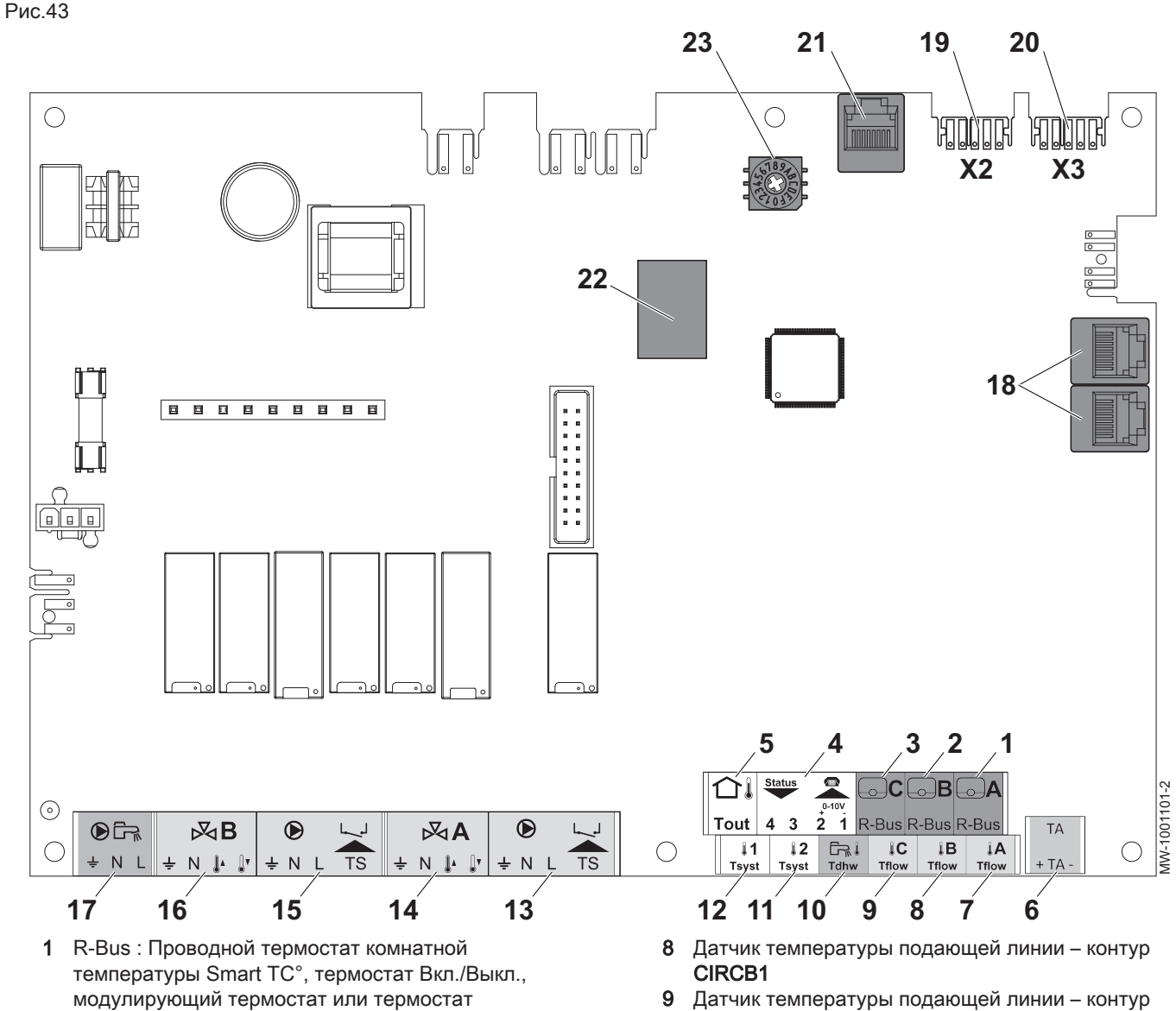

- OpenTherm контур CIRCA1 2 R-Bus : Проводной термостат комнатной температуры Smart TC°, термостат Вкл./Выкл., модулирующий термостат или термостат
- OpenTherm контур CIRCB1 3 R-Bus : Проводной термостат комнатной температуры Smart TC°, термостат Вкл./Выкл., модулирующий термостат или термостат OpenTherm – контур CIRCC1
- 4 Программируемый вход и вход 0–10 В
- 5 Датчик наружной температуры
- 6 Анод с наводимым током
- 7 Датчик температуры подающей линии контур CIRCA1
- CIRCC1 10 Датчик горячей санитарно-технической воды во
- вторичном контуре DHW1 горячей санитарнотехнической воды
- 11 Датчик системы 2
- 12 Датчик системы 1
- 13 Насос и предохранительный термостат контур CIRCA1
- 14 3-ходовой клапан контур CIRCA1
- 15 Насос и предохранительный термостат контур CIRCB1
- 16 3-ходовой клапан контур CIRCB1

- 17 Насос водонагревателя при использовании вторичного контура горячей санитарнотехнической воды
- 18 Разъёмы для кабелей S-BUS, используемых в каскаде
- 19 Подключение L-BUS
- 20 Разъём L-BUS для электронной платы EHC–05
- 21 Cервисный разъём Tool
- 22 РазъёмыMod-BUS
- 23 Кодирующее колесо, выбирает номер теплогенератора в каскаде

 $\mathbb{R}C$ **⊙CL BAUX**  $N<sub>1</sub>$ TS<sup>T</sup> **DODOODODOOD** ПT  $\prod$  $\Box$  $\mathbf{I}$ **3 4**  $4 \times 0,75$ mm<sup>2</sup> mini. 4 x **0,75mm2** mini.  $3 \times 0,75$ mm<sup>2</sup> mini. 3 x **0,75mm2** mini. **1 2**

MW-1001681-1

VIV-1001681-1

#### Описание электронной платы AD249 для контура с  $\blacksquare$ трехходовым клапаном и для вспомогательного выхода

- 1 Трехходовой клапан CIRCC1
- 2 Насос контура CIRCC1
- 3 Защитный термостат CIRCC1 Перемычка, установленная на заводе
- 4 Вспомогательный насос CIRC AUX1

#### 6.8.5 Обеспечение доступа к электронным платам

- 1. Отвернуть два винта под передней панелью на четверть оборота.
- 2. Снять переднюю панель.

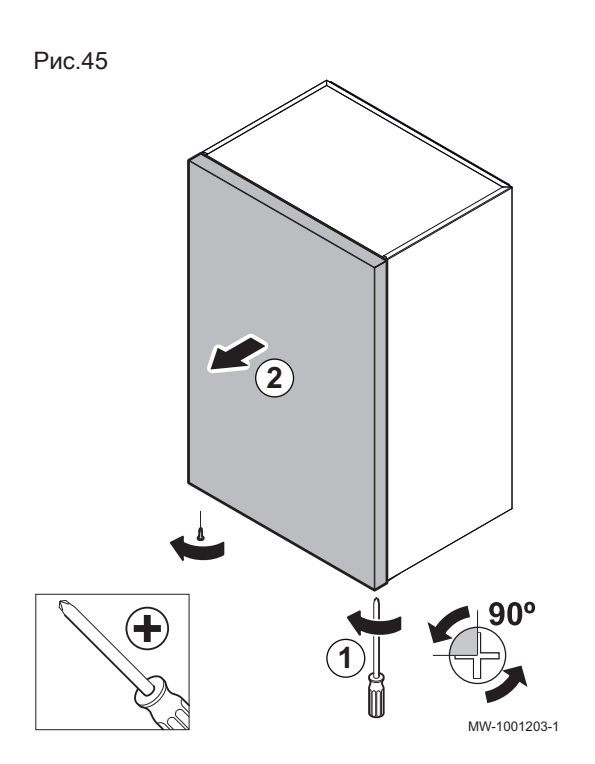

- 3. Открыть фиксаторы по бокам.
- 4. Наклонить панель управления вперед.

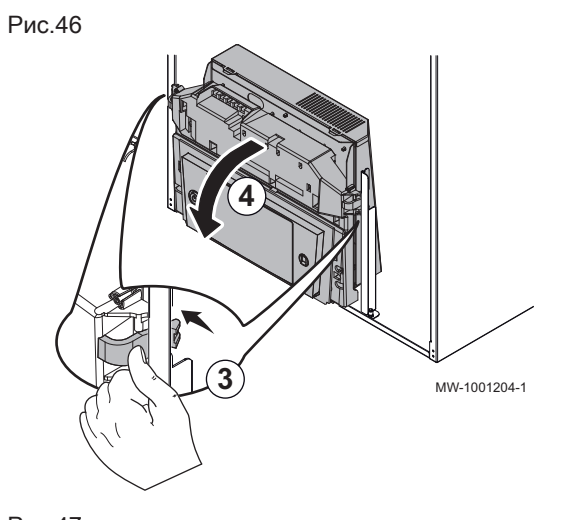

5. Снять винт и крышку панели управления. 6. Отсоединить крышку электронной платы.

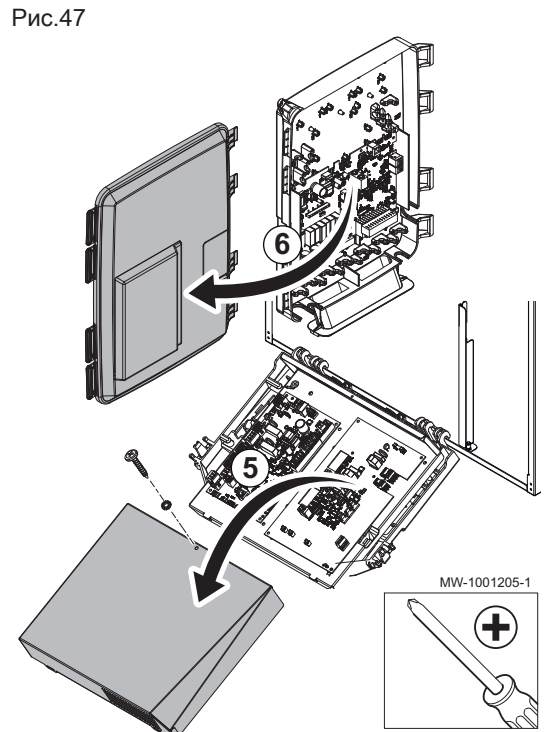

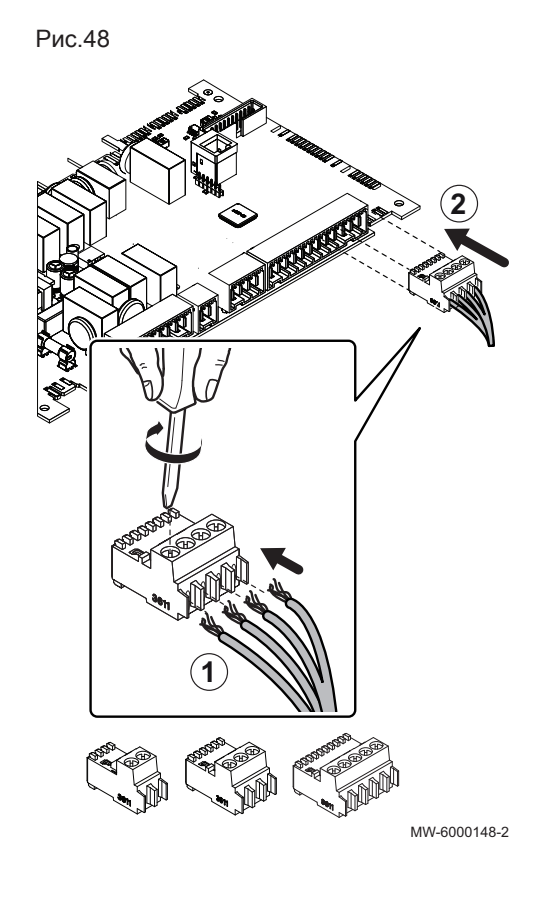

#### 6.8.6 Подключение кабелей к электронным платам

Кнопочные разъемы устанавливаются на различных клеммах по умолчанию. Они используются для подключения кабелей к электронным платам. Если на используемой клемме нет разъема, следует взять разъем из комплекта.

Некоторые принадлежности комплектуются цветными наклейками. Они используются для обозначения каждого конца кабеля одним цветом перед введением кабелей в кабельные вводы.

- 1. Вставить и зафиксировать провода в соответствующих входах разъема.
- 2. Вставить разъем в соответствующую клеммную колодку.
- 3. Проложить кабель в кабель-канале и отрегулировать длину кабеля.
- 4. Зафиксировать кабель с помощью кабельного зажима или устройства ограничения натяжения.

#### Внимание

Опасность поражения электрическим током: длина проводов между устройством ограничения натяжения и клеммными колодками должна быть такой, чтобы на активные провода напряжение подавалось прежде чем на заземляющий провод.

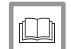

#### Более подробно - см.

[Прокладка кабелей, Страница 49](#page-48-0)

#### 6.8.7 Электрическое подключение наружного блока

#### Клеммная колодка наружного блока

Электрическое подключение наружного блока должно выполняться по отдельному контуру. Перед подключением следует убедиться в совместимости блока с поперечным сечением кабеля и автоматическим выключателем на электрической панели.

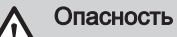

- Ничего не подключать к S1.
- Провод заземления должен быть на 10 мм длиннее проводов N и L.

Таб 36 Схема электрических подключений

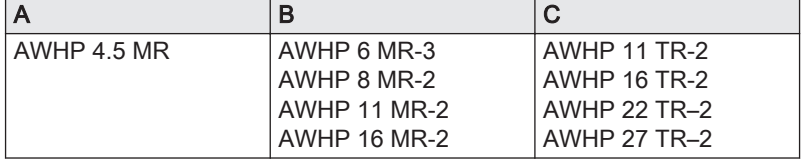

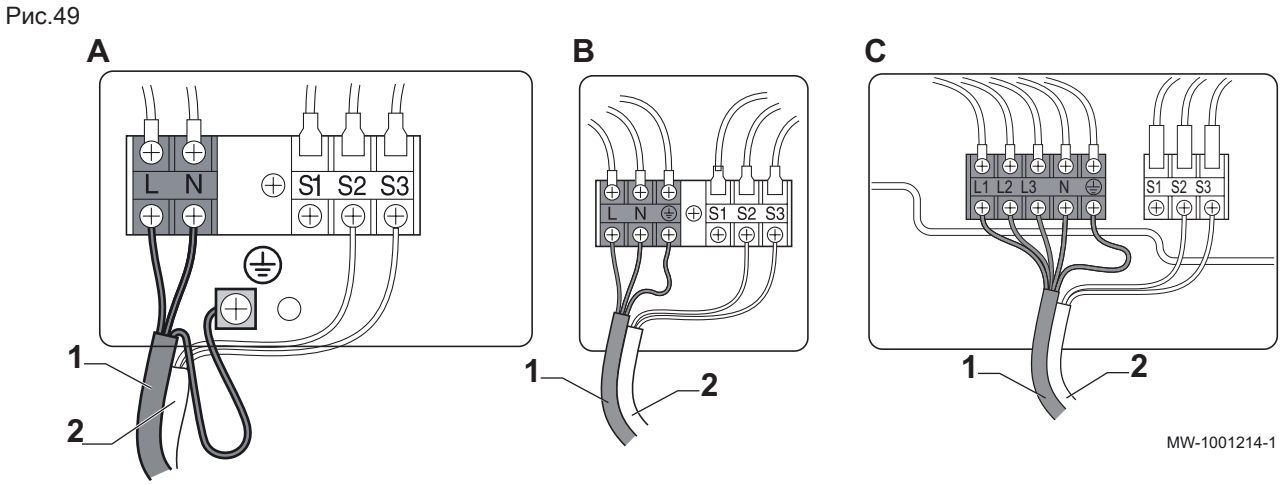

- 
- 1 Электрическое питание 2 Коммуникационная шина

#### Подключение блока AWHP 4.5 MR  $\Box$

Электрическое подключение наружного блока должно выполняться по отдельному контуру. Перед подключением следует убедиться в совместимости блока с поперечным сечением кабеля и автоматическим выключателем на электрической панели.

- 1. Снять сервисную панель.
- 2. Снять с оборудования заземление и утилизировать.

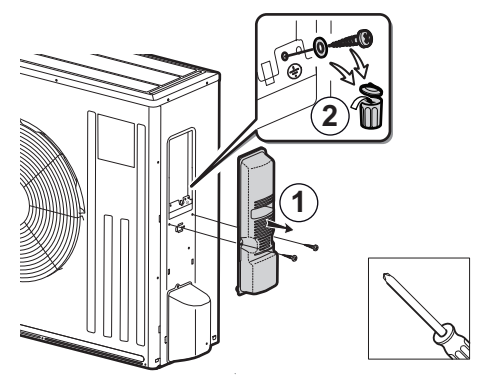

MW-6000808-01

Рис.51

Рис.50

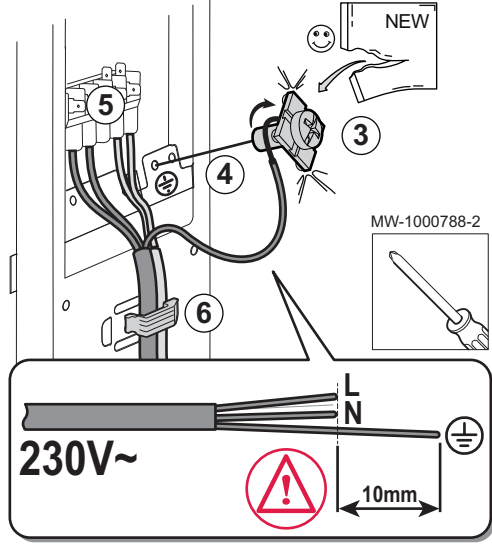

3. Закрепить неизолированный отрезок провода заземления  $\bigoplus$  на винте с помощью прилагаемой квадратной шайбы.

#### Опасность

Провод заземления должен быть на 10 мм длиннее проводов N и L.

- 4. Затянуть винт с проводом заземления на раме. Убедиться, что провод заземления корректно размещен под шайбой и находится в контакте с рамой.
- 5. Подключить прочие кабели к соответствующим клеммам.
- 6. Проложить кабель в кабель-канале и отрегулировать длину кабеля. Закрепить кабель на месте с помощью удерживающего приспособления.
- 7. Установить сервисную панель на место.

#### Подключение блока AWHP 6 MR-3  $\blacksquare$

Электрическое подключение наружного блока должно выполняться по отдельному контуру. Перед подключением следует убедиться в совместимости блока с поперечным сечением кабеля и автоматическим выключателем на электрической панели.

Рис.53

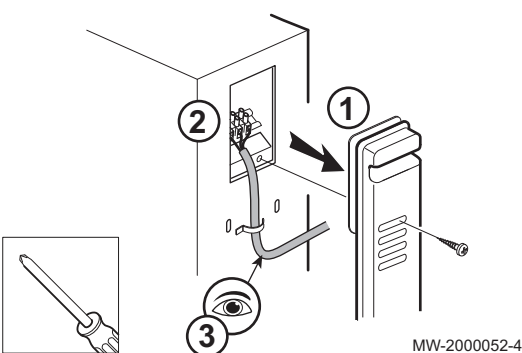

- 1. Снять сервисную панель.
- 2. Подключить кабели к соответствующим клеммам.

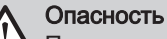

Провод заземления должен быть на 10 мм длиннее проводов  $N$  и L.

- 3. Проложить кабель в кабель-канале и отрегулировать длину кабеля. Закрепить кабель на месте с помощью удерживающего приспособления.
- 4. Установить сервисную панель на место.

#### Подключить блок AWHP 8 MR-2, AWHP 11 MR-2 , AWHP 11  $\blacksquare$ TR-2, AWHP 16 MR-2 , AWHP 16 TR-2, AWHP 22 TR–2, AWHP 27 TR–2

Электрическое подключение наружного блока должно выполняться по отдельному контуру. Перед подключением следует убедиться в совместимости блока с поперечным сечением кабеля и автоматическим выключателем на электрической панели.

- 1. Снять сервисную панель с наружного блока.
- 2. Подключить кабели к соответствующим клеммам.

#### Опасность

- Провод заземления должен быть на 10 мм длиннее проводов N и L.
- 3. Проложить кабель в кабель-канале и отрегулировать длину кабеля. Закрепить кабель на месте с помощью кабельного зажима.
- 4. Установить сервисную панель на место.

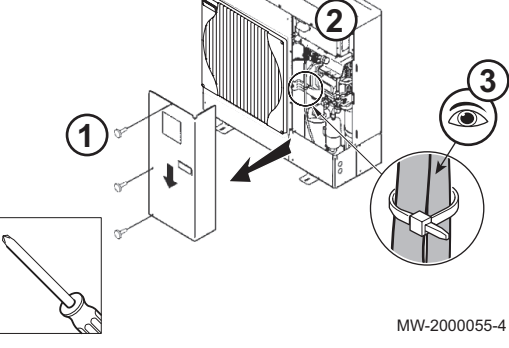

#### 6.8.8 Подключение внутреннего блока

- 1. Снять переднюю панель обшивки.
- 2. Установить кабельные зажимы и пропустить кабели через кабельные зажимы.
- 3. Подсоединить кабель питания к электрической панели.
- 4. Подключить различные компоненты к соответствующим клеммам на внутреннем блоке.
- 5. Подключить дополнительный электрический источник тепла.
- 6. Подключить дополнительный гидравлический источник тепла
- 7. Затянуть кабельные зажимы.
- 8. Установить переднюю панель на место.

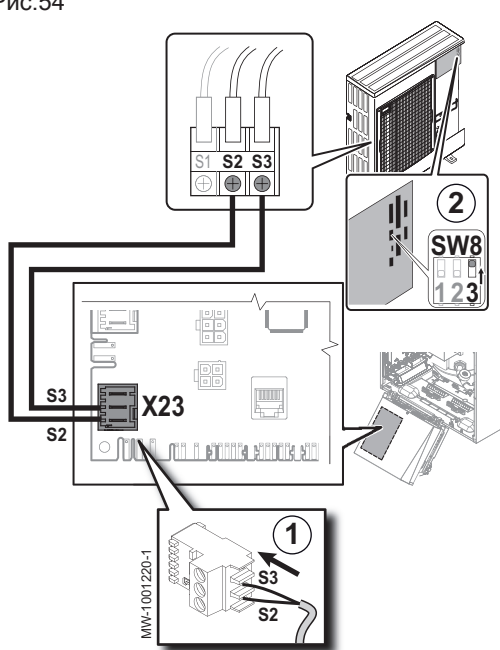

MW-8800N003-6

◇

**3**

#### 6.8.9 Подключение шины наружного блока

- 1. Подключить шину наружного блока к клеммам S2 и S3 разъема X23 на основной электронной плате EHC–05 внутреннего блока.
- 2. Установить выключатель SW8–3 (исключение для AWHP 4.5 MR) на электронной плате наружного блока в положение ON.

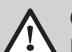

Опасность Ничего не подключать к S1.

#### 6.8.10 Подключение датчика наружной температуры

Диаметр дюбеля 4 мм/диаметр сверла 6 мм

- 1. Выбрать рекомендованное место для датчика наружной температуры.
- 2. Установить на место 2 дюбеля, поставляемые вместе с датчиком.
- 3. Закрепить датчик при помощи поставляемых винтов (диаметр 4 мм).
- 4. Подключить кабель к датчику наружной температуры.

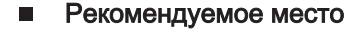

Установить датчик наружной температуры в месте, соответствующем следующим требованиям:

- На фасаде отапливаемой зоны, если возможно, то на северной
- На высоте, равной половине высоты отапливаемой зоны
- Под влиянием погодных изменений.
- Защищенном от прямого солнечного излучения.
- Легкодоступном.

**2**

**4**

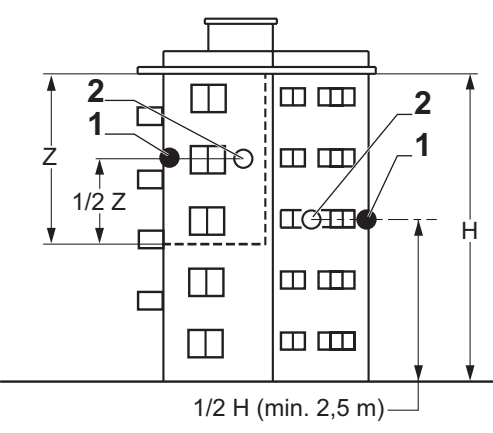

- 1 Оптимальное местоположение
- 2 Возможное место

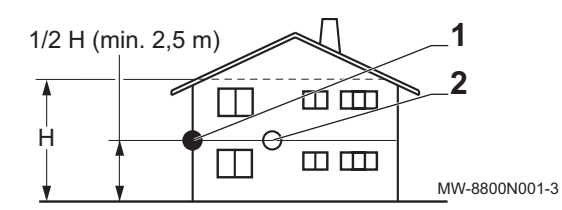

- H Жилая высота, контролируемая датчиком
- Z Жилая зона, контролируемая датчиком

#### $\blacksquare$ Нерекомендуемые места для установки

Не устанавливать датчик наружной температуры в следующих местах:

- Заслоненные частью здания (балконом, крышей и т. п.)
- Около постороннего источника тепла (солнце, дымовая труба, вентиляционная решетка и т. д.)

Рис.57

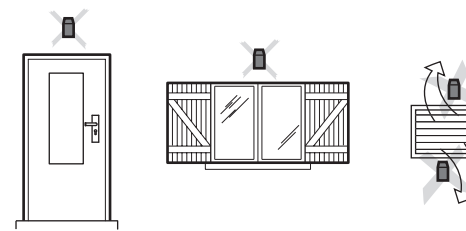

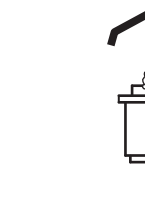

 $\mathbf{i}$ 

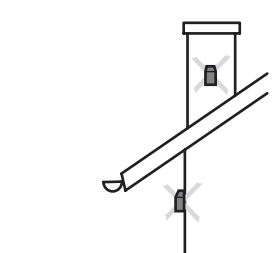

MW-3000014-2

#### 6.8.11 Подключение датчика наружной температуры

1. Подключить датчик наружной температуры к входу T Out электронной платы SCB-10 внутреннего блока.

Рис.58

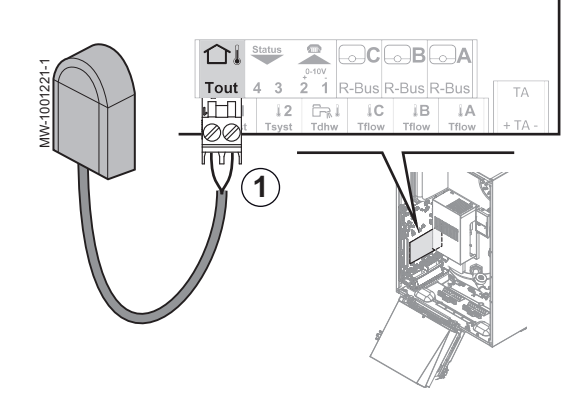

#### Важная информация

Использовать кабель с минимальным сечением 2 х 0,35 мм<sup>2</sup> и длиной макс. 30 м.

#### 6.8.12 Подключение дополнительного гидравлического источника тепла

- 1. Подключить насос котла-дополнительного источника тепла (фаза/ нейтраль/земля) к разъёму X4 электронной платы EHC–05 во внутреннем блоке.
- 2. Подключить сухой контакт ON/OFF котла-дополнительного источника тепла к разъёму X5 электронной платы EHC–05 во внутреннем блоке.

#### 6.8.13 Подключение и настройка дополнительного электрического источника тепла

- Доступ к клеммным колодкам внутреннего блока  $\blacksquare$ 
	- 1. Отвернуть крепежный винт.
- 2. Снять защитную крышку.

Подключение и настройка дополнительного электрического  $\blacksquare$ источника тепла

Выбрать полную мощность дополнительного электрического источника тепла в соответствии с режимом электропитания, размером помещения и его энергоэффективностью.

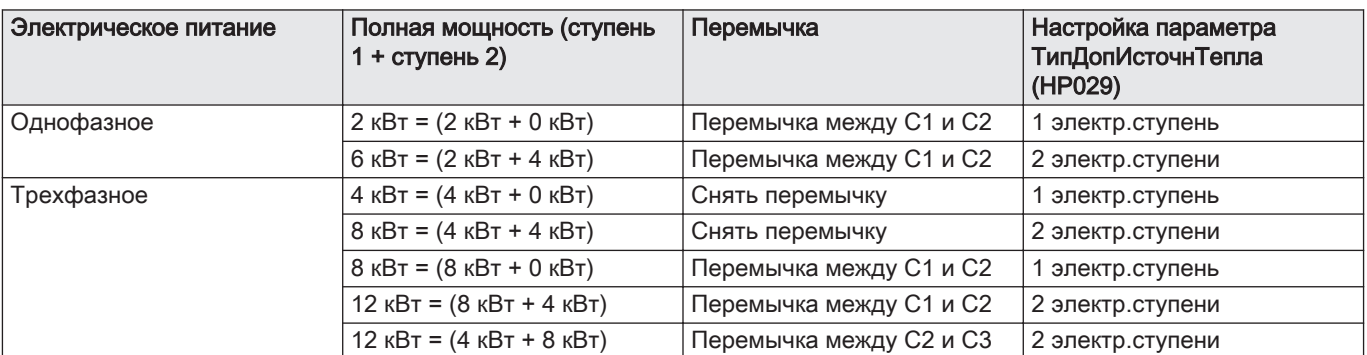

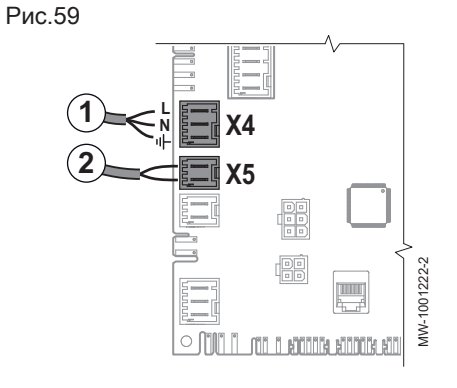

#### Рис.60

Таб 37

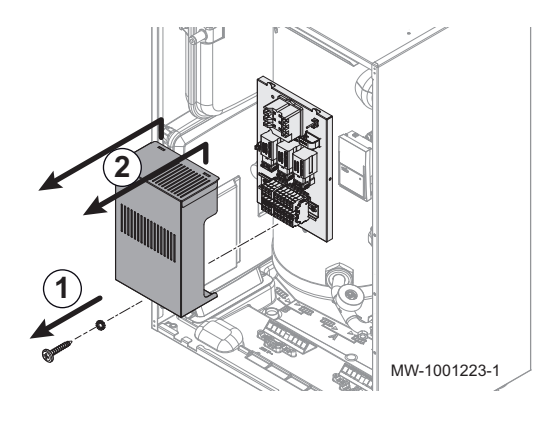

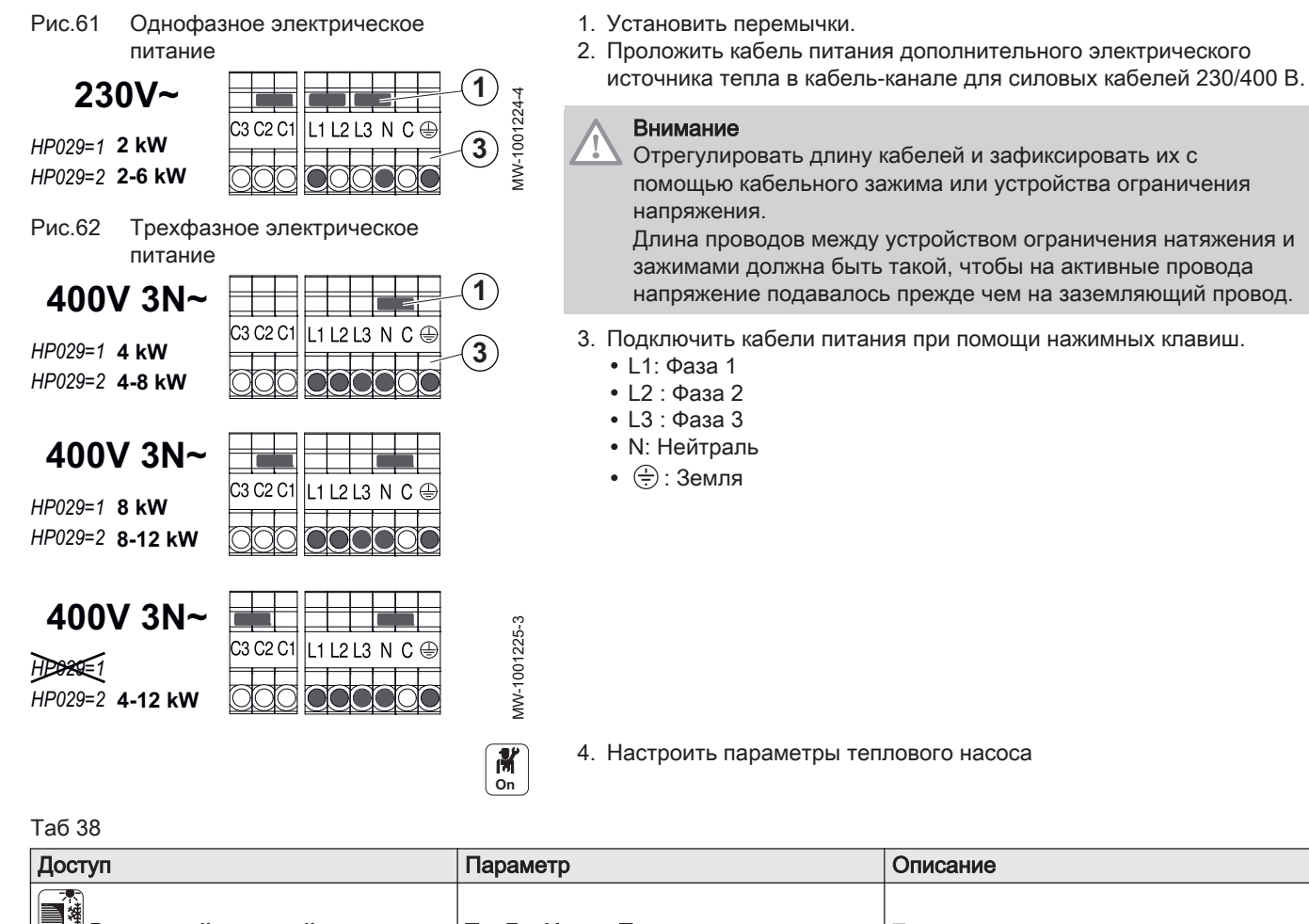

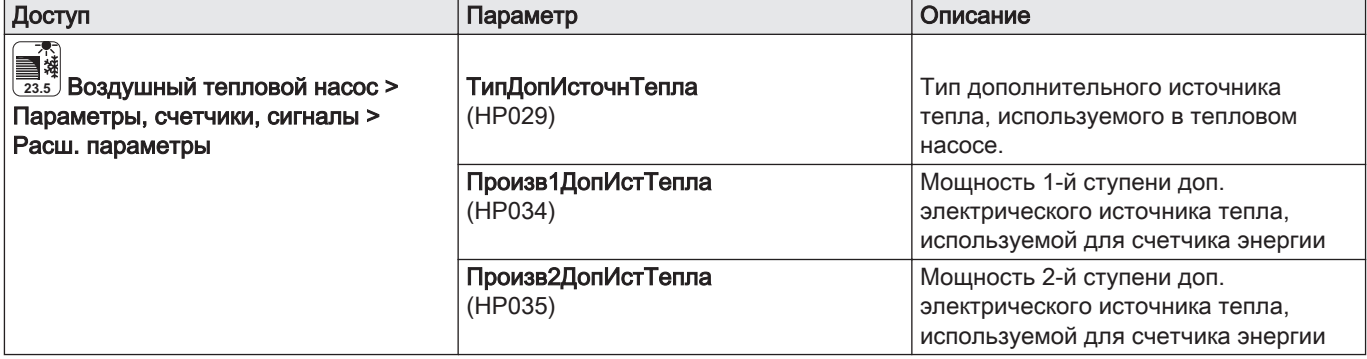

#### 6.9 Варианты подключения

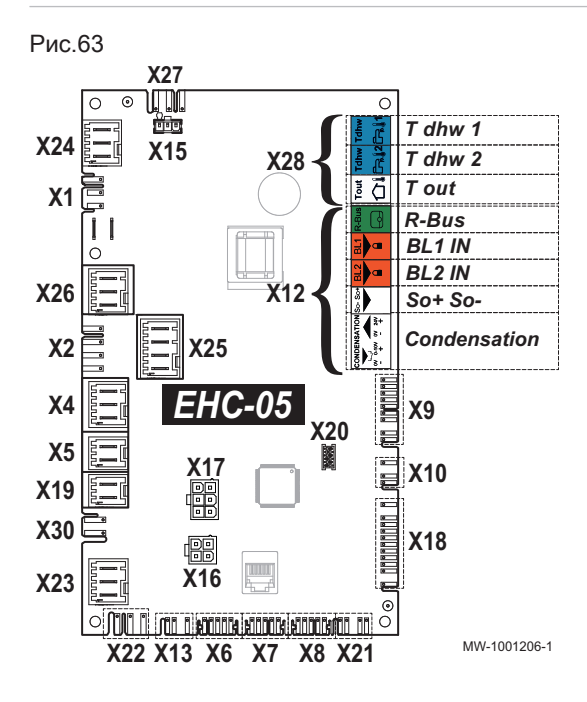

1. Подключить дополнительное оборудование в соответствии с конфигурацией установки к разъёму X12 или X28 электронной платы EHC–05 внутреннего блока.

Таб 39 Подключение дополнительного оборудования к X28

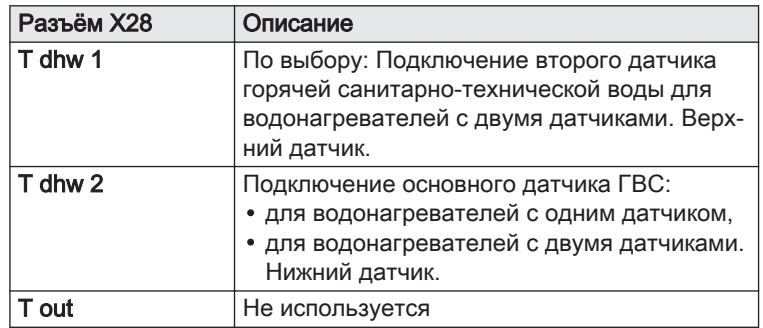

Таб 40 Подключение дополнительного оборудования к X12

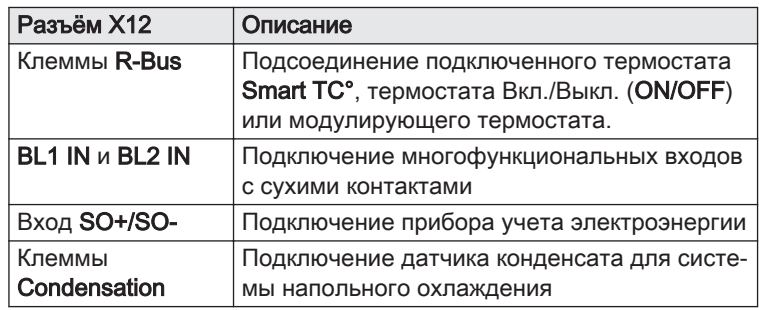

### 6.9.1 Подключение термостата Вкл./Выкл. или модулирующего термостата

Термостат Вкл./Выкл. или модулирующий термостат подключается к клеммам R-Bus на электронной плате EHC–05 или дополнительной электронной плате SCB-10.

Электронные платы поставляются с перемычкой на разъёмах R-Bus.

Вход R-Bus может быть настроен для увеличения гибкости при использовании разных видов термостатов Вкл./Выкл. или OpenTherm (OT).

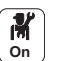

1. Настроить параметры соответствующего контура:

#### Таб 41 Настройка входа R-Bus для использования термостата Вкл./Выкл. (сухой контакт)

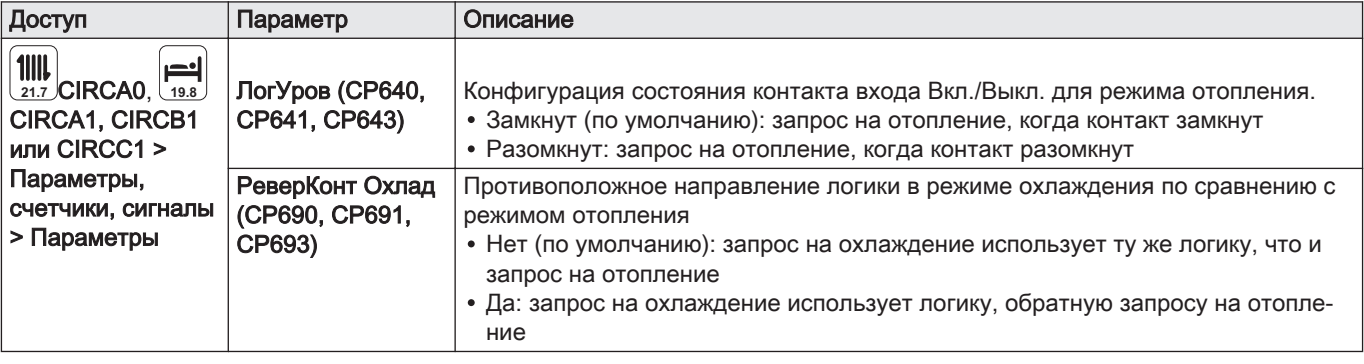

| Значение параметра<br>ЛогУров (CP640, CP641,<br>CP643) | Значение параметра<br>РеверКонт Охлад (СР690,<br>CP691, CP693) | Состояние контакта Вкл./<br>Выкл. для отопления | Состояние контакта Вкл./<br>Выкл. для охлаждения |
|--------------------------------------------------------|----------------------------------------------------------------|-------------------------------------------------|--------------------------------------------------|
| Замкнут (заводское значе-<br>ние)                      | Нет (заводское значение)                                       | Замкнут                                         | Замкнут                                          |
| Разомкнут                                              | Нет                                                            | Разомкнут                                       | Разомкнут                                        |
| Замкнут                                                | Да                                                             | Замкнут                                         | Разомкнут                                        |
| Разомкнут                                              | Да                                                             | Разомкнут                                       | Замкнут                                          |

Таб 42 Настройки параметров ЛогУров и РеверКонт Охлад

#### 6.9.2 Настройка термостата с контактом управления отоплением/охлаждением

Термостат AC (кондиционера) всегда подключен к клеммам R-Bus и BL1 на электронной плате EHC–05. Термостат кондиционера совместим только с конфигурациями с одним отопительным контуром.

Приоритет будет отдан входу термостата AC по сравнению с другими режимами лето/зима (автоматический/ручной).

Электронные платы поставляются с перемычкой на клеммах R-Bus.

- 1. Подключить термостат кондиционера к входу BL1 на электронной плате EHC–05.
	- 1 Электронная плата EHC–05
	- 2 Датчик комнатной температуры
	- 3 Выход: On/Off
	- 4 Выход контакта «отопление/охлаждение»

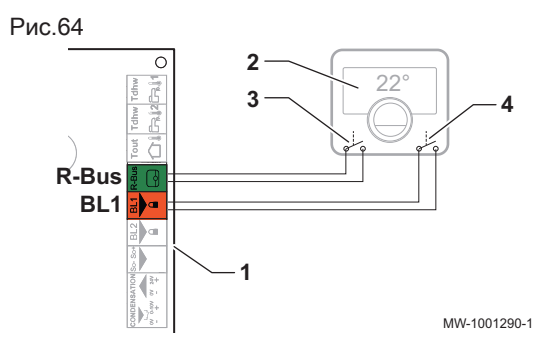

**M**<br>on

2. Настроить параметры теплового насоса

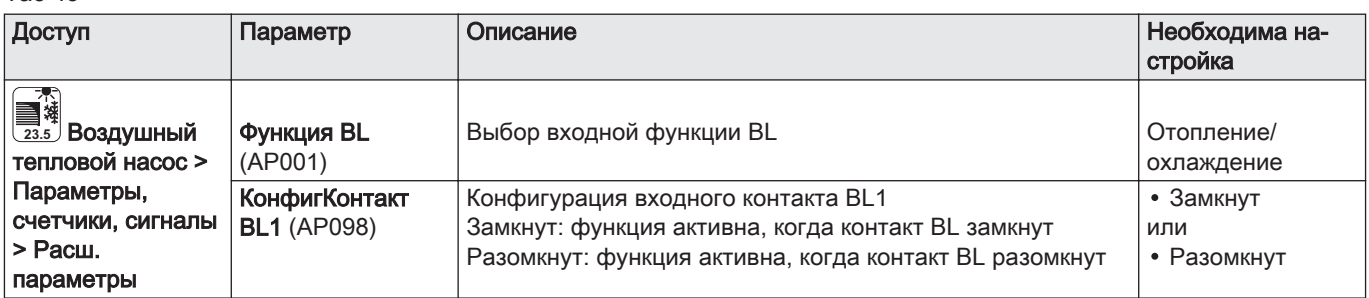

Таб 43

Таб 44

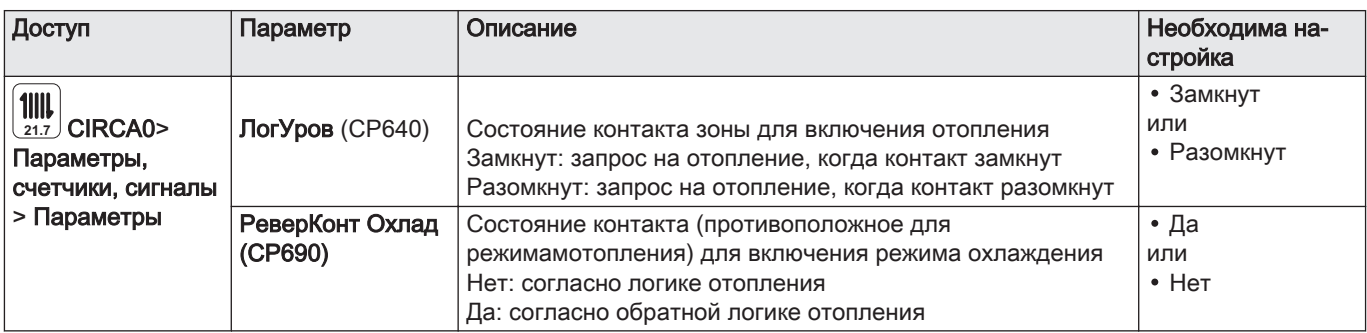

### Таб 45 Конфигурация A – по умолчанию

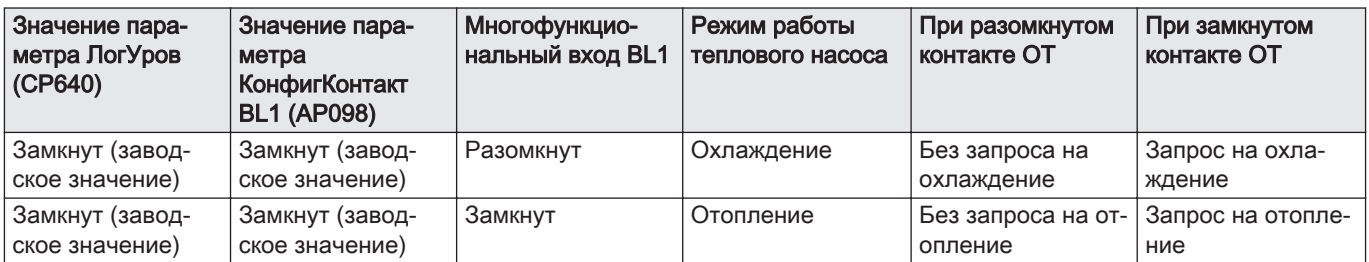

### Таб 46 Конфигурация B

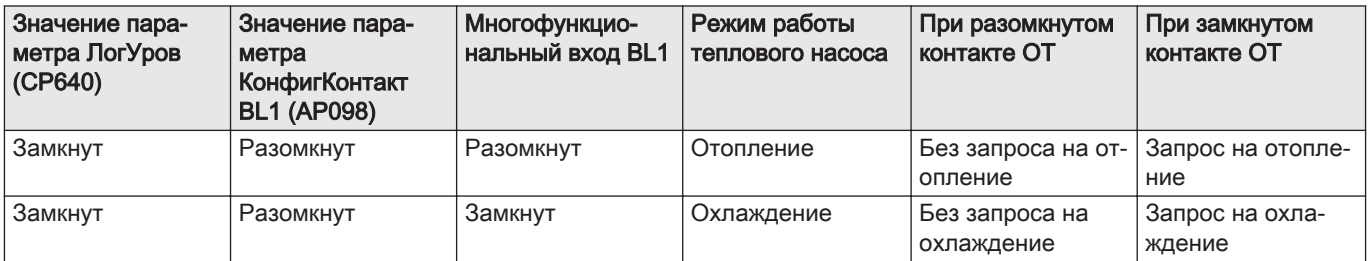

### Таб 47 Конфигурация C

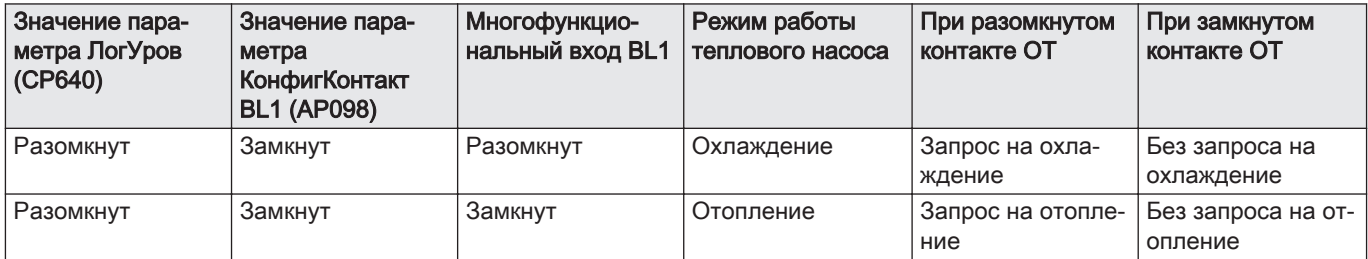

## Таб 48 Конфигурация D

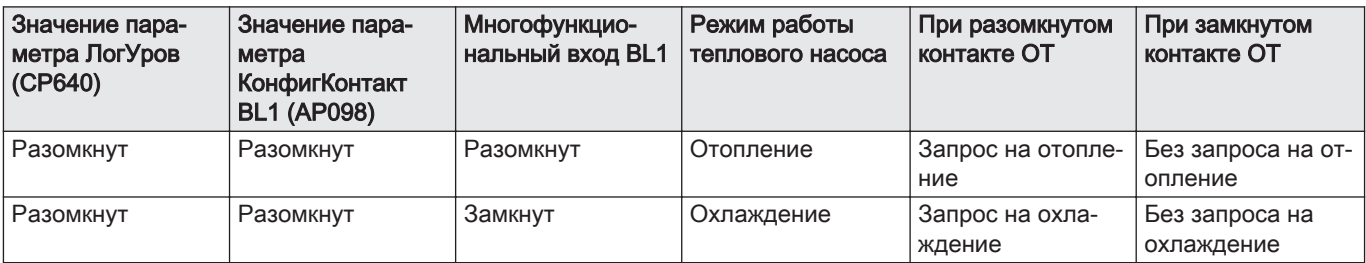

### 6.10 Заполнение установки

#### Более подробно - см.  $\Box$

[Настройка и использование дополнительного оборудования](#page-83-0)  [комплекта для автоматического заполнения CB04, Страница](#page-83-0) [84](#page-83-0)

#### 6.10.1 Водоподготовка для системы отопления

Во многих случаях тепловой насос и система отопления могут быть заполнены водопроводной водой без дополнительной обработки.

## Внимание

Проконсультируйтесь со специалистом по водоподготовке относительно добавления химических реагентов в воду системы отопления. Например: антифриз, умягчитель воды, средство для увеличения или уменьшения рН, химические добавки и/или ингибиторы. Они могут вызвать неисправности теплового насоса и повредить теплообменник.

Вода в установке должна соответствовать следующим характеристикам:

Таб 49 Характеристики воды для отопления

| Характеристики            | Единица                | Полная мощность системы |
|---------------------------|------------------------|-------------------------|
|                           |                        | $\leq 70$ KBT           |
| Водородный потенциал (рН) |                        | $7.5 - 9$               |
| Проводимость при 25°С     | мкСм/см                | от 10 до 500            |
| Хлористые соединения      | мг/л                   | $\leq 50$               |
| Другие компоненты         | мг/л                   | < 1                     |
|                           | французский градус, °f | $7 - 15$                |
| Полная жесткость воды     | немецкий градус, °dH   | $4 - 8.5$               |
|                           | ммоль/л                | $0,7-1,5$               |

Если необходима водоподготовка, De Dietrich рекомендует следующих производителей:

- Cillit
- Climalife
- Fernox
- Permo

i

• Sentinel

#### 6.10.2 Заполнение контура отопления

Перед заполнением системы отопления тщательно промыть её.

#### Важная информация

- $\ddot{\phantom{a}}$ Использование гликоля для заполнения контура отопления официально запрещено.
- Использование гликоля в контуре отопления приводит к отмене гарантии.
- 1. Заполнять установку до тех пор, пока не будет достигнуто давление 0,15–0,2 МПа (1,5–2 бар).
- 2. Проверить на наличие возможных утечек воды.
- 3. Для оптимальной работы внутреннего блока и установки полностью удалить воздух.
- Промывка новых установок и установок, срок эксплуатации которых составляет менее 6 месяцев

Перед заполнением отопительной установки необходимо удалить из неё мусор и загрязнения (медь, лён, припой).

- 1. Очистить установку универсальным средством для очистки.
- 2. Промыть установку как минимум 3-кратным объемом воды, содержащейся в системе отопления (до тех пор, пока вода не станет чистой и без загрязнений).

#### Промывка существующей установки

Перед заполнением отопительной установки необходимо удалить все отложения, накопившиеся в отопительном контуре за много лет.

- 1. Провести очистку установки от любого шлама.
- 2. Промыть установку как минимум 3-кратным объемом воды, содержащейся в системе отопления (до тех пор, пока вода не станет чистой и без загрязнений).

## 7 Ввод в эксплуатацию

### 7.1 Общие сведения

Тепловой насос введен в эксплуатацию:

- при первом использовании;
- после продолжительного простоя.

Ввод теплового насоса в эксплуатацию позволяет пользователю пересмотреть различные настройки и тесты, которые должны быть выполнены для запуска теплового насоса в полной безопасности.

#### 7.2 Контрольная ведомость перед вводом в эксплуатацию

#### 7.2.1 Проверка контура отопления

- 1. Проверить, соответствует ли объем расширительного бака (баков) объему воды в системе отопления.
- 2. Проверить предварительное давление в расширительном баке/ баках.
- 3. Убедиться, что вода в контуре отопления надлежащего качества. В случае необходимости подпитать водой.
- 4. Проверить герметичность водяных соединений.
- 5. Убедиться, что из контура отопления удален весь воздух.
- 6. Убедиться, что фильтры не забиты. В случае необходимости очистить.
- 7. Убедиться, что клапаны и термостатические клапаны радиаторов открыты.
- 8. Проверить настройки и правильную работу устройств безопасности.

#### 7.2.2 Проверка электрических подключений

- 1. Проверить подключение электрического питания к следующим компонентам:
	- Наружный блок
	- Внутренний блок
	- Дополнительный электрический источник тепла
- 2. Проверить соединение между внутренним блоком и котломдополнительным источником тепла.
- 3. Убедиться, что кабель шины BUS правильно проложен между внутренним и наружным блоком и отделен от кабелей питания.
- 4. Проверить соответствие используемых автоматических выключателей:
	- Автоматический выключатель наружного блока
	- Автоматический выключатель внутреннего блока
	- Автоматический выключатель дополнительного электрического источника тепла
	- Автоматический выключатель котла-дополнительного источника тепла
- 5. Проверить расположение и подключение датчиков:
	- Датчик комнатной температуры (при наличии)
	- Датчик наружной температуры
	- Датчик температуры подающей линии второго контура (при наличии)
- 6. Проверить подключение циркуляционного(-ых) насоса(-ов).
- 7. Убедиться, что провода и клеммы правильно затянуты или подключены к клеммным колодкам.
- 8. Проверить разделение силовых кабелей и кабелей безопасного низкого напряжения.
- 9. Проверить подключение защитного термостата для теплого пола (если используется).
- 10. Убедиться, что устройства для предотвращения растяжения установлены на всех кабелях, выходящих из оборудования.

#### 7.2.3 Проверка контура хладагента

- 1. Проверить расположение наружного блока, расстояние до стены.
- 2. Проверить герметичность соединений контура хладагента.
- 3. Убедиться, что давление вакуумирования было проверено перед заполнением.
- 4. Убедиться, что время вакуумирования и наружная температура были проверены при вакуумировании.

#### 7.3 Процедура ввода в эксплуатацию

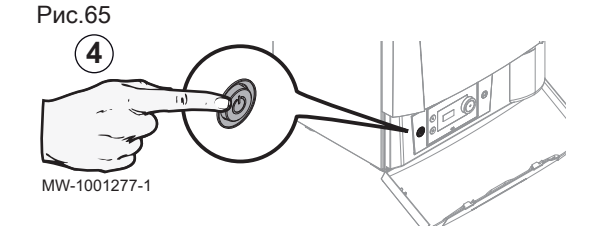

Рис.66

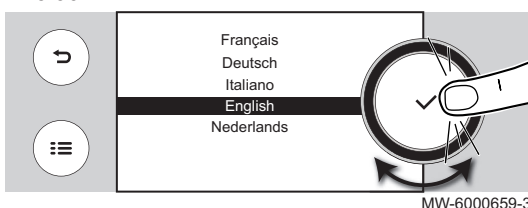

#### Внимание

Ввод в эксплуатацию должен выполняться квалифицированным специалистом.

- 1. Установить все панели, кабельные жгуты и крышки на внутренний и наружный блок.
- 2. Включить автоматические выключатели на электрическом щите:
	- Автоматический выключатель наружного блока
	- Автоматический выключатель внутреннего блока
	- Автоматический выключатель дополнительного электрического источника тепла
	- Автоматический выключатель дополнительного гидравлического источника тепла
- 3. Включить выключатель на внутреннем блоке.
	- ⇒ Тепловой насос включен. На дисплее появится **приветственное** сообщение.
- 4. Выбрать страну и язык.
- 5. Включить функцию Переход на летнее время.
- 6. Установить дату и время.
- 7. Задать параметры CN1 и CN2. Значения приведены на идентификационной табличке внутреннего блока. Кроме того, они указаны в нижеприведенной таблице.

Параметры CN1 и CN2 указывают системе тип установленного наружного блока и дополнительного источника тепла. Их можно использовать для предварительной настройки параметров на основе конфигурации системы.

- 8. Выбрать Подтвердить для сохранения настроек.
- 9. Тепловой насос начинает цикл удаления воздуха.

#### Проверяемые пункты:

- После ввода в эксплуатацию приоритет отдается нагреву горячей санитарно-технической воды. Поддерживать этот режим для увеличения температуры и проверки правильности работы теплового насоса.
- Если в конце цикла удаления воздуха тепловой насос не запускается, то проверить температуру воды в подающей линии в интерфейсе пользователя. Для запуска наружного блока температура воды в подающей линии должна превышать 10 °C. Это позволит защитить конденсационный теплообменник на время размораживания.

Если температура воды в подающей линии ниже 10 °C, то вместо наружного блока запускаются дополнительные источники тепла. Наружный блок включается, когда температура воды в подающей линии достигает 20 °C.

#### Более подробно - см.

[Настройка и использование дополнительного оборудования](#page-83-0)  [комплекта для автоматического заполнения CB04, Страница](#page-83-0) [84](#page-83-0)

### <span id="page-67-0"></span>7.3.1 Конфигурационные номера CN1 et CN2

Конфигурационные номера позволяют настраивать тепловой насос в соответствии с типом дополнительного источника тепла и мощностью установленного наружного блока.

Таб 50 Без погружного нагревательного элемента; дополнительный гидравлический источник тепла

| Мощность наружного блока | CN <sub>1</sub> | CN <sub>2</sub> |
|--------------------------|-----------------|-----------------|
| 4,5 кВт                  | $\mathfrak{p}$  |                 |
| 6 кВт                    | 4               |                 |
| 8 кВт                    | 6               |                 |
| 11 кВт                   | 8               |                 |
| 16 кВт                   | 10              |                 |
| <b>22 кВт</b>            | 12              |                 |
| $27$ к $B$ т             | 14              |                 |

#### Таб 51 С погружным нагревательным элементом; дополнительный электрический источник тепла

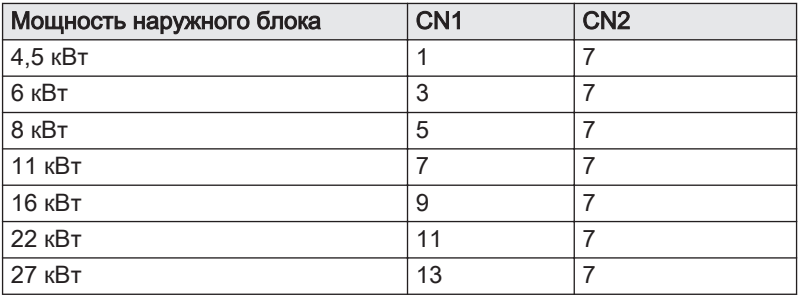

#### 7.4 Заключительные указания по вводу в эксплуатацию

- 1. Убедиться, что следующие компоненты установки включены правильно:
	- Циркуляционные насосы
	- Наружный блок
	- Дополнительные источники тепла для отопления
- 2. Проверить расход воды в установке. Он должен превышать минимальное пороговое значение.
- 3. Проверить настройку термостатического смесительного клапана (для нагрева горячей санитарно-технической воды).
- 4. Выключить тепловой насос и выполнить следующие операции:
	- Через 10 минут удалить воздух из системы отопления.
	- Проверить давление в системе в интерфейсе пользователя. При необходимости: подпитать водой отопительную установку.
	- Проверить уровень загрязнения фильтра (фильтров) в тепловом насосе и установке. При необходимости: очистить фильтр(ы).
- 5. Перезапустить тепловой насос.
- 6. Разъяснить пользователям принцип работы системы.
- 7. Передать все руководства пользователю.

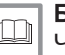

#### Более подробно - см.

[Чистка магнитного фильтра, Страница 106](#page-105-0) [Проверка работы оборудования, Страница 106](#page-105-0)

## 8 Работа

#### 8.1 Эксплуатация панели управления

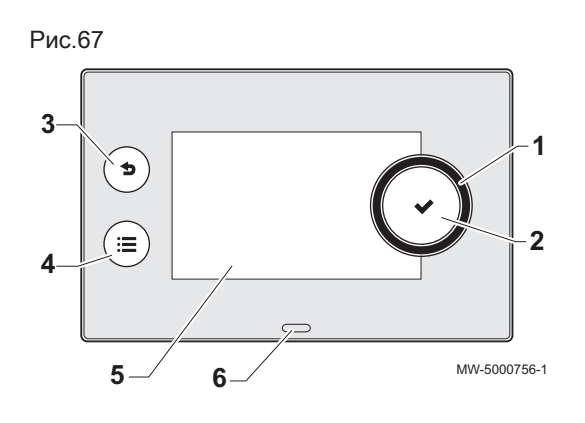

#### 8.1.1 Описание интерфейса пользователя

- 1 Вращающаяся ручка для выбора меню или настроек
- 2 Клавиша валидации
- 3 Клавиша возврата Эна предыдущий уровень или в предыдущее меню
- 4 Клавиша главного меню.
- 5 Экран дисплея
- 6 Светодиод состояния:
	- постоянно горящий зеленый = нормальная работа
	- мигающий зеленый = предупреждение
	- постоянный горящий красный = отключение
	- мигающий красный = блокировка

## 8.1.2 Описание экрана основной индикации

Экран основной индикации отображается автоматически после запуска оборудования.

Экран переходит в режим ожидания, если ни одна из клавиш не будет нажата в течение пяти минут. Нажать на одну из клавиш интерфейса пользователя для выхода из режима ожидания и отображения экрана основной индикации.

- 1 Плитки доступа к меню и параметрам
- Выбранная плитка будет подсвечена.
- 2 Информация на выбранной плитке
- 3 Уведомление об ошибке  $\circledast$ : отображается только при возникновении ошибки
- 4 Уровень навигации:
	- : Уровень Пользователя
	- : Уровень Специалиста. Этот уровень зарезервирован для специалистов и защищен

кодом доступа. Если этот уровень активен, то плитка  $\sigma$ 

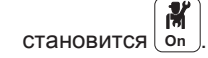

Таб 52 Плитки в главном окне и информация

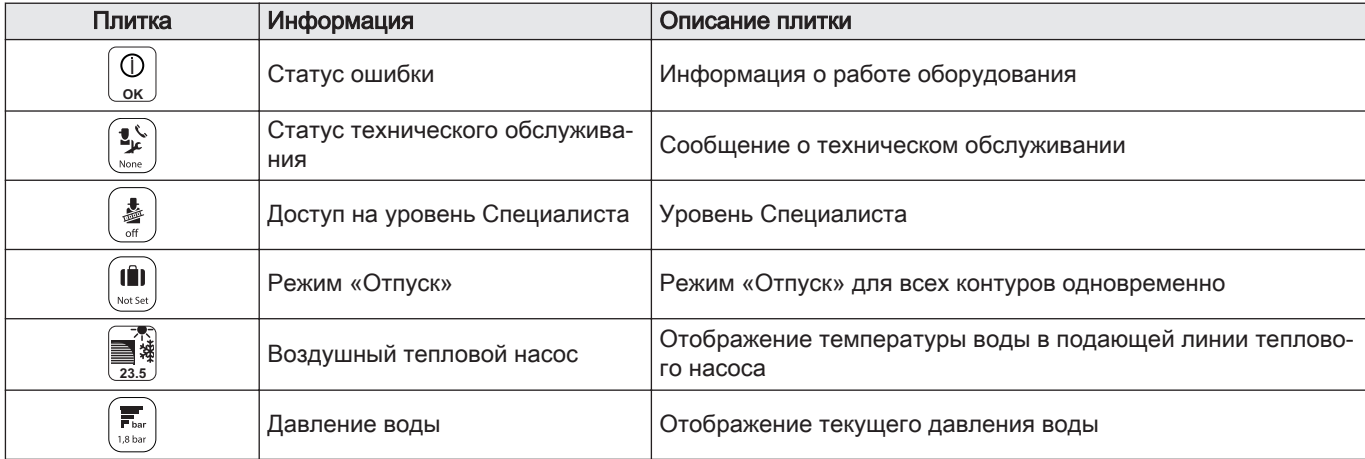

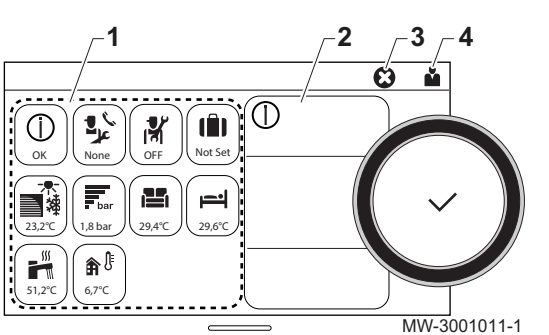

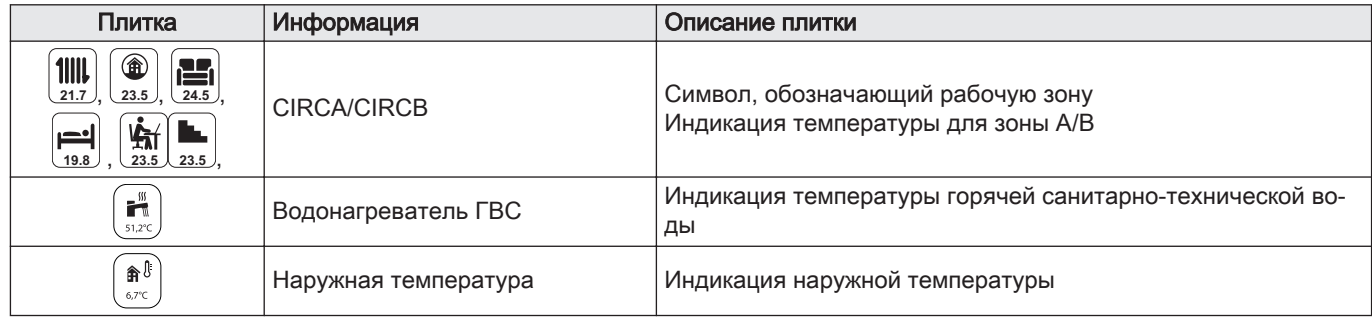

## 8.2 Запуск теплового насоса

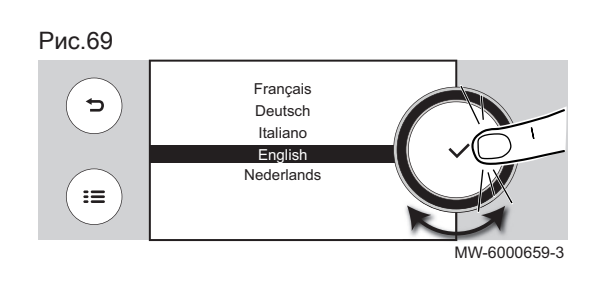

- 1. Включить наружный и внутренний блоки.
- 2. Включить тепловой насос, нажав выключатель ВКЛ./ВЫКЛ.
- 3. Во время первого включения теплового насоса на дисплее отображается параметр Выбор страны и языка. Выбрать язык, поворачивая ручку регулировки.
- 4. Подтвердить выбор, нажав на ручку регулировки.
	- Тепловой насос начнет автоматический цикл удаления воздуха продолжительностью 3 минуты, повторяющийся каждый раз после отключения электричества. В случае проблемы в главном окне появляется сообщение об ошибке.
- 5. Проверить давление в системе установки, отображаемое в интерфейсе пользователя.

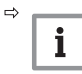

#### Важная информация

Рекомендуемое гидравлическое давление – 0,15–0,2 МПа (1,5–2 бар).

#### 8.3 Выключение теплового насоса

Тепловой насос необходимо отключать в определенных ситуациях, например при любом вмешательстве в оборудование. В других ситуациях, таких как длительный период отсутствия, рекомендуется использовать режим работы Отпуск, чтобы воспользоваться функцией антиблокировки теплового насоса и защитить установку от замерзания.

Для выключения теплового насоса:

- 1. Выключить внутренний блок нажатием на переключатель Вкл./ Выкл.
- 2. Отключить питание внутреннего и наружного блока, а также автоматические выключатели дополнительного источника тепла.

## 9 Параметры

## 9.1 Доступ на уровень Специалиста

Некоторые параметры, способные повлиять на работу оборудования, защищены кодом доступа. Только Специалисту разрешено изменять эти параметры.

Доступ к уровню Специалиста:

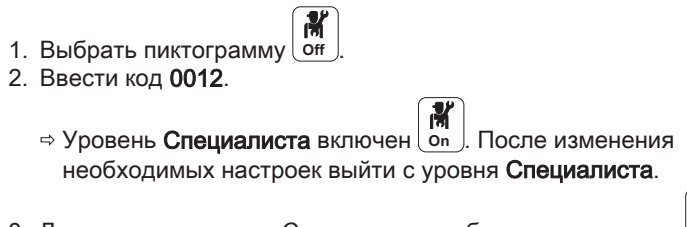

3. Для выхода с уровня Специалиста выбрать пиктограмму *On* затем Подтвердить.

Если в течение 30 минут не предпринимаются никакие действия, система автоматически выходит с уровня Специалиста.

#### 9.2 Настройка параметров

Рис.70

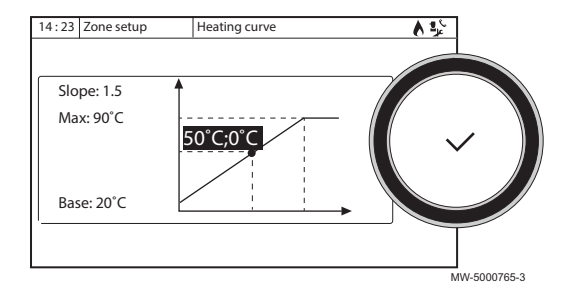

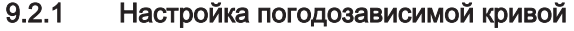

Соотношение между наружной температурой и температурой подающей линии центрального отопления регулируется погодозависимой кривой. Эту кривую можно регулировать в соответствии с потребностями оборудования.

Для задания погодозависимой кривой для зоны:

# **K**<br>on

- 昌 1. Выбрать пиктограмму для измененной зоны, например,
- 2. Выбрать Температурный график.
- 3. Задать следующие параметры:

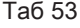

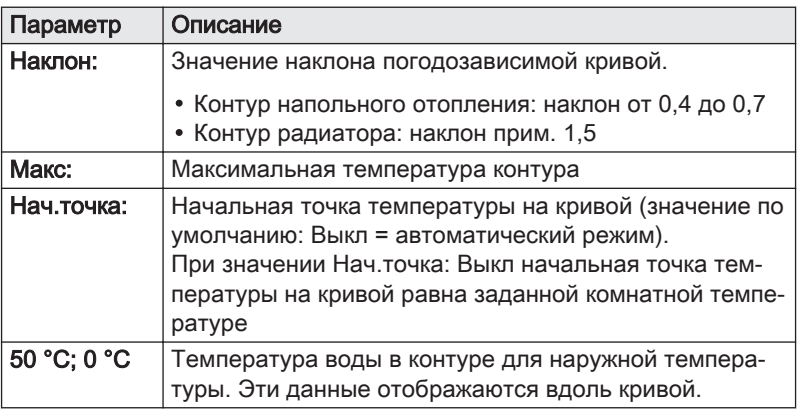

#### 9.2.2 Сохранение сведений о Специалисте

Фамилию и номер телефона Специалиста можно сохранить, чтобы пользователю было легко найти их.

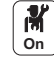

- 1. Нажать на клавишу  $\equiv$ .
- 2. Выбрать Системные настройки > Информация о специалисте.
- 3. Ввести фамилию и номер телефона.

#### 9.2.3 Сохранение настроек ввода в эксплуатацию

Можно сохранить все настройки установки. Эти настройки, при необходимости, можно восстановить, например после замены основного щита электронной системы регулирования.

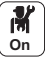

#### 1. Нажать на клавишу .

- 2. Выбрать Расширенное сервисное меню > Сохран. как настройки ввода в экспл..
- 3. Выбрать Подтвердить для сохранения настроек.

Если настройки ввода в эксплуатацию были сохранены, опция Возврат к настройкам ввода в экспл. становится доступной на Расширенное сервисное меню.

#### 9.2.4 Сброс или восстановление настроек

#### $\blacksquare$ Настройка типа наружного блока и типа дополнительного источника тепла

Конфигурационные номера должны быть сброшены при замене электронной платы EHC–05 или при ошибке в настройках.

Порядок сброса конфигурационных номеров приведен ниже.

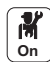

- 1. Нажать на клавишу ...
- 2. Выбрать Расширенное сервисное меню > Задать конфиг. номера > EHC–05.
- 3. Задать параметры CN1 и CN2. Значения приведены на идентификационной табличке внутреннего блока. Параметры CN используются для указания типа наружного блока и типа дополнительного источника тепла в установке.
- 4. Выбрать Подтвердить для сохранения настроек.

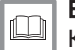

#### Более подробно - см.

[Конфигурационные номера CN1 et CN2, Страница 68](#page-67-0)

#### Функция автоматического обнаружения и аксессуары

Использовать эту функцию после замены платы теплового насоса для обнаружения всех устройств, подключенных к локальной шине CAN.

Для обнаружения устройств, подключенных к шине CAN:

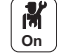

- 1. Нажать на клавишу .
- 2. Выбрать Расширенное сервисное меню > Автоматическое распознавание.
- 3. Выбрать Подтвердить, чтобы выполнить функцию автоматического обнаружения.

#### **Возврат к настройкам при вводе в эксплуатацию**

Если настройки при вводе в эксплуатацию были сохранены, можно вернуться к этим значениям.

Для возврата к настройкам при вводе в эксплуатацию

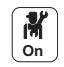

- 1. Нажать на клавишу  $\equiv$ .
- 2. Выбрать Расширенное сервисное меню > Возврат к настройкам ввода в экспл..
- 3. Выбрать Подтвердить для возврата к настройкам при вводе в эксплуатацию.

#### Возврат к заводским настройкам

Для возврата к заводским настройкам теплового насоса:

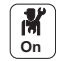

- 1. Нажать на клавишу ...
- 2. Выбрать Расширенное сервисное меню > Возврат к заводским настройкам.
	- 3. Выбрать Подтвердить для возврата к заводским настройкам.
#### 9.2.5 Повышение качества отопления

Одновременное производство тепла для отопления и нагрева горячей санитарно-технической воды невозможно.

Если качество отопления доставляет неудобства, то для повышения уровня комфорта можно настроить следующие параметры:

- Изменить недельную программу для нагрева горячей санитарнотехнической воды Например, настроить программу нагрева горячей санитарно-технической воды в ночное время.
- Изменить параметры нагрева горячей санитарно-технической воды

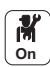

1. Изменить следующие параметры нагрева горячей санитарнотехнической воды:

Таб 54

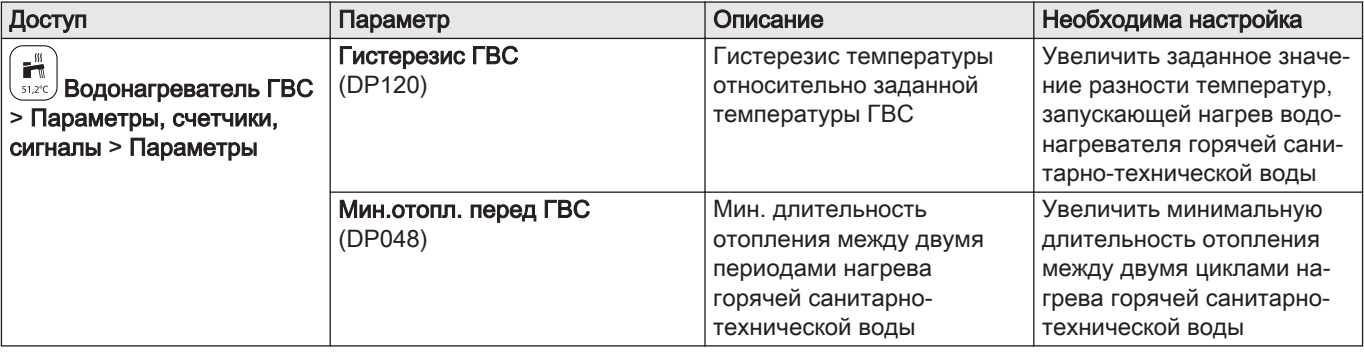

2. По возможности, настроить нагрев горячей санитарнотехнической воды ночью с помощью суточной программы водонагревателя.

#### 9.2.6 Повышение качества горячего водоснабжения

Одновременное производство тепла для отопления и нагрева горячей санитарно-технической воды невозможно.

Если качество горячей санитарно-технической воды доставляет неудобства, то для повышения уровня комфорта можно настроить следующие параметры:

- Изменить недельную программу для нагрева горячей санитарнотехнической воды Настроить программу нагрева горячей санитарно-технической воды в соответствии с предпочтениями пользователя.
- Изменить параметры нагрева горячей санитарно-технической воды Потребление электроэнергии может возрасти.

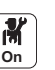

1. Изменить следующие параметры нагрева горячей санитарнотехнической воды:

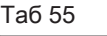

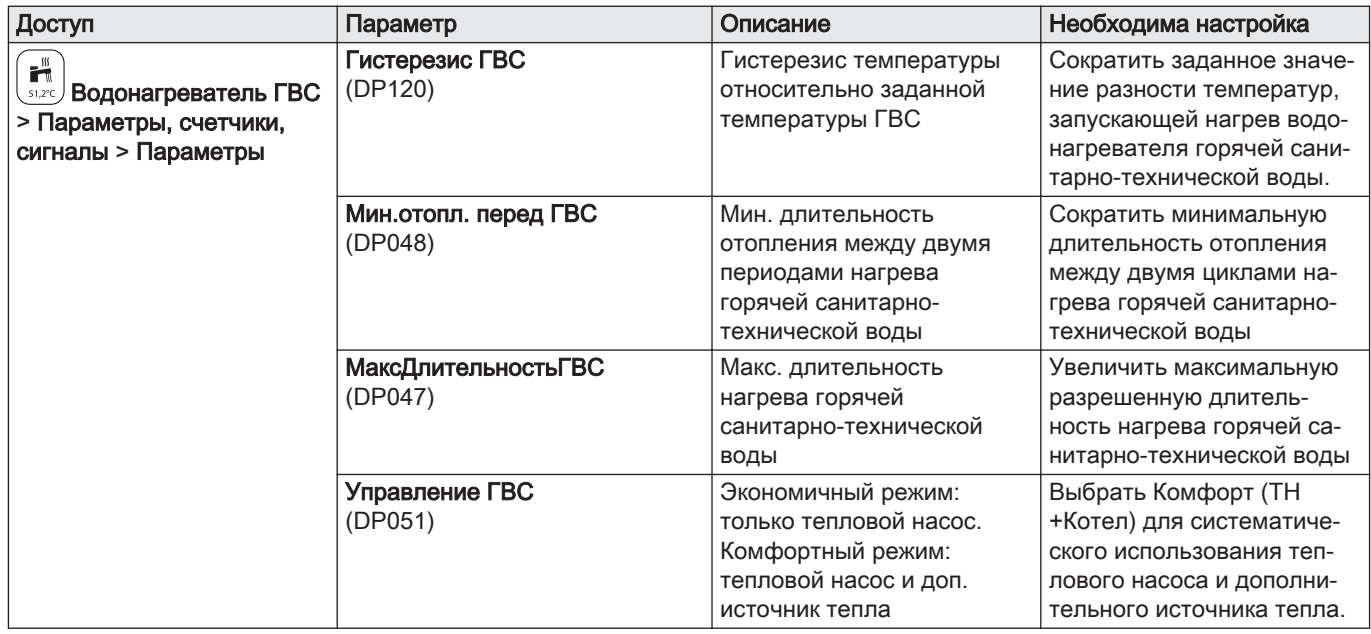

# 9.2.7 Настройка прогнозируемого потребления электроэнергии

#### Таб 56 Прибор учета энергии

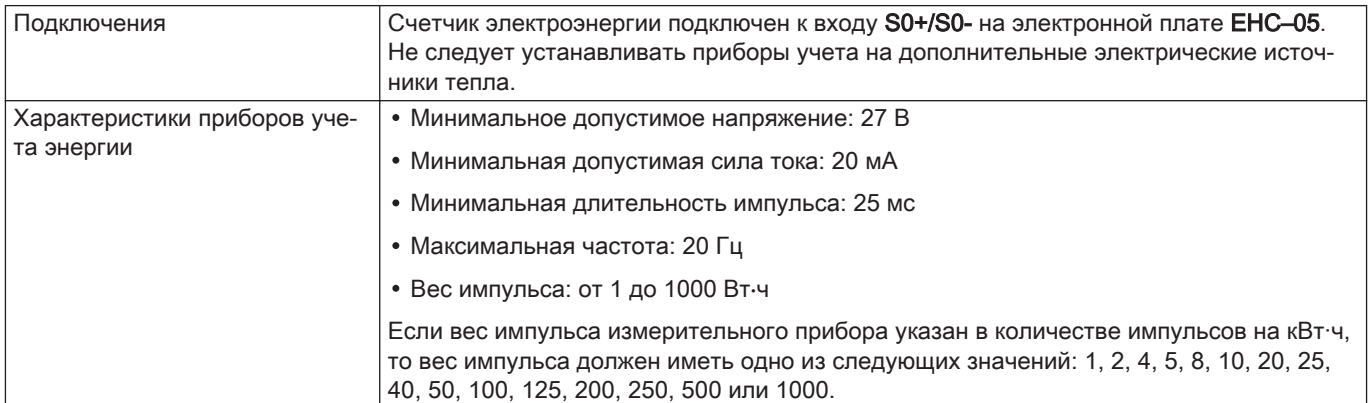

Учет энергии позволяет оценить:

- потребление электрической энергии,
- производство тепловой энергии в режимах отопления, ГВС и охлаждения.

Тепловая энергия дополнительного гидравлического или электрического источника тепла автоматически учитывается системой управления в полном объеме произведенной тепловой энергии.

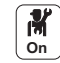

1. Настроить следующие параметры:

Таб 57

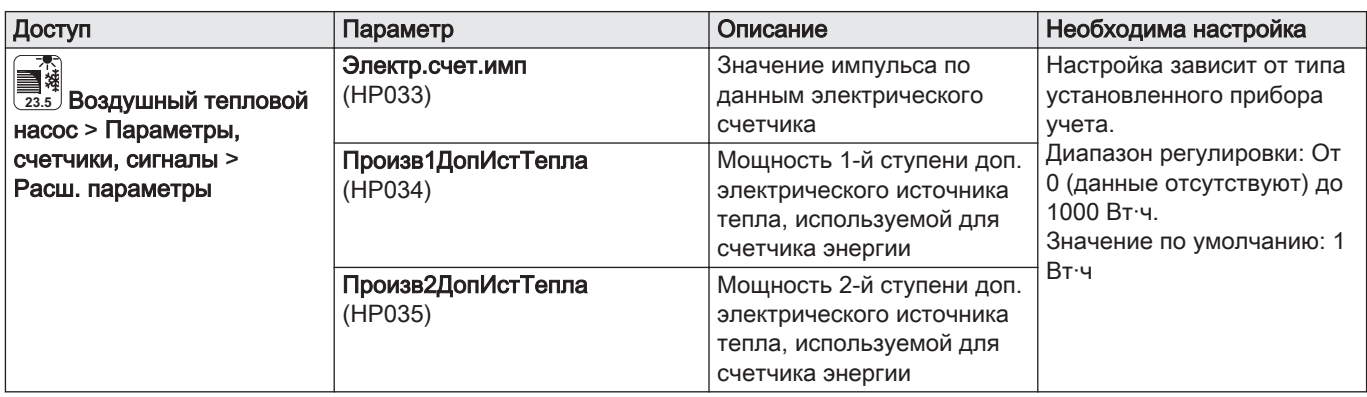

#### Таб 58 Значение параметра в зависимости от типа прибора учета

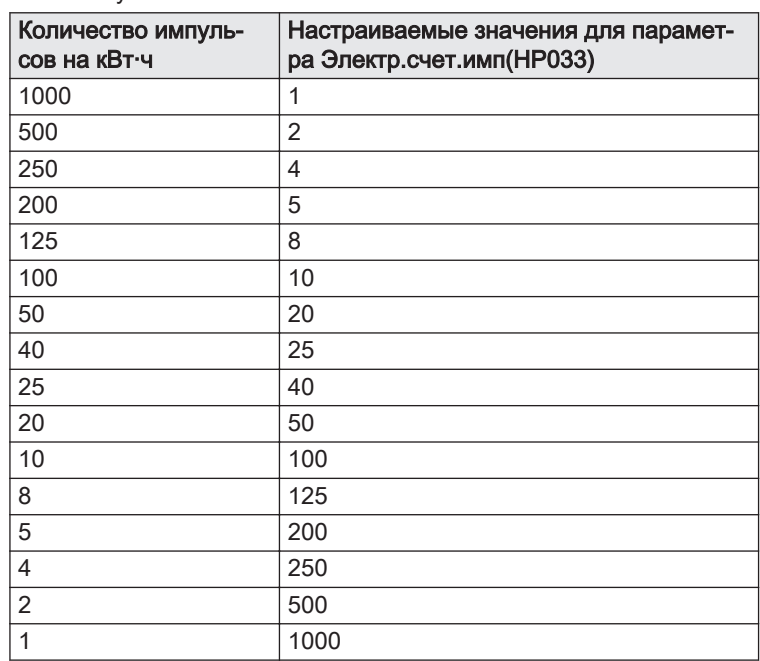

#### Таб 59 Мощность дополнительных электрических источников тепла

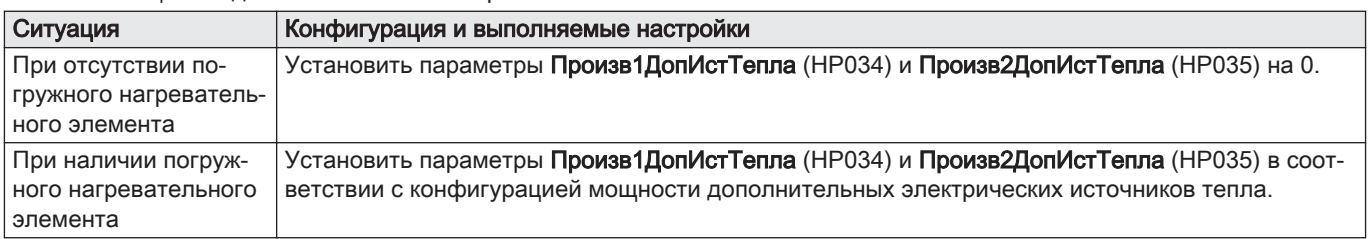

# 9.2.8 Настройка дополнительного гидравлического источника тепла

Настроить дополнительный гидравлический источник тепла в соответствии с его панелью управления. Задать параметры Специалиста.

- 1. Перевести панель управления котла в комфортный режим 24ч/24.
- 2. Заданная температура отопления = Заданная температура горячей санитарно-технической воды + 5°C.

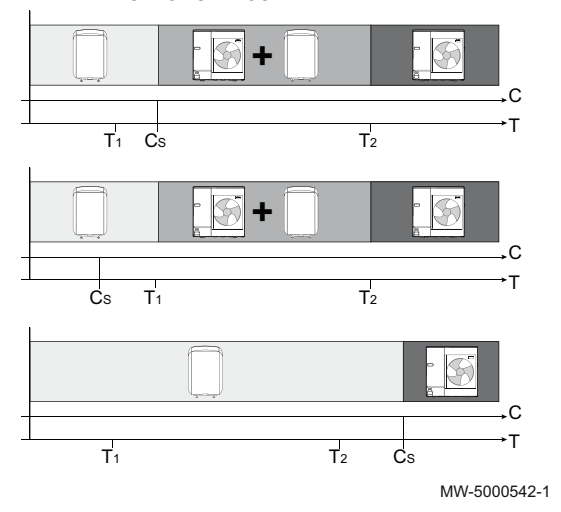

#### Рис.71 Влияние наружных температур и бивалентность.

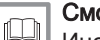

# Смотри

Инструкция по установке котла.

# 9.2.9 Конфигурирование комбинированного режима работы с дополнительным гидравлическим источником тепла

Комбинированный режим работы доступен только для оборудования с дополнительным гидравлическим источником тепла.

Функция комбинированного режима работы подразумевает автоматическое переключение между тепловым насосом и котлом в соответствии со стоимостью, расходом энергии или выбросами  $CO<sub>2</sub>$ каждого теплогенератора.

- С КОП: Коэффициент преобразования
- C<sub>S</sub> Пороговый коэффициент преобразования: Если коэффициент преобразования теплового насоса выше заданного порога, то приоритет имеет тепловой насос. В противном случае включается только котёл-дополнительный источник тепла. Коэффициент преобразования теплового насоса зависит от наружной температуры и заданной температуры воды отопления.
- T Наружная температура
- $T_1$  Параметр МинНарТемпТеплНас (HP051): Мин. наружная температура, ниже которой компрессор теплового насоса останавливается
- $T_2$  Параметр Двузн. температура (НР000): Двузначное значение температуры

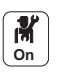

1. Настроить параметры теплового насоса

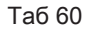

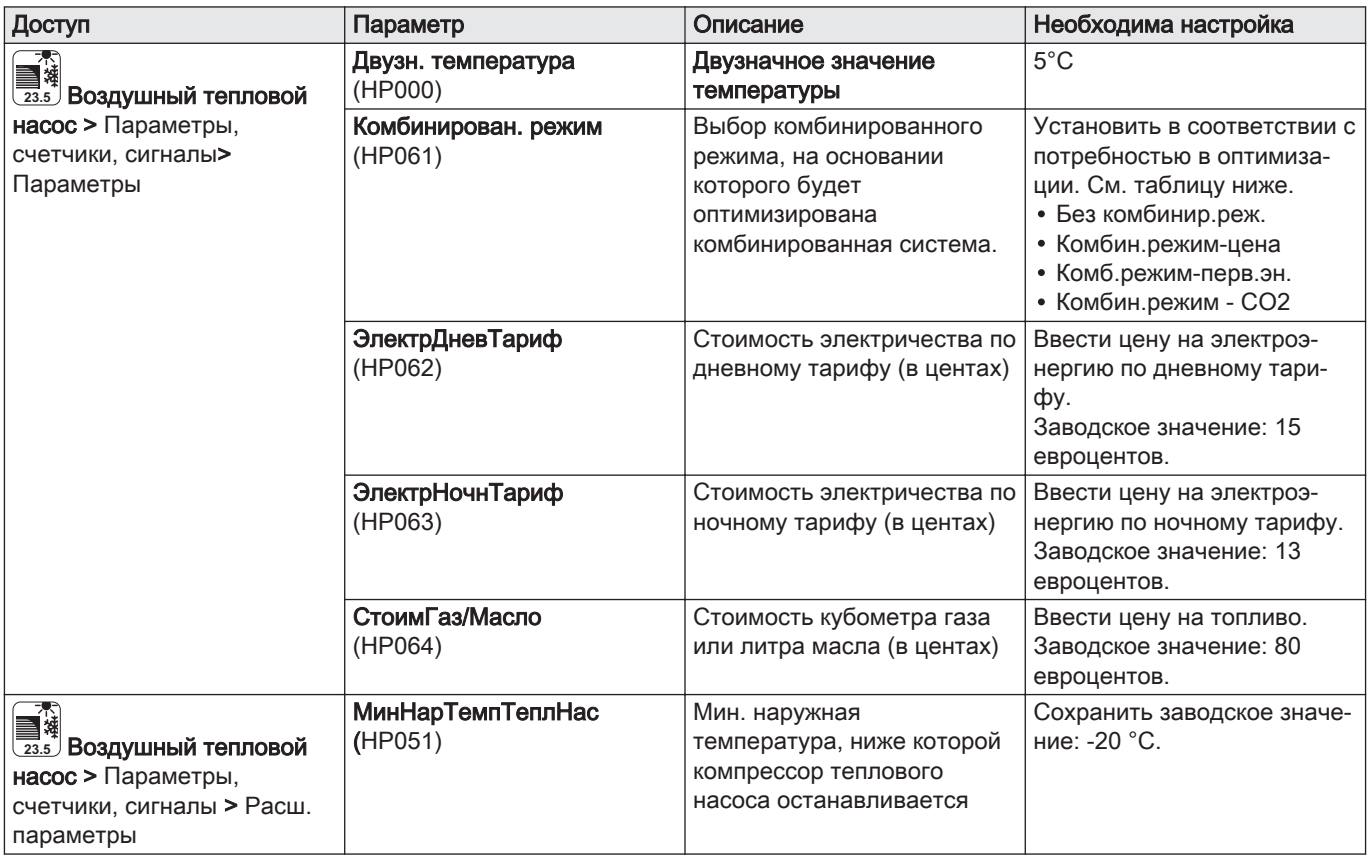

2. Выбрать оптимизацию потребления энергии

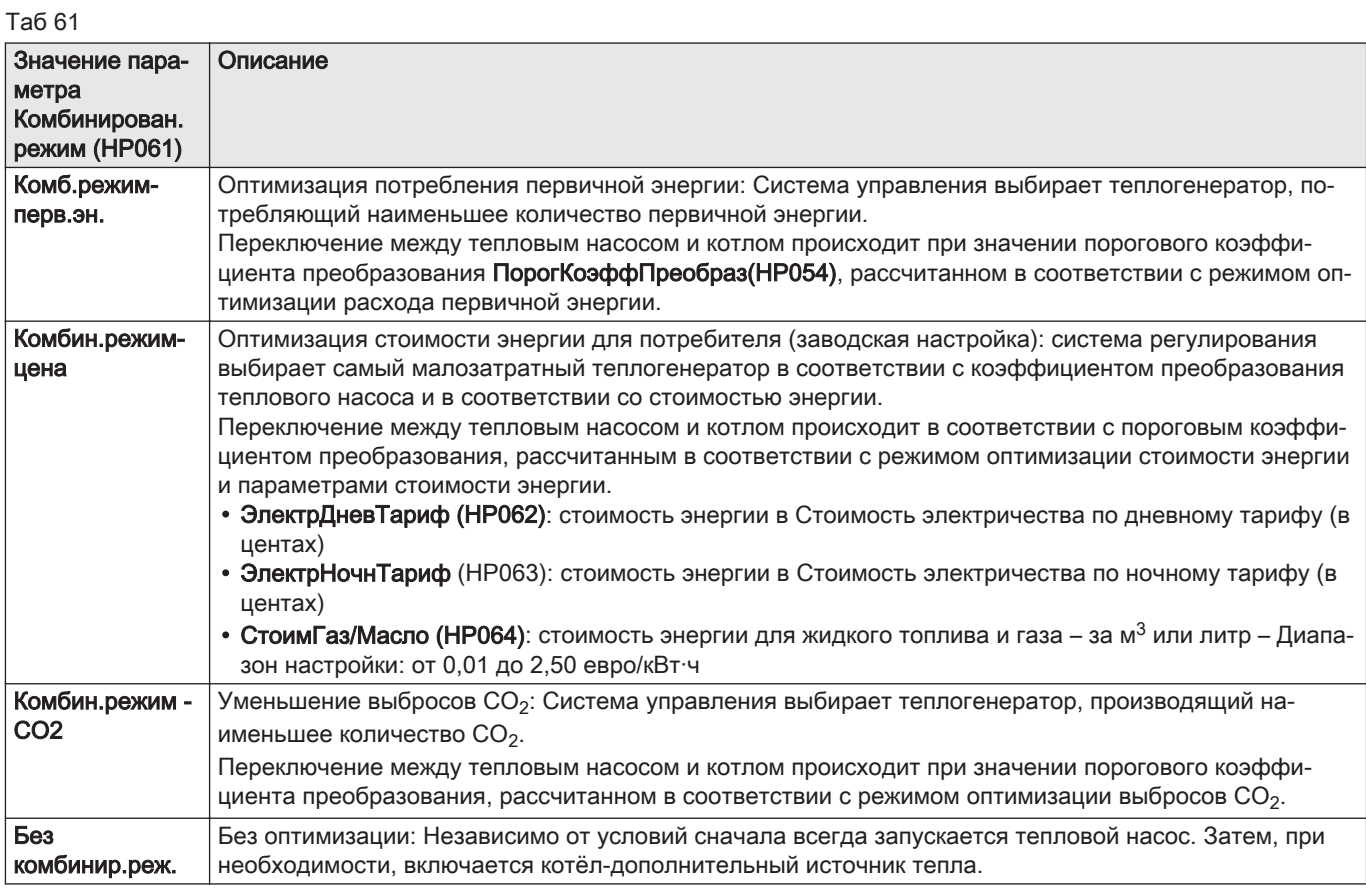

## 9.2.10 Конфигурирование напольного охлаждения или фэнкойла

Эта функция доступна только в том случае, если параметр Функция зоны имеет значение Смесительный контур или Фэнкойл (меню «Конфигурация системы» > CIRCA1, CIRCB1 или CIRCC1 > функция контура).

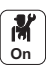

1. Настроить следующие параметры:

Таб 62

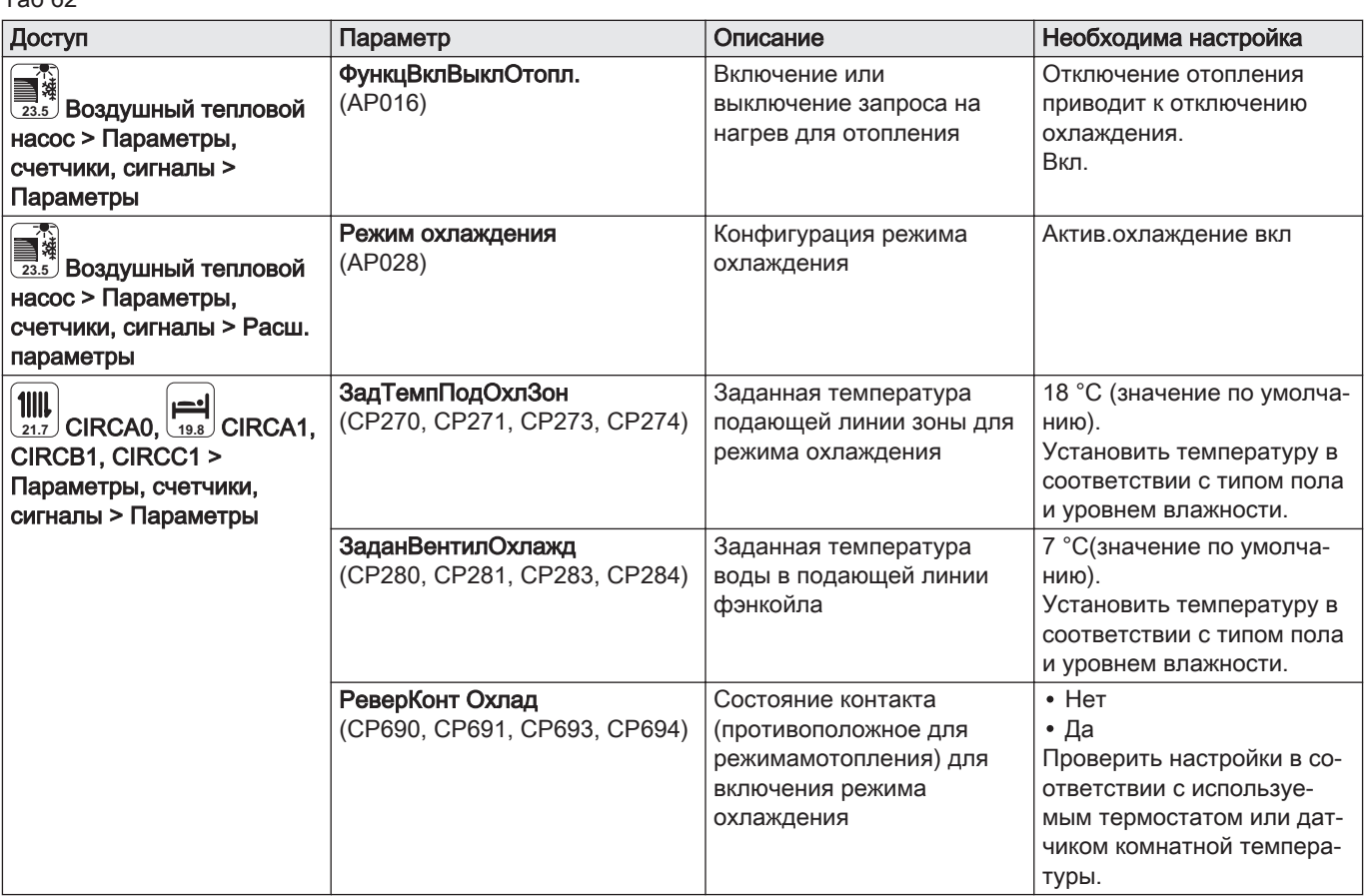

2. При необходимости, принудительно включить режим охлаждения или изменить температуры охлаждения для контуров CIRCA0, CIRCA1, CIRCB1 или CIRCC1.

### 9.2.11 Сушка стяжки с подключенным наружным блоком

Функция сушки стяжки сокращает длительность сушки стяжки для напольного отопления. Эту функцию необходимо включать для каждой зоны.

Ежедневно в полночь заданная температура перерассчитывается, и количество дней уменьшается на единицу.

Чтобы узнать время сушки стяжки, следуйте указаниям производителя стяжки.

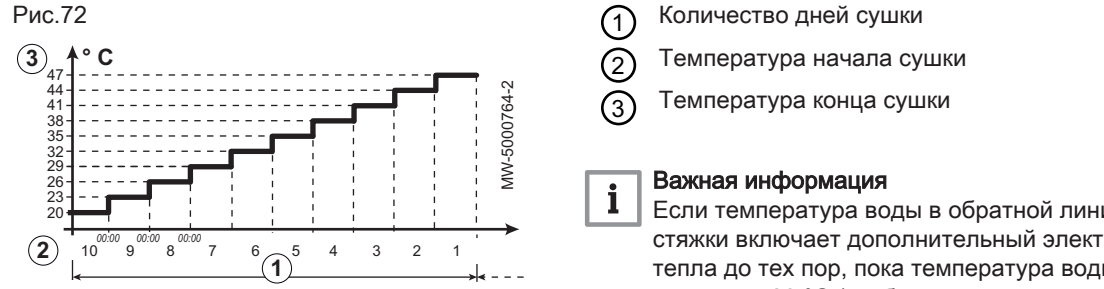

Если температура воды в обратной линии ниже 10 °C, сушка стяжки включает дополнительный электрический источник тепла до тех пор, пока температура воды в обратной линии не достигнет 20 °C (чтобы процесс не занимал слишком много времени, особенно зимой).

Таб 63 Пример: для подготовки стяжки, на которую будет укладываться напольное покрытие, параметры необходимо регулировать каждые семь дней

| День        | ∪ Количество дней<br><b>СУШКИ</b> | (2) Температура на-<br>чала сушки                                               | (3) Температура кон-<br>ца сушки                                                | Примечания                       |
|-------------|-----------------------------------|---------------------------------------------------------------------------------|---------------------------------------------------------------------------------|----------------------------------|
| от 1 до 7   |                                   | $+25 °C$                                                                        | +55 °С или макси-<br>мальная допустимая<br>температура воды в<br>подающей линии | С шагом 5 К                      |
| От 8 до 14  |                                   | +55 °С или макси-<br>мальная допустимая<br>температура воды в<br>подающей линии | +55 °С или макси-<br>мальная допустимая<br>температура воды в<br>подающей линии | Без снижения в ноч-<br>ное время |
| От 15 до 21 |                                   | +55 °С или макси-<br>мальная допустимая<br>температура воды в<br>подающей линии | $+25$ °C                                                                        | С шагом 5 К                      |

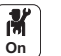

1. Установить параметры для контура со стяжкой, подлежащей сушке.

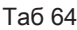

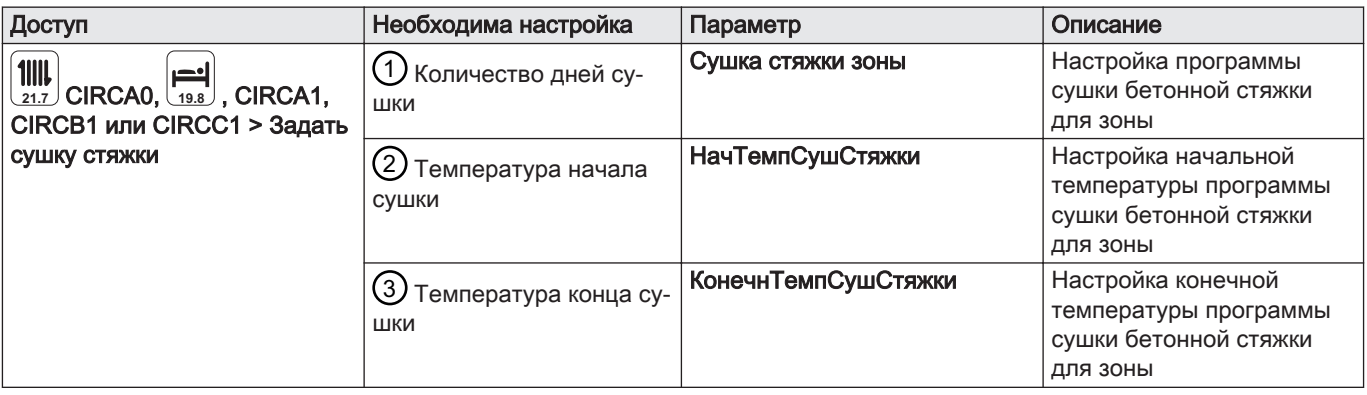

Программа сушки стяжки запускается немедленно и выполняется в течение заданного количества дней.

В конце программы снова включается выбранный режим работы.

Рис.73

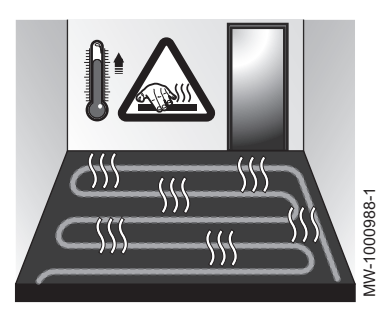

### 9.2.12 Сушка стяжки без наружного блока теплового насоса

Внутренний блок можно использовать для сушки стяжки с помощью дополнительного электрического источника тепла. Нет необходимости в подключении наружного блока.

- 1. Включить внутренний блок и активировать функцию сушки стяжки.
- 2. Отрегулировать параметры сушки стяжки.
	- Если наружный блок не подключен, дополнительные источники тепла запускаются автоматически.

## 9.2.13 Установка буферного бака

Буферный бак используется для разделения отопительных контуров или для аккумулирования энергии. Буферный бак используется с одним или двумя датчиками температуры. Контур CIRCA0 нельзя использовать одновременно с буферным баком.

1. Подсоединить датчик(-и) температуры буферного бака к соответствующим разъемам:

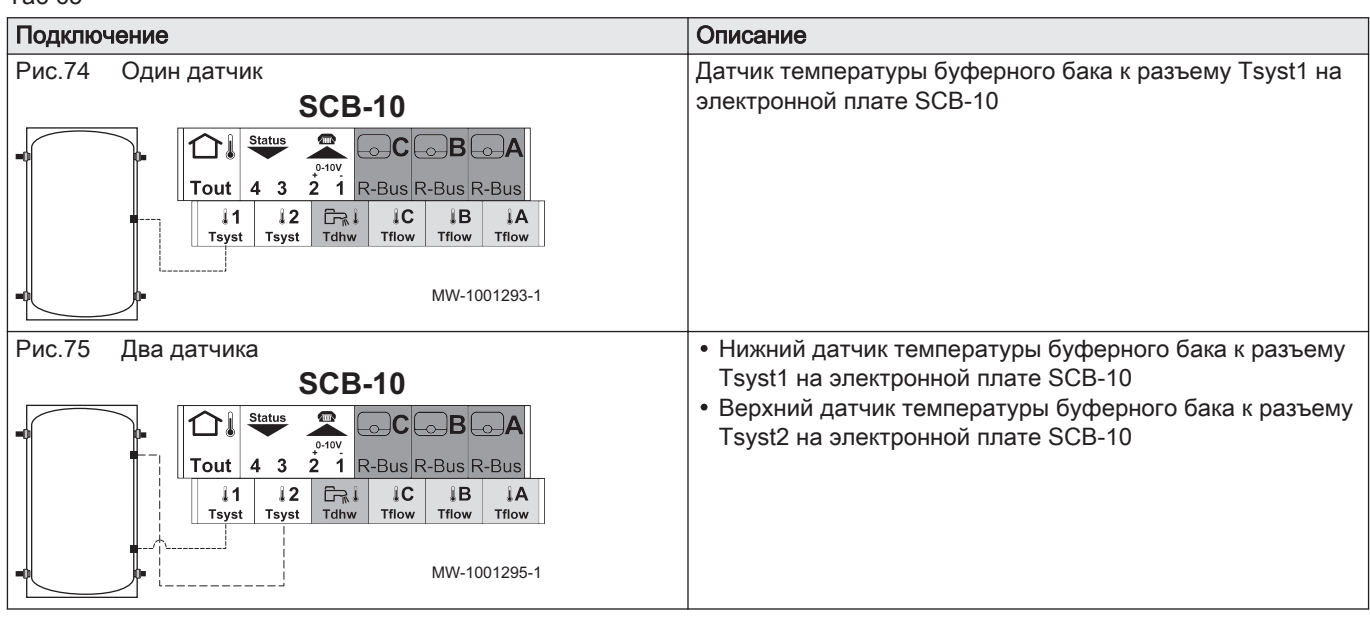

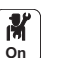

2. Настроить насос зоны CIRCA0 в качестве насоса системы:

Таб 66

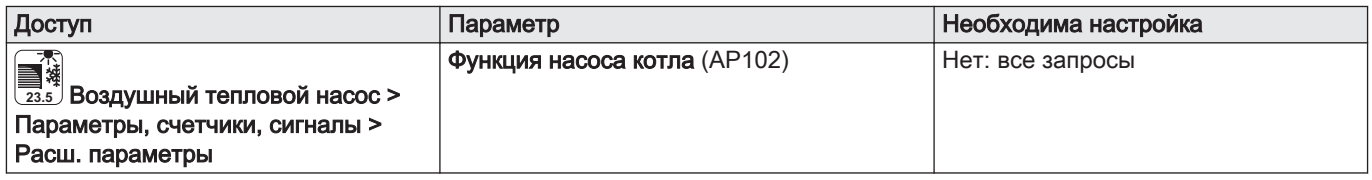

3. Отключить контур CIRCA0 :

# Таб 67

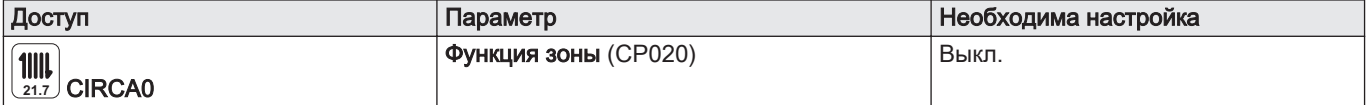

#### Таб 65

4. Включить функцию буферного бака, выбрав количество датчиков:

Таб 68

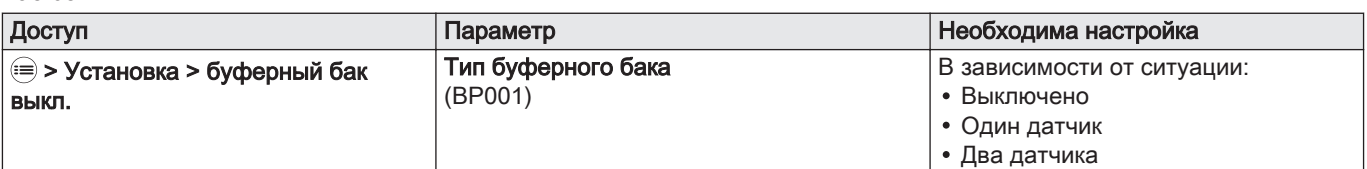

5. Выбрать режим работы для буферного бака.

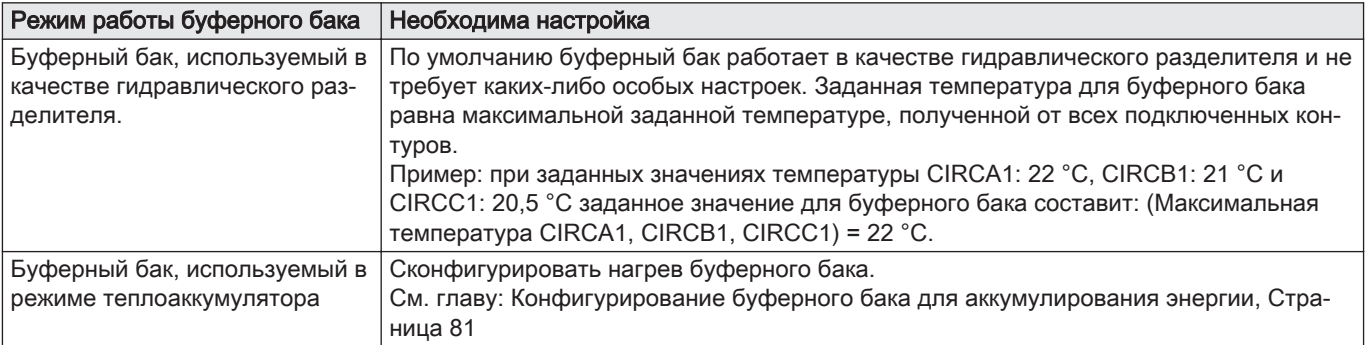

# 9.2.14 Конфигурирование буферного бака для аккумулирования энергии

Буферный бак используется для аккумулирования энергии посредством суточной программы буферного бака или контакта, подсоединенного к цифровому входу TEL. Буферный бак должен быть установлен и сконфигурирован с одним или двумя датчиками температуры.

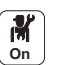

MW-1001

1. Запрограммировать периоды нагрева буферного бака.

Таб 69

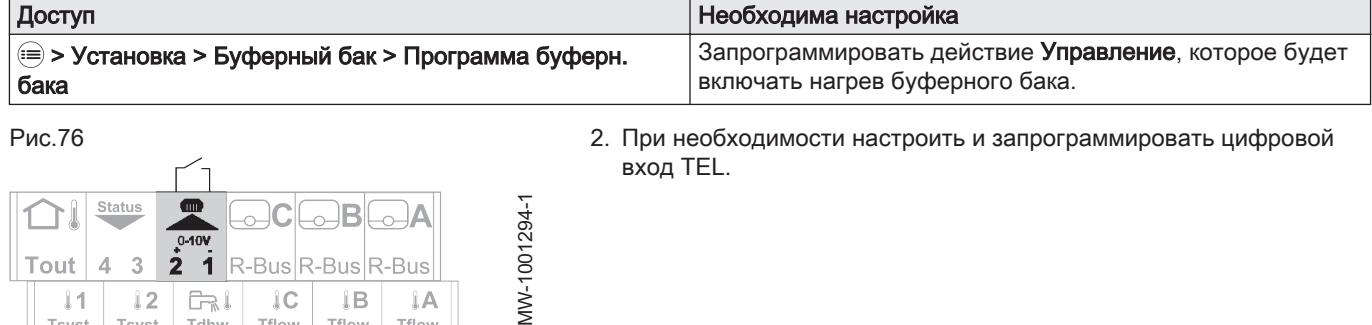

### Таб 70

**SCB-10**

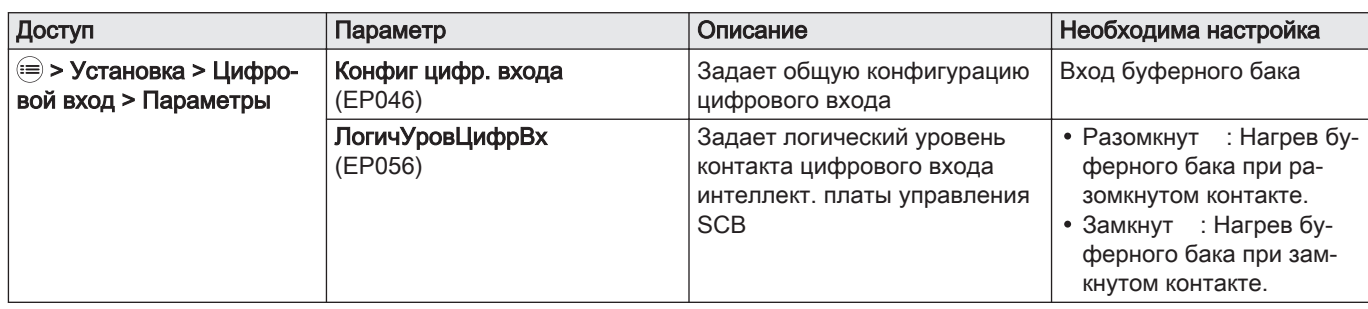

3. Выбрать режим управления заданной температурой для нагрева буферного бака:

Таб 71

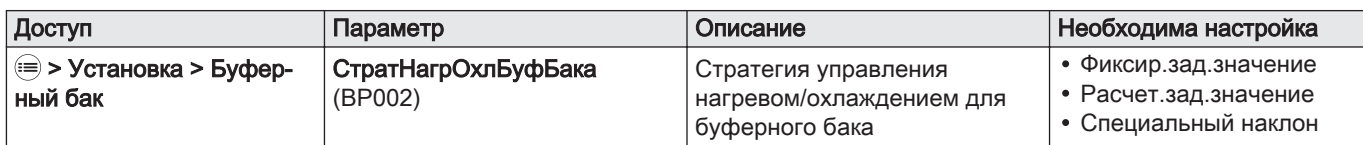

# Таб 72 СтратНагрОхлБуфБака (BP002)

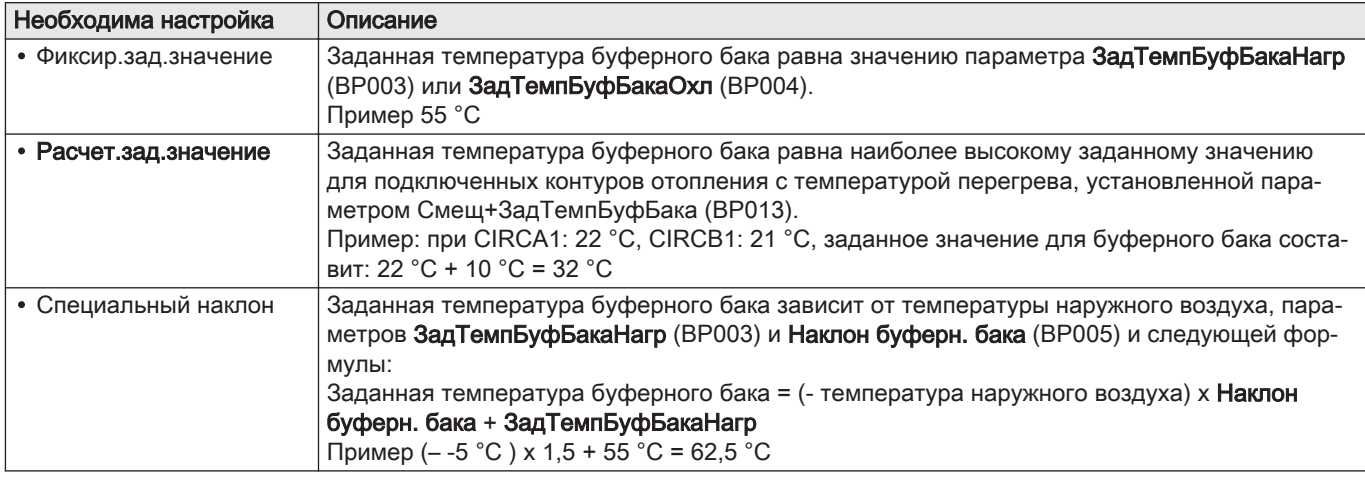

# Таб 73 Управление буферным баком с одним датчиком

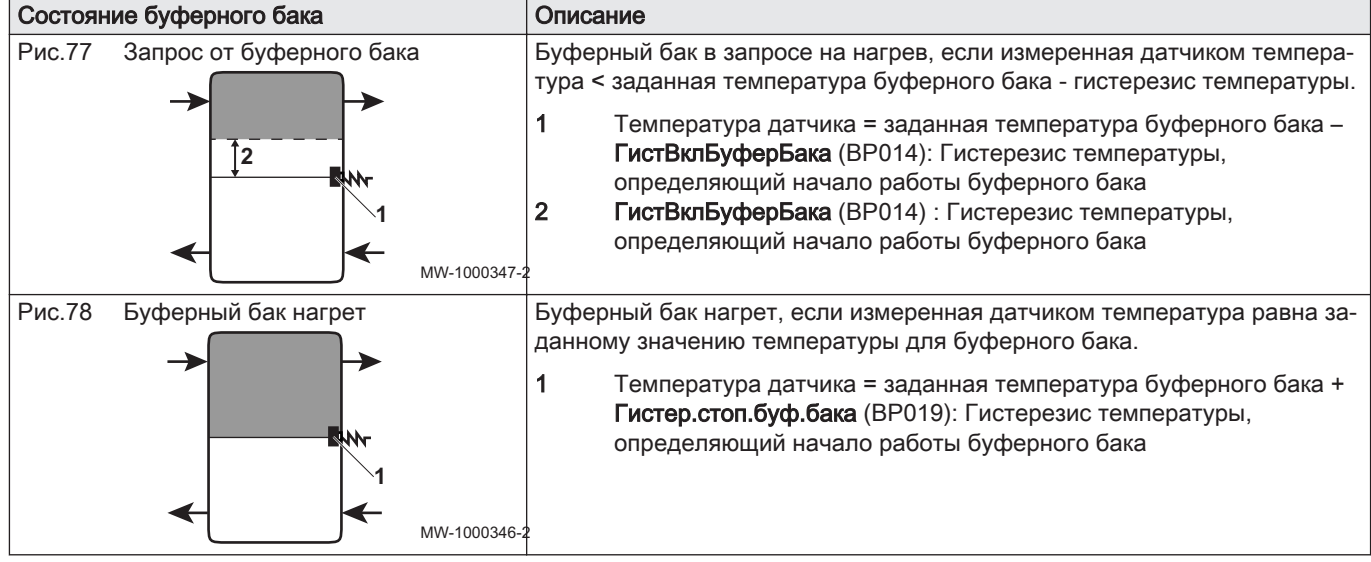

#### Таб 74 Управление буферным баком с двумя датчиками (дополнительно)

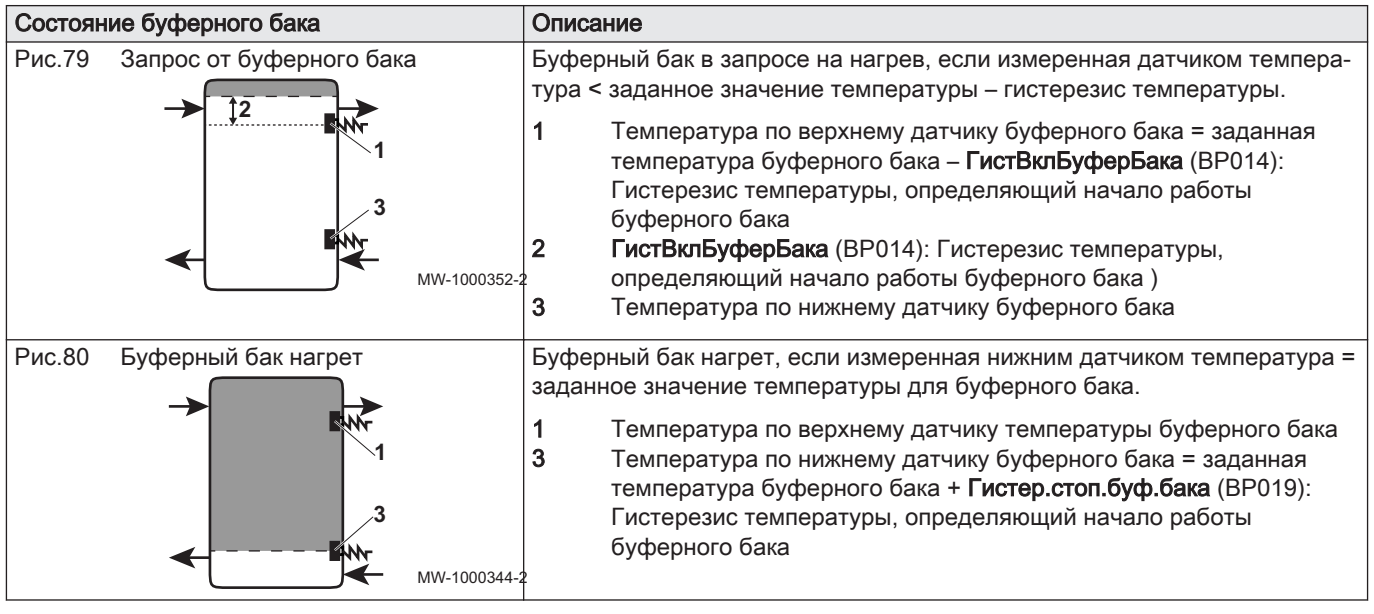

4. Сконфигурировать параметры заданной температуры для нагрева буферного бака:

Таб 75 Конфигурируемые параметры

| Доступ                                                      | Параметр                        | Описание                                                                                                | Значение по умолчанию        |
|-------------------------------------------------------------|---------------------------------|----------------------------------------------------------------------------------------------------|------------------------------|
| <b>EXECUTE:</b> > Установка > Буфер-<br>ный бак > Параметры | ЗадТемпБуфБакаНагр<br>(BP003)   | Заданная температура для<br>буферного бака в режиме<br>отопления<br>От 5 °C до 100 °C                   | 70 °C                        |
|                                                             | ЗадТемпБуфБакаОхл<br>(BP004)    | Заданная температура для<br>буферного бака в режиме<br>охлаждения<br>От 5 °С до 25 °С                   | 18 °C                        |
|                                                             | Наклон буферн. бака<br>(BP005)  | Наклон для буферного бака<br>От 0 до 4                                                                  | 1,5                          |
|                                                             | Смещ+ЗадТемпБуфБака<br>(BP013)  | Смещение, добавляемое к<br>заданной температуре для<br>буферного бака<br>От 0 °С до 20 °С               | 5 °C                         |
|                                                             | ГистВклБуферБака<br>(BP014)     | Гистерезис температуры,<br>определяющий начало<br>работы буферного бака<br>От 1 °С до 20 °С             | 6 °C                         |
|                                                             | Гистер.стоп.буф.бака<br>(BP019) | Гистерезис температуры,<br>определяющий прекращение<br>заполнения буферного бака<br>От -30 °С до +30 °С | 0 °C<br>Не изменять значение |

5. Сконфигурировать дополнительные источники тепла таким образом, чтобы они запускались, когда заданное значение температуры для буферного бака больше 60 °C:

Таб 76

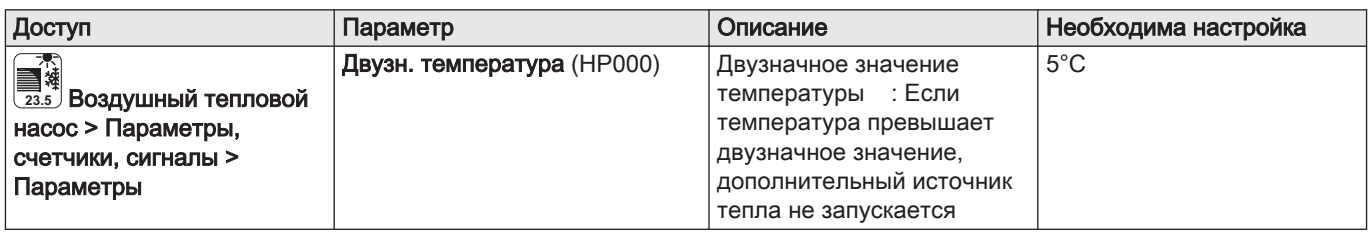

## 6. Настроить параметр МаксЗадТемпПодЛинЦО (AP063):

Таб 77

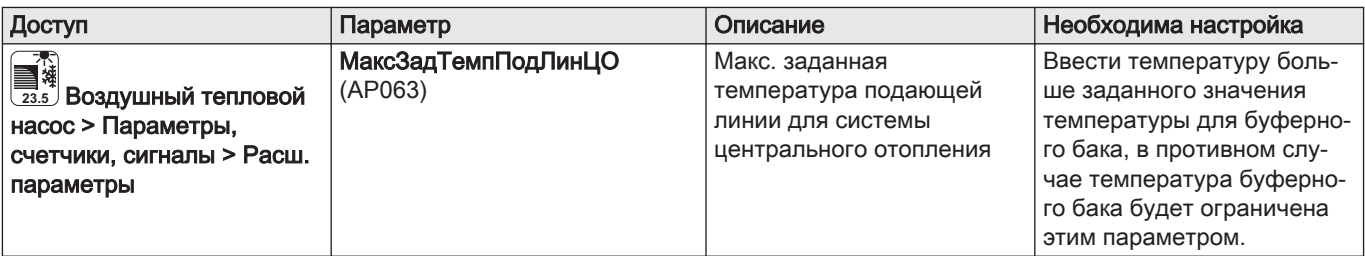

### 9.2.15 Настройка и использование дополнительного оборудования - комплекта для автоматического заполнения CB04

CB04Дополнительное оборудование – комплект для автоматического заполнения (единица поставки EH726) используется для заполнения контуров отопления или для поддержания оптимального давления в контурах отопления без вмешательства человека. После выполнения инструкций по сборке дополнительного оборудования – комплекта достаточно настроить несколько параметров, чтобы автоматически получить или поддерживать оптимальное давление. Тепловой насос не запускается во время автоматического заполнения.

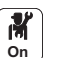

1. Включение функции автоматического заполнения:

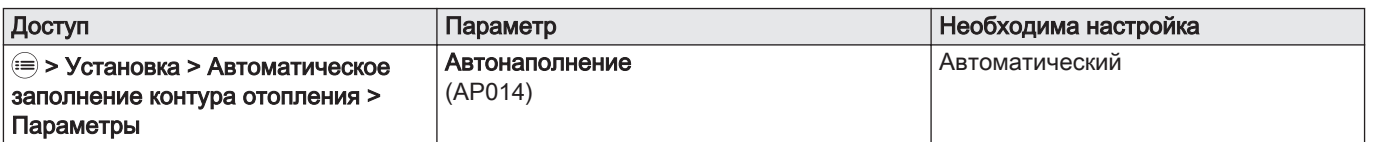

2. При необходимости запустить заполнение установки:

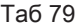

Таб 78

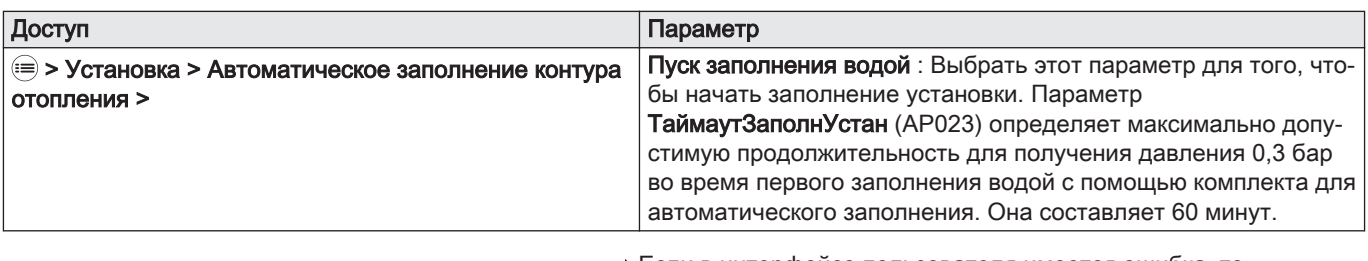

Если в интерфейсе пользователя имеется ошибка, то перезапустить функцию автоматического заполнения необходимое количество раз.

3. Конфигурация функции автоматического заполнения:

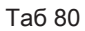

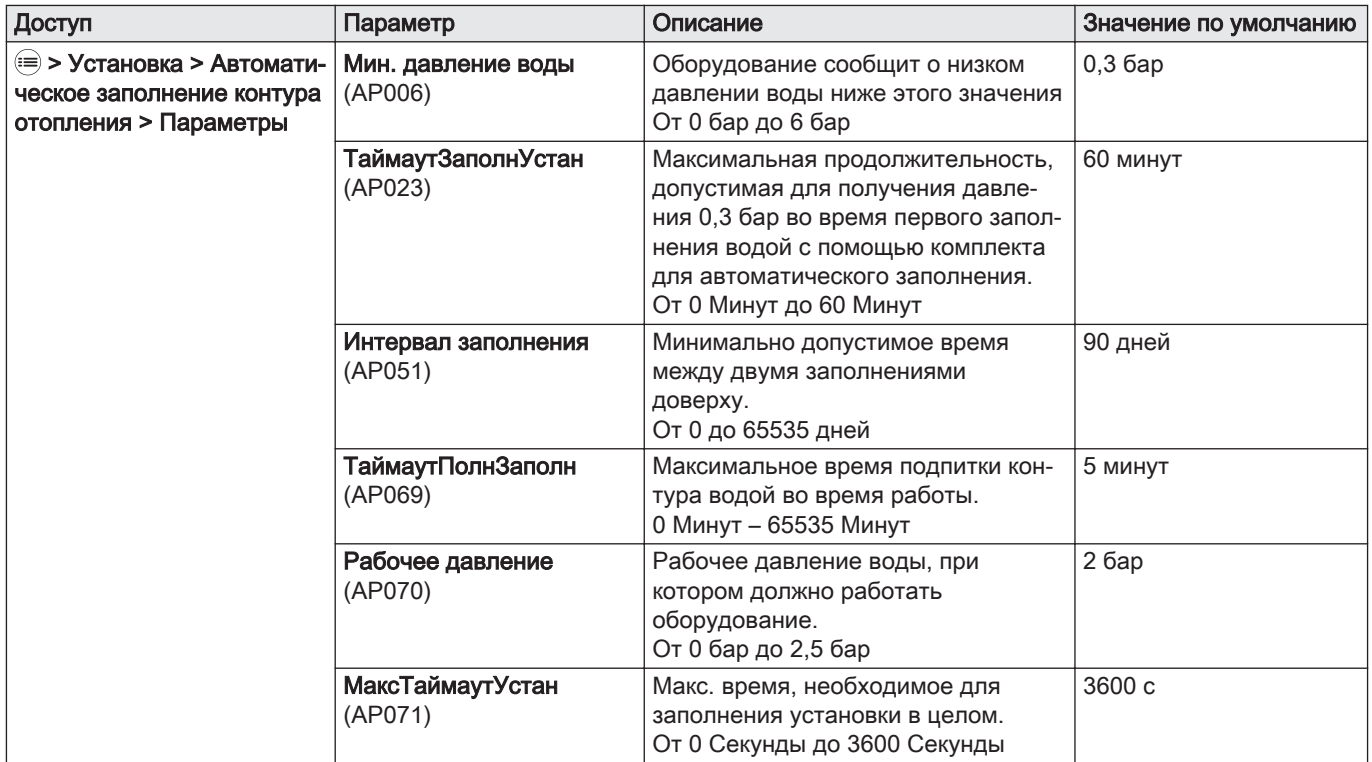

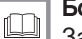

#### Более подробно - см.

[Заполнение установки, Страница 64](#page-63-0) [Процедура ввода в эксплуатацию, Страница 67](#page-66-0)

## 9.2.16 Питание теплового насоса фотогальванической энергией

При наличии более дешевой электроэнергии (фотогальваническия энергия) контур отопления и водонагреватель горячей воды (при наличии) могут быть перегреты. Напольное охлаждение не может быть запитано таким образом.

- 1. Выключить электрическое питание внутреннего блока.
- 2. Подключить сухой контакт к многофункциональному входу BL1 или BL2 IN.
- 3. Снова включить внутренний блок.
- 4. Настроить параметры теплового насоса

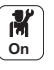

#### Таб 81 Входные параметры

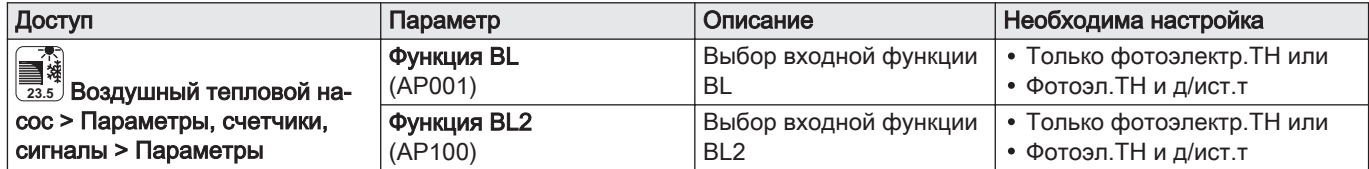

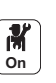

5. Чтобы намеренно перегреть установку и воспользоваться льготным тарифом на электроэнергию, установить заданные значения температуры, которые могут быть превышены.

#### Таб 82 Параметры намеренного перегрева

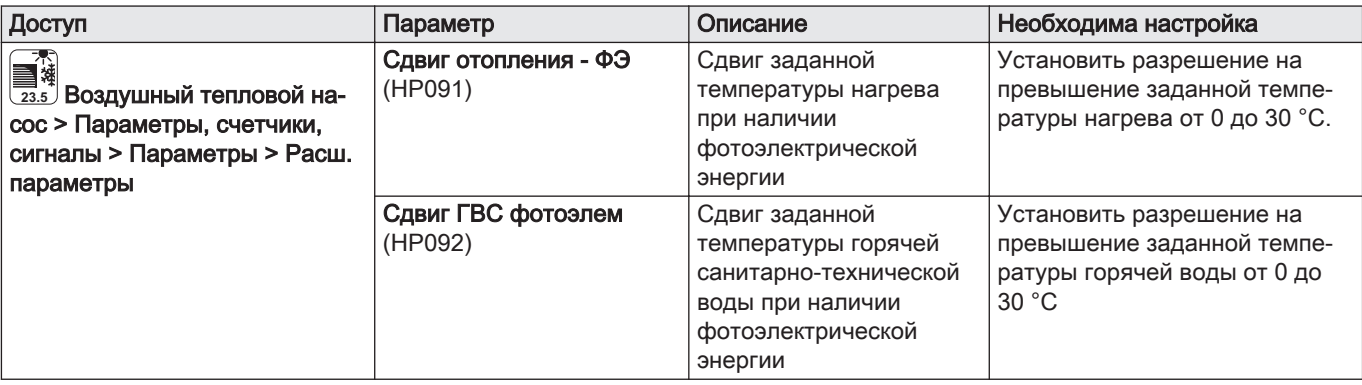

#### 9.2.17 Подключение установки к Smart Grid

Тепловой насос может принимать и передавать управляющие сигналы из интеллектуальной сети распределения энергии (Smart Grid Ready). На основании сигналов, поступивших на клеммы многофункциональных входов BL1 IN и BL2 IN, тепловой насос выключает или намеренно перегревает систему отопления в целях оптимизации расхода электроэнергии.

#### Таб 83 Эксплуатация теплового насоса в Smart Grid

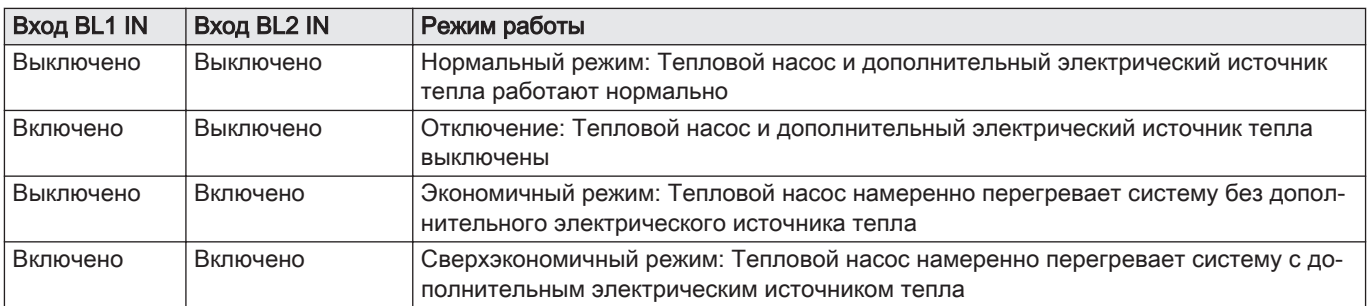

Перегрев активируется в зависимости от того, разомкнут или замкнут сухой контакт на входах BL1 и BL2, а также в зависимости от параметров КонфигКонтактBL1 (AP098) и КонфигКонтактBL2 (AP099), управляющих включением функций в зависимости от того, разомкнуты или замкнуты контакты.

- 1. Отключить электропитание внутреннего блока.
- 2. Подключить сигнальные входы Smart Grid ко входам BL1 IN и BL2 IN на электронной плате EHC–05. Smart Grid сигналы поступают с беспотенциальных контактов.
- 3. Включить электропитание и тепловой насос.
- 4. Настроить параметры Функция BL (AP001) и (AP100).

#### Таб 84

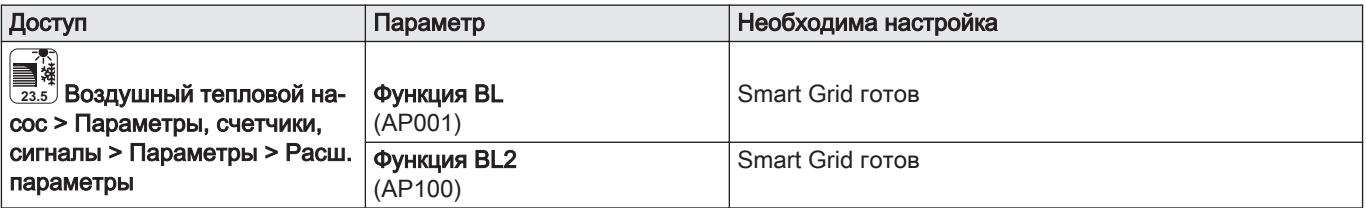

**On**

⇒ Тепловой насос готов к приему и передаче сигналов Smart Grid.

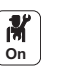

5. Выбрать направления контактов многофункциональных входов BL1 IN и BL2 IN, установив параметры КонфигКонтактBL1 (AP098) и КонфигКонтактBL2(AP099).

Таб 85

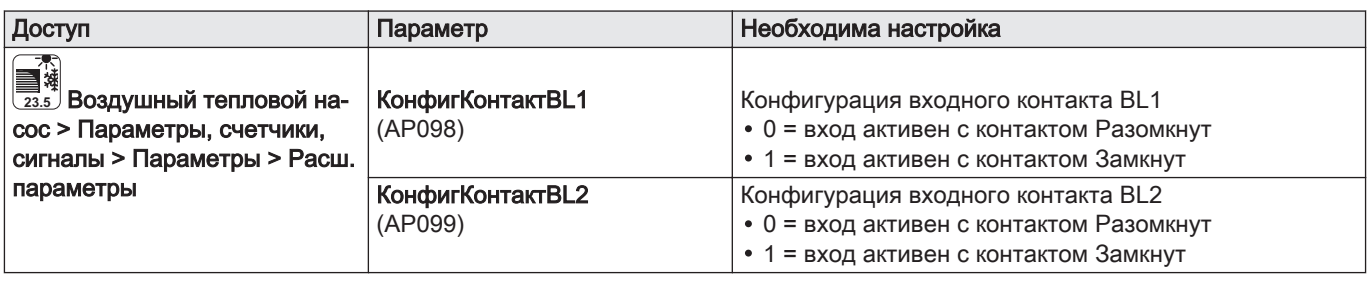

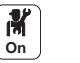

6. Настроить значения сдвига температуры для намеренного перегрева, установив параметры Сдвиг отопления - ФЭ(HP091) и Сдвиг ГВС фотоэлем (HP092).

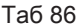

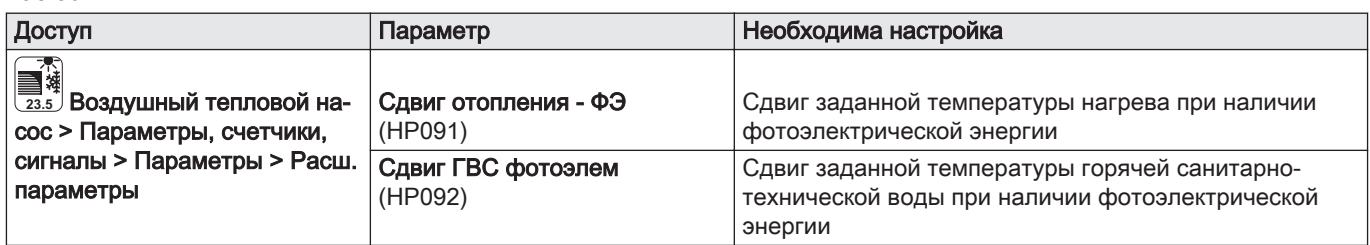

#### 9.2.18 Уменьшение уровня шума наружного блока

- Бесшумный режим используется для уменьшения уровня шума наружного блока в запрограммированный период времени, в частности, ночью. В этом режиме предпочтение временно отдается бесшумной работе, а не управлению температурой.
- Эта единица поставки несовместима с наружным блоком AWHP 4.5 MR.
- 1. Подключить комплект для бесшумного режима (единица поставки EH829) к наружному блоку.
- 2. Подключить комплект для бесшумного режима (единица поставки EH829) к одному из выходов насоса зоны CIRCA1, CIRCB1, CIRCC1 или CIRCAUX1 на электронной плате SCB-10.
- 3. Задать суточную программу для этой зоны: бесшумный режим соответствует действию Сон.

# **9.3** Дерево меню <sup>6</sup>

#### Таб 87

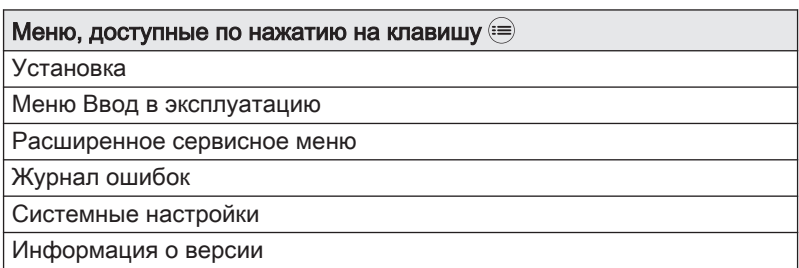

# 9.4 Список параметров

Параметры оборудования описаны непосредственно в интерфейсе пользователя. Некоторые из этих параметров перечислены в следующих главах с указанием дополнительной информации и заводских значений.

# 9.4.1 Установка > CIRCA0 > Параметры, счетчики, сигналы

Контур CIRCA0 находится на электронной плате EHC–05.

CP : Circuits Parameters = параметры контура отопления

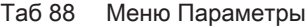

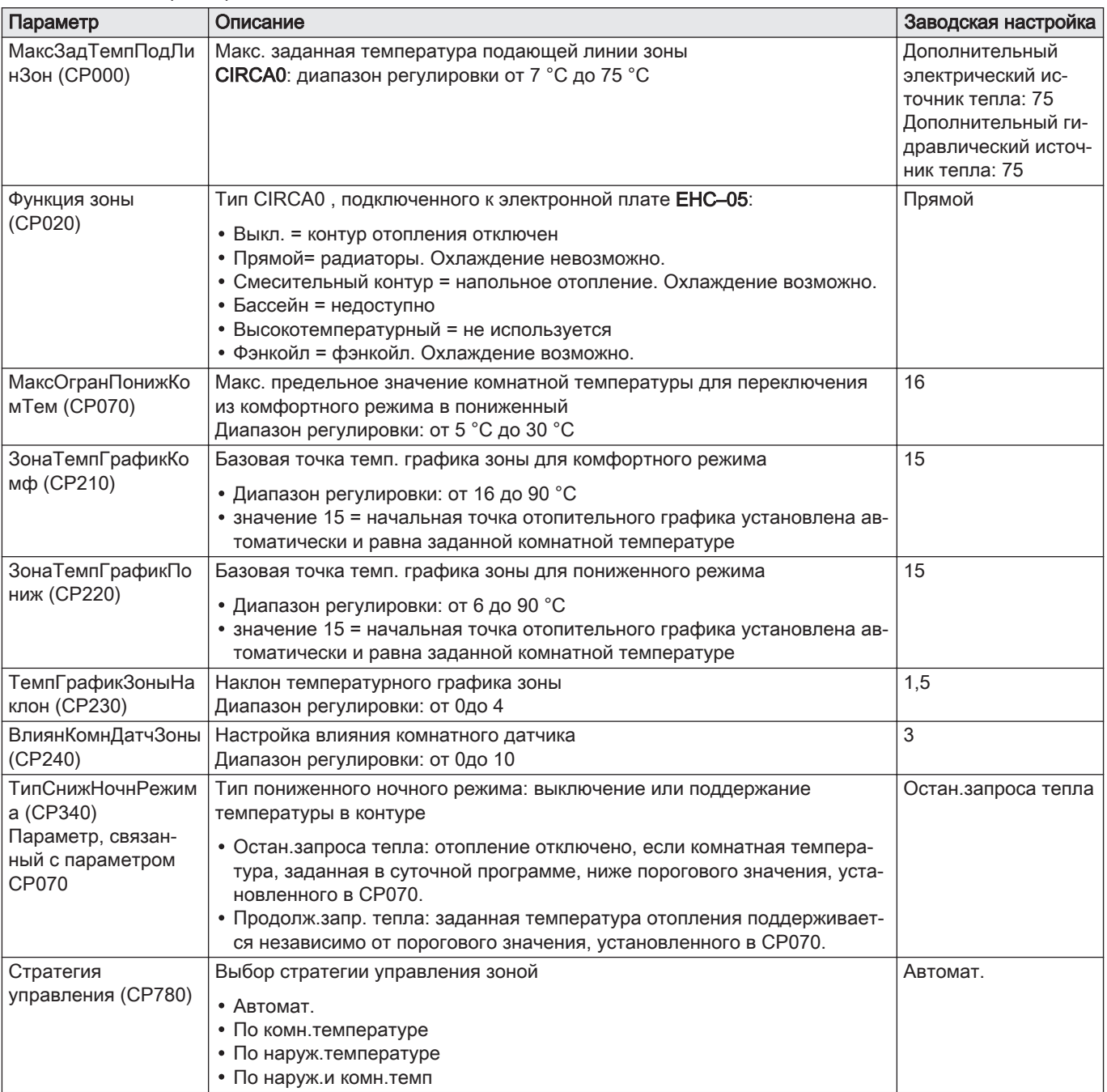

# 9.4.2 Установка > Послойный водонагреватель ГВС > Параметры, счетчики, сигналы

Для отображения этих параметров датчик горячей санитарнотехнической воды должен быть подключен к электронной плате EHC– 05. Контур Послойный водонагреватель находится на электронной плате EHC–05.

#### Таб 89 Меню Параметры

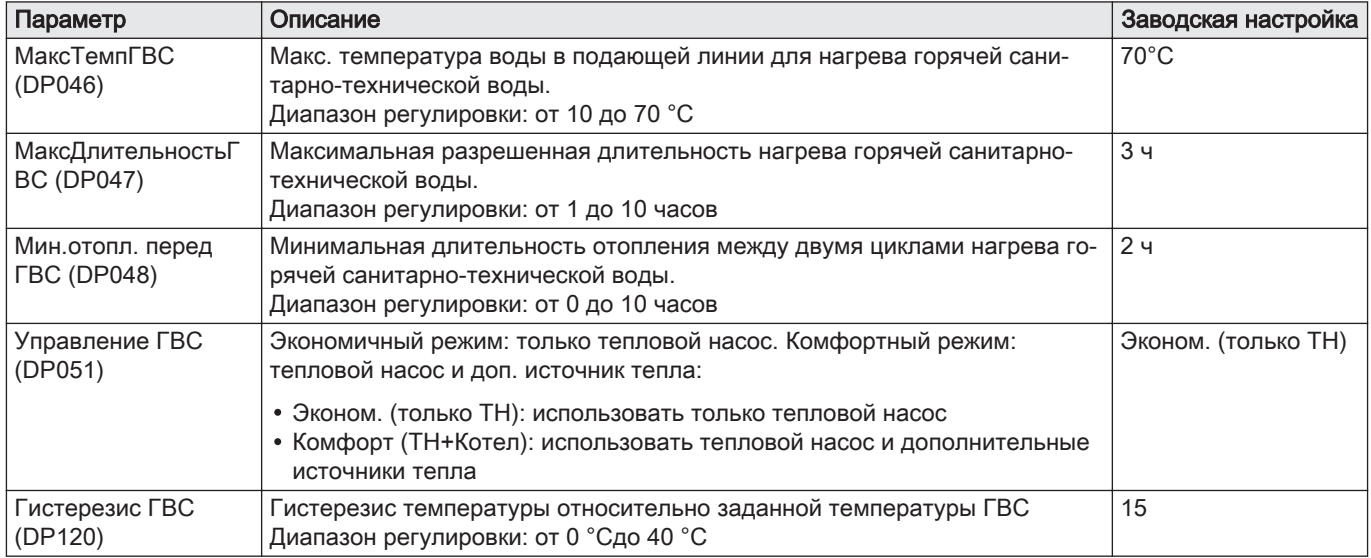

#### Таб 90 Меню Расш. параметры

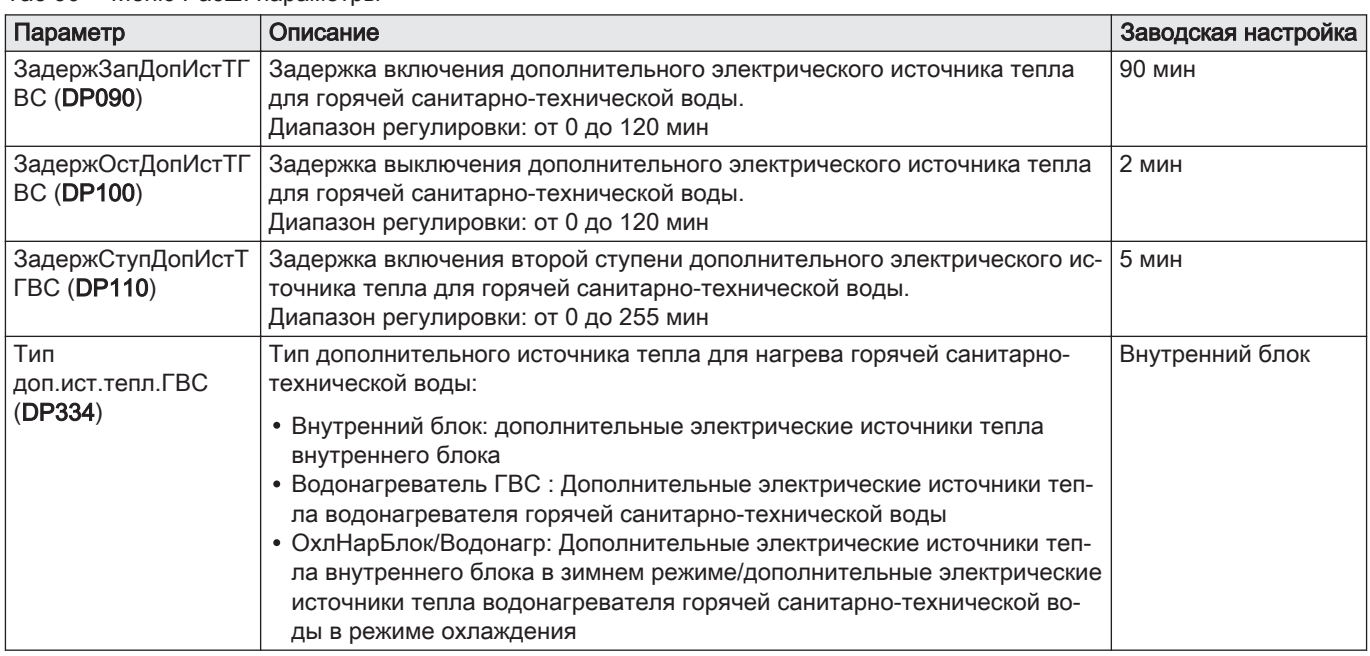

# 9.4.3 Установка > CIRCA1/CIRCB1/DHW1/CIRCC1/ CIRCAUX1 > Параметры, счетчики, сигналы >

В зависимости от конфигурации установки будут доступны только некоторые контуры. Контуры CIRCA1 \ CIRCB1 \ DHW1 \ CIRCC1 \ CIRCAUX1 находятся на электронной плате SCB-10.

#### Таб 91 Соответствие между параметрами и контурами

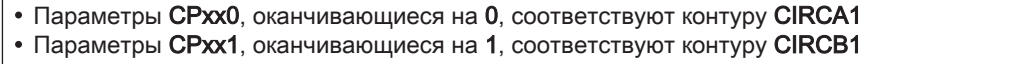

- Параметры CPxx2, оканчивающиеся на 2, соответствуют контуру DHW1
- Параметры CPxx3, оканчивающиеся на 3, соответствуют контуру CIRCC1
- Параметры CPxx4, оканчивающиеся на 4, соответствуют контуру CIRCAUX1

#### Таб 92 Меню Параметры

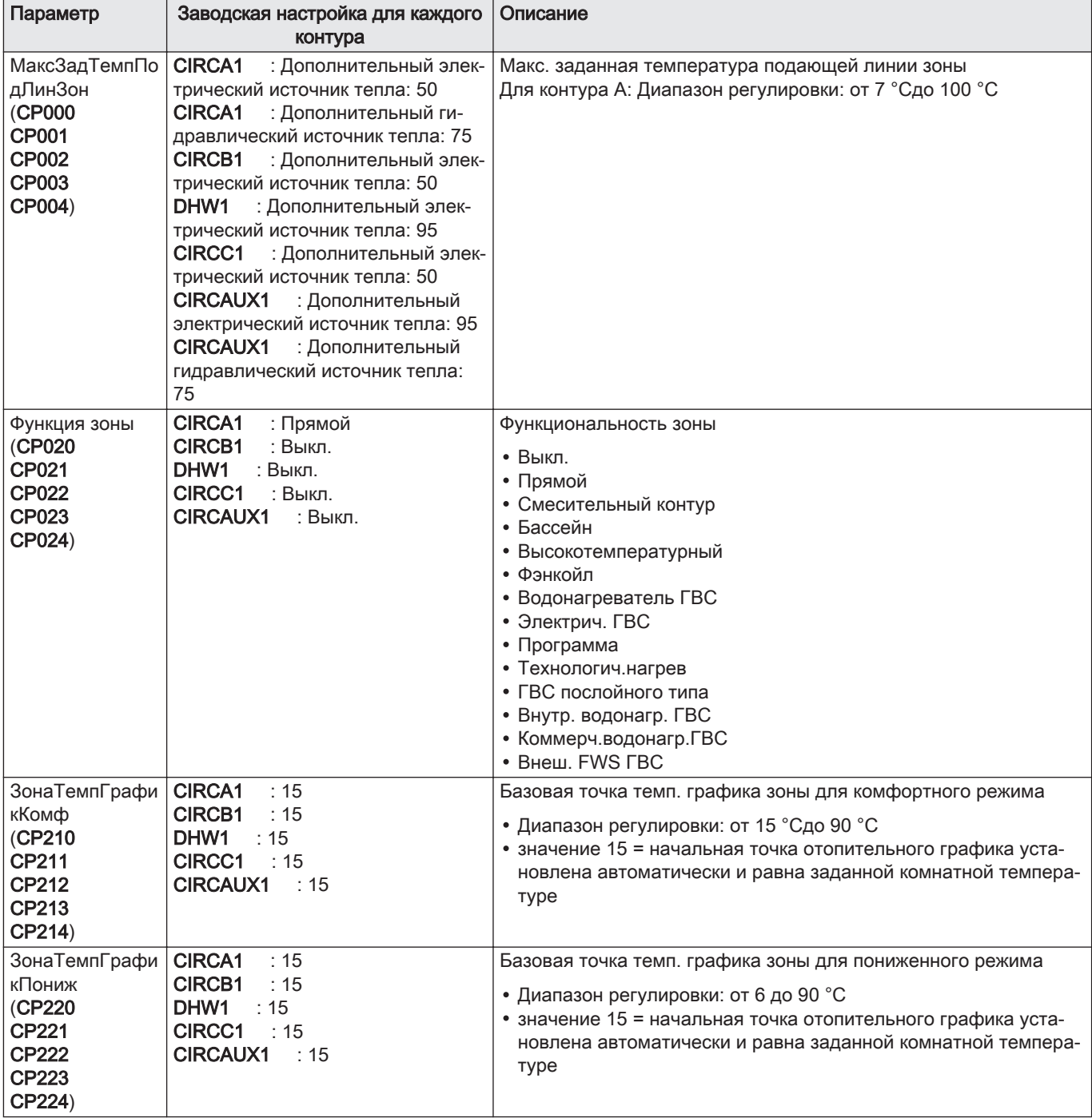

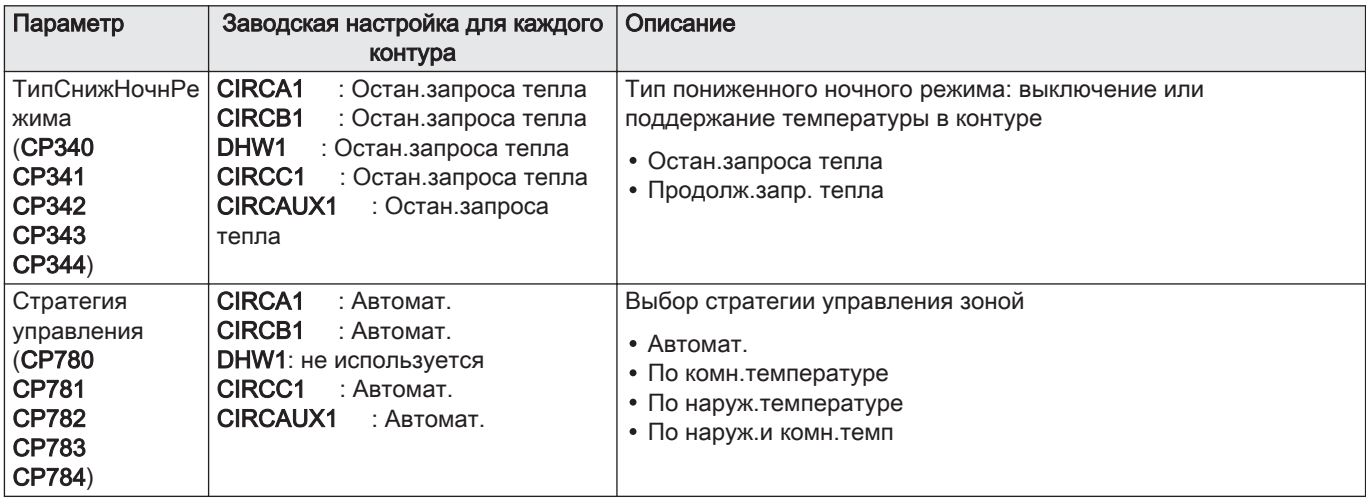

Таб 93 Меню Расш. параметры

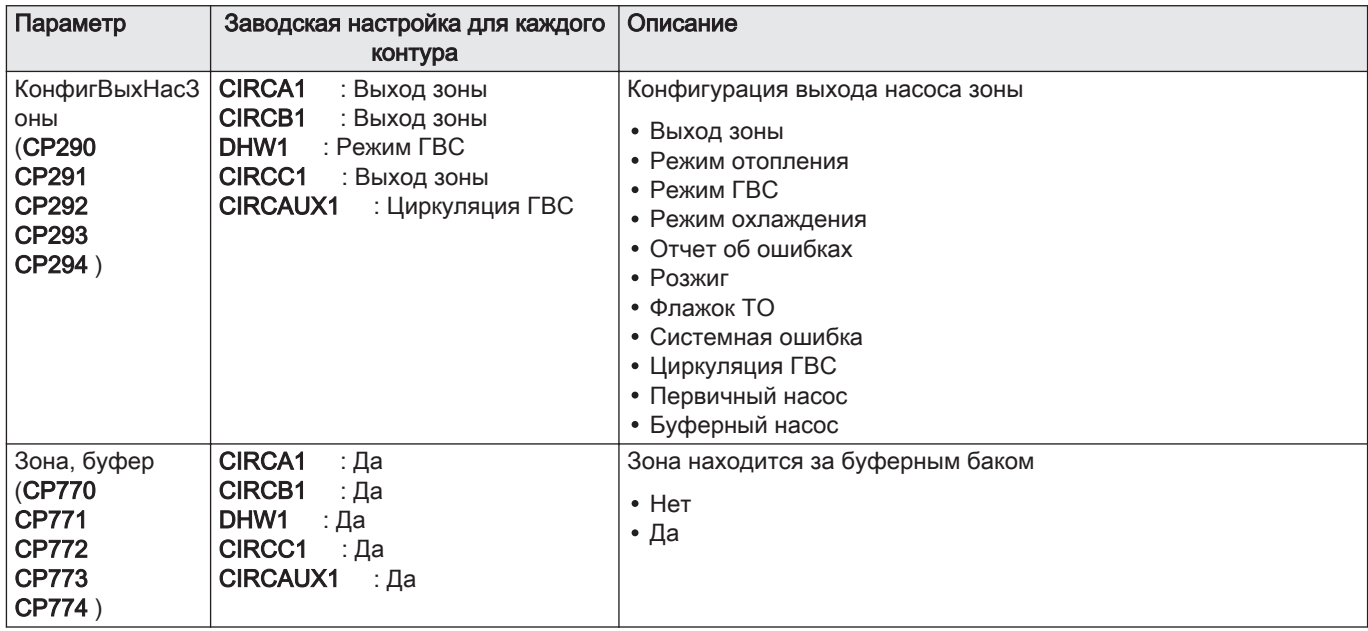

# 9.4.4 Установка > Воздушный тепловой насос > Параметры, счетчики, сигналы

HP : Heat-pump Parameters = Параметры теплового насоса

AP : Appliance Parameters = Расширенные параметры оборудования

Таб 94 Меню Параметры

| Параметр                                    | Описание                                                                                                    | Заводская настрой-<br>ка |
|---------------------------------------------|----------------------------------------------------------------------------------------------------|--------------------------|
| Двузн. температура<br>(HP000)               | Если температура превышает двузначное значение, дополнительный<br>источник тепла не запускается<br>Диапазон регулировки: от -10 °С до 20 °С | 5                        |
| ЗадержЗапТепНас<br>  Отопл ( <b>HP030</b> ) | Задержка включения дополнительных источников тепла в режиме отопле-<br>ния<br>Диапазон регулировки: от 0 Минут 600 Минут                    | 0                        |
| ЗадерОстД/<br>  ИТепОтопл<br>$ $ (HP031)    | Задержка выключения дополнительных источников тепла в режиме отопле-<br>ния<br>Диапазон регулировки: от 0 Минутдо 600 Минут                 | 4                        |

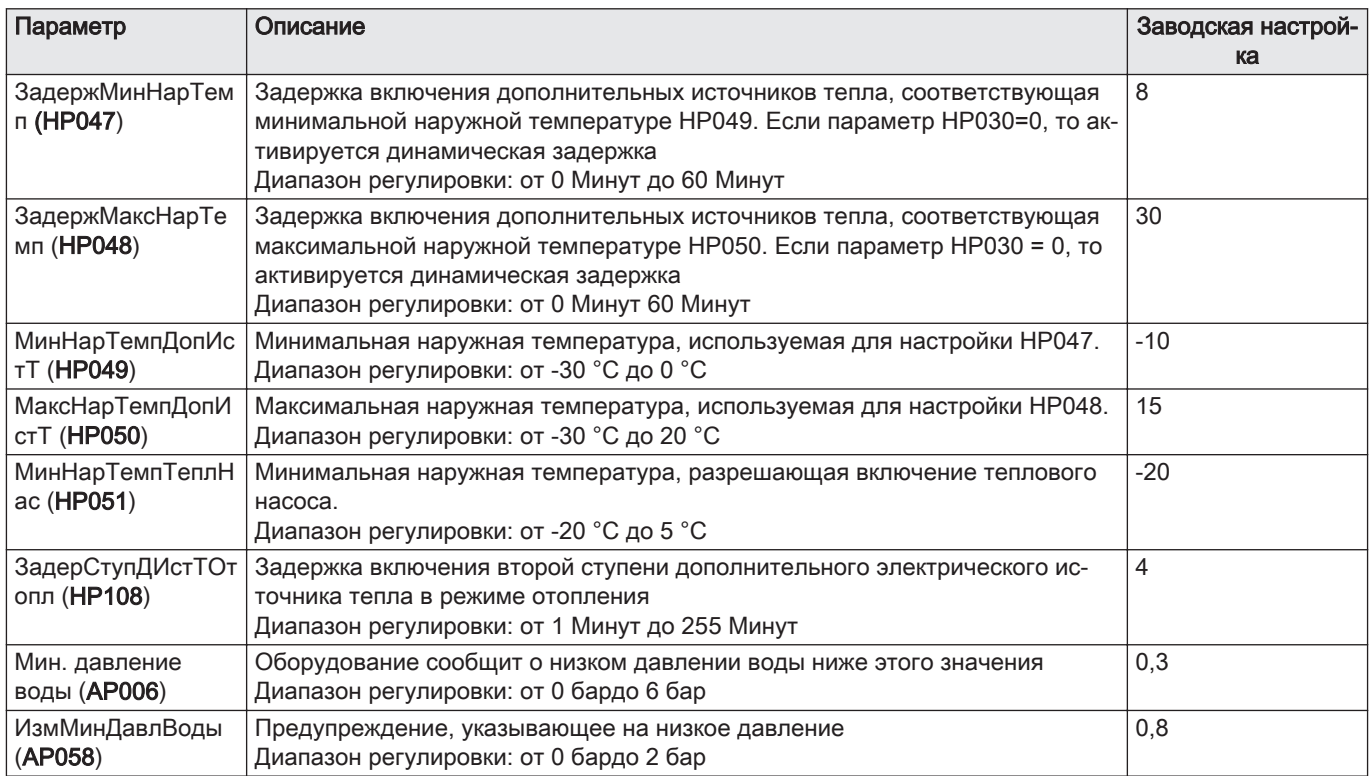

# Таб 95 Меню Расш. параметры

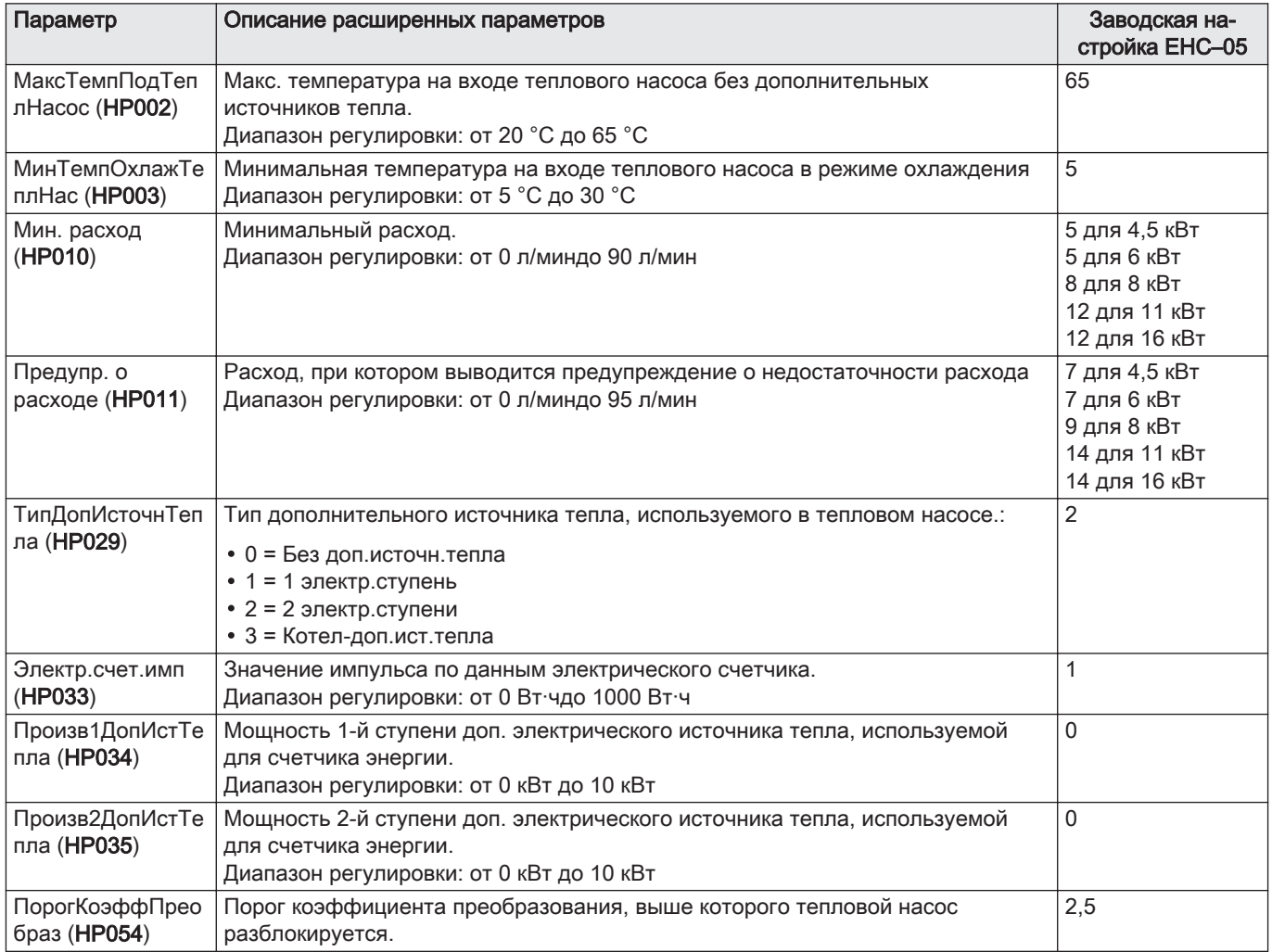

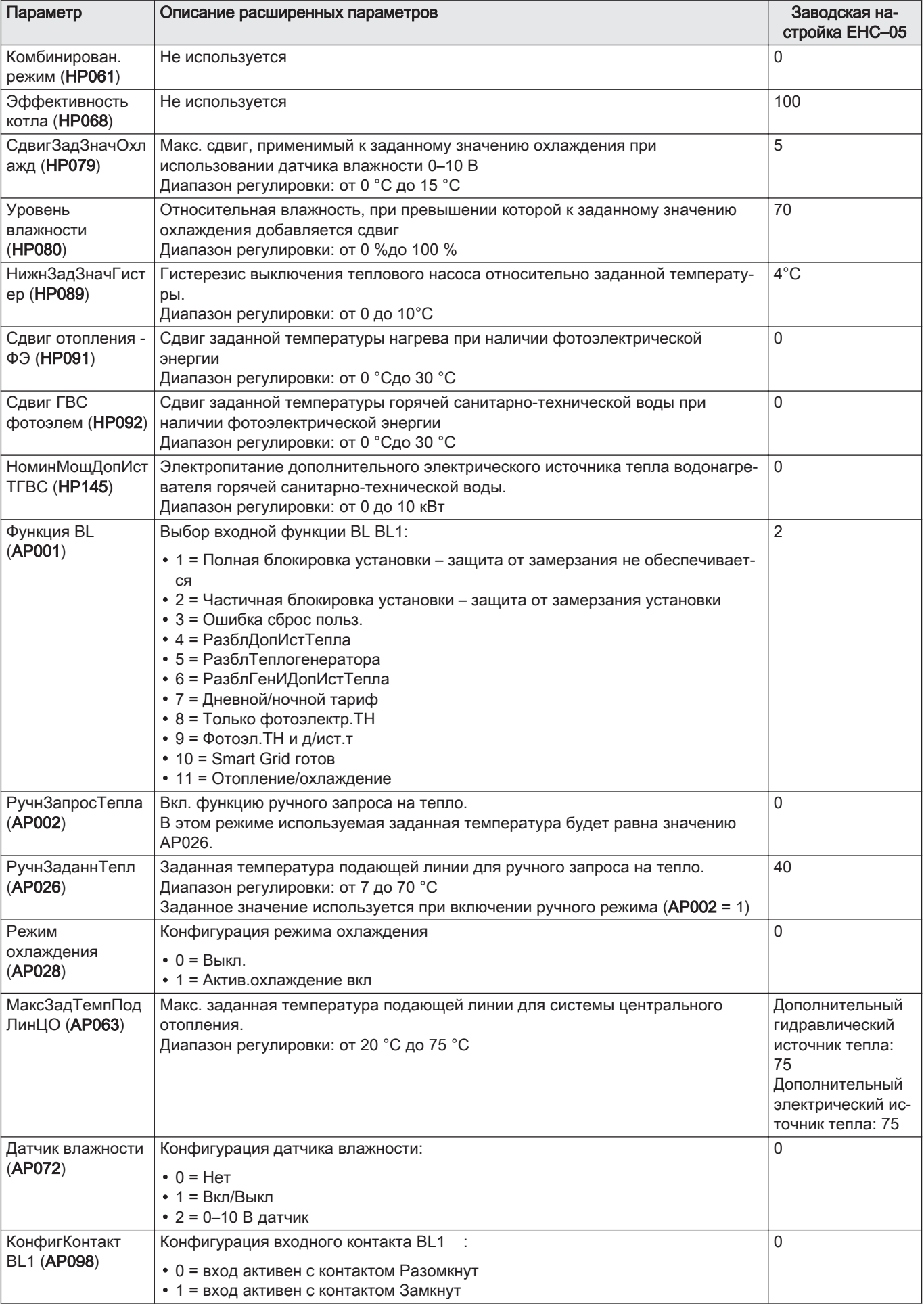

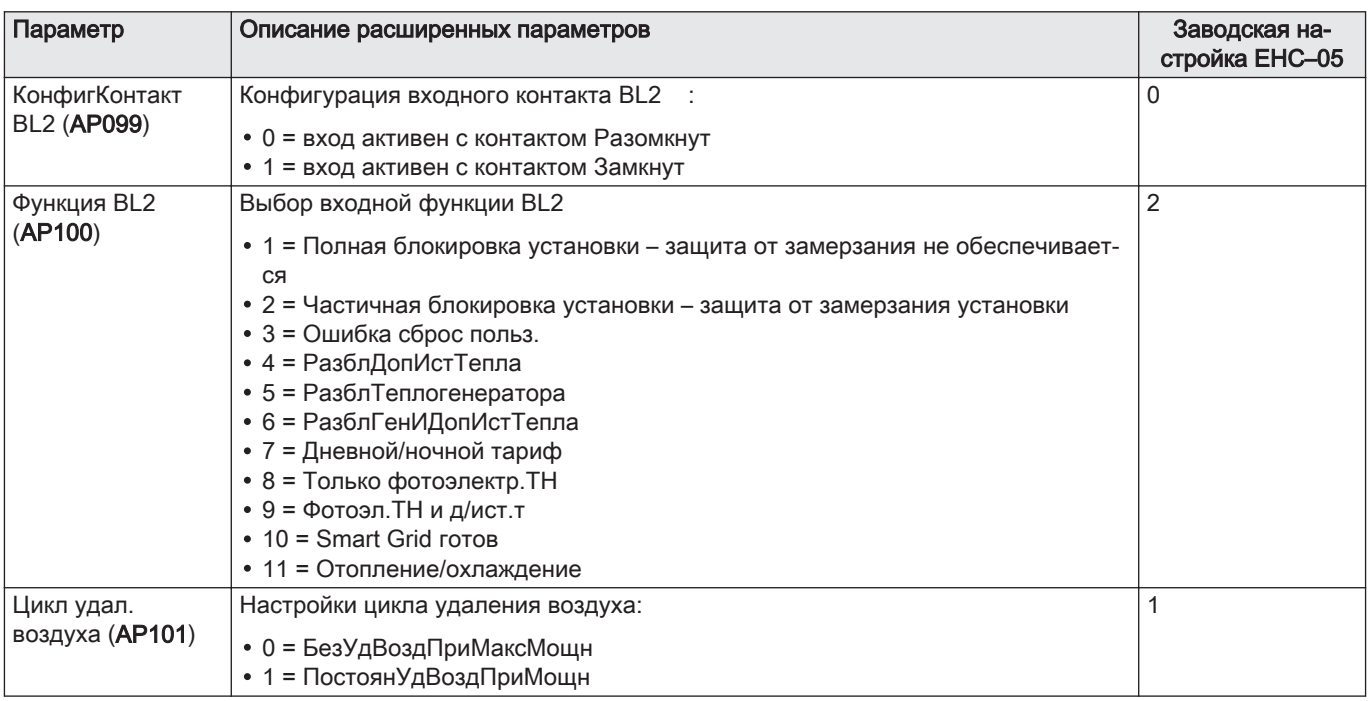

# 9.4.5 Установка > Управление каскадом B > Параметры, счетчики, сигналы

# NP : Network Parameters = Параметры каскада

# Таб 96 Параметры

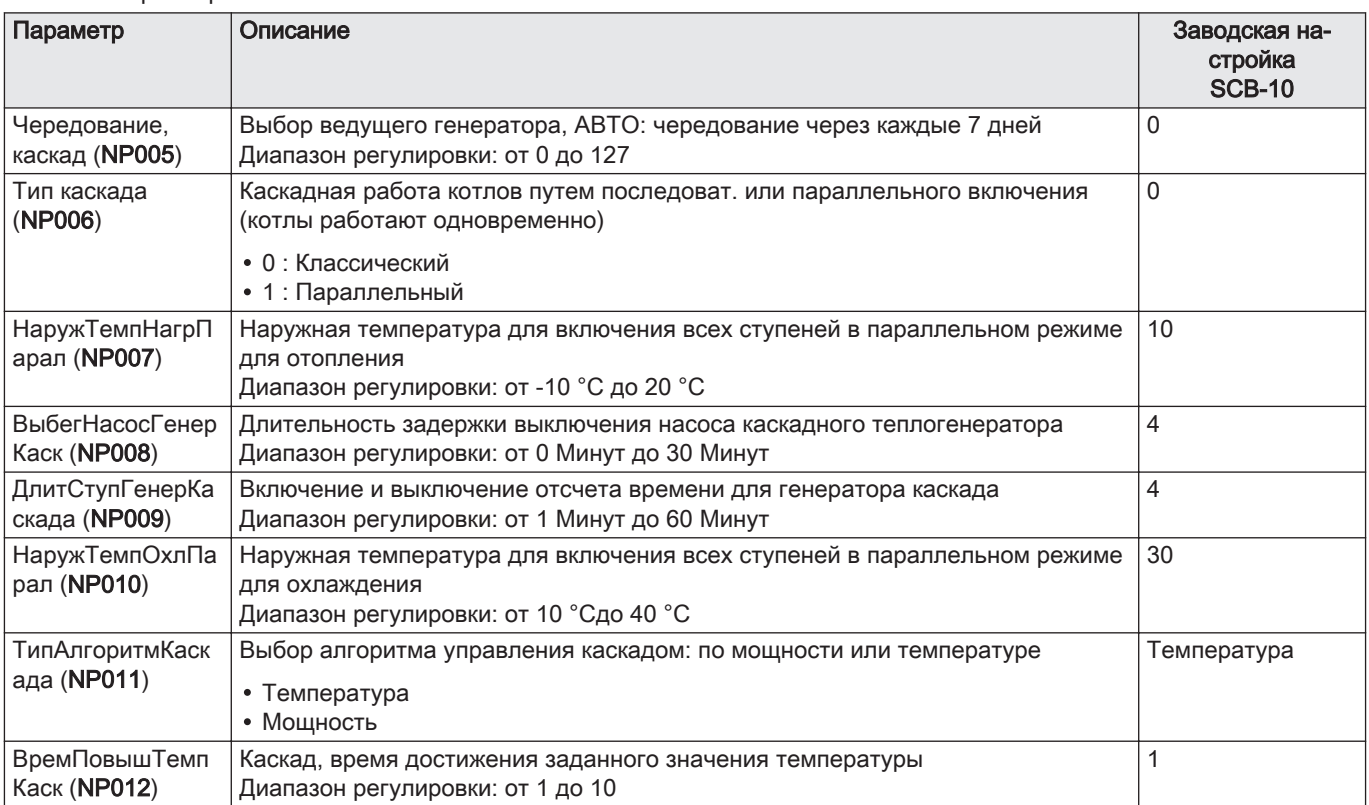

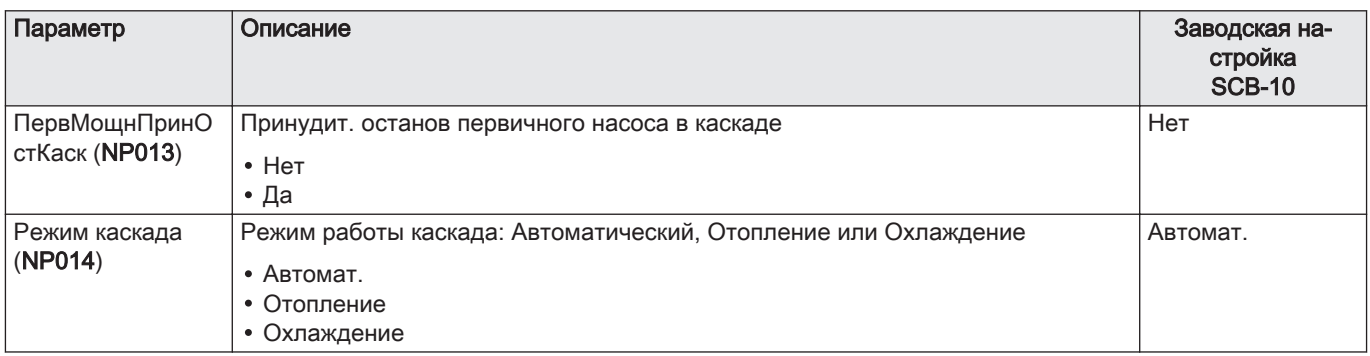

#### Таб 97 Расш. параметры

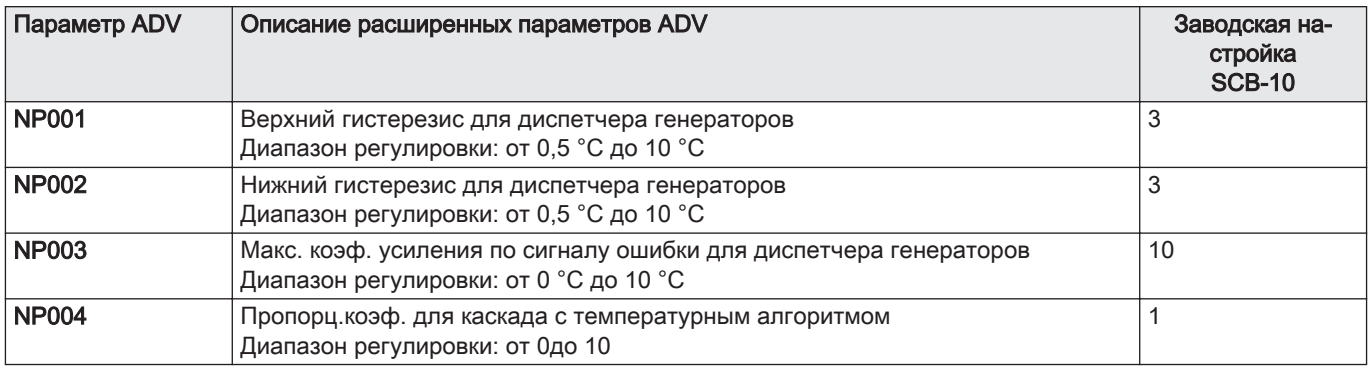

# 9.4.6 Установка > Наружная температура > Параметры, счетчики, сигналы

#### Таб 98 Параметры

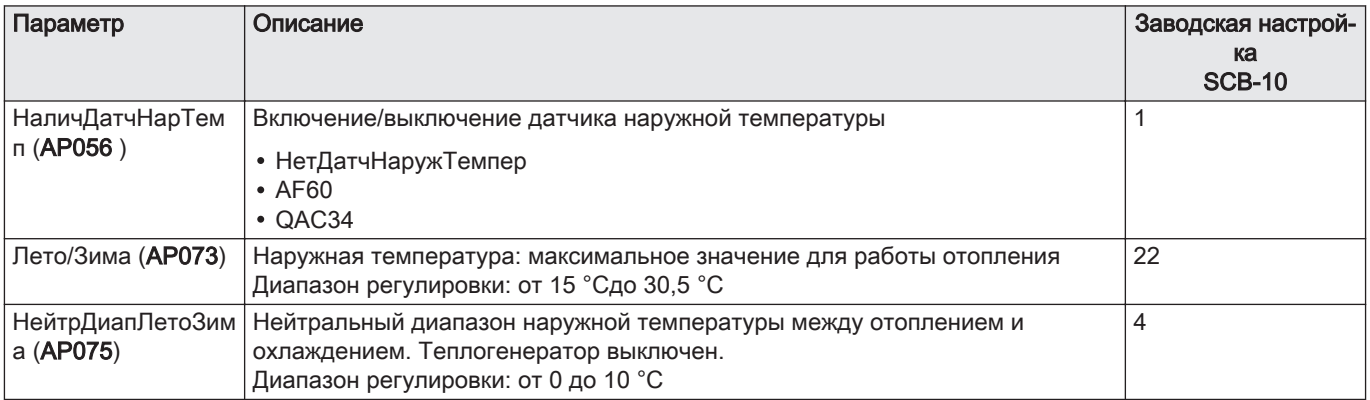

# 9.4.7 Установка > Цифровой вход > Параметры, счетчики, сигналы

EP : Entry Parameters = Параметры входа

#### Таб 99 Параметры

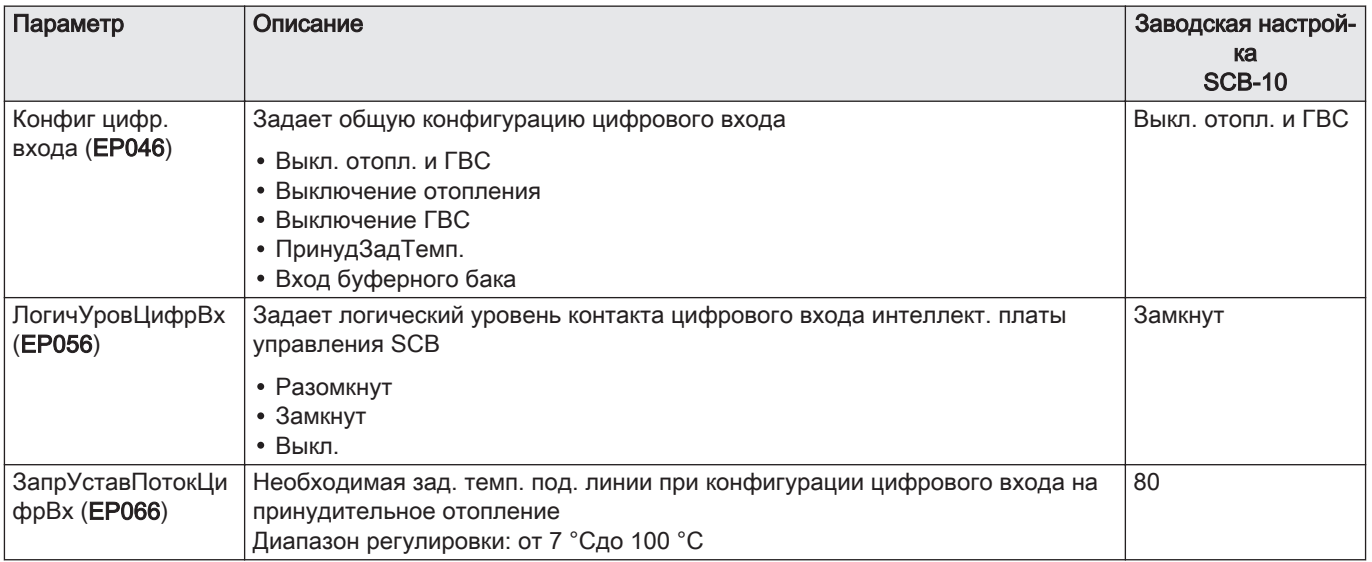

# 9.4.8 Установка > Аналоговый вход > Параметры, счетчики, сигналы

EP : Entry Parameters = Параметры входа

# Таб 100 Расш. параметры

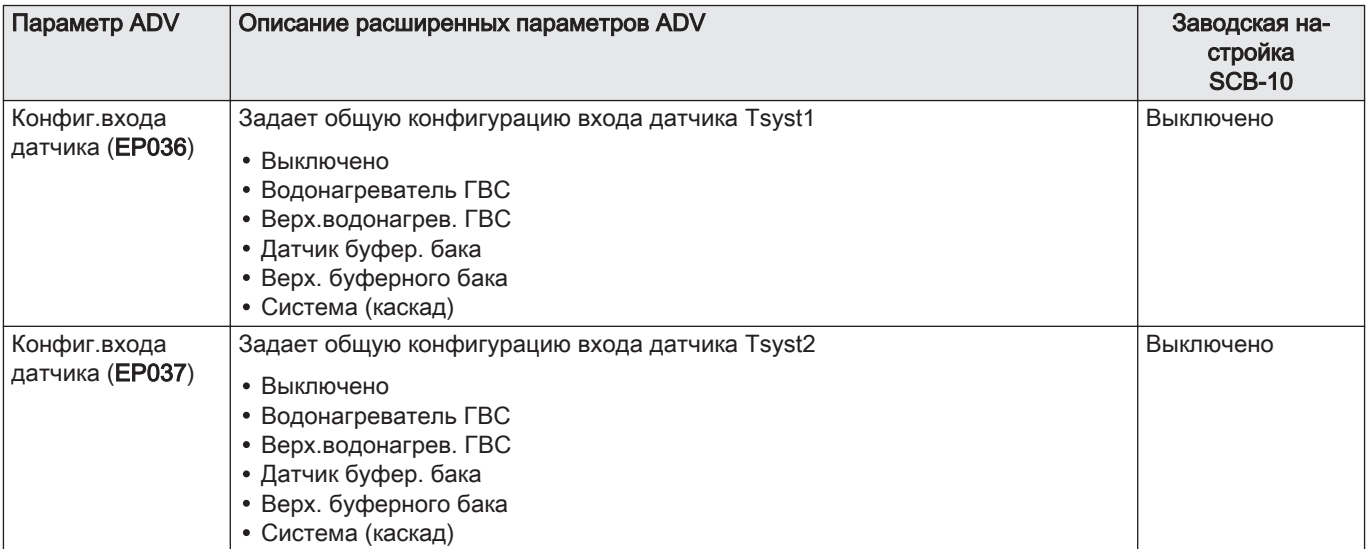

# 9.4.9 Установка > Вход 0–10 В > Параметры, счетчики, сигналы

Таб 101 EP : Entry Parameters = Параметры входа

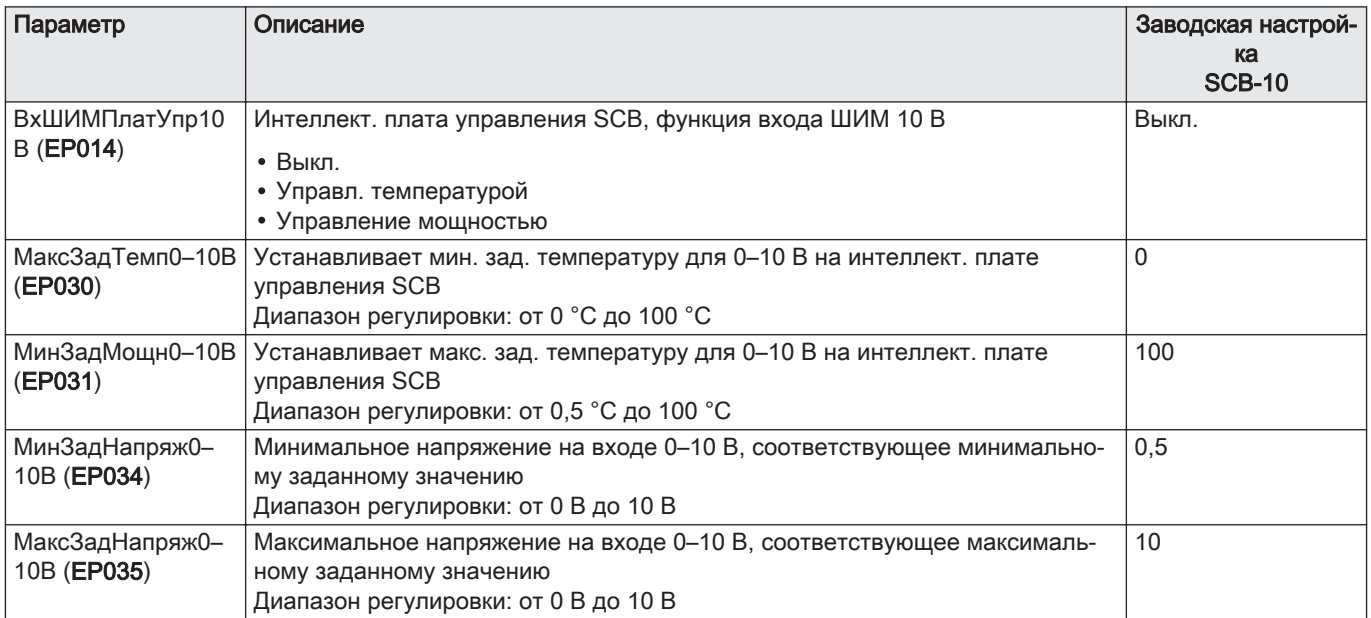

# 9.4.10 Установка > Статус оборудования > Параметры, счетчики, сигналы

EP : Entry Parameters = Параметры входа

Таб 102 Параметры

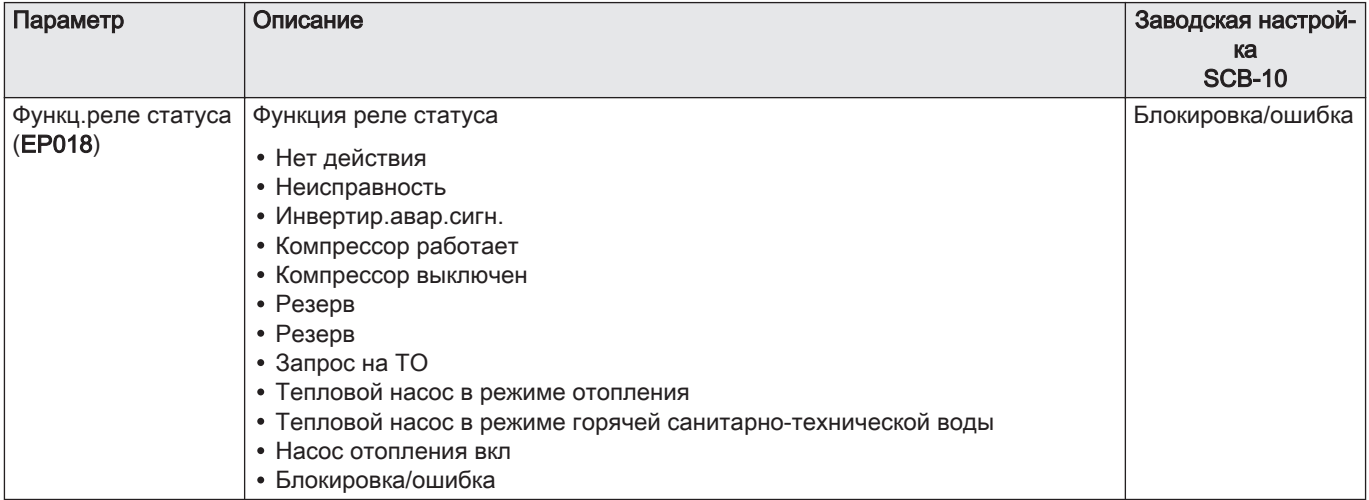

## 9.5 Описание параметров

#### 9.5.1 Работа дополнительного источника тепла в режиме отопления

#### Условия включения дополнительного источника тепла  $\blacksquare$

Дополнительные источники тепла могут включаться в нормальном режиме, за исключением случаев активного выключения дополнительных источников тепла, ограничения, связанного с бивалентностью или работой в комбинированном режиме.

Если тепловой насос также необходимо ограничить, то дополнительные источники тепла, тем не менее, могут работать, чтобы обеспечить комфортный режим отопления.

Кроме того, дополнительные источники тепла могут работать в тех случаях, когда требуется размораживание, чтобы обеспечить безопасность пластинчатого теплообменника, без учета значений температуры, бивалентности и входных сигналов BL1и BL2.

Условия выключения дополнительных источников тепла:

Если параметры Функция BL (AP001) или Функция BL2 (AP100) установлены на РазблДопИстТепла, РазблГенИДопИстТепла или Только фотоэлектр.ТН и активирован соответствующий вход BL, то дополнительные источники тепла выключаются.

В режиме отопления дополнительный источник тепла управляется следующими параметрами:

#### Таб 103 Параметр для отопления

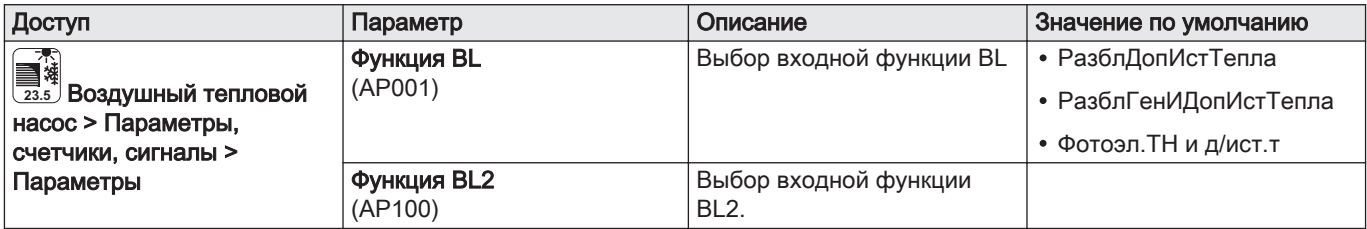

#### Таб 104

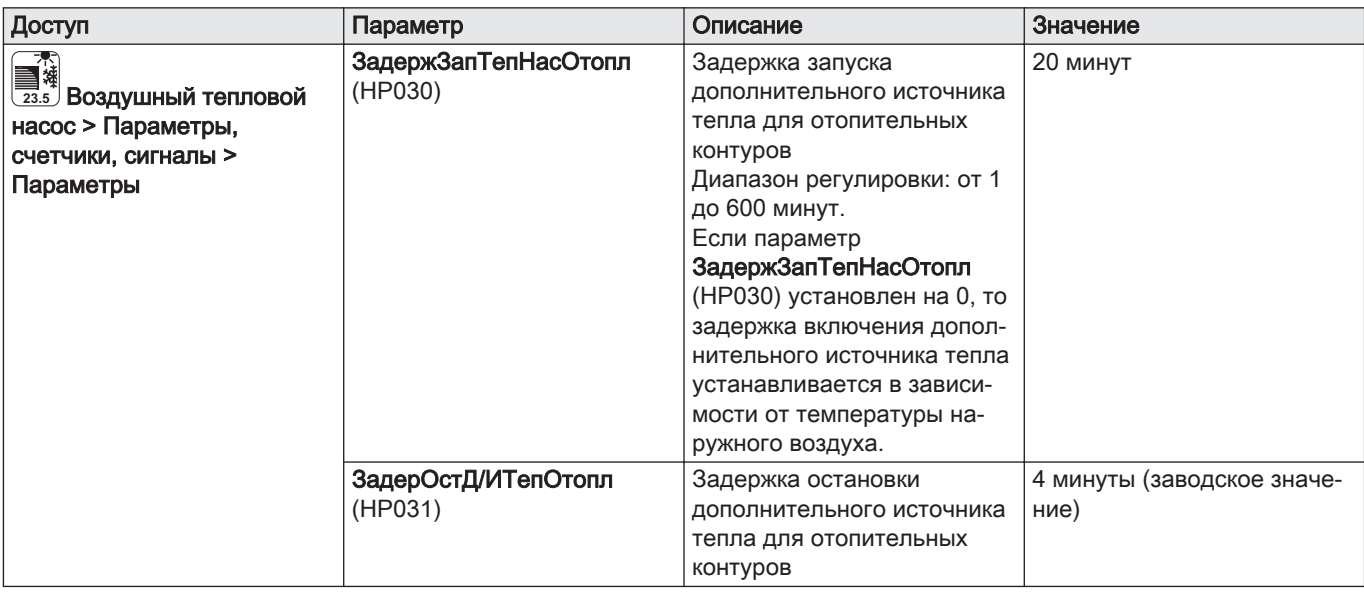

Если параметр ЗадержЗапТепНасОтопл установлен на 0, то задержка включения дополнительного источника тепла рассчитывается в зависимости от наружной температуры: чем ниже наружная температура, тем быстрее будет включен дополнительный источник тепла.

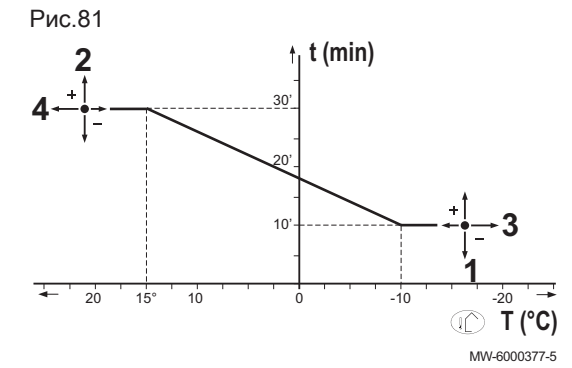

- t Время, мин.
- T Наружная температура, °C
- 1 ЗадержМинНарТемп (HP047)
- 2 ЗадержМаксНарТемп (HP048)
- 3 МинНарТемпДопИстТ (HP049)
- 4 МаксНарТемпДопИстТ (HP050)
- Таб 105 Параметры кривой времени задержки для выключения дополнительного источника тепла, когда ЗадержЗапТепНасОтопл (HP030) установлен на 0.

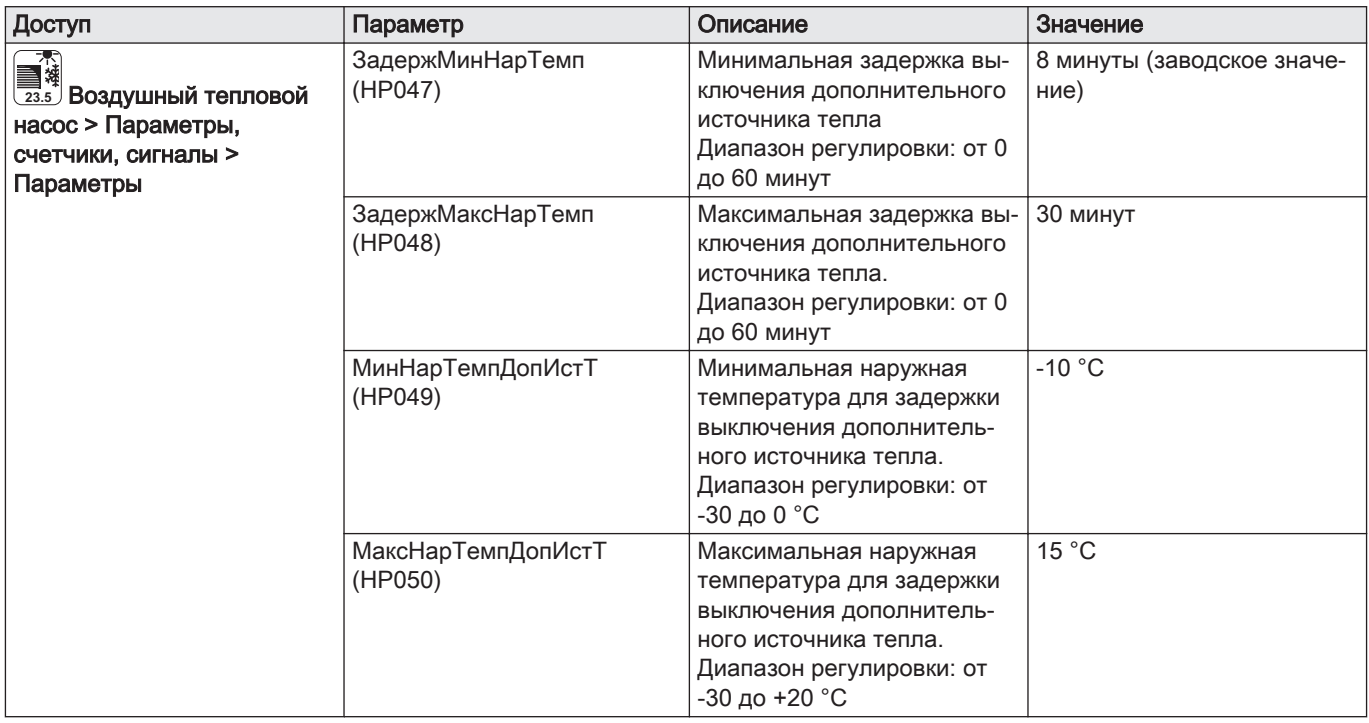

#### $\blacksquare$ Работа дополнительного источника тепла в случае ошибки работы наружного блока

В случае ошибки при работе наружного блока во время запроса системы на отопление немедленно запускается дополнительный источник тепла (котёл или электрический) для обеспечения комфортной температуры.

#### Работа дополнительного источника тепла при  $\blacksquare$ размораживании наружного блока

При размораживании наружного блока система регулирования обеспечивает полную защиту системы, при необходимости запуская дополнительный источник тепла.

При слишком быстром падении температуры воды обеспечивается дополнительная защита. В этом случае наружный блок выключается.

#### Работа при падении наружной температуры ниже  $\blacksquare$ порогового значения для наружного блока

Если наружная температура ниже минимальной рабочей температуры для наружного блока, заданной параметром МинНарТемпТеплНас(HP051), то наружный блок не получит разрешения на запуск.

Если есть запрос на тепло от системы, то для обеспечения комфортной температуры немедленно запускается дополнительный источник тепла - электрический или котёл .

#### Таб 106

Таб 107

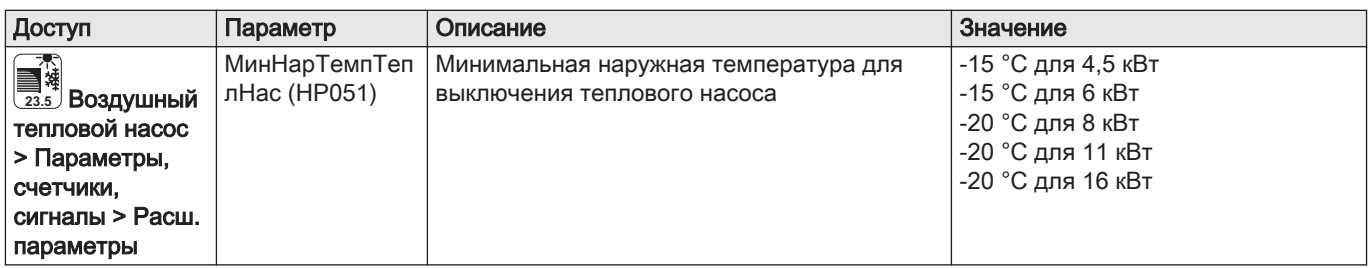

# 9.5.2 Работа дополнительного источника тепла в режиме горячего водоснабжения

#### Условия включения дополнительного источника тепла  $\blacksquare$

Условия включения дополнительного источника тепла, нагревающего горячую санитарно-техническую воду, приведены в следующей таблице.

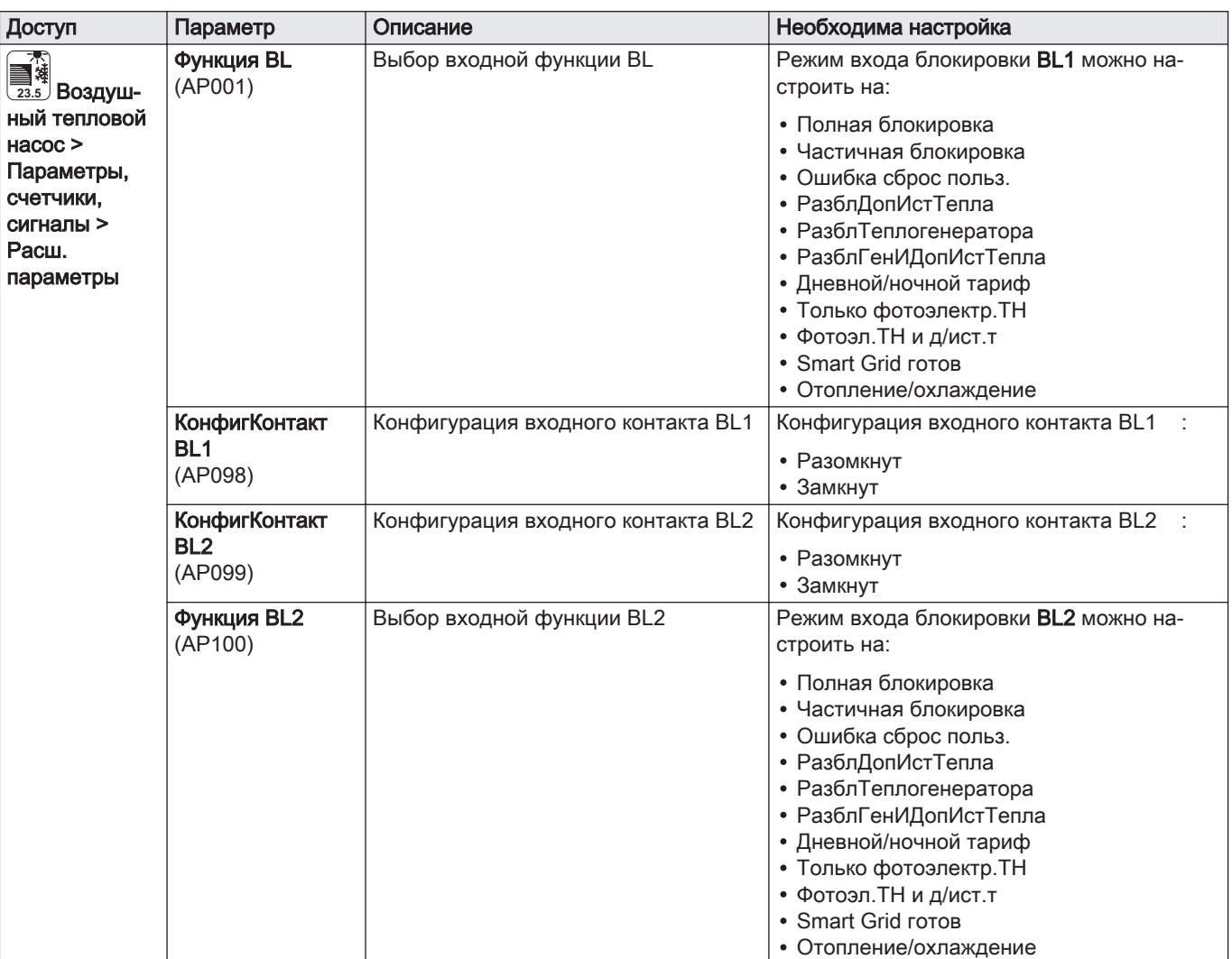

#### Описание работы  $\blacksquare$

Работа дополнительного гидравлического или электрического источника тепла в режиме ГВС зависит от параметра Управление ГВС (DP051).

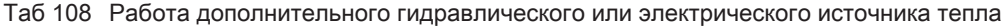

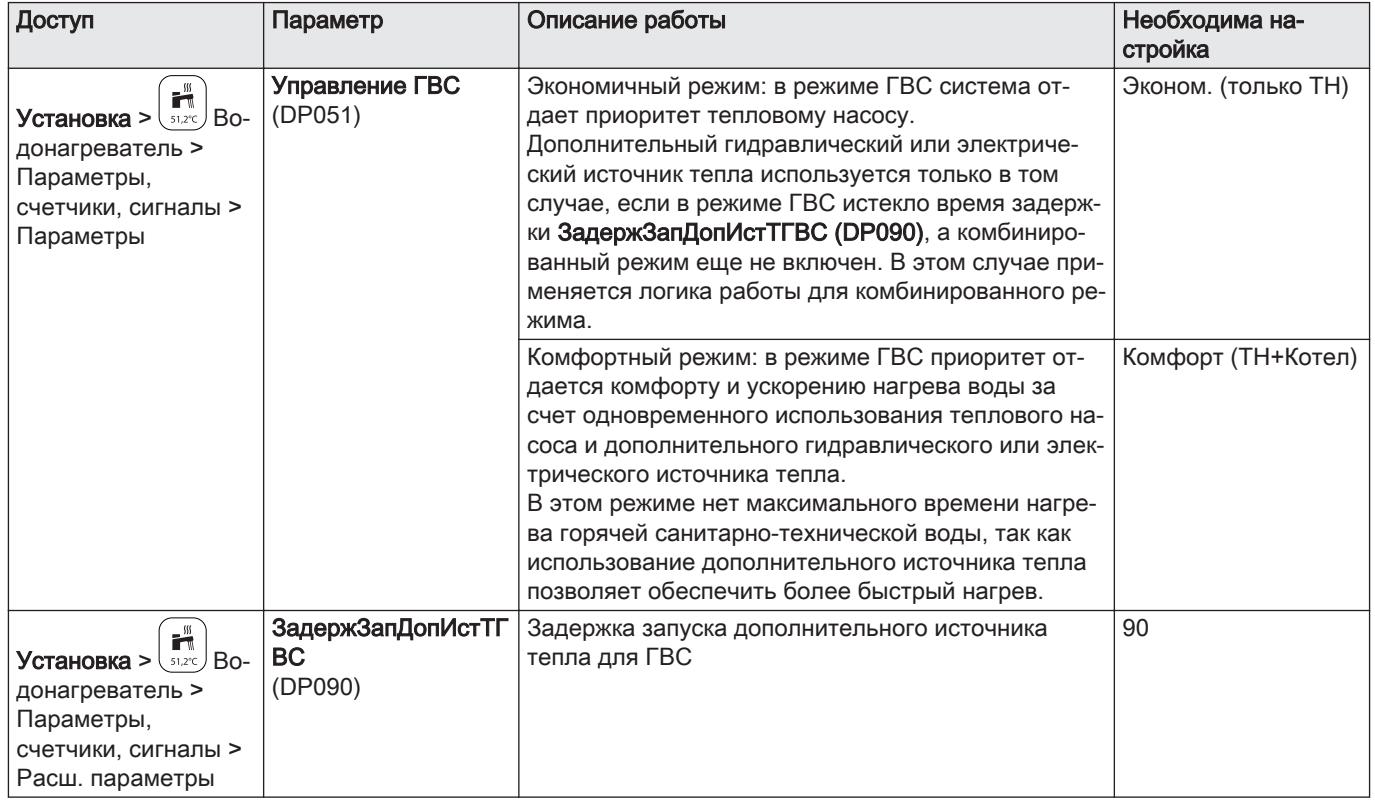

# 9.5.3 Переключение между отоплением и нагревом горячей санитарно-технической воды

Одновременное производство тепла для отопления и нагрева горячей санитарно-технической воды невозможно.

Логика переключения между нагревом горячей санитарнотехнической воды и отоплением:

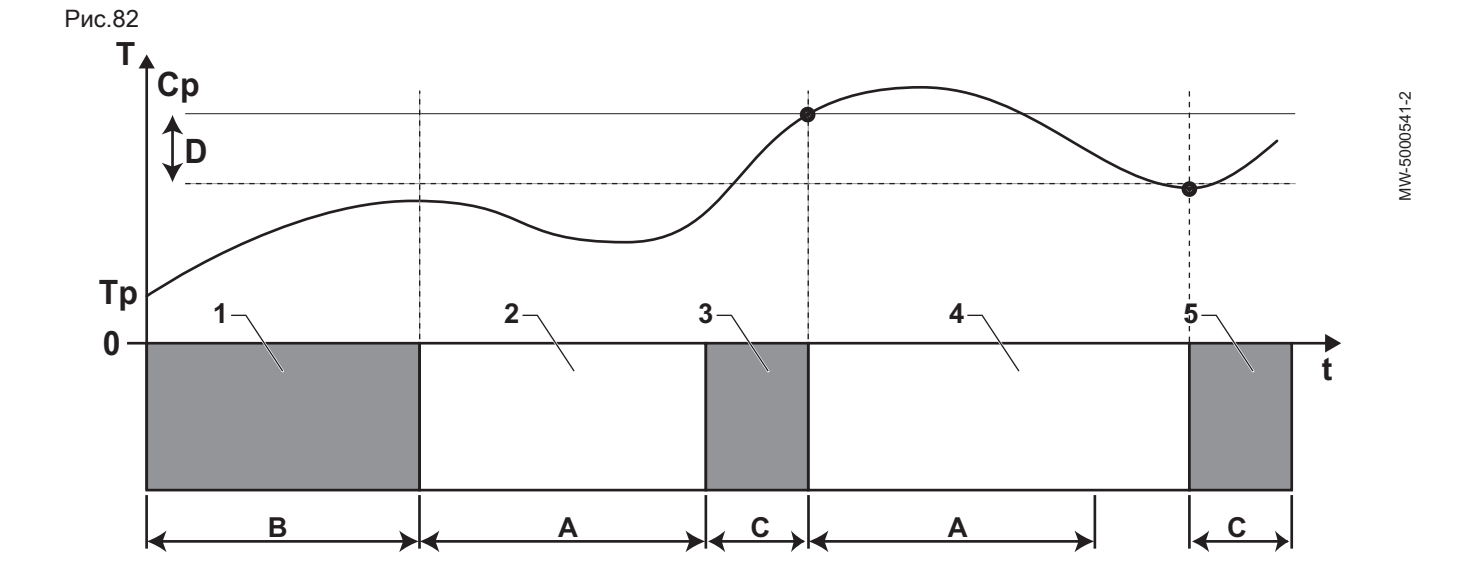

- A Мин.отопл. перед ГВС (DP048): Минимальная длительность отопления между двумя циклами нагрева горячей санитарно-технической воды
- B МаксДлительностьГВС (DP047): Максимальная разрешенная длительность нагрева горячей санитарно-технической воды
- C Длительность нагрева горячей санитарнотехнической воды (менее DP047) до достижения заданного значения температуры горячей санитарно-технической воды
- Cp КомфортЗадТемпГВС (DP070): Заданное значение температуры горячей санитарнотехнической воды в комфортном режиме

ПонижЗадТемпГВС (DP080): Заданное значение температуры горячей санитарно-технической воды в пониженном режиме

- T Температура
- Tp НижнТемпВодонагрГВС (DM001): Температура горячей санитарно-технической воды (нижний датчик)

ВерхТемпВодонагрГВС (DM006): Температура горячей санитарно-технической воды (верхний датчик)

- t Время
- D Гистерезис ГВС (DP120): Разность с заданным значением температуры, запускающая нагрев водонагревателя горячей санитарно-технической воды

Таб 109

| Фаза           | Описание работы                                                                                                    |
|----------------|----------------------------------------------------------------------------------------------------|
|                | Только нагрев горячей санитарно-технической воды. При включении, если нагрев горячей сани-<br>тарно-технической воды разрешен и ускорение этого нагрева не требуется, Управление<br>ГВС((DP051) настроен как Эконом. (только TH)), запускается цикл нагрева горячей санитарно-тех-<br>нической воды на максимальное время, которое можно настроить и зафиксировать при помощи<br>параметра МаксДлительностьГВС(DP047).<br>В случае недостаточного комфорта для отопления, когда тепловой насос слишком долго работает<br>в режиме нагрева горячей санитарно-технической воды: уменьшить максимальную длительность<br>нагрева горячей санитарно-технической воды. |
| $\mathfrak{p}$ | Только отопление. Нагрев горячей санитарно-технической воды выключен. Даже если заданное<br>значение температуры горячей санитарно-технической воды не достигнуто, принудительно вклю-<br>чается минимальный период отопления. Этот период можно задать при помощи параметра<br>Мин.отопл. перед ГВС (DP048). После периода отопления нагрев водонагревателя снова стано-<br>ВИТСЯ ВОЗМОЖНЫМ.                                                                                                    |
| 3              | Только нагрев горячей санитарно-технической воды. По достижении заданного значения темпера-<br>туры горячей санитарно-технической воды возобновляется режим отопления.                                                                                                    |
| 4              | Только отопление. По достижении разницы Гистерезис ГВС(DP120) запускается нагрев горячей<br>санитарно-технической воды.<br>Если горячей санитарно-технической воды недостаточно (например, если горячая санитарно-тех-<br>ническая вода нагревается недостаточно быстро): снизить разность температур (гистерезис), из-<br>менив значение параметра Гистерезис ГВС (DP120). Вода в водонагревателе будет нагреваться<br>быстрее.                                                                                                    |
| 5              | Только нагрев горячей санитарно-технической воды.                                                                                                    |

Таб 110 Конфигурация горячей санитарно-технической воды

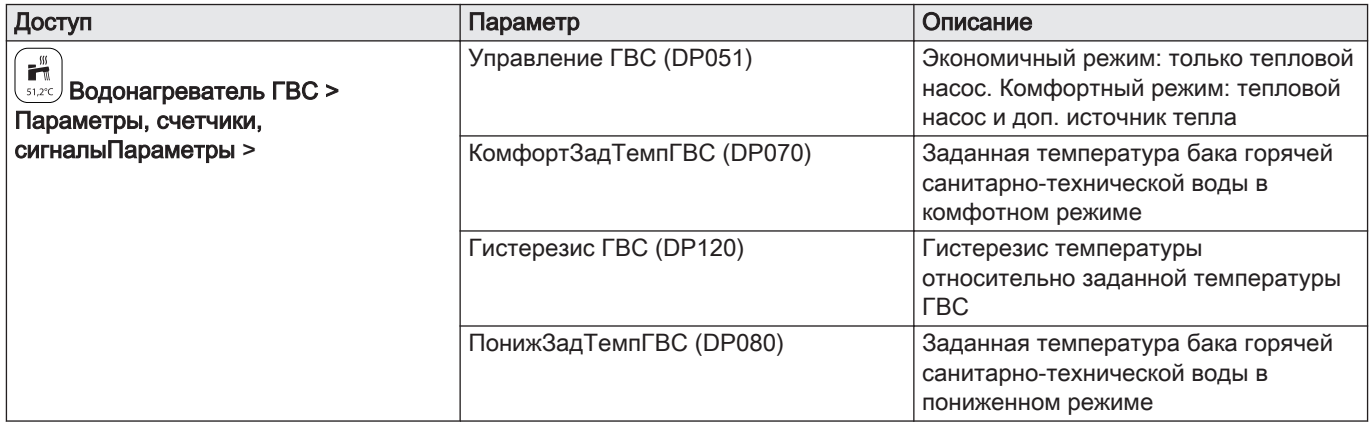

# Таб 111 Конфигурация длительности

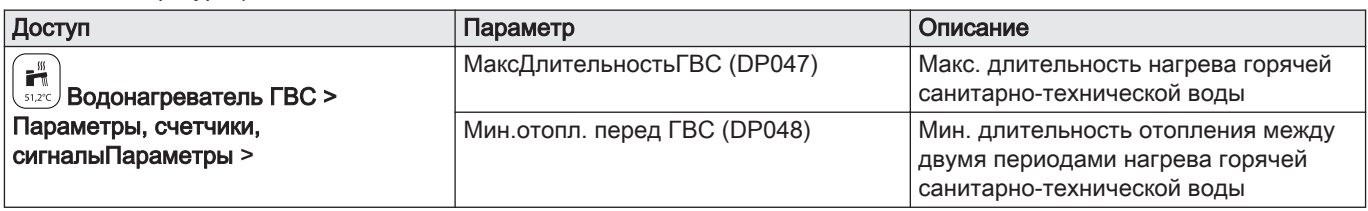

# Таб 112 Значения температуры

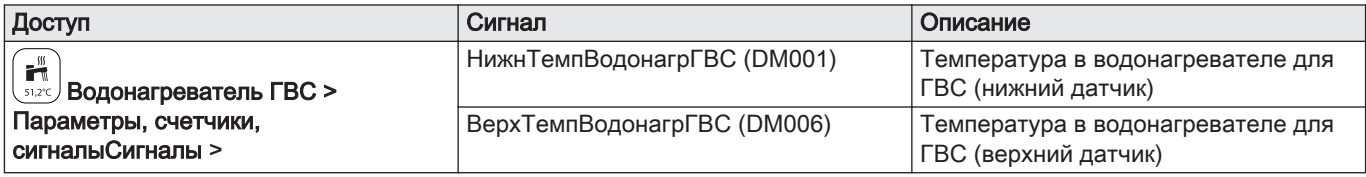

# 10 Техническое обслуживание

# 10.1 Доступ к информации о версиях аппаратного и программного обеспечения

Информация о версиях аппаратного и программного обеспечения различных компонентов оборудования хранится в интерфейсе пользователя.

Для получения доступа:

- 1. Нажать на клавишу .
- 2. Выбрать меню Информация о версии.
- 3. Выбрать компонент, для которого требуется просмотреть информацию о версии.

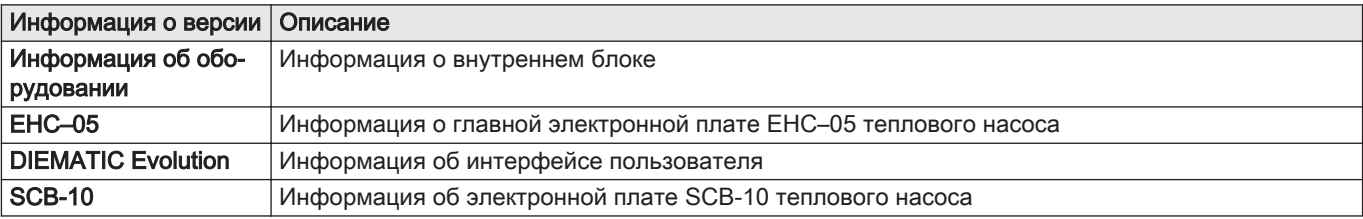

#### 10.2 Настройка сообщения о техническом обслуживании

Панель управления котлом используется для отображения сообщения при возникновении необходимости технического обслуживания.

Порядок настройки сообщения о техническом обслуживании.

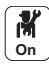

- 1. Выбрать плитку  $\left(\frac{\bm{v}}{2\bm{\mu}}\right)$  Техническое обслуживание.
- 2. Выбрать Сервисное уведомлен..
- 3. Выбрать необходимый тип уведомления.

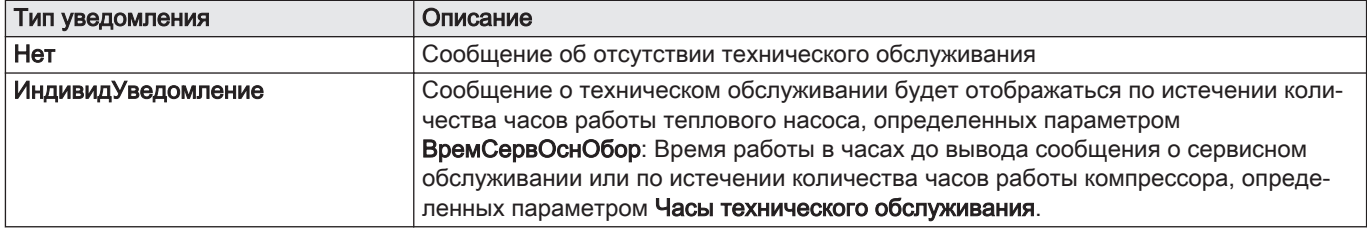

4. При уведомлении типа ИндивидУведомление установить количество часов работы до передачи сообщения о техническом обслуживании:

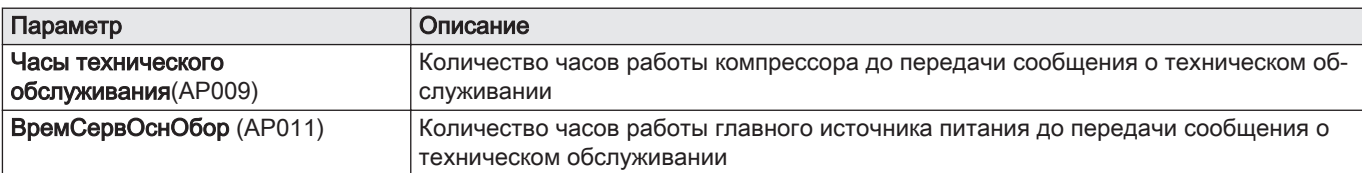

# 10.3 Стандартные процедуры проверки и технического обслуживания

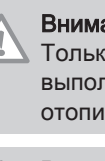

#### Внимание

Только квалифицированному специалисту разрешено выполнять работы по техобслуживанию на тепловом насосе и отопительной установке.

#### Внимание

Перед любой операцией в контуре охлаждения выключить оборудование и подождать несколько минут. Температура трубопроводов и некоторого оборудования, например компрессора, может достигать значений, превышающих 100°C, давление тоже может быть повышенным. Есть опасность телесных повреждений.

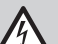

#### Риск поражения электрическим током

Перед началом любых работ отключить электрическое питание теплового насоса и дополнительного гидравлического или электрического источника тепла (при наличии).

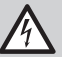

Риск поражения электрическим током Проверить конденсаторы наружного блока.

Обязательный ежегодный осмотр с проверкой герметичности в соответствии с действующими нормами.

Следующие операции по техническому обслуживанию являются важными по следующим причинам:

- Обеспечение оптимальной производительности;
- Увеличение срока службы оборудования;
- Предоставление клиенту системы, которая будет обеспечивать наилучший комфорт в течение длительного времени;

#### Внимание

Не рекомендуется сливать установку, кроме случаев абсолютной необходимости. Например, многомесячное отсутствие с риском падения температур в здании вплоть до замерзания.

#### 10.3.1 Проверка устройств безопасности

- 1. Проверить правильную работу устройств безопасности, в частности, предохранительного клапана контура отопления.
- 2. Проверить электрические подключения.
- 3. Заменить все неисправные детали и кабели.
- 4. Проверить все винты и гайки (крышка, опора и т.д.).
- 5. Заменить поврежденные элементы теплоизоляции.

### 10.3.2 Проверка гидравлического давления

Гидравлическое давление должно составлять не менее 0,8 бар. Рекомендуемое давление: от 1,5 до 2 бар.

- 1. Проверить гидравлическое давление в установке, попеременно отображаемое в главном окне панели управления.
- 2. В случае значительного понижения давления подпитать систему водой.

#### 10.3.3 Чистка обшивки

1. Очистить внешнюю часть оборудования при помощи влажной тряпки и мягкого моющего средства.

# 10.4 Проверка работы оборудования

Эта функция используется для принудительного включения теплового насоса и дополнительного источника тепла в режиме отопления или охлаждения с целью проверки их нормальной работы.

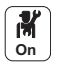

- 1. Нажать на клавишу  $\equiv$ .
- 2. Выбрать Меню Ввод в эксплуатацию.
- 3. Выбрать Режим тест.мощн..

4. Выбрать режим работы, для которого требуется просмотреть информацию. Выкл., Средняя мощность или Охл. панели управл..

Чтобы проверить работу в режиме отопления, можно изменить заданную температуру системы.

Для проверки работы в режиме охлаждения минимальное заданное значение составляет 10 °C, но можно установить более высокую температуру.

Настоятельно не рекомендуется оставлять систему в этом режиме работы на длительное время, поскольку контуры отопления (смесительные клапаны, насосы) не регулируются.

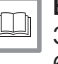

#### Более подробно - см.

[Заключительные указания по вводу в эксплуатацию, Страница](#page-67-0) [68](#page-67-0)

#### 10.5 Чистка магнитного фильтра

Для предотвращения засорения пластинчатого теплообменника магнитный фильтр на входе пластинчатого теплообменника необходимо очищать в рамках ежегодного технического обслуживания.

Если в установке произошла ошибка подающей линии, фильтр подлежит полной очистке.

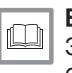

#### Более подробно - см.

[Заключительные указания по вводу в эксплуатацию, Страница](#page-67-0) [68](#page-67-0)

#### 10.5.1 Ежегодное обслуживание магнитного фильтра

- 1. Выключить оборудование.
- 2. Снять магнит с фильтра.
	- Магнитные частицы, застрявшие в фильтре, выпадут на дно и будут удалены через слив.

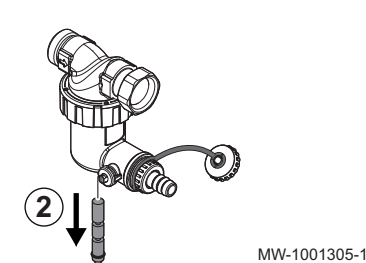

Рис.83

Рис.85

- **3** MW-1001306-1
- 4. Когда вода перестанет вытекать из трубы, снова закрыть клапан. При необходимости несколько раз открыть и закрыть кран для создания напора воды и улучшения очистки фильтра.

3. Подключить трубу к крану с фильтром, затем открыть кран на

четверть оборота.

Рис.86

**4**

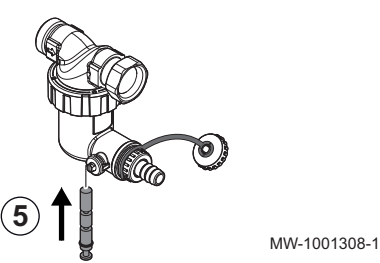

MW-1001307-1

MW-1001309-02

5. Установить магнит на место. Вдавить его до упора.

Рис.87

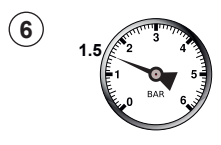

- 6. Проверить давление в установке. Если давление ниже 1,5 бар, то подпитать систему.
- 7. Снова включить оборудование.
- 8. Проверить давление в установке. Если давление ниже 1,5 бар, то подпитать систему.
- 9. Включить отопление и проверить расход воды в установке. Если расход воды недостаточен, то очистить фильтр полностью.

#### 10.5.2 Полная очистка магнитного фильтра

Если расход воды в установке слишком низкий, полностью очистить магнитный фильтр. Для этого потребуется полностью слить оборудование.

- 1. Выключить оборудование.
- 2. Отключить подачу воды в оборудование.

#### Рис.88

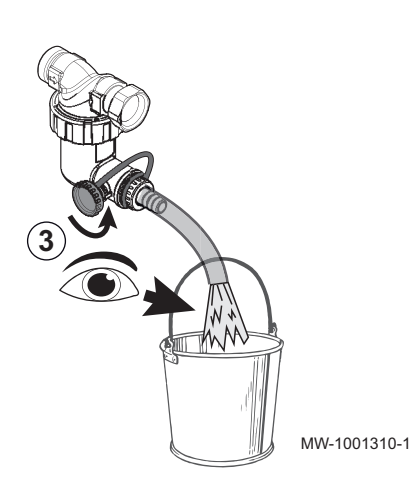

3. Слить оборудование: подсоединить сливную трубу к штуцеру фильтра, затем отвернуть клапан на кране фильтра на четверть оборота.

Рис.89

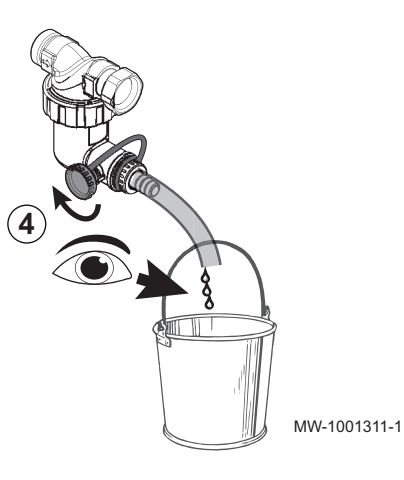

4. Когда вода перестанет вытекать из трубы, закрыть клапан на фильтре.

Рис.90

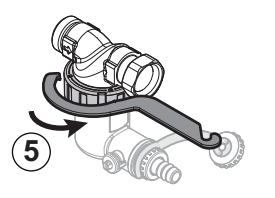

MW-1001312-1

5. Отвернуть контейнер для грязи с помощью инструмента, находящегося в пакете для аксессуаров.

Рис.91

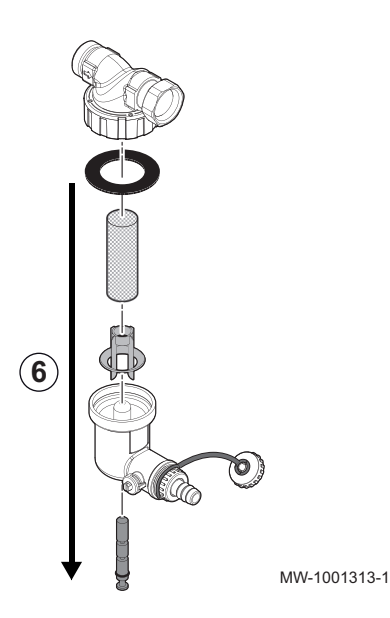

- 
- 6. Разобрать грязевой коллектор на компоненты. Магнитные частицы, застрявшие в фильтре, выпадут на дно.
Рис.92

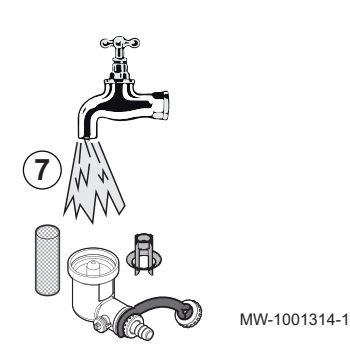

7. Промыть компоненты чистой водой.

Рис.93

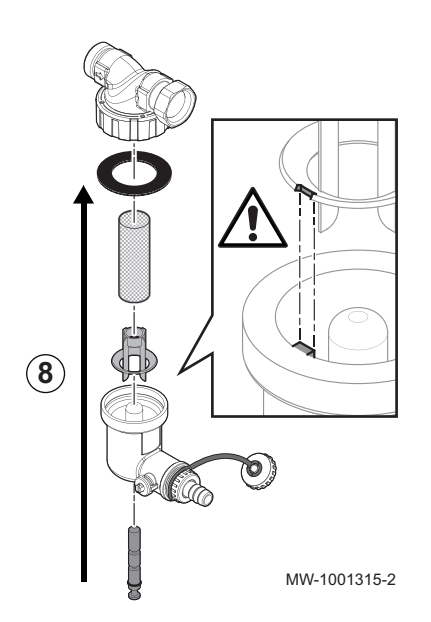

#### 8. Установить шламосборник на место.

### Внимание

Риск поломки.

- Необходимо следить за пазом пластиковой детали: выровнять вырез по штифту.
- Перед затягиванием ключом убедиться в правильном положении уплотнения.
- 9. Открыть запорные краны и восстановить подачу воды в оборудование.
- 10. Выполнить повторный ввод данного оборудования в эксплуатацию.

#### 10.6 Особые операции по техническому обслуживанию

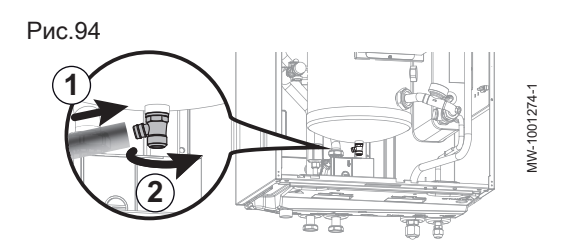

#### 10.6.1 Слив контура отопления

- 1. Подсоединить шланг (внутренний диаметр: 8 мм) к сливному крану на контуре отопления.
- 2. Открыть сливной кран.
- 3. Дождаться полного слива контура отопления

#### 10.6.2 Замена аккумулятора панели управления

Если внутренний блок выключен, аккумулятор панели управления продолжает подавать питание на часы.

Аккумулятор следует заменить, когда перестанет сохраняться значение времени.

- 1. Снять переднюю панель, с силой потянув ее вверх.
- 2. Наклонить опору панели управления вперед.
- 3. Откинуть опору панели управления вперед и оставить в горизонтальном положении.

Рис.95

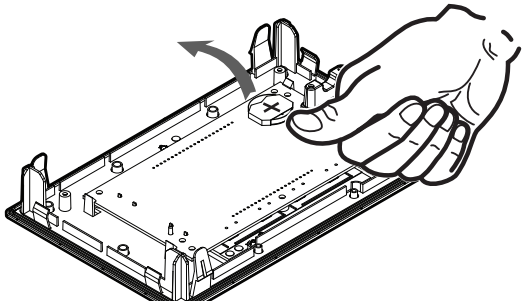

MW-5000165-1

- 4. Извлечь аккумулятор, расположенный на задней плате панели управления, осторожно вытолкнув его вперед.
- 5. Установить новую батарею.

### Важная информация

Тип батареи: CR2032, 3 В

 $\mathbf{i}$ 

- Не использовать перезаряжаемые батареи
- Не выбрасывать использованные батареи в мусорный бак. Сдавать их в соответствующий пункт сбора.
- 6. Собрать панель управления.

## 11 В случае неисправности

### 11.1 Разблокировка предохранительного термостата

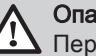

Опасность

Перед выполнением любых работ на внутреннем блоке отключить электрическое питание внутреннего блока и погружного нагревательного элемента дополнительного электрического источника тепла.

Если предполагается срабатывание предохранительного термостата:

- 1. Отключить питание внутреннего блока и погружные нагревательные элементы дополнительного электрического источника тепла, опустив рычаги автоматических выключателей на электрическом щите.
- 2. Перед разблокировкой предохранительного термостата выявить и устранить причину отключения питания.
- 3. Снять переднюю панель внутреннего блока и защитную крышку.
- 4. В случае срабатывания предохранительного термостата нажать плоской отверткой кнопку сброса на термостате. Если термостат не сработал, найти иную причину отключения питания погружного нагревательного элемента.
- 5. Установить переднюю панель на внутренний блок и защитную крышку.
- 6. Снова включить электрическое питание внутреннего блока и погружного нагревательного элемента дополнительного электрического источника тепла.

#### 11.2 Устранение ошибок эксплуатации

Если ваше оборудование неисправно, светодиодный индикатор состояния мигает и/или меняет цвет, и на главном экране панели управления отображается сообщение с кодом ошибки. Этот код ошибки очень важен для быстрого и корректного выявления типа неисправности и для возможной технической поддержки.

При возникновении ошибки:

- 1. Записать код, отображаемый на экране.
- 2. Устранить проблему, описанную кодом ошибки, или обратиться к специалисту.
- 3. Выключить и снова включить тепловой насос, чтобы убедиться в устранении причины ошибки.
- 4. Если код отображается повторно, обратиться к специалисту.

#### 11.2.1 Типы кодов ошибок

На панели управления могут отображаться коды ошибок трех типов:

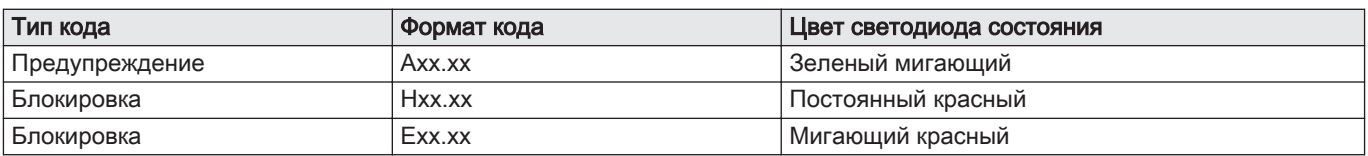

#### 11.2.2 Коды ошибок

Код ошибки является временным статусом, появляющимся в результате обнаружения нарушения работы теплового насоса. Тепловой насос пытается автоматически перезапуститься, пока не сможет включиться.

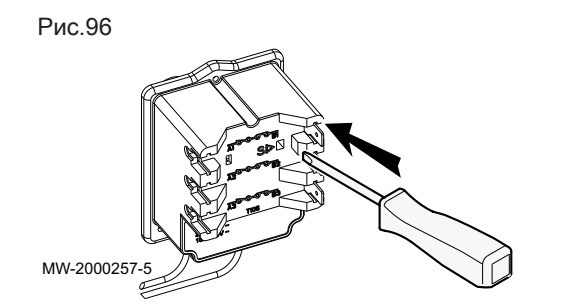

Если на экране отображается один из кодов, приведенных ниже, и автоматический перезапуск теплового насоса невозможен, то следует обратиться к специалисту по техническому обслуживанию.

#### Таб 114 Список временных кодов ошибок

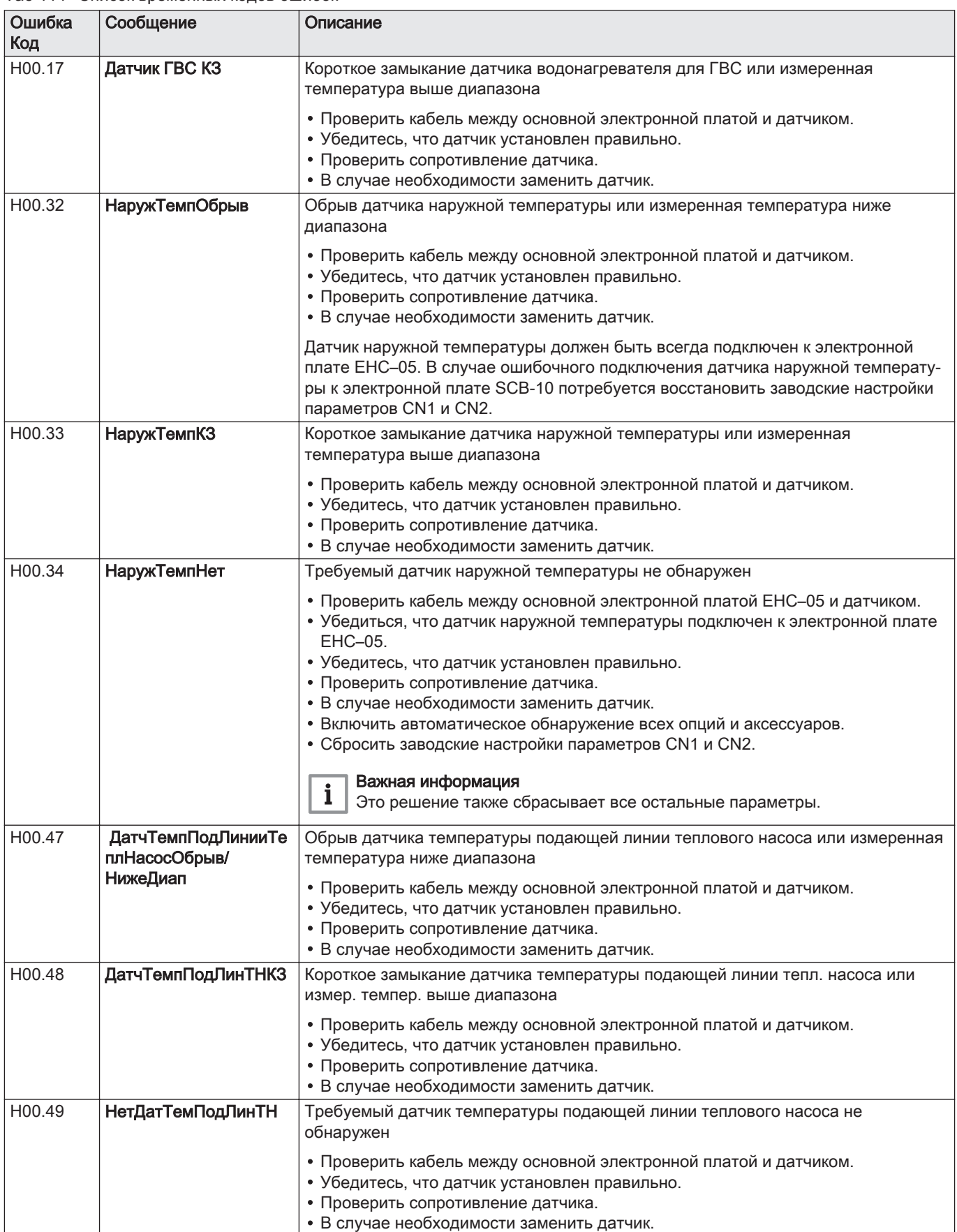

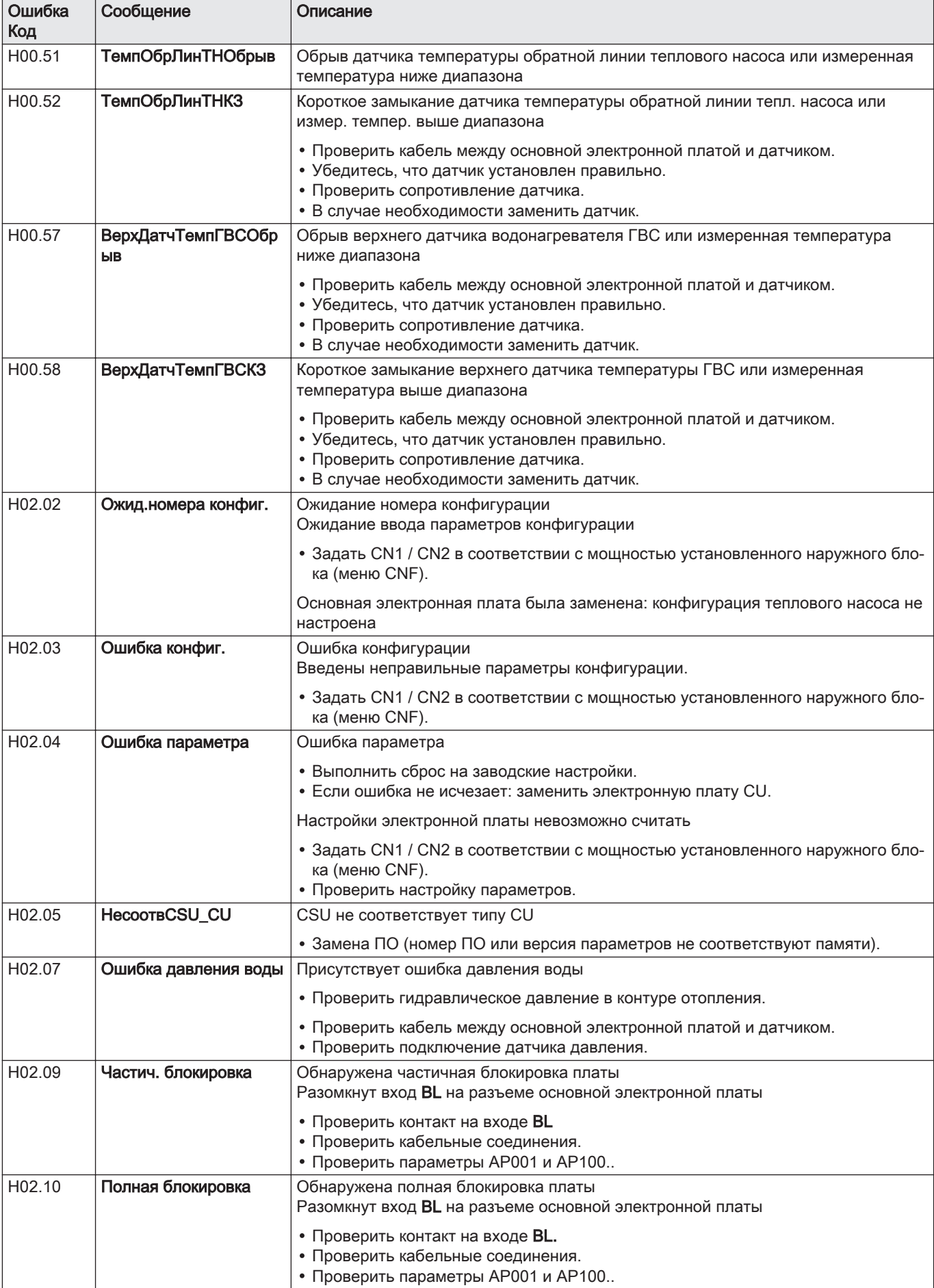

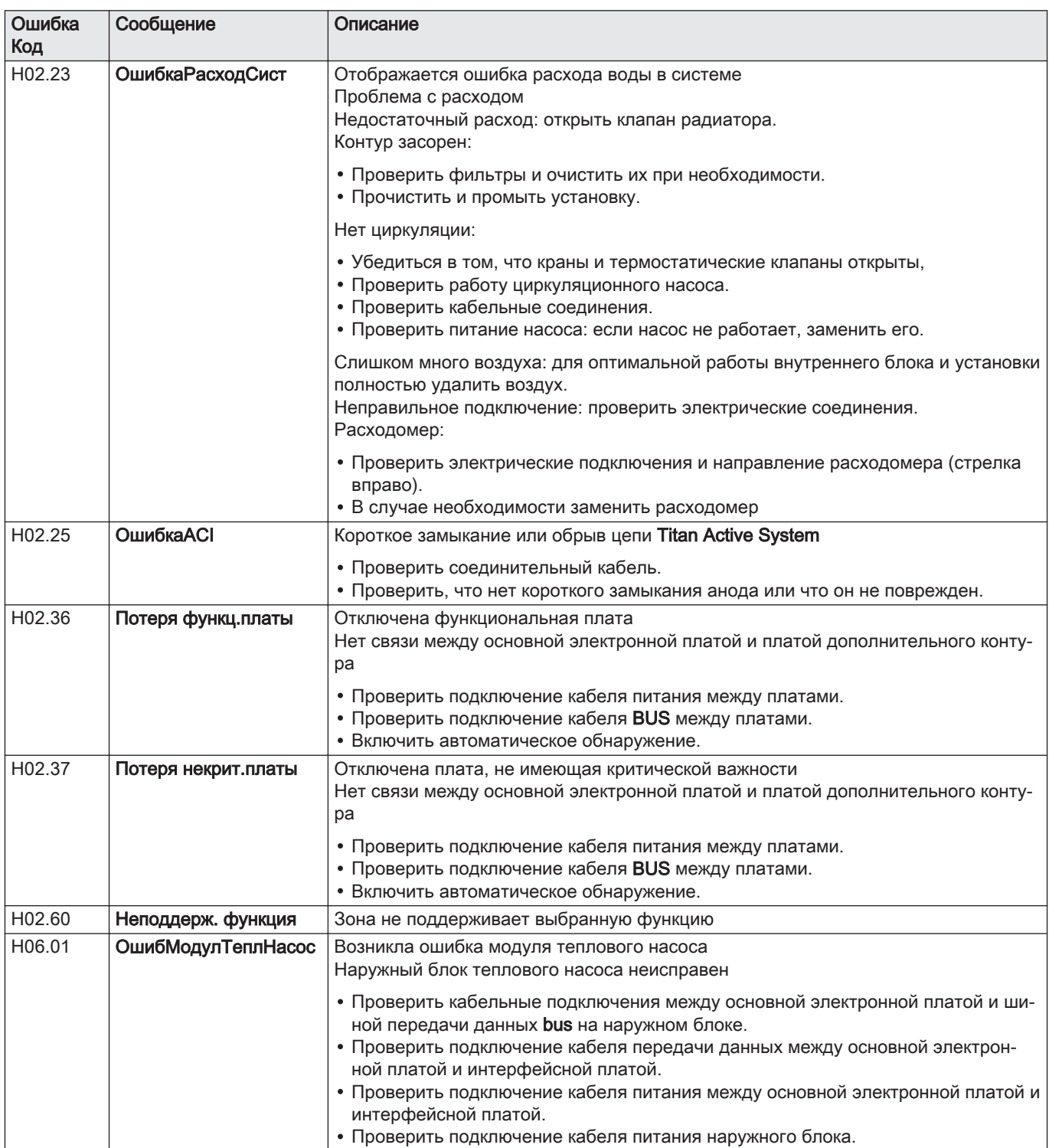

## 11.2.3 Коды ошибок SCB-10

Код ошибки является временным статусом, появляющимся в результате обнаружения нарушения работы теплового насоса. Панель управления пытается автоматически перезапустить тепловой насос до тех пор, пока он не заработает.

Π

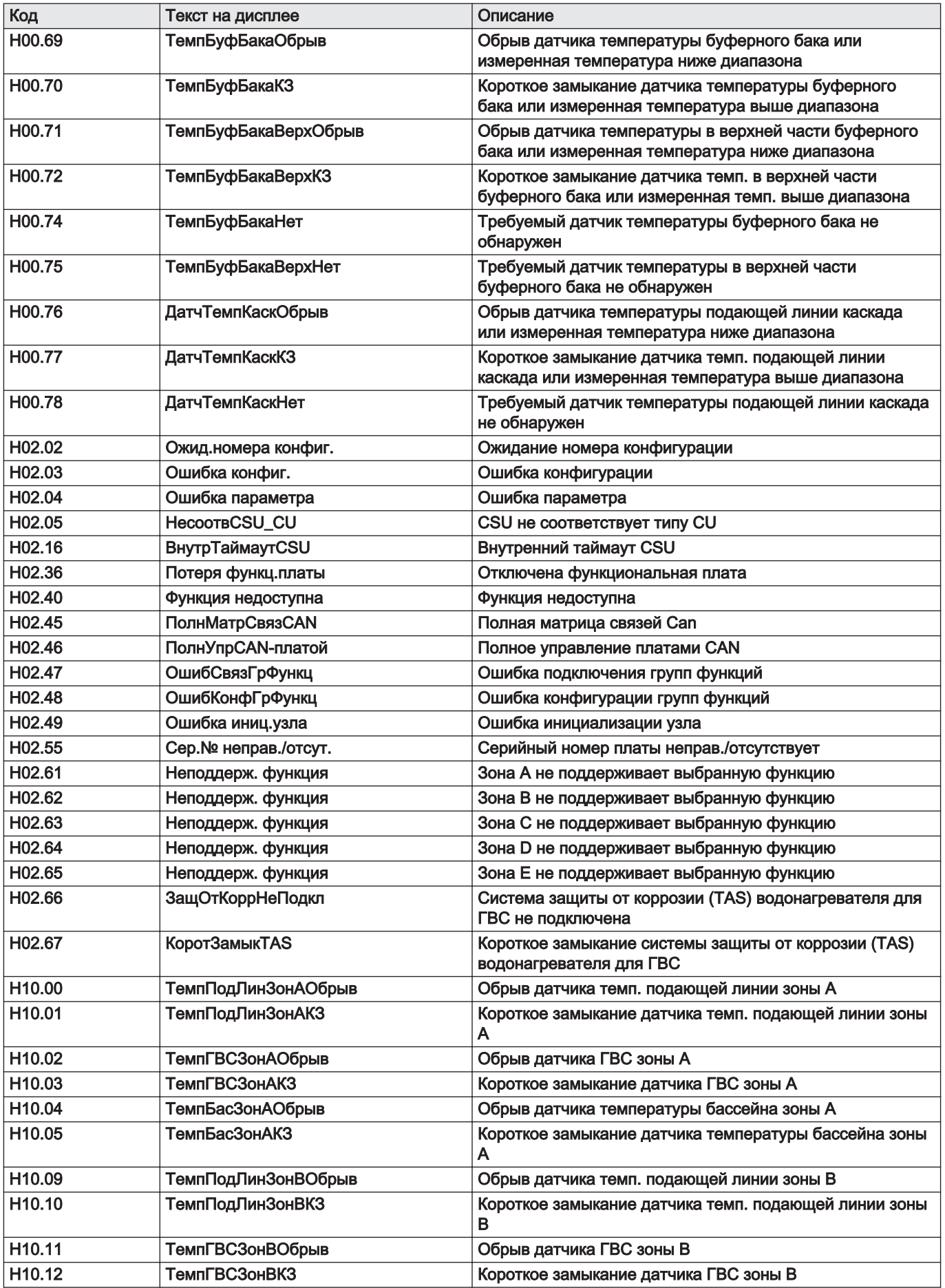

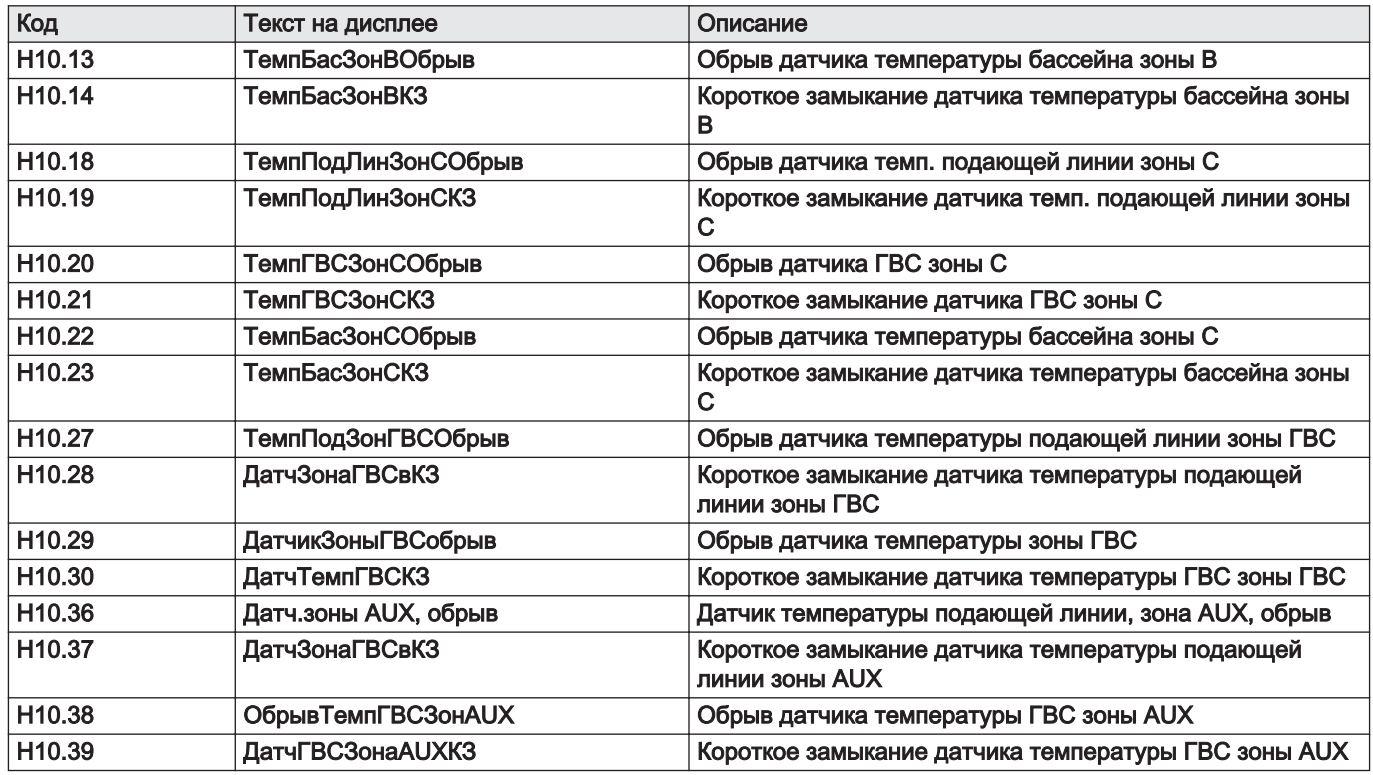

## 11.2.4 Коды ошибок

Если код ошибки не исчезает после нескольких попыток автоматического запуска, то тепловой насос переходит в режим неисправности.

Нормальный режим работы теплового насоса восстанавливается только после устранения монтажником причины неисправности.

- В результате:
- ручного сброса,
- сброса сообщения о техническом обслуживании.

#### Таб 116 Список кодов ошибок

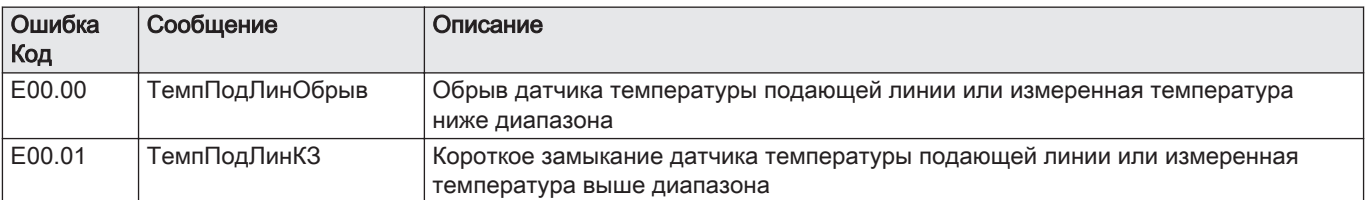

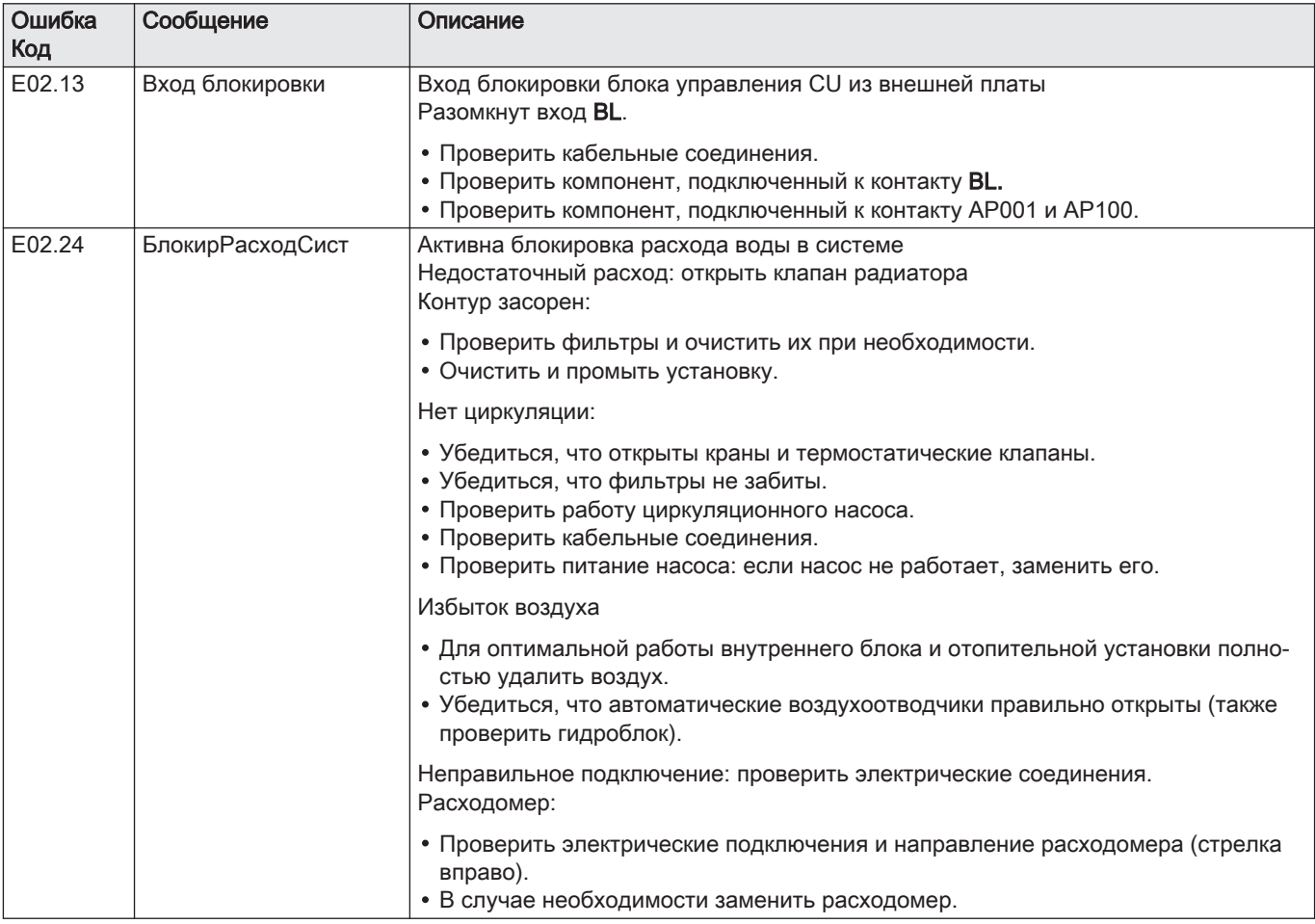

## 11.2.5 Коды ошибок EHC–05

Код ошибки является временным статусом теплового насоса, появляющимся в результате обнаружения нарушения работы. Если код ошибки не исчезнет после нескольких попыток автоматического запуска, система перейдет в режим неисправности.

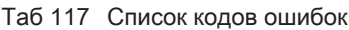

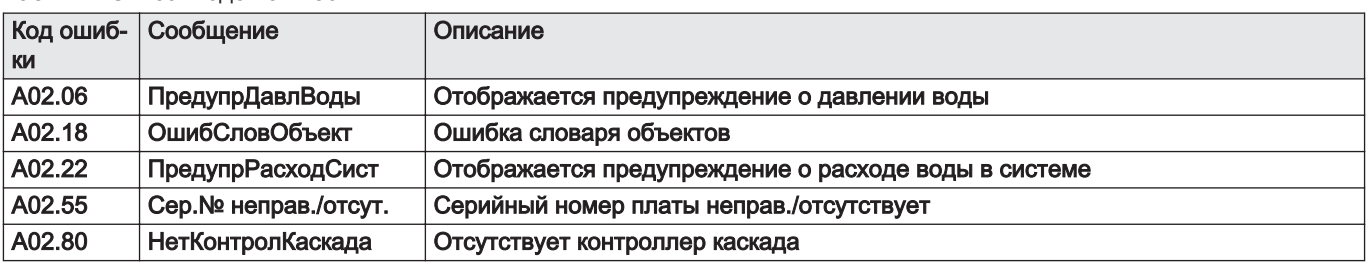

## 11.2.6 Коды ошибок SCB-10

Код ошибки является временным статусом теплового насоса, появляющимся в результате обнаружения нарушения работы. Если код ошибки не исчезнет после нескольких попыток автоматического запуска, система перейдет в режим неисправности.

#### Таб 118

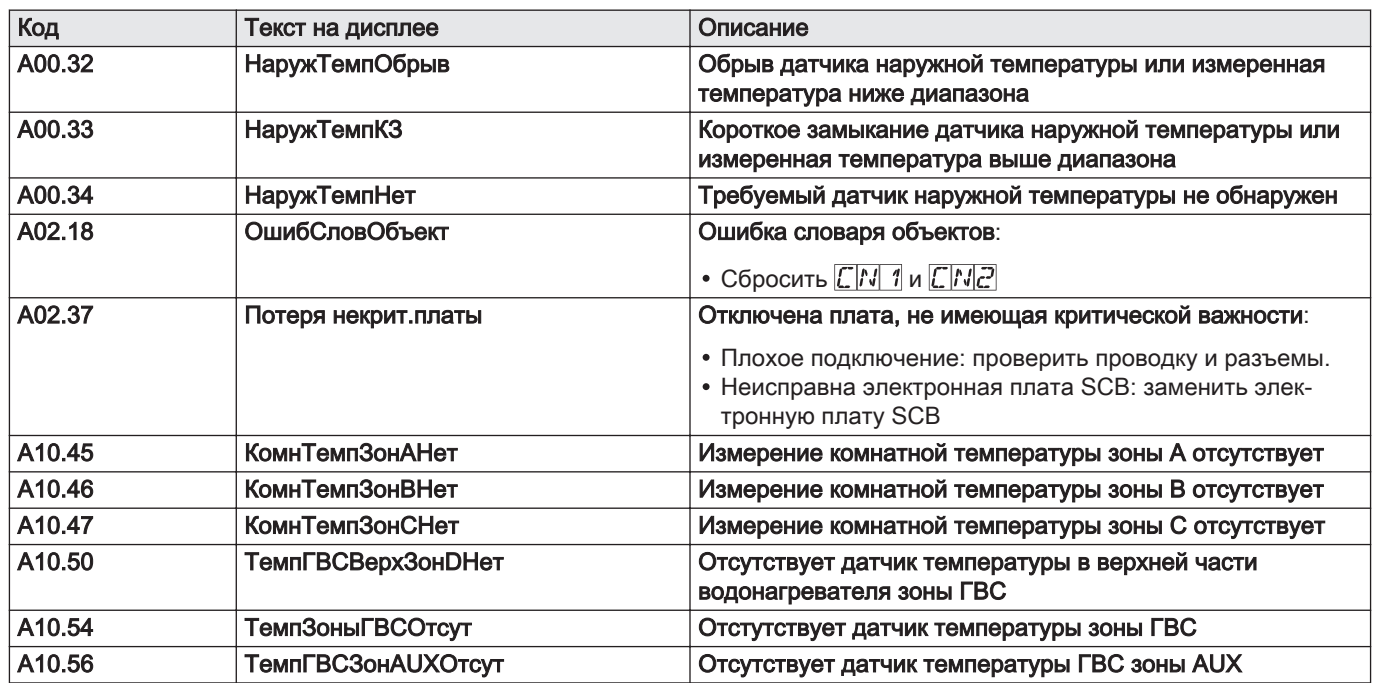

#### 11.3 Индикация и очистка списка ошибок

Память ошибок хранит 32 последние ошибки. Для каждой ошибки можно просмотреть детальную информацию, после чего удалить ее из памяти ошибок.

Для индикации и очистки списка ошибок:

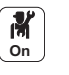

- 1. Нажать на клавишу .
- 2. Выбрать Журнал ошибок.
	- Список из 32 последних ошибок отображается с кодами ошибок, кратким описанием и датой.
- 3. Выполнить следующие действия в соответствии со своими требованиями:
	- Показать детальную информацию для ошибки: выбрать необходимую ошибку.
	- Чтобы очистить память ошибок, нажать на вращающуюся ручку
		- и удерживать ее нажатой.

## 12 Вывод из эксплуатации и утилизация

### 12.1 Порядок вывода из эксплуатации

Для временного или окончательного вывода теплового насоса из эксплуатации:

- 1. Отключить тепловой насос.
- 2. Отключить электропитание теплового насоса: наружный блок и внутренний блок.
- 3. Отключить питание электрического дополнительного источника тепла, если он есть.
- 4. Отключить питание котла при наличии гидравлического дополнительного источника тепла.
- 5. Слить систему отопления.

## 12.2 Утилизация и повторная переработка

Рис.97

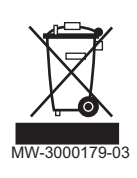

#### Предупреждение

Демонтаж и утилизация теплового насоса должны быть выполнены квалифицированным специалистом в соответствии с действующими местными и национальными правилами и нормами.

- 1. Отключить тепловой насос.
- 2. Отключить электрическое питание теплового насоса.
- 3. Собрать хладагент в соответствии с действующими нормами

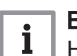

Важная информация

Не допускать выброса хладагента в атмосферу

- 4. Отсоединить трубки для хладагента.
- 5. Перекрыть подачу воды.
- 6. Выполнить слив установки.
- 7. Демонтировать гидравлические подключения.
- 8. Демонтировать тепловой насос.
- 9. Направить тепловой насос в отходы или на утилизацию с соблюдением требований национальных и местных действующих правил и норм.

## 13 Запасные части

## 13.1 Общие сведения

Если по результатам осмотра или технического обслуживания выявлена необходимость замены компонента теплового насоса, использовать только рекомендованные запасные части и оборудование.

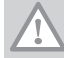

## Внимание

Должны использоваться только заводские запасные части.

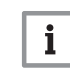

### Важная информация

Для заказа запасной части указать номер артикула, приведенный в перечне.

## 13.2 Наружный блок

13.2.1 AWHP 4.5 MR

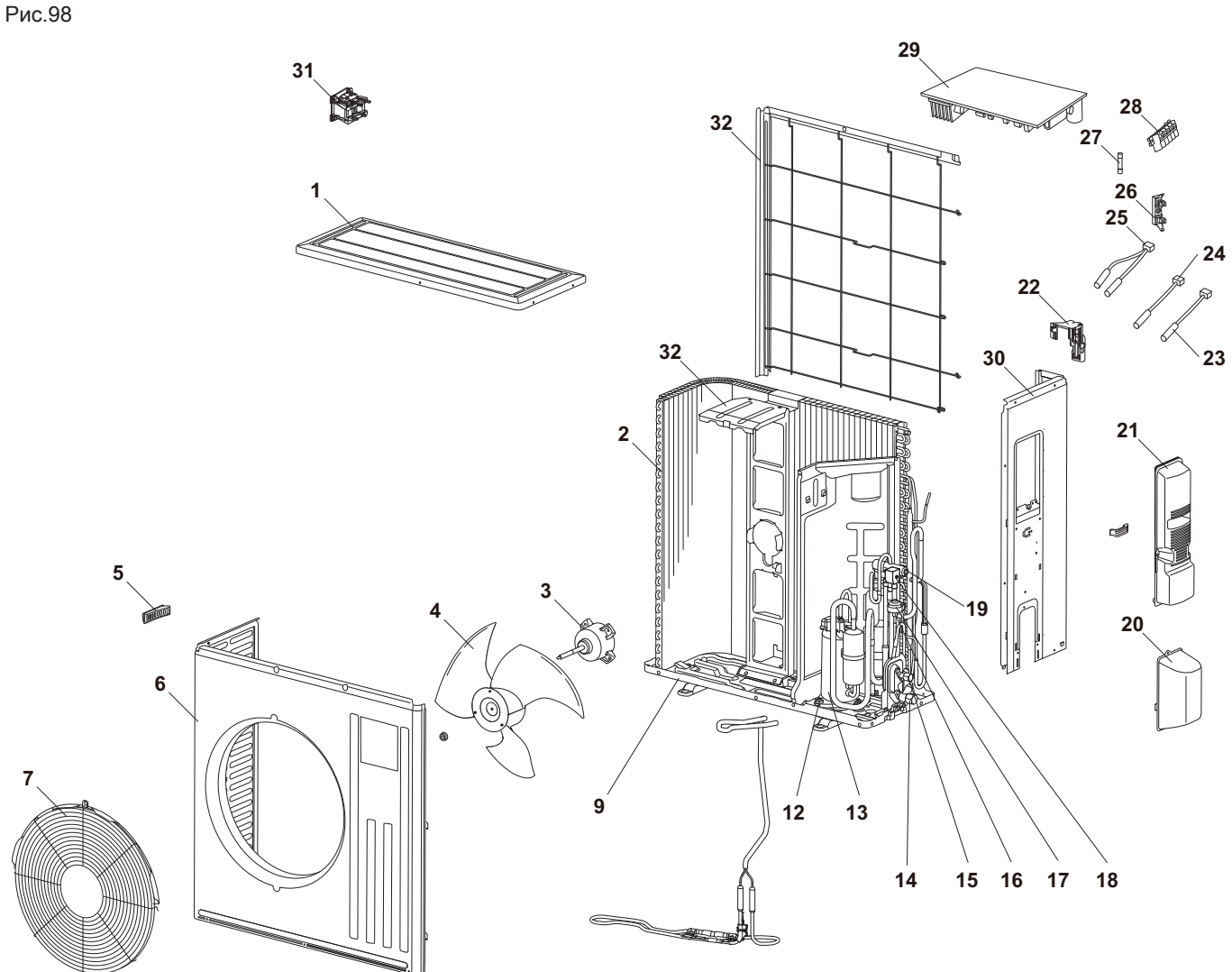

MW-1000573-1

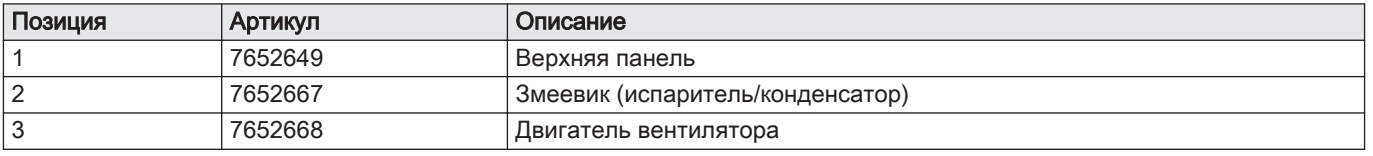

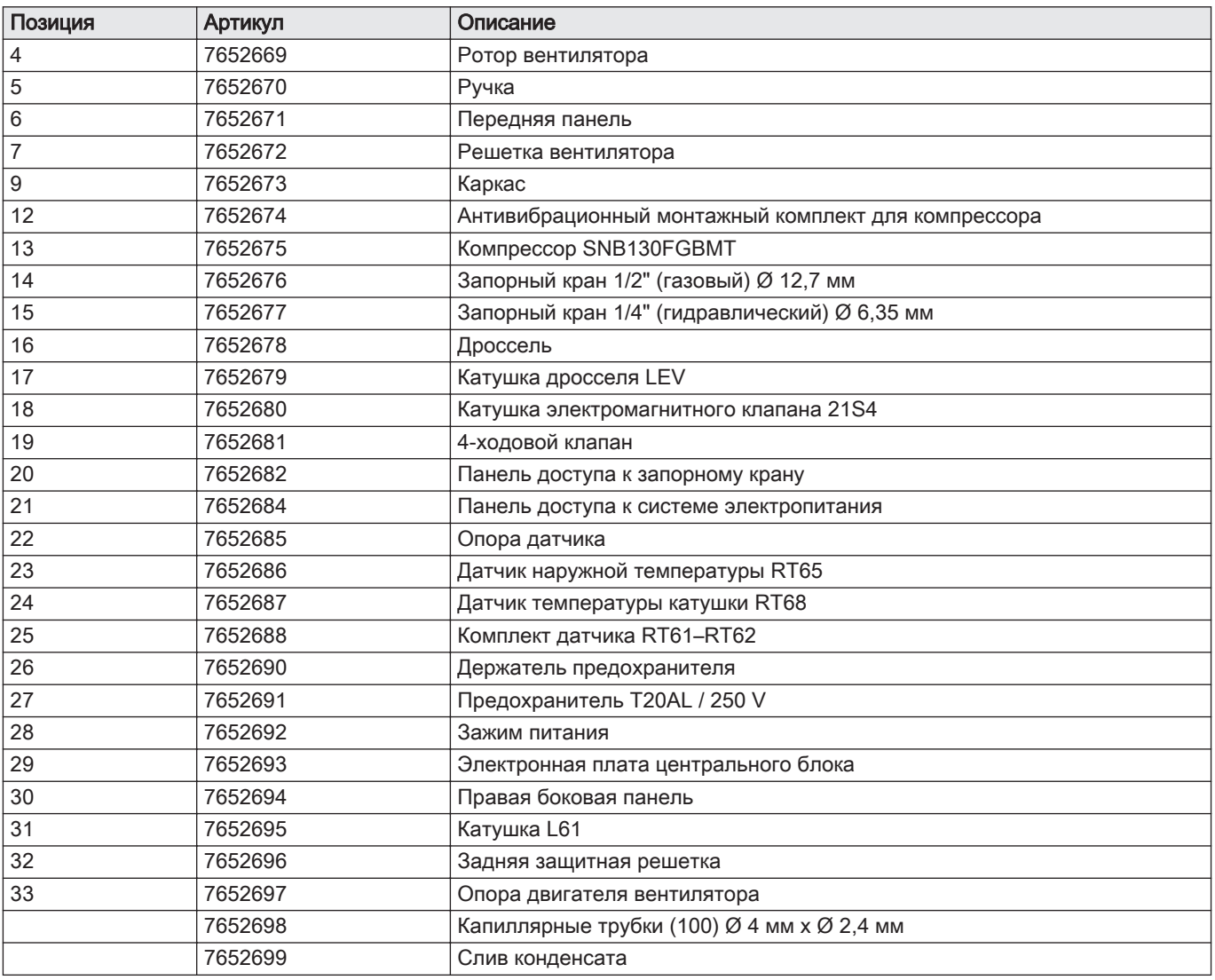

13.2.2 AWHP 6 MR-3

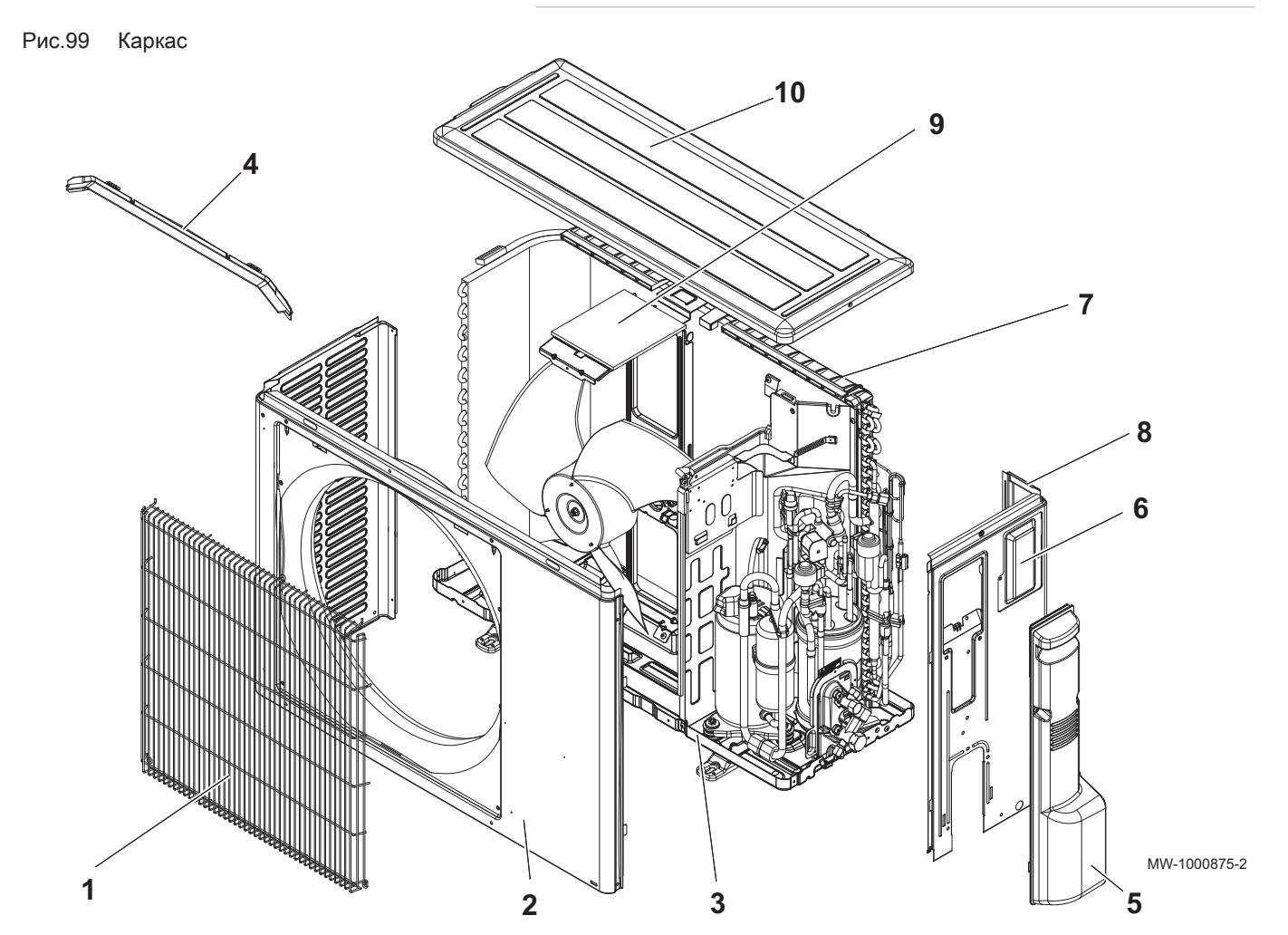

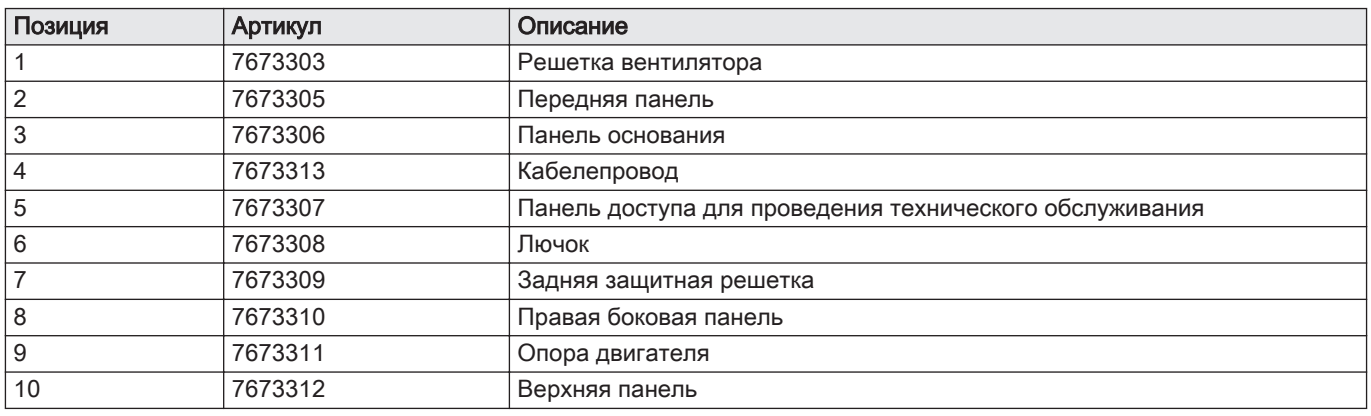

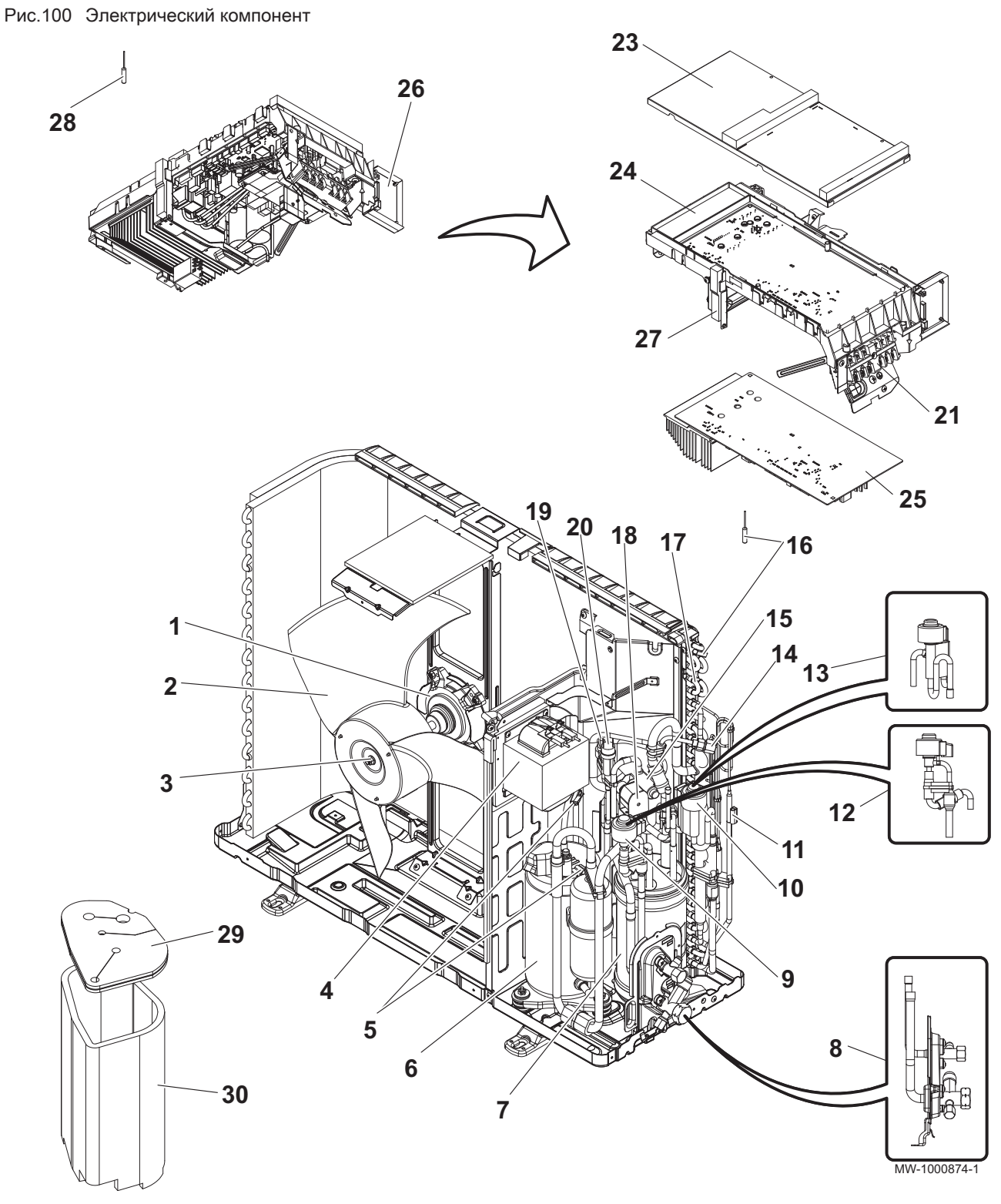

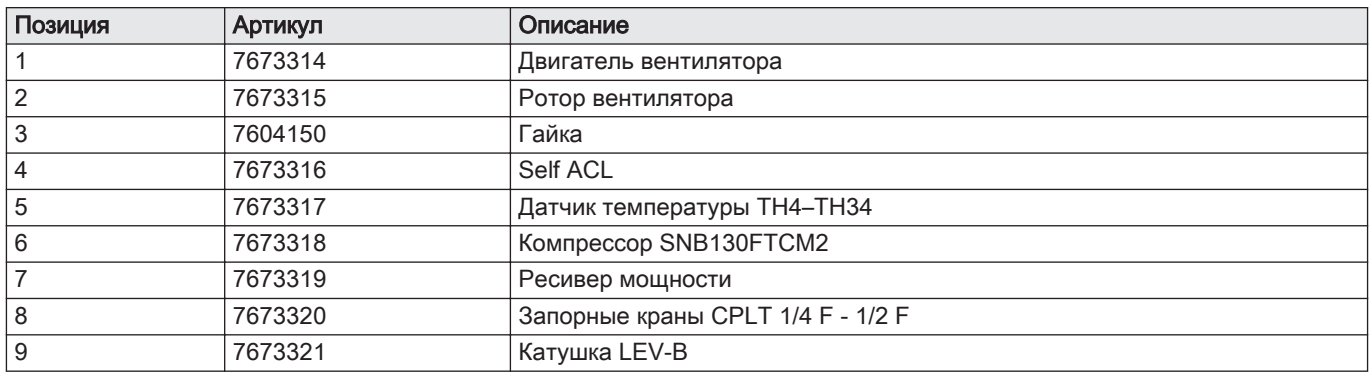

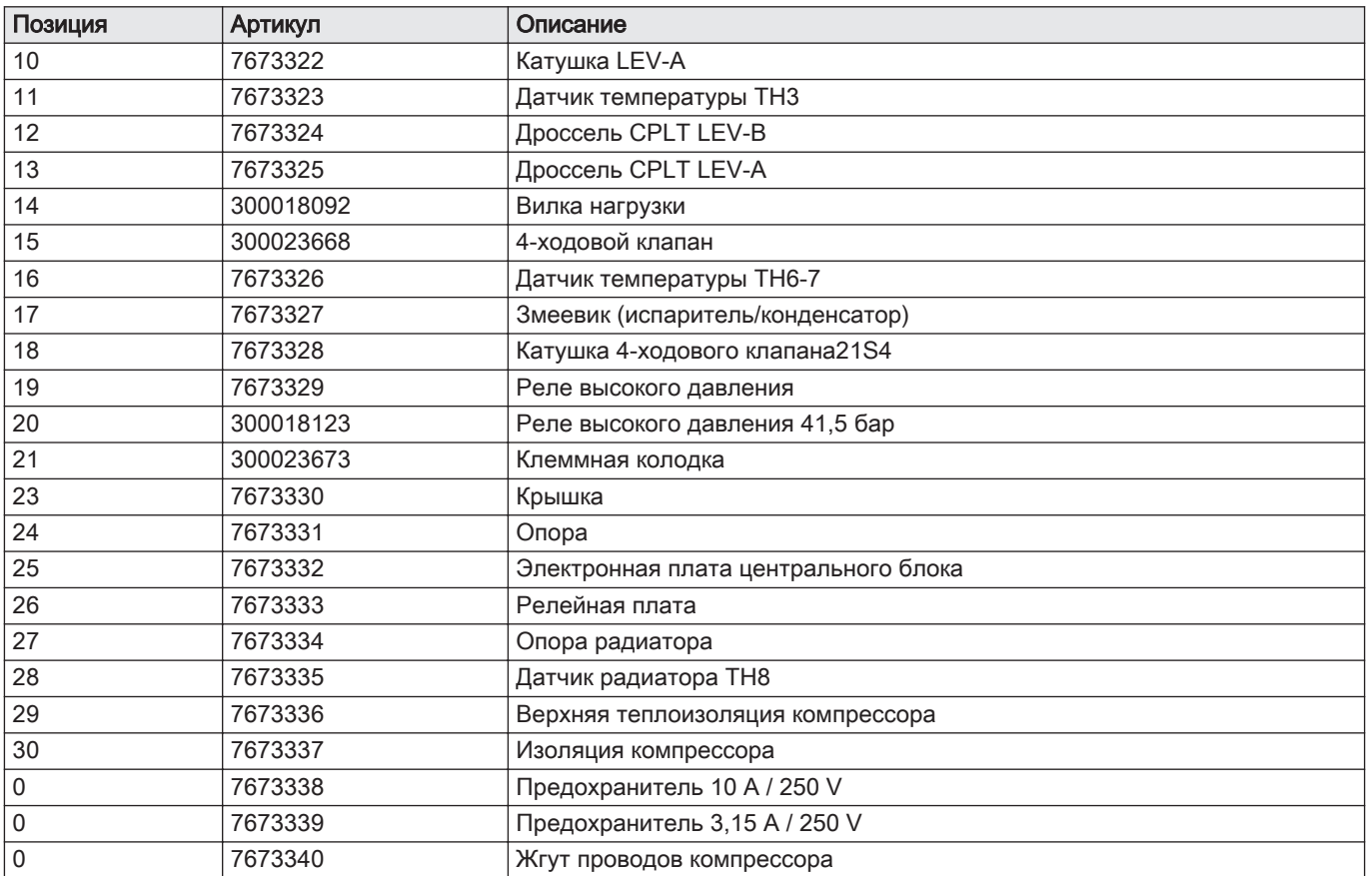

#### Рис.101 AWHP 8 MR-2: основание

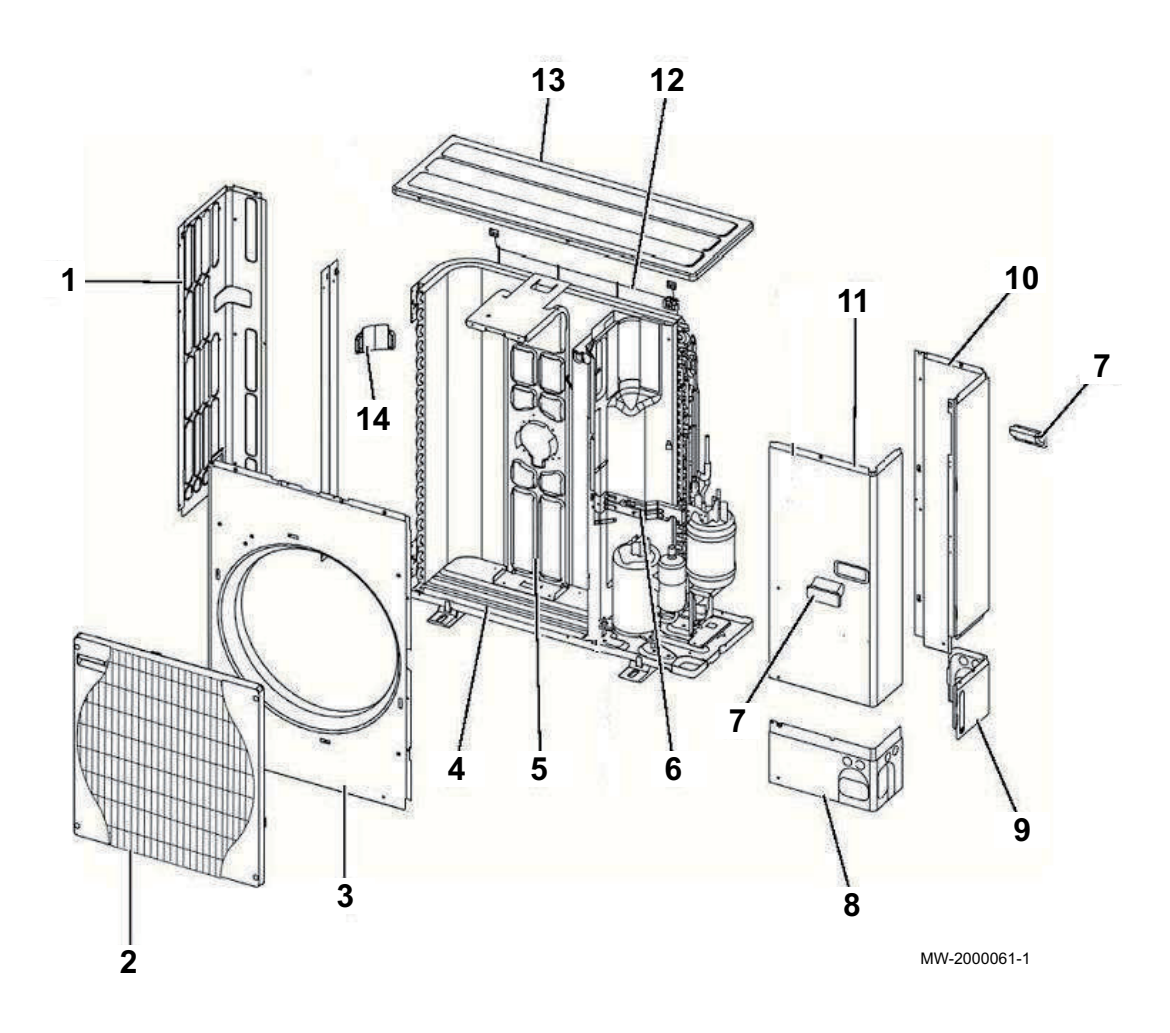

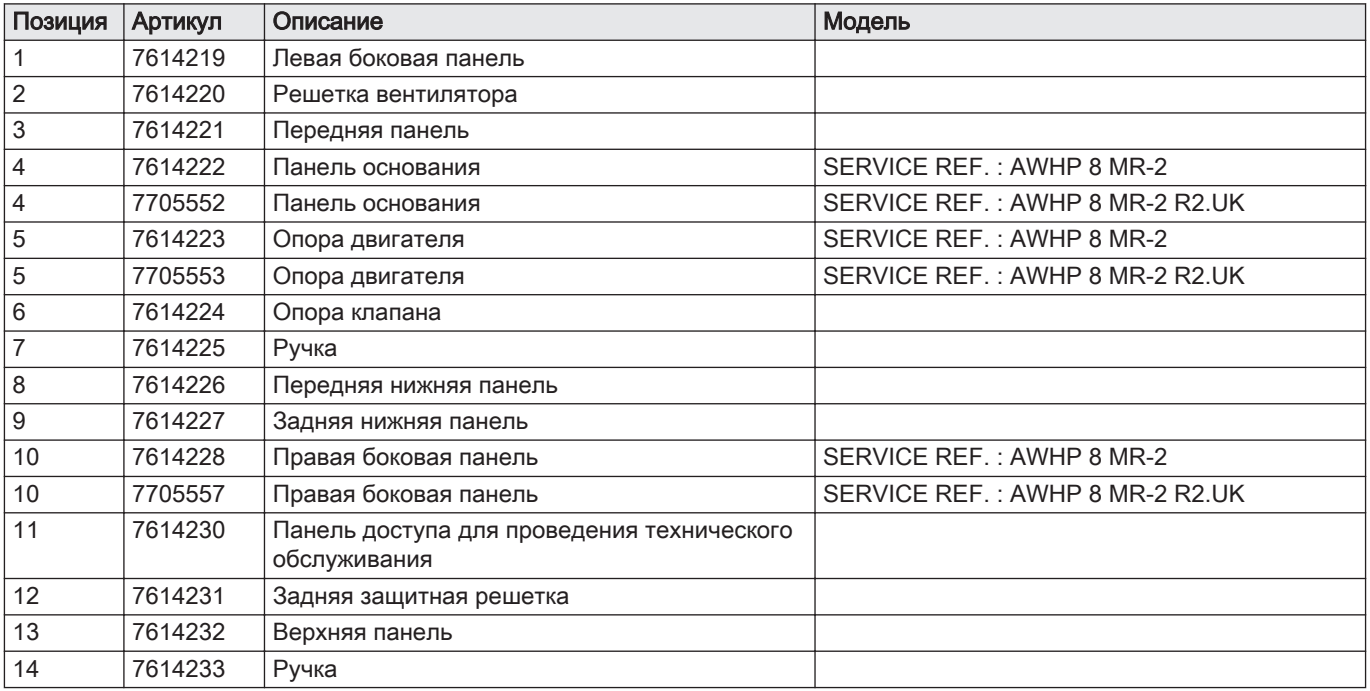

## Рис.102 AWHP 8 MR-2: электрические компоненты

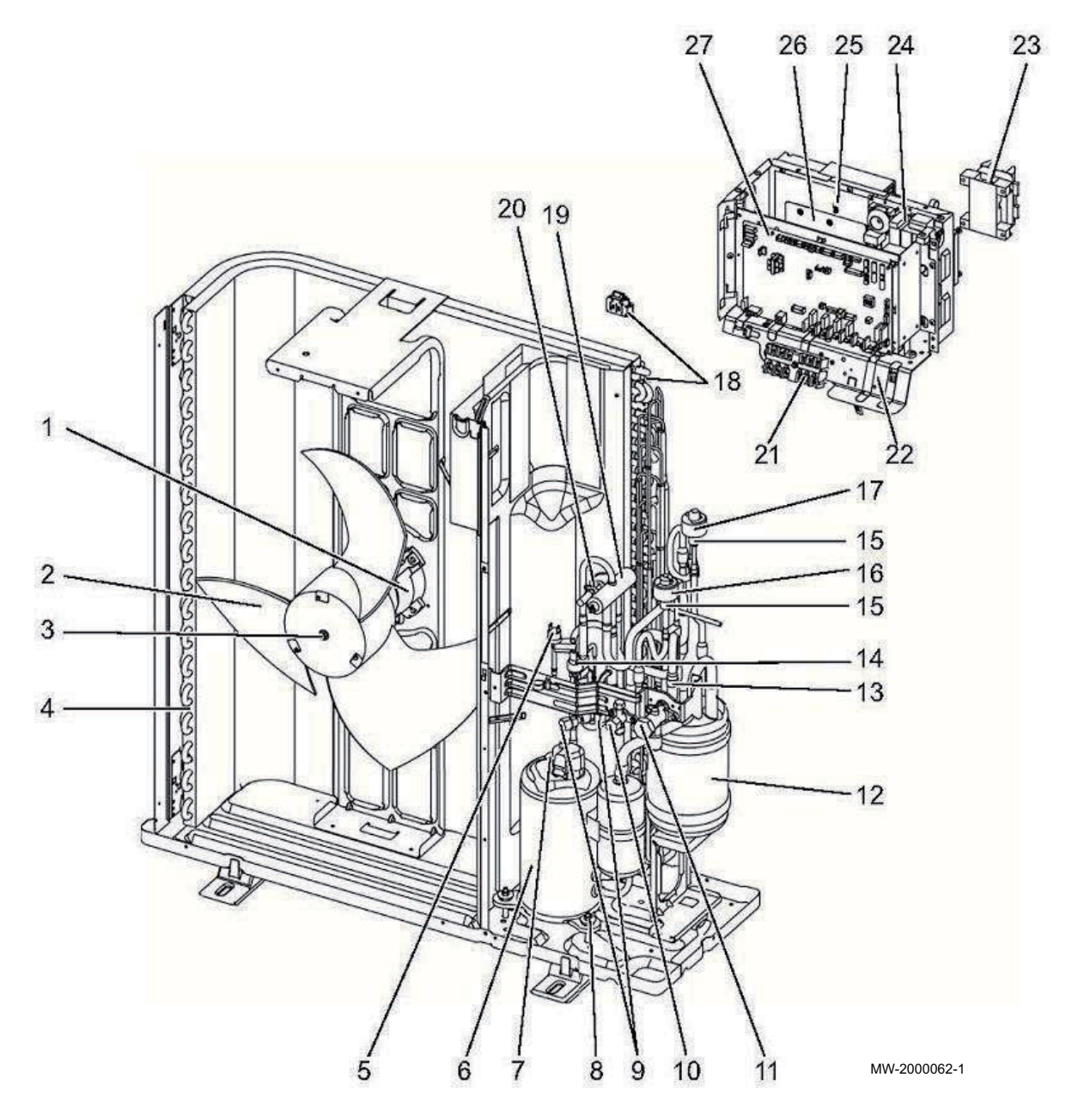

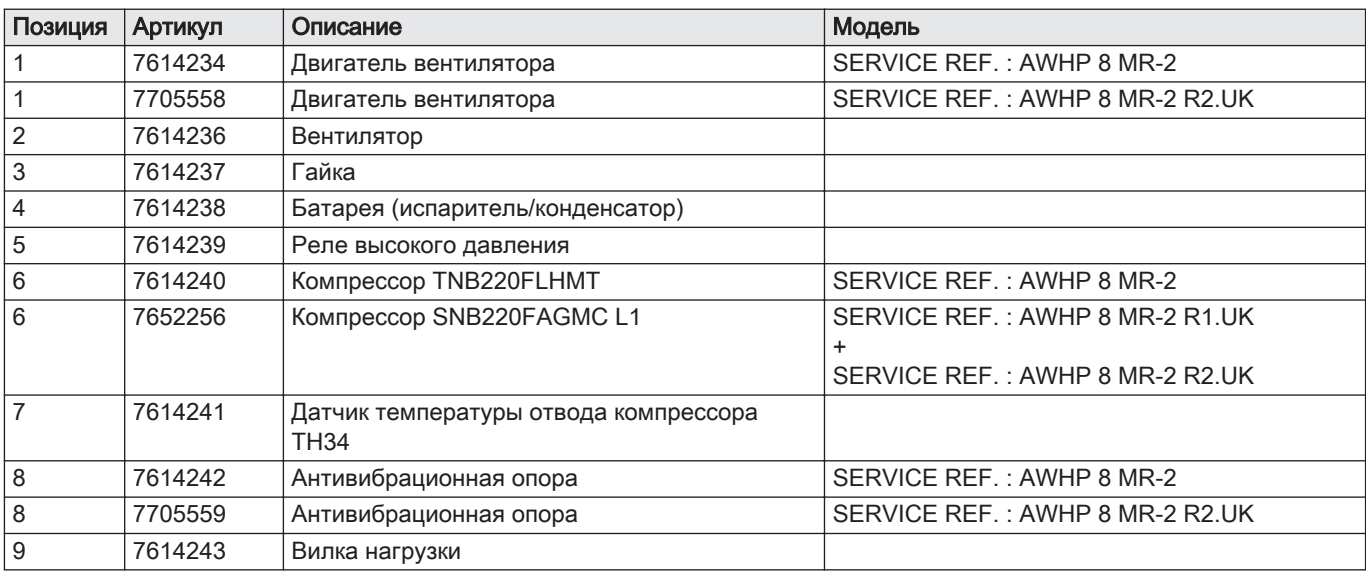

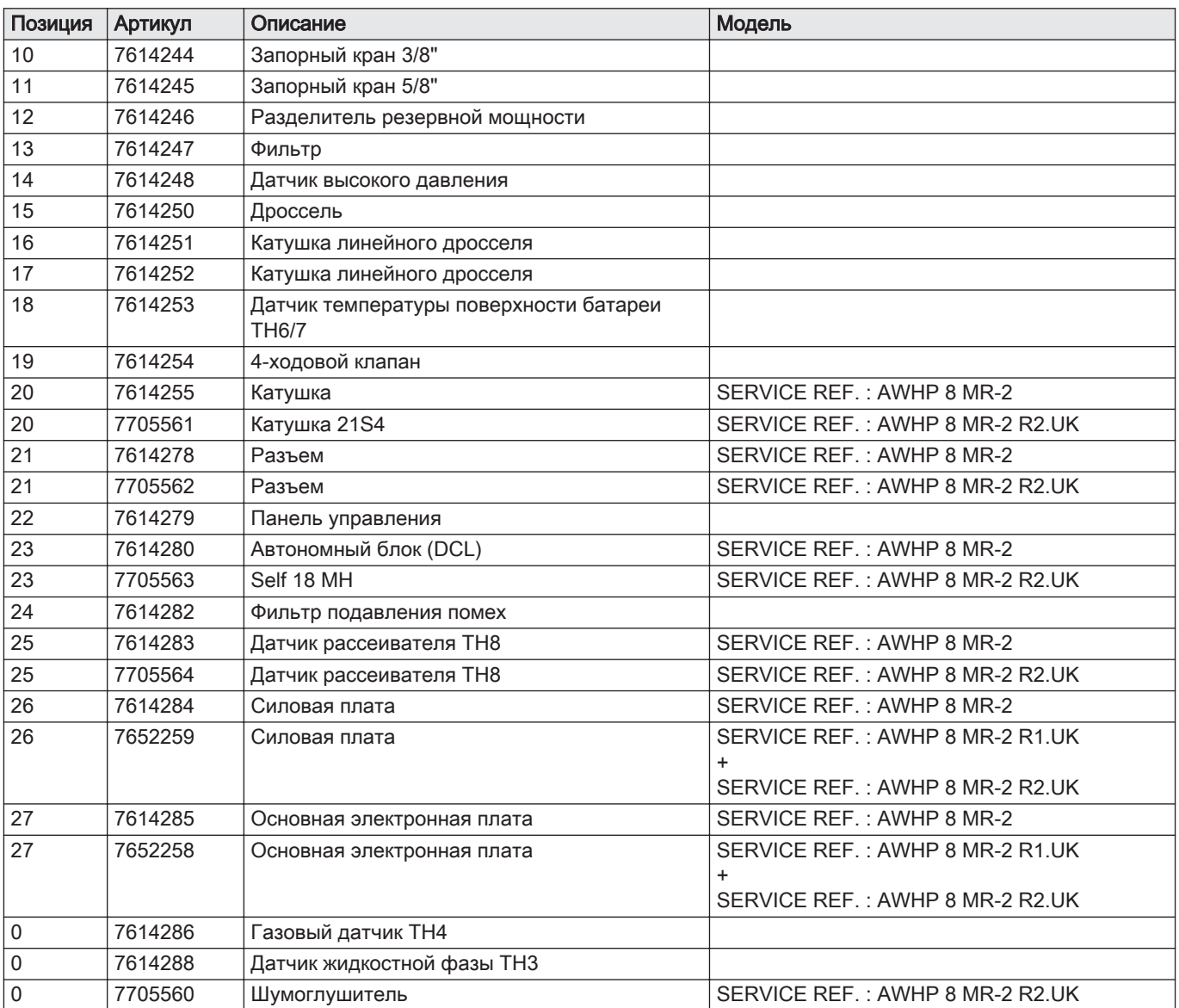

13.2.4 AWHP 11 MR-2 – AWHP 16 MR-2 – AWHP 11 TR-2 – AWHP 16 TR-2

Рис.103 Каркас

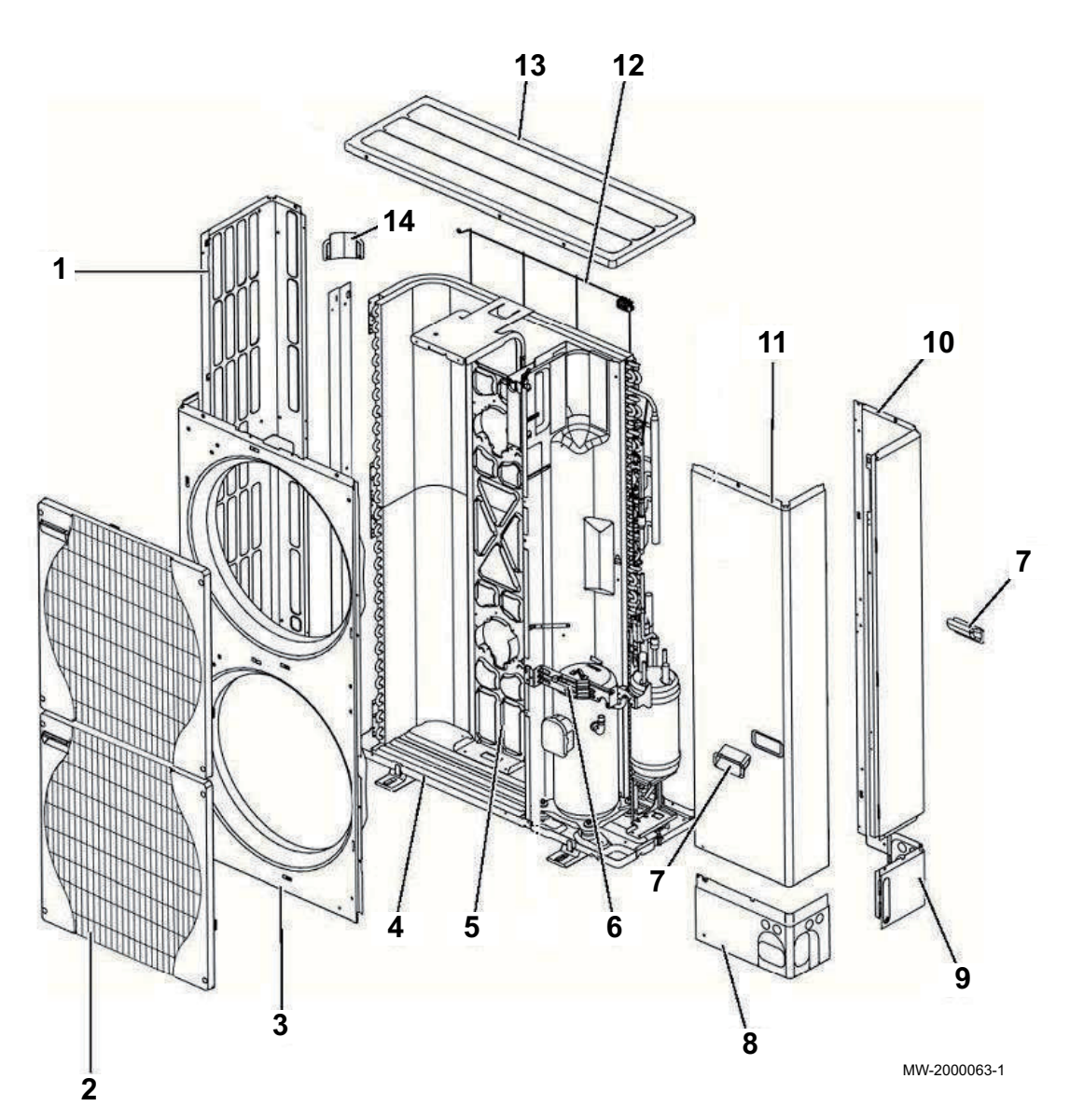

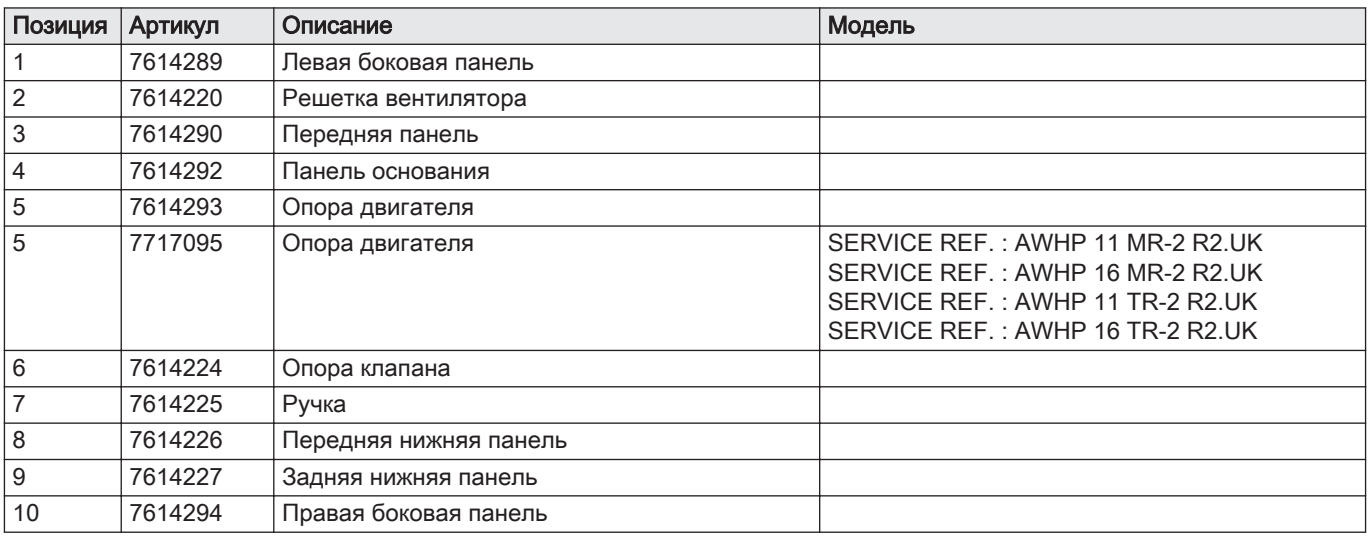

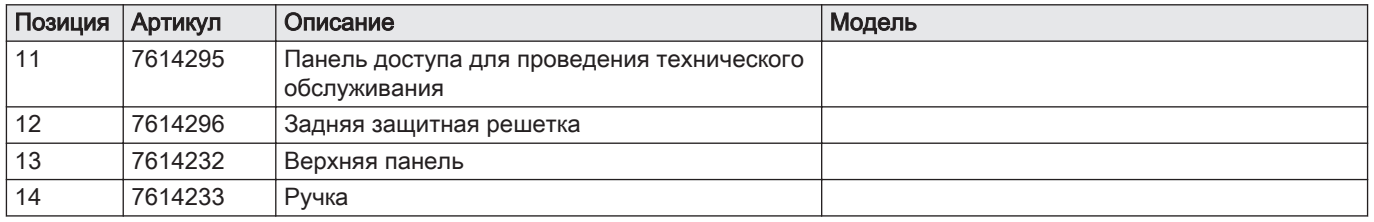

Рис.104 AWHP 11 MR-2 – AWHP 16 MR-2 : электрические компоненты

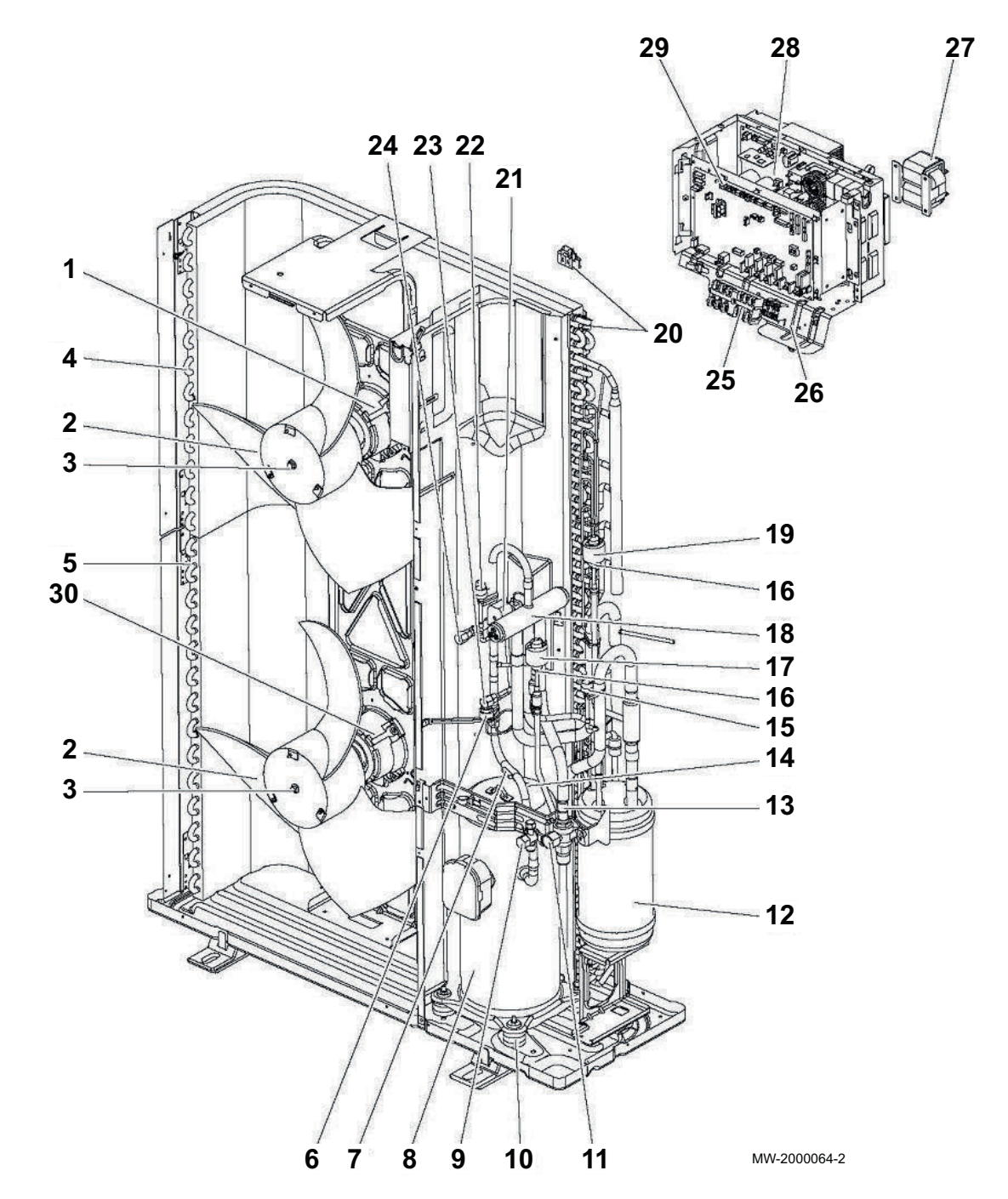

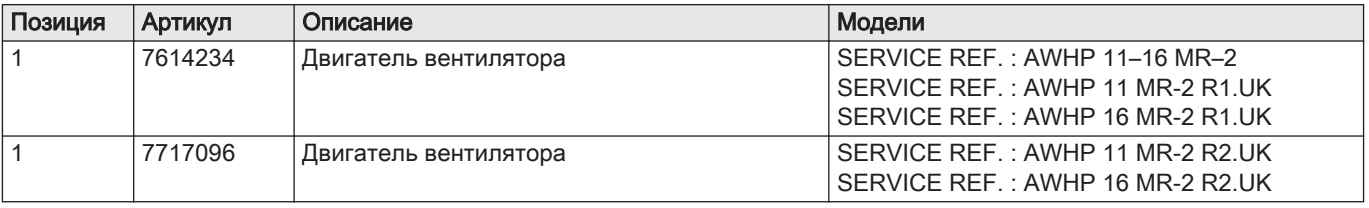

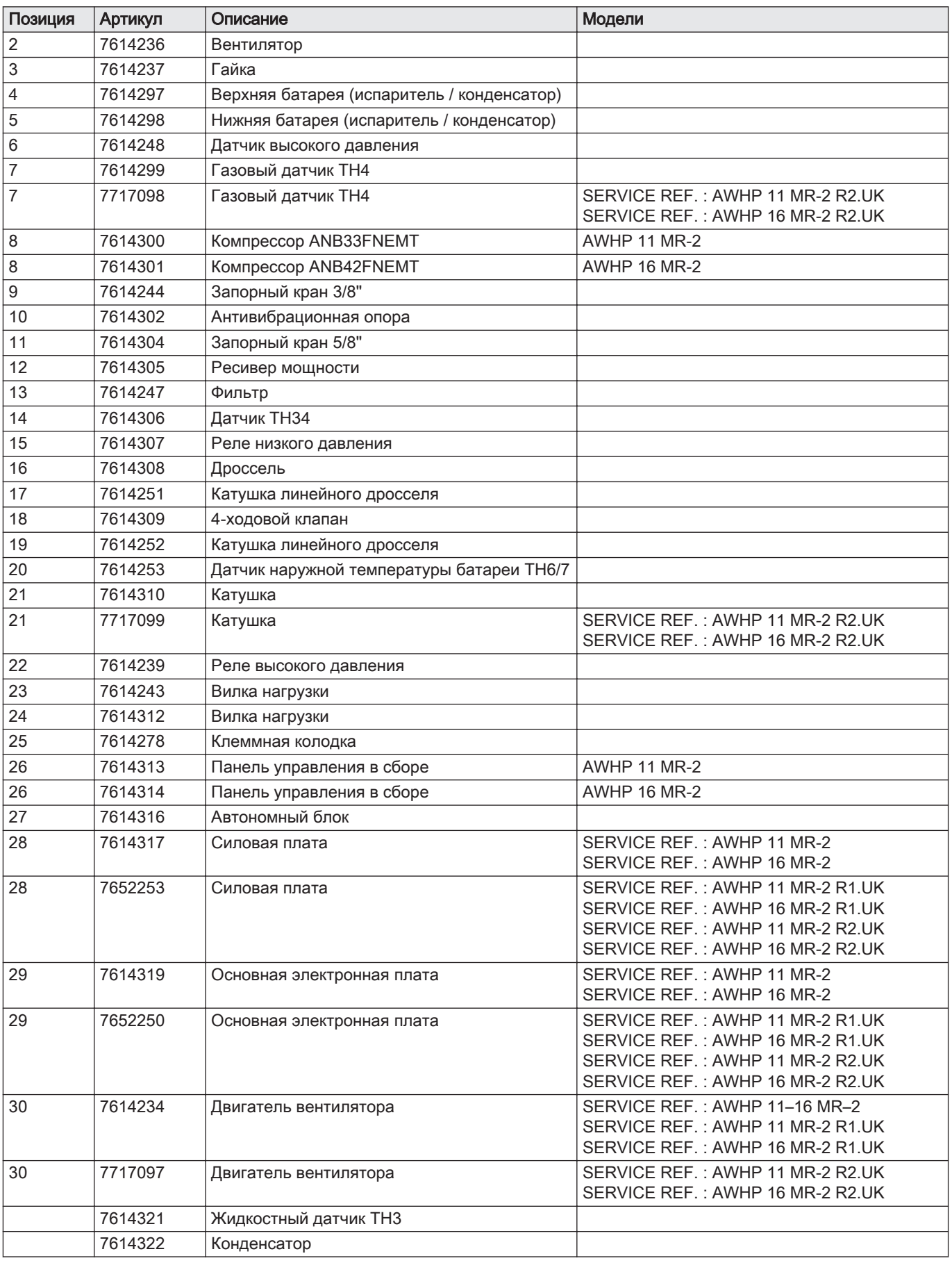

Рис.105 AWHP 11 TR-2 – AWHP 16 TR-2: электрические компоненты

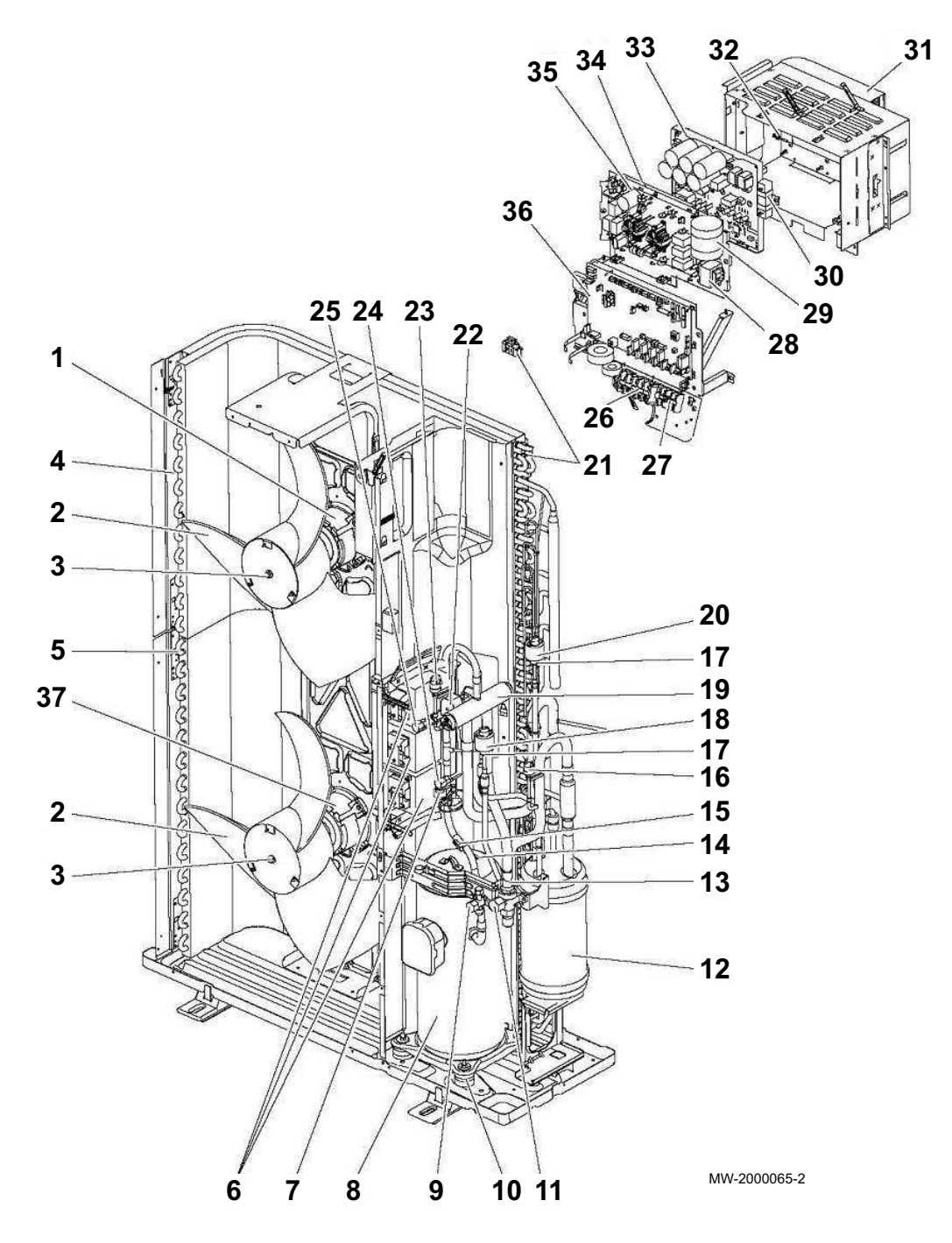

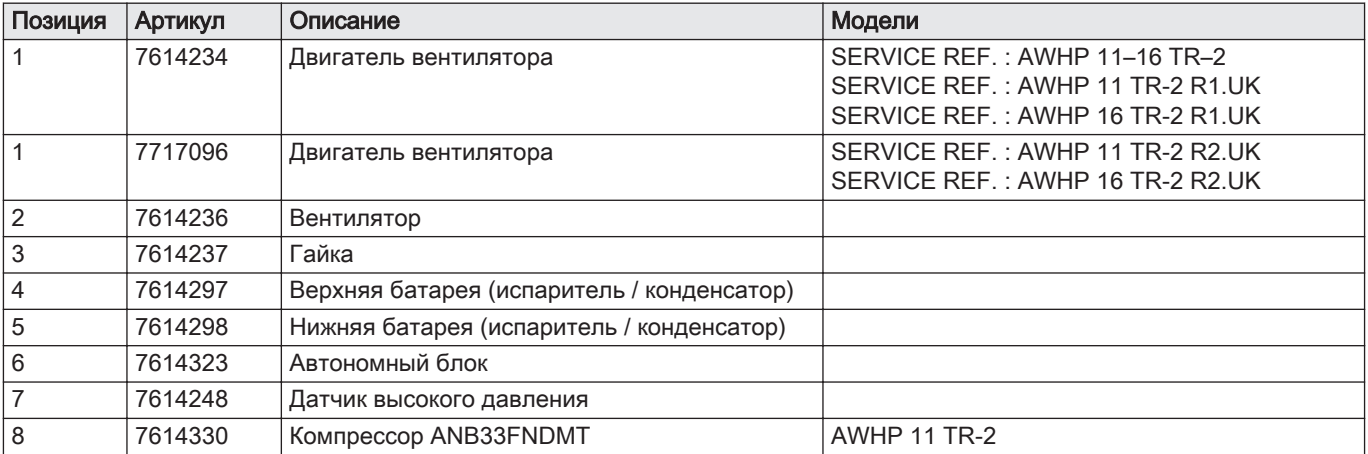

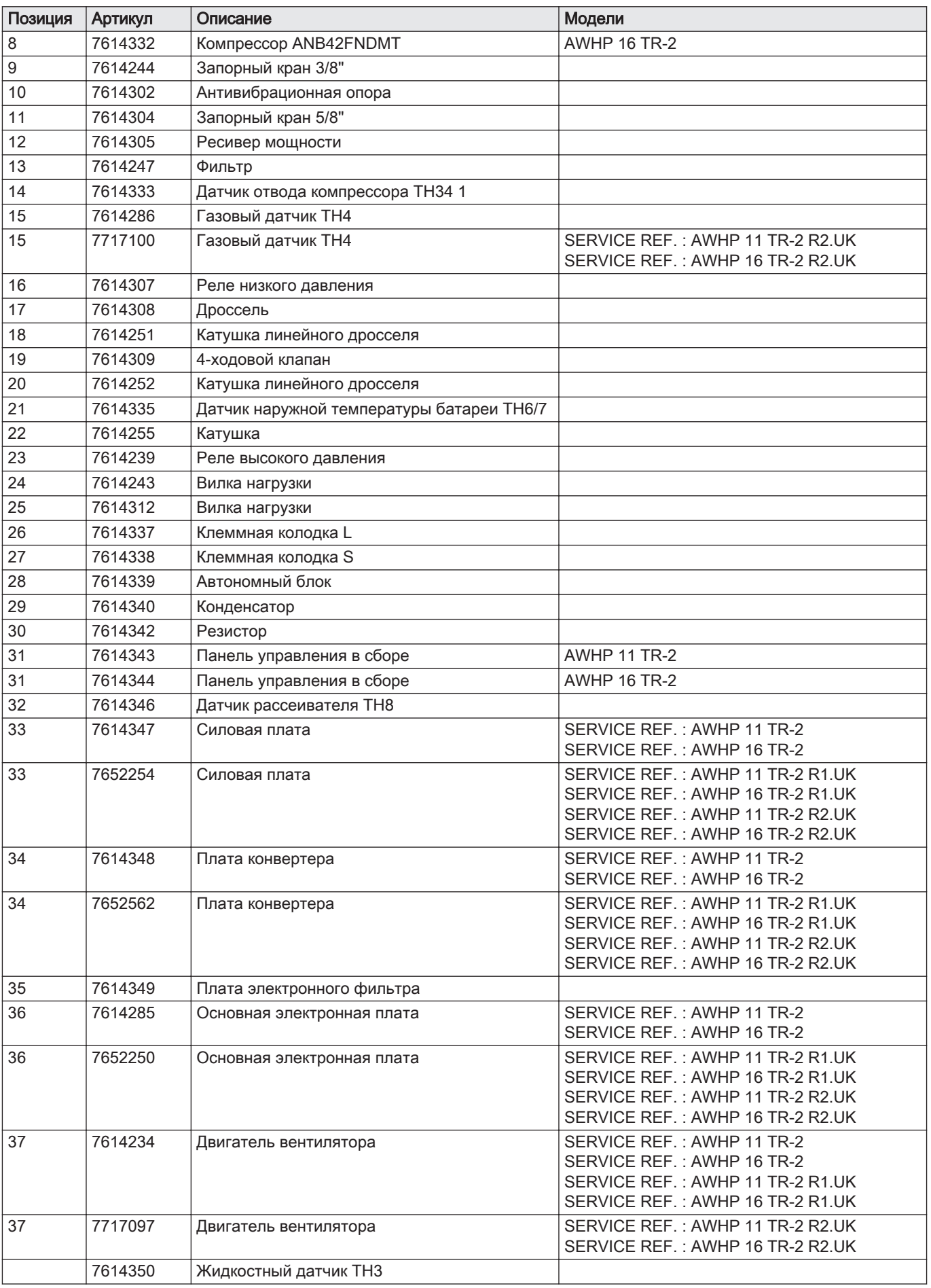

## 13.2.5 AWHP 22 TR–2 R1.UK-AWHP 27 TR–2 R1.UK

## Рис.106 Конструктивный элемент

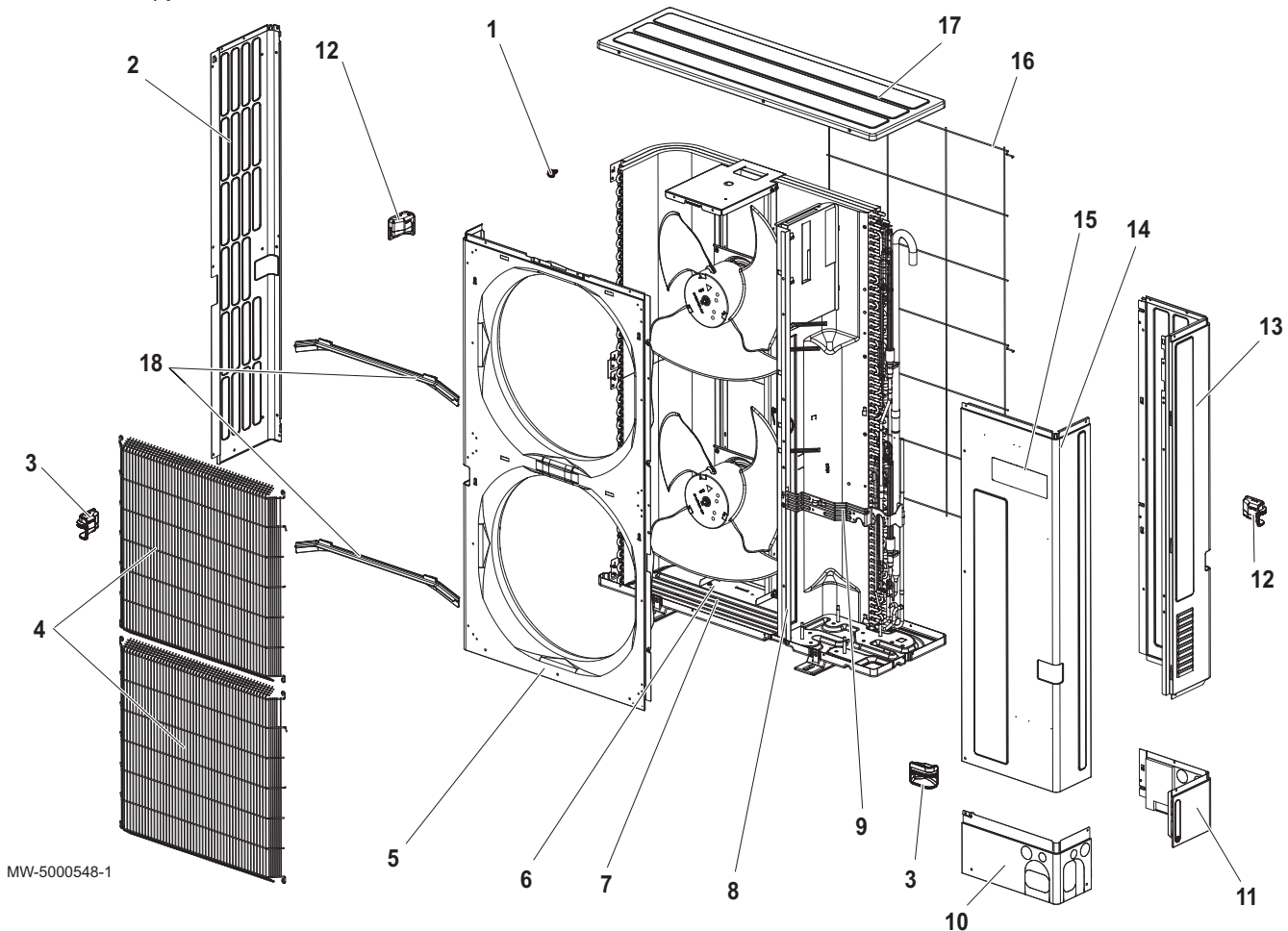

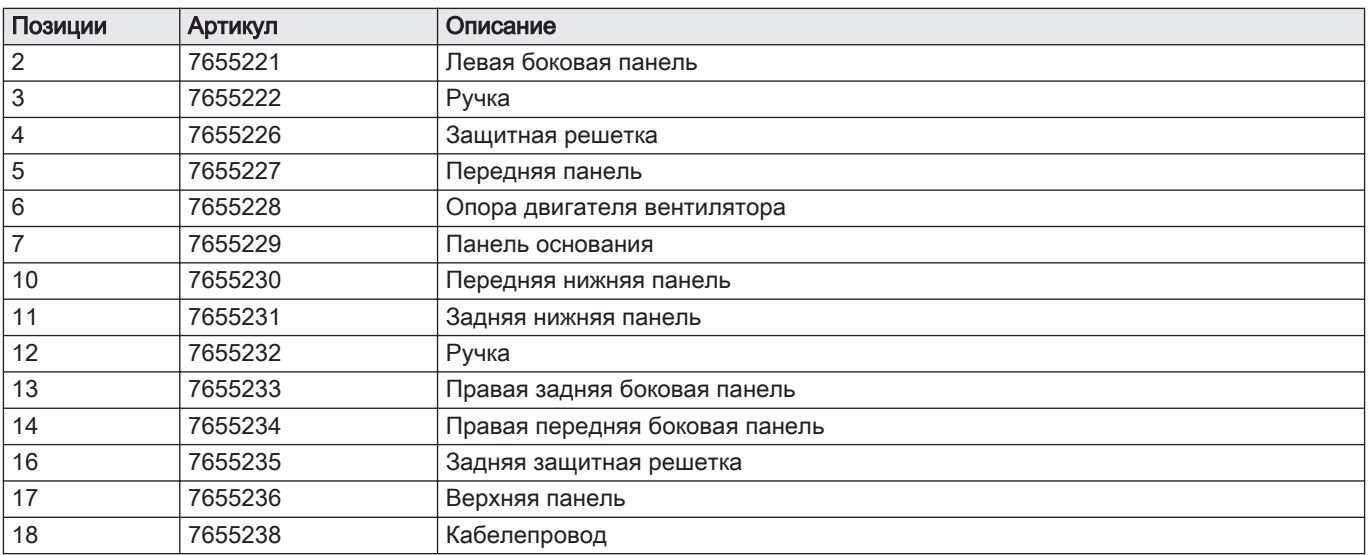

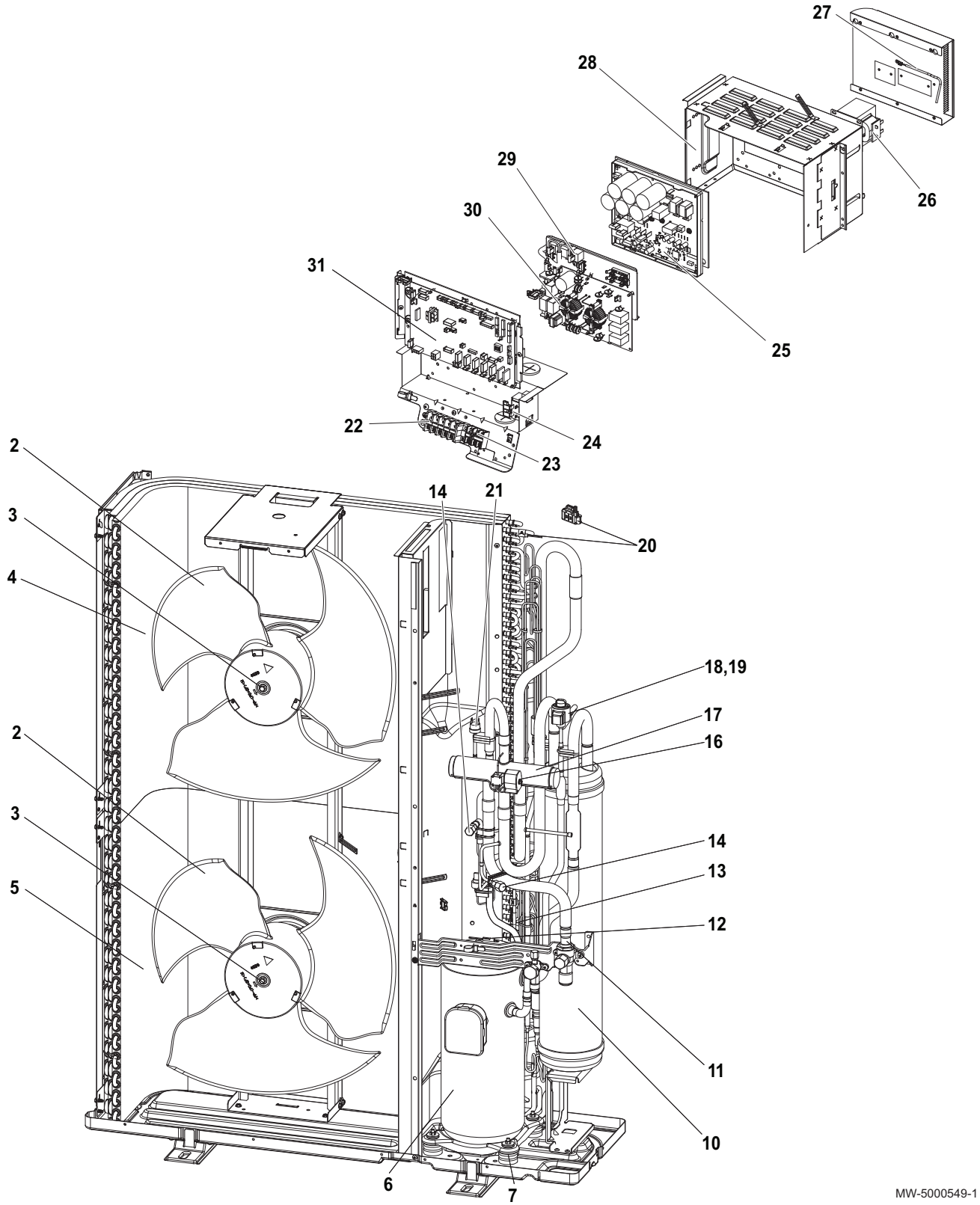

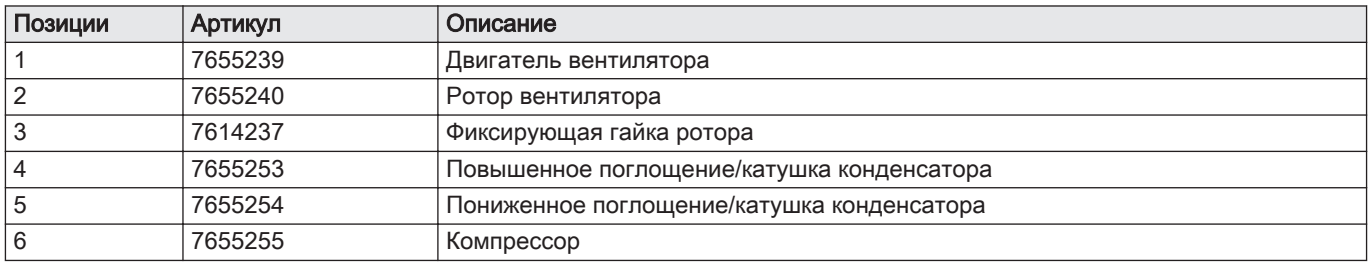

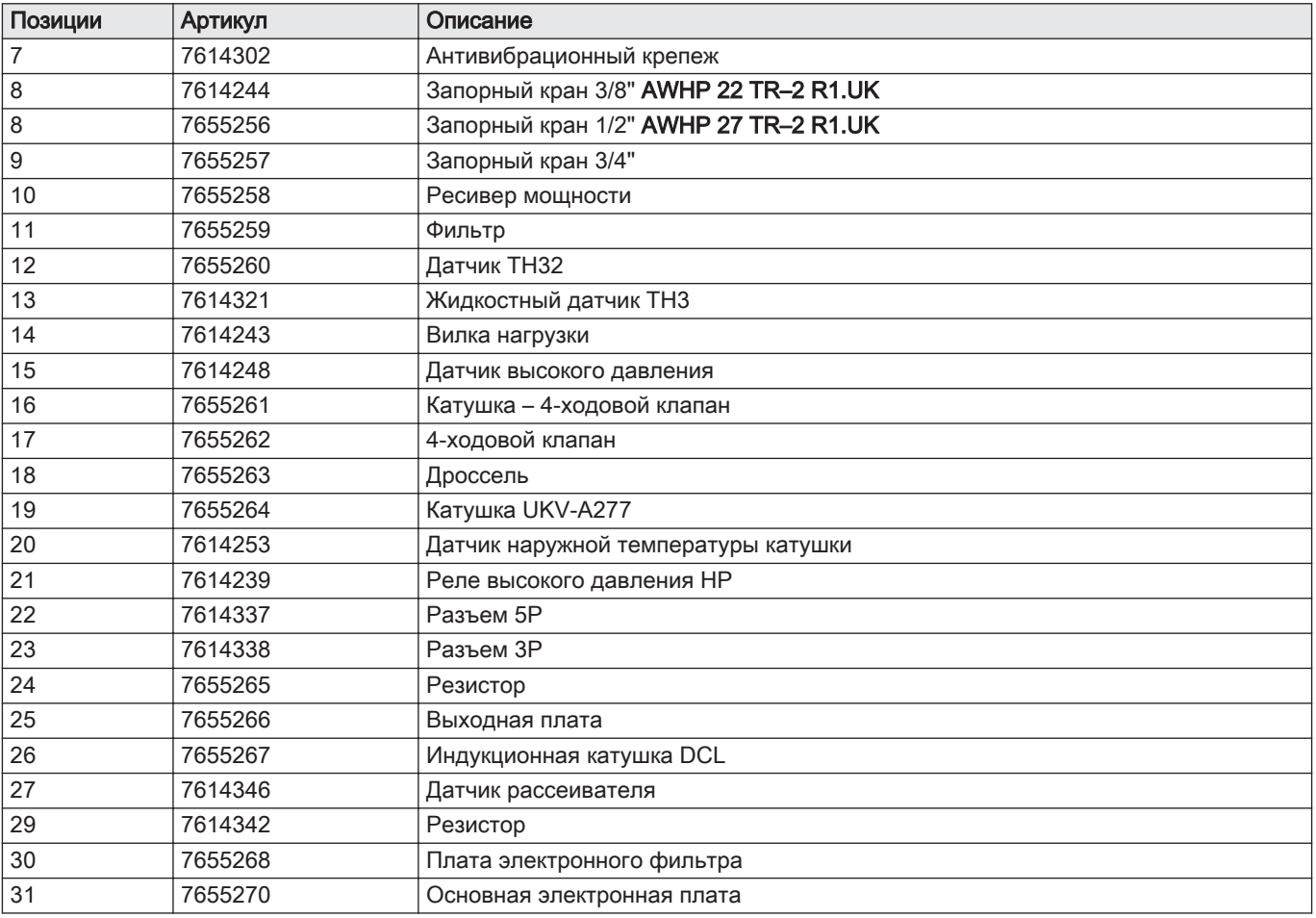

## 13.3 Внутренний блок

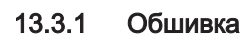

Рис.108

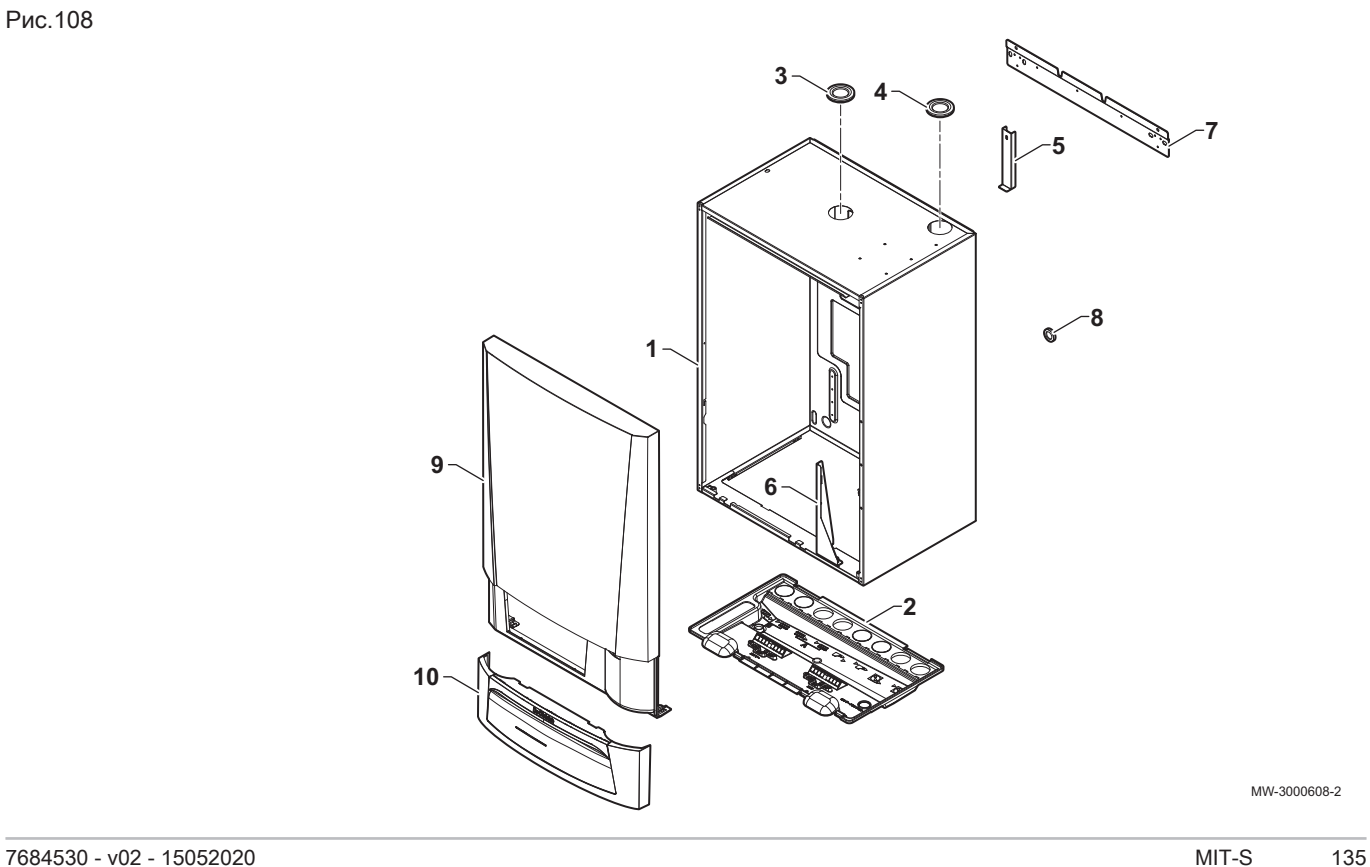

#### Таб 129

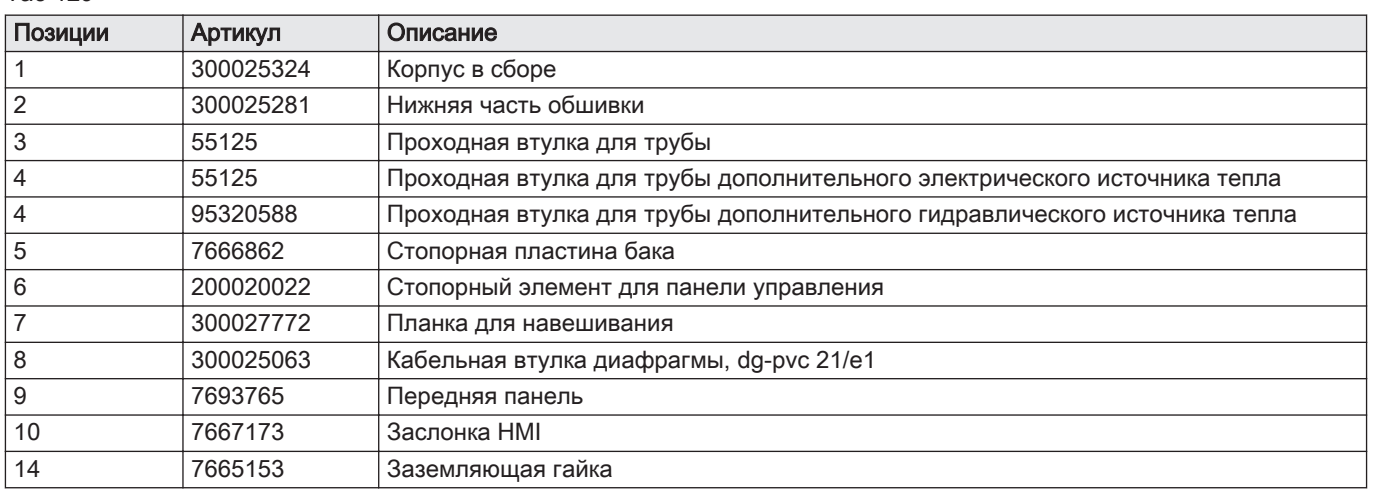

13.3.2 Система регулирования

Рис.109 Панель управления

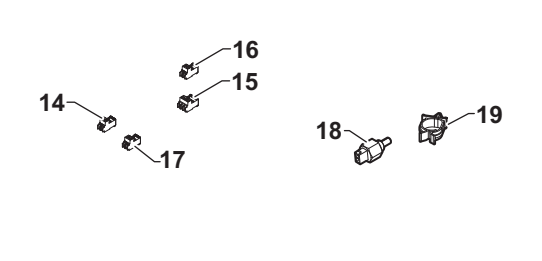

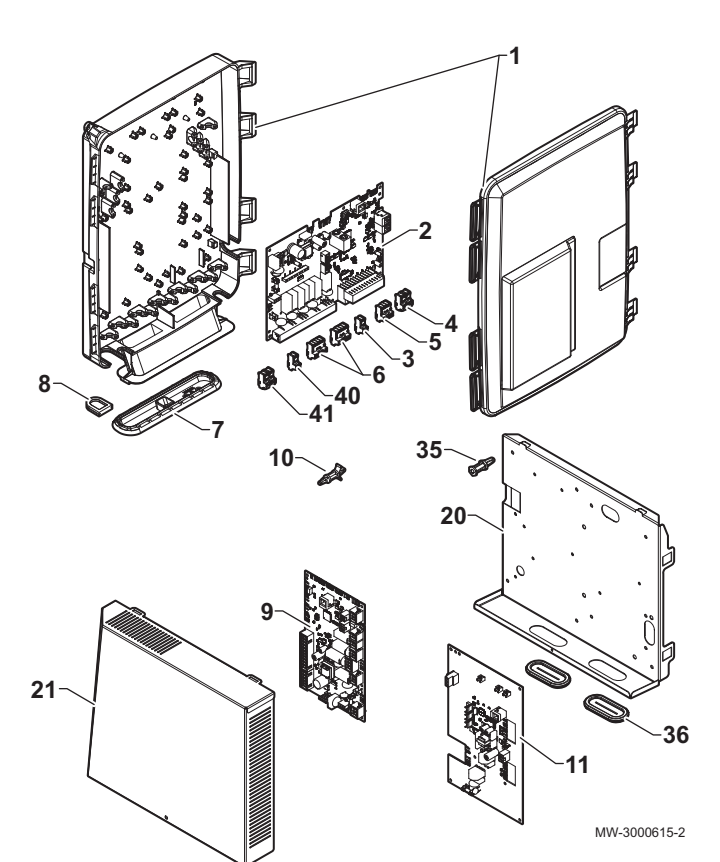

Таб 130 Перечень запасных частей панели управления

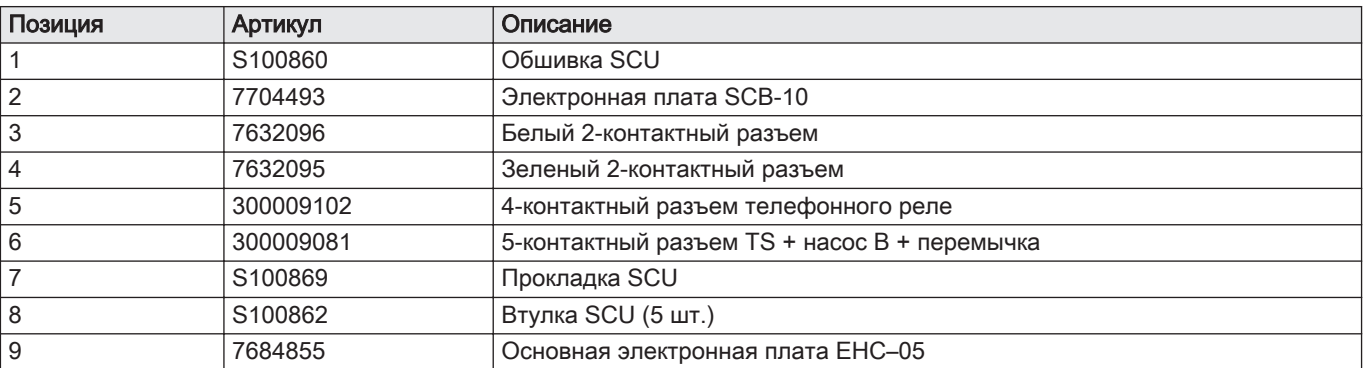

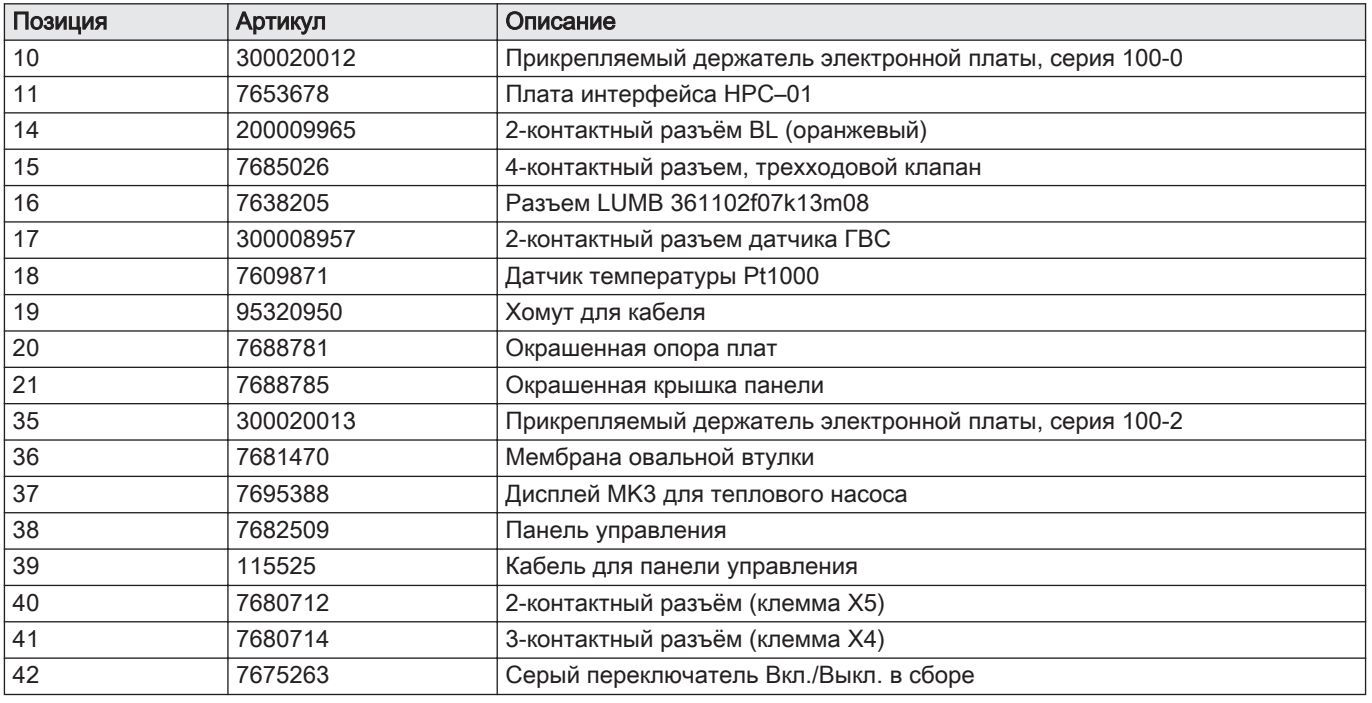

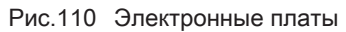

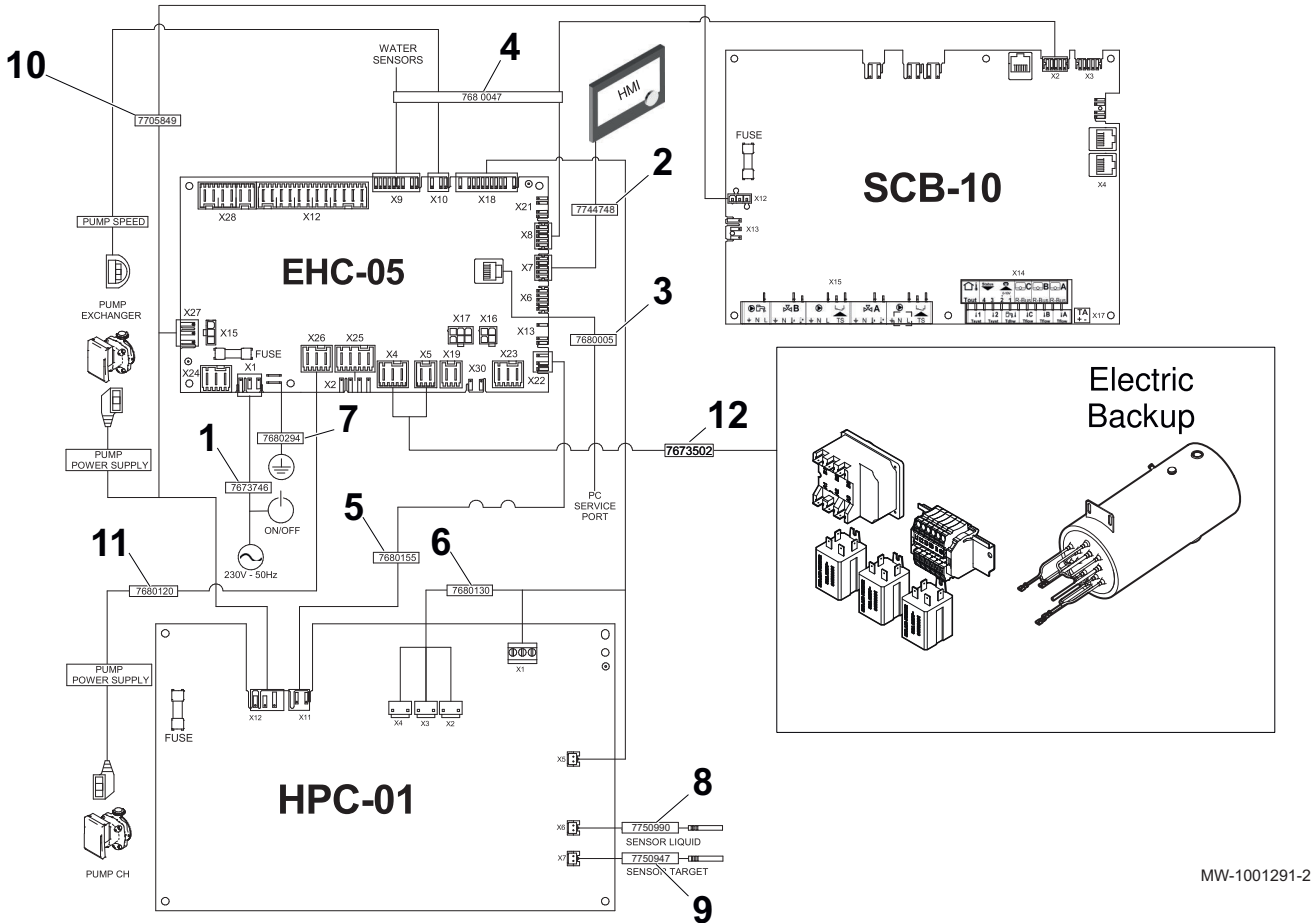

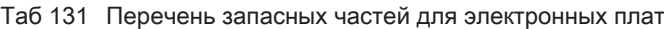

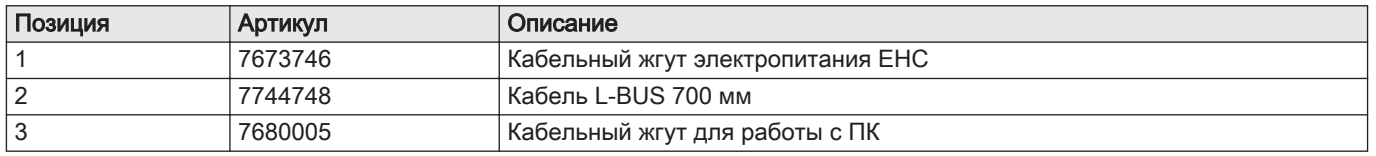

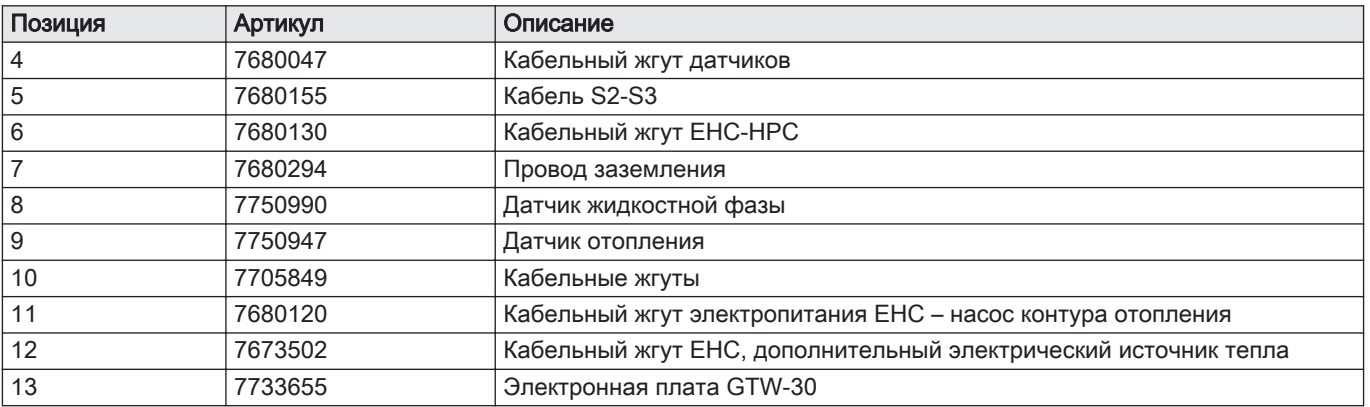

#### 13.3.3 Другие компоненты

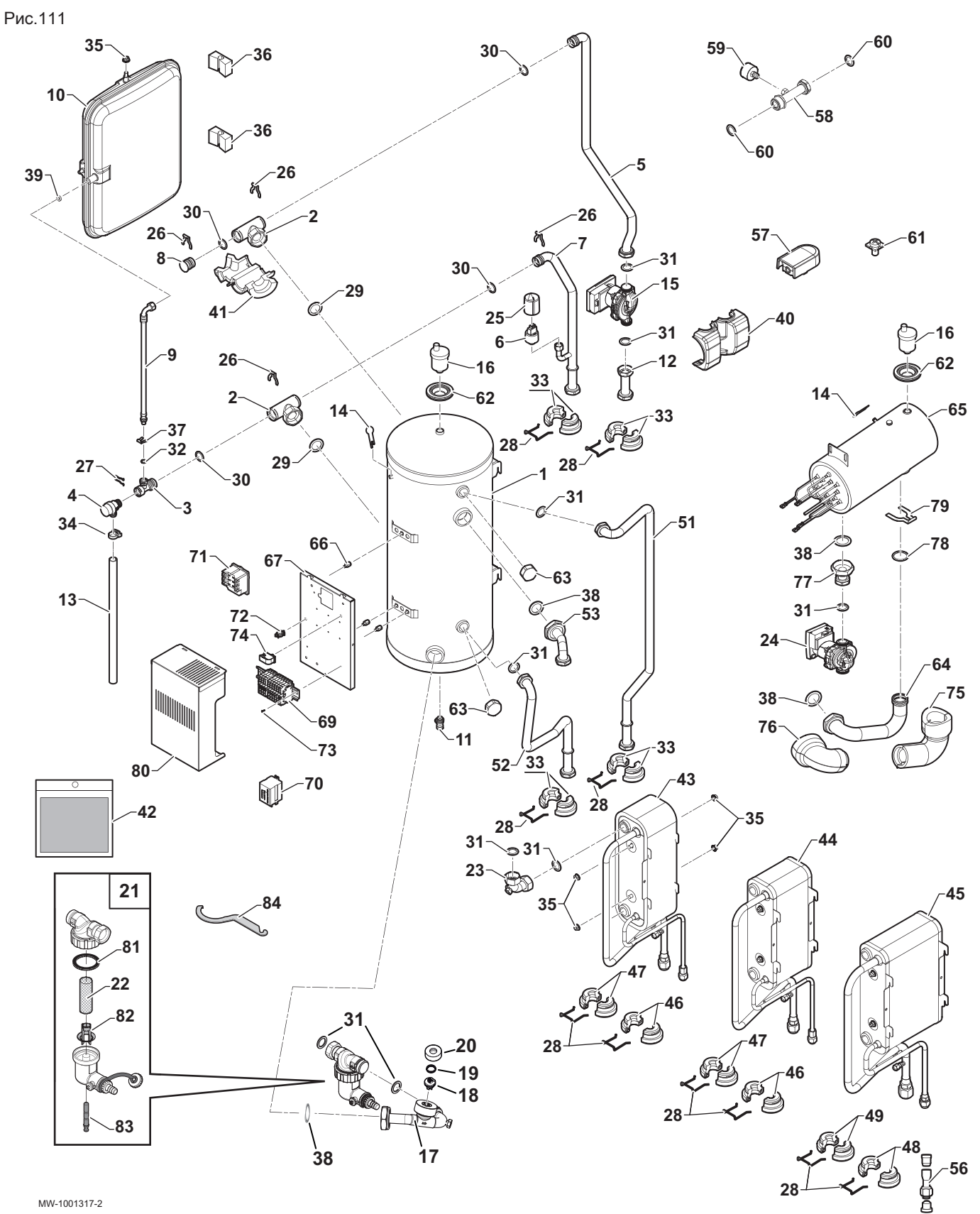

MW-1001317-2

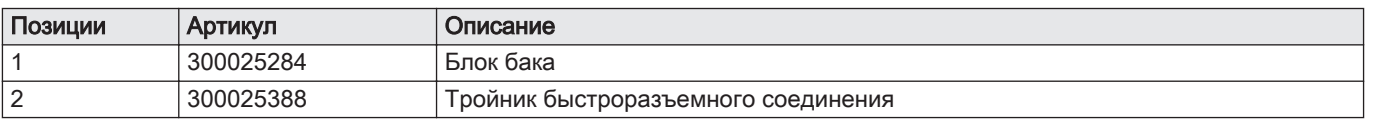

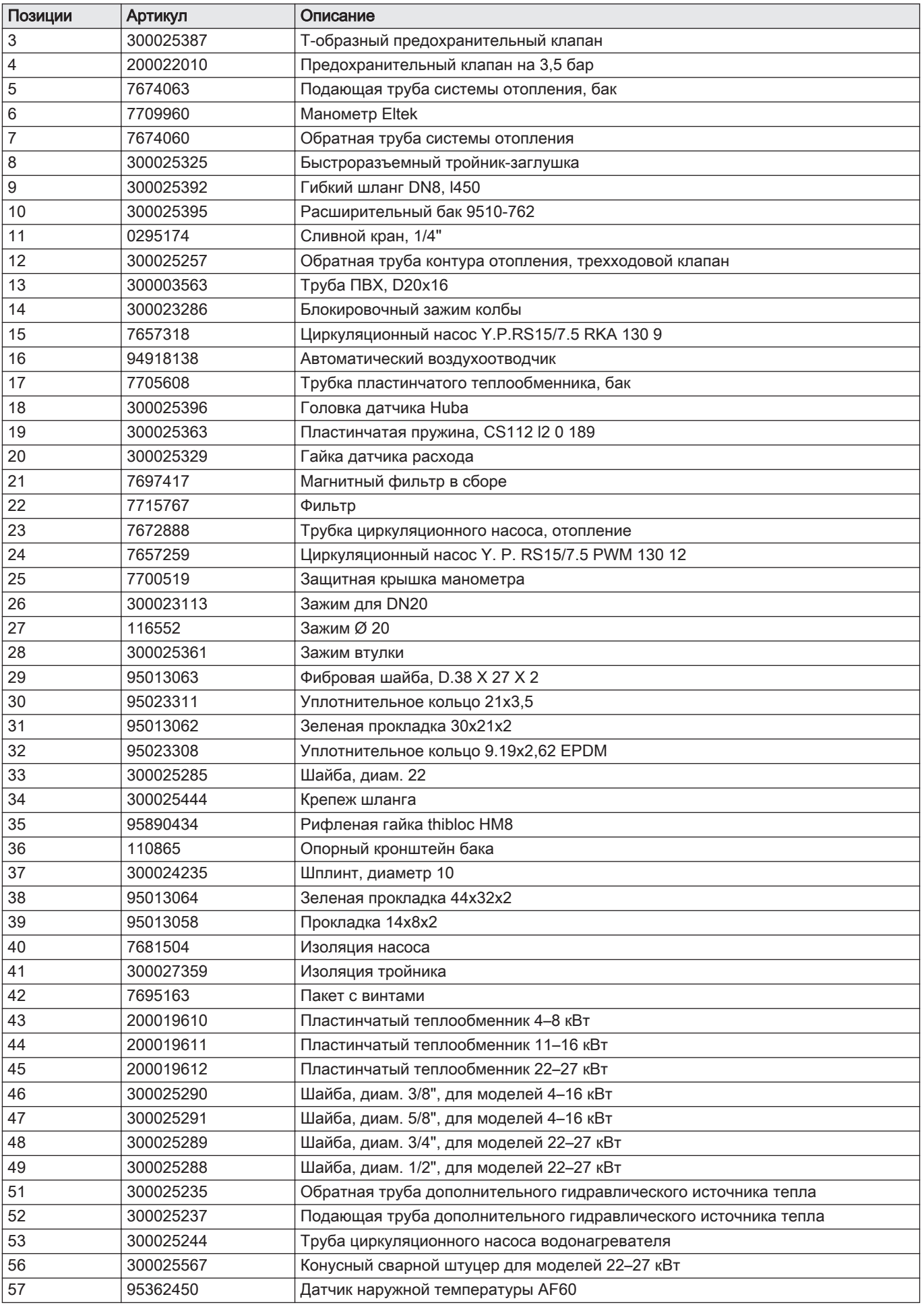

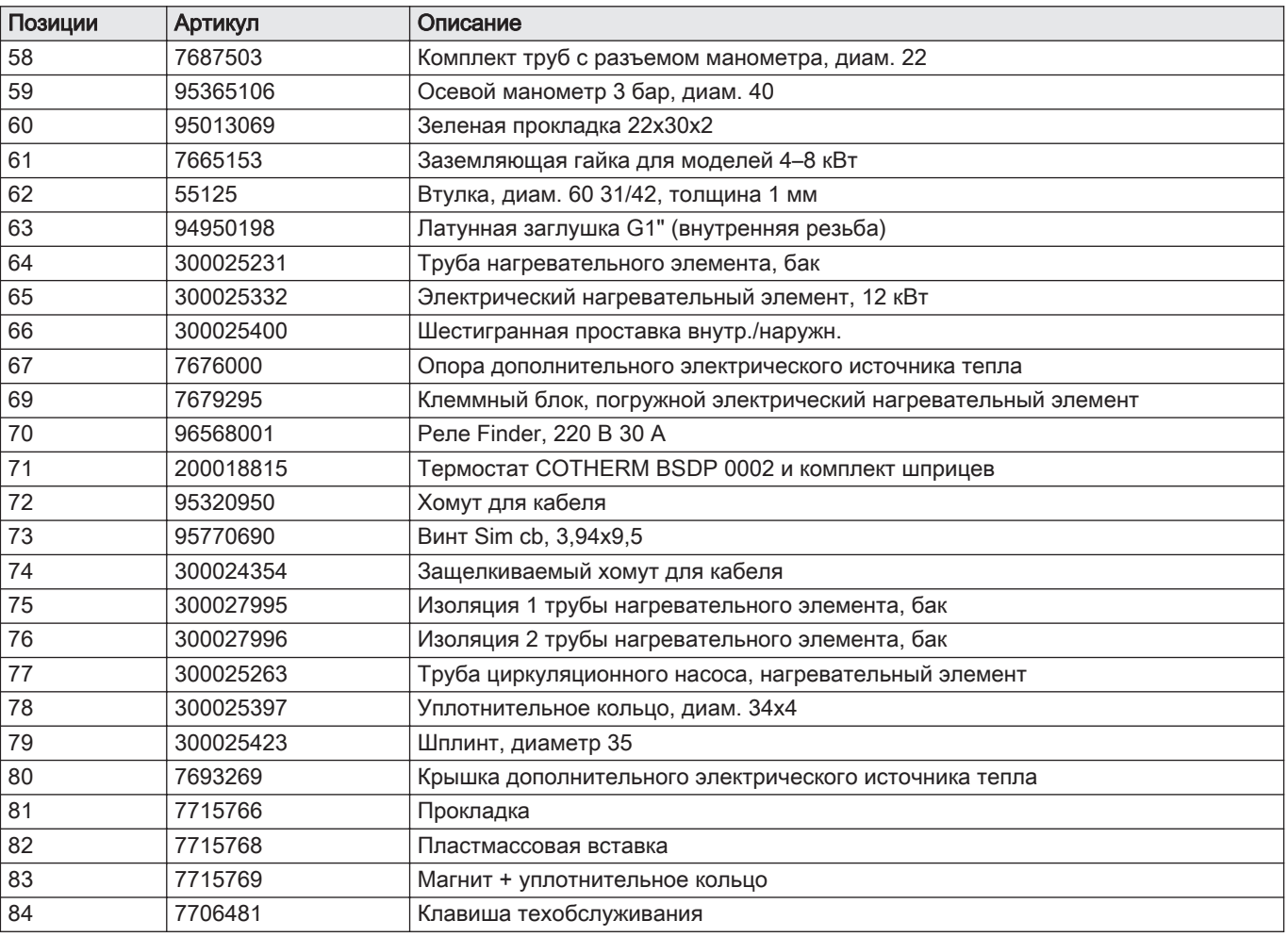

13 Запасные части

# © Авторские права

Вся техническая информация, которая содержится в данной инструкции, а также рисунки и электрические схемы являются нашей собственностью и не могут быть воспроизведены без нашего письменного предварительного разрешения. Возможны изменения.

Direction de la Marque 57, rue de la Gare - F-67580 Mertzwiller

S 03 88 80 27 00

18 03 88 80 27 99

**www.vanmarcke.be**

**BE**

**ES**

**CH**

 $|\mathcal{C}|$  $\omega$ 

**CH**

LAR Blok Z, 5 B- 8511 KORTRIJK

**www.dedietrich-thermique.fr**

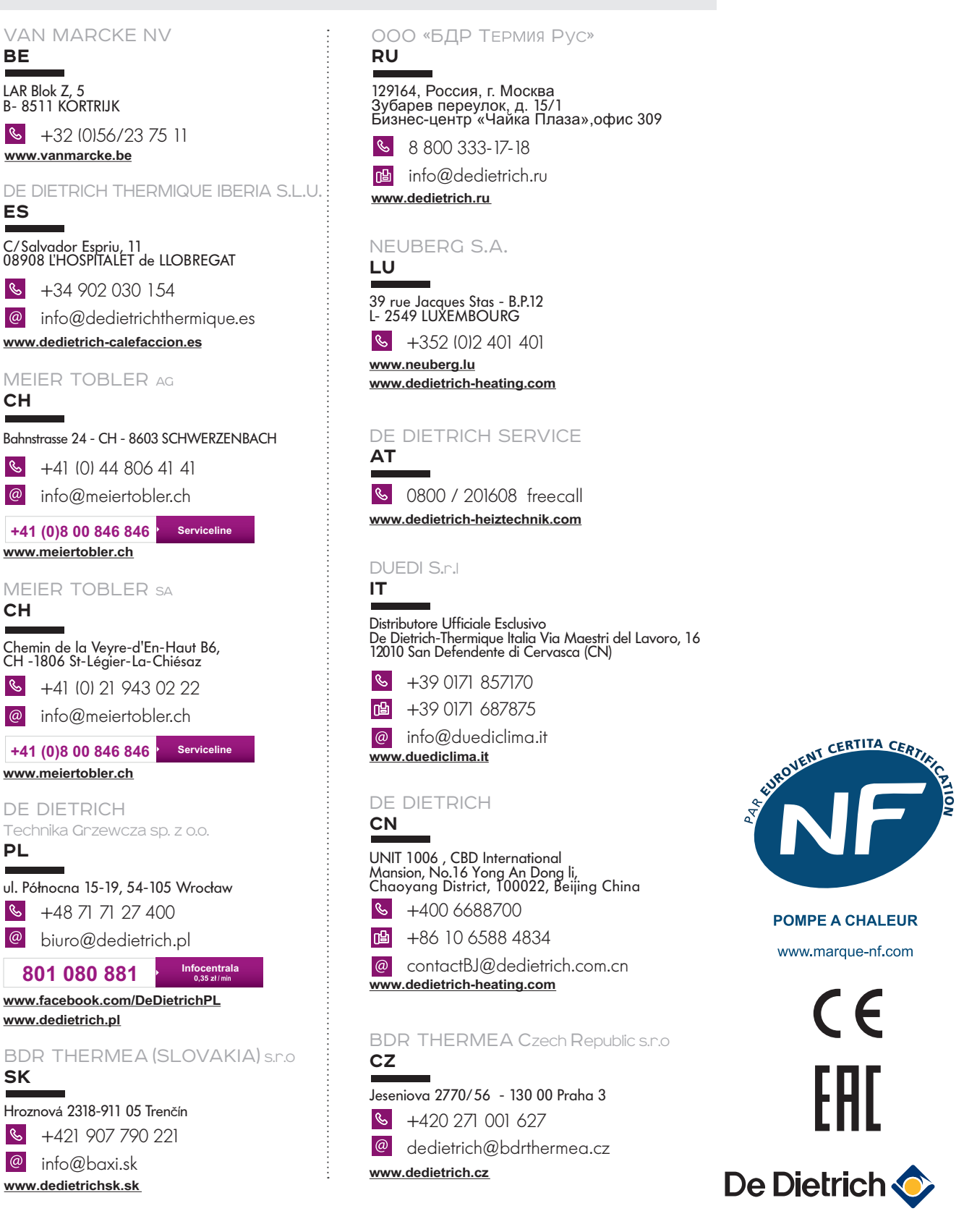

**www.dedietrichsk.sk**

 $\omega$  info $\omega$ baxi.sk

DE DIETRICH

**www.meiertobler.ch**

**www.meiertobler.ch**

**www.dedietrich.pl**

**PL**

 $\omega$ 

**SK**

 $\mathbb{R}$